# Bull DPX/20 TPAD-HPAD Reference Manual

AIX

86 A2 65WE 04 ORDER REFERENCE

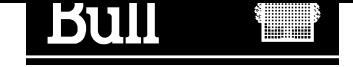

# Bull DPX/20 TPAD-HPAD Reference Manual

AIX

**Software** 

June 1996

Bull Electronics Angers S.A. CEDOC Atelier de Reprographie 331 Avenue Patton 49004 ANGERS CEDEX 01 FRANCE

86 A2 65WE 04 ORDER REFERENCE The following copyright notice protects this book under the Copyright laws of the United States and other countries which prohibit such actions as, but not limited to, copying, distributing, modifying, and making derivative works.

Copyright  $\odot$  Bull S.A. 1992, 1996

Printed in France

Suggestions and criticisms concerning the form, content, and presentation of this book are invited. A form is provided at the end of this book for this purpose.

### Trademarks and Acknowledgements

We acknowledge the right of proprietors of trademarks mentioned in this book.

 $AIX^@$  is a registered trademark of International Business Machines Corporation, and is being used under licence.

UNIX is a registered trademark in the USA and other countries licensed exclusively through X/Open.

# About This Book

The TPAD–HPAD Reference Manual supplies users with detailed information about how to install, configure and manage the PAD software. The information provided includes the following:

- An introduction to TPAD–HPAD and its communications interface,
- Installation of the PAD, its activation and license control,
- Configuring the PAD using SMIT,
- Configuring the PAD using commands,
- Configuring the PAD over PVC,
- Configuring and using the PAD over a LAN/WAN gateway,
- PAD printing,
- Command functions and the KERMIT protocol,

## Audience

This manual is intended for system administrators charged with the installation and configuration of TPAD–HPAD and for users of TPAD–HPAD services.

## Operating System Level

This document is at Revision 4 level, which applies to AIX Version 4.1.4 or higher version.

Migration from an earlier version of AIX is detailed in the OSI Communications Porting Guide.

### Document Overview

This manual is structured in nine chapters, seven appendices, a glossary and a general index:

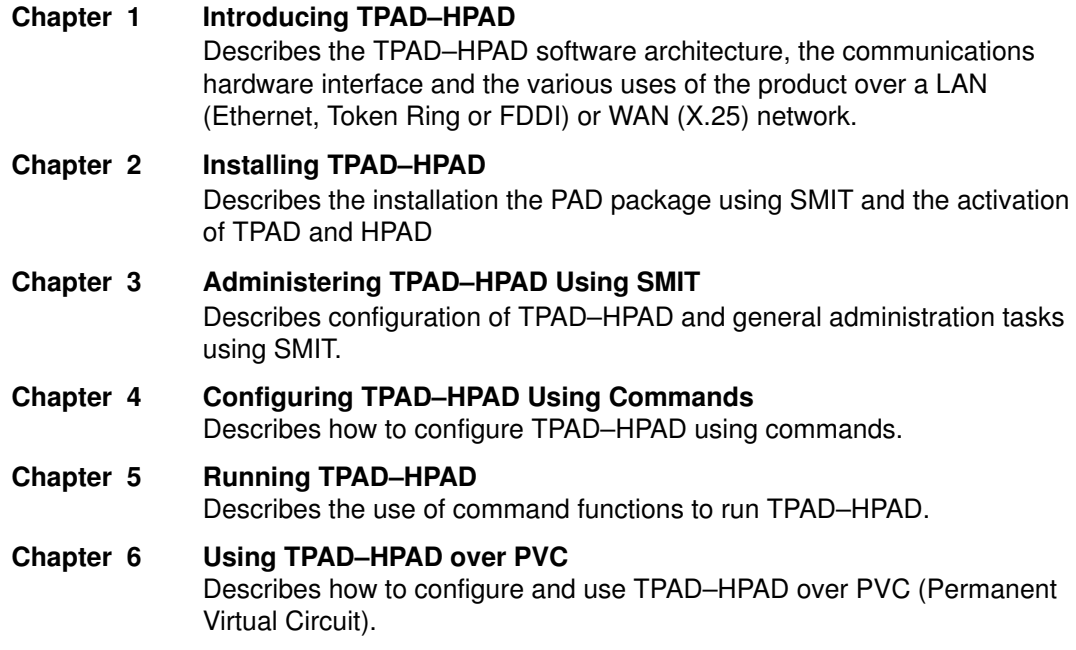

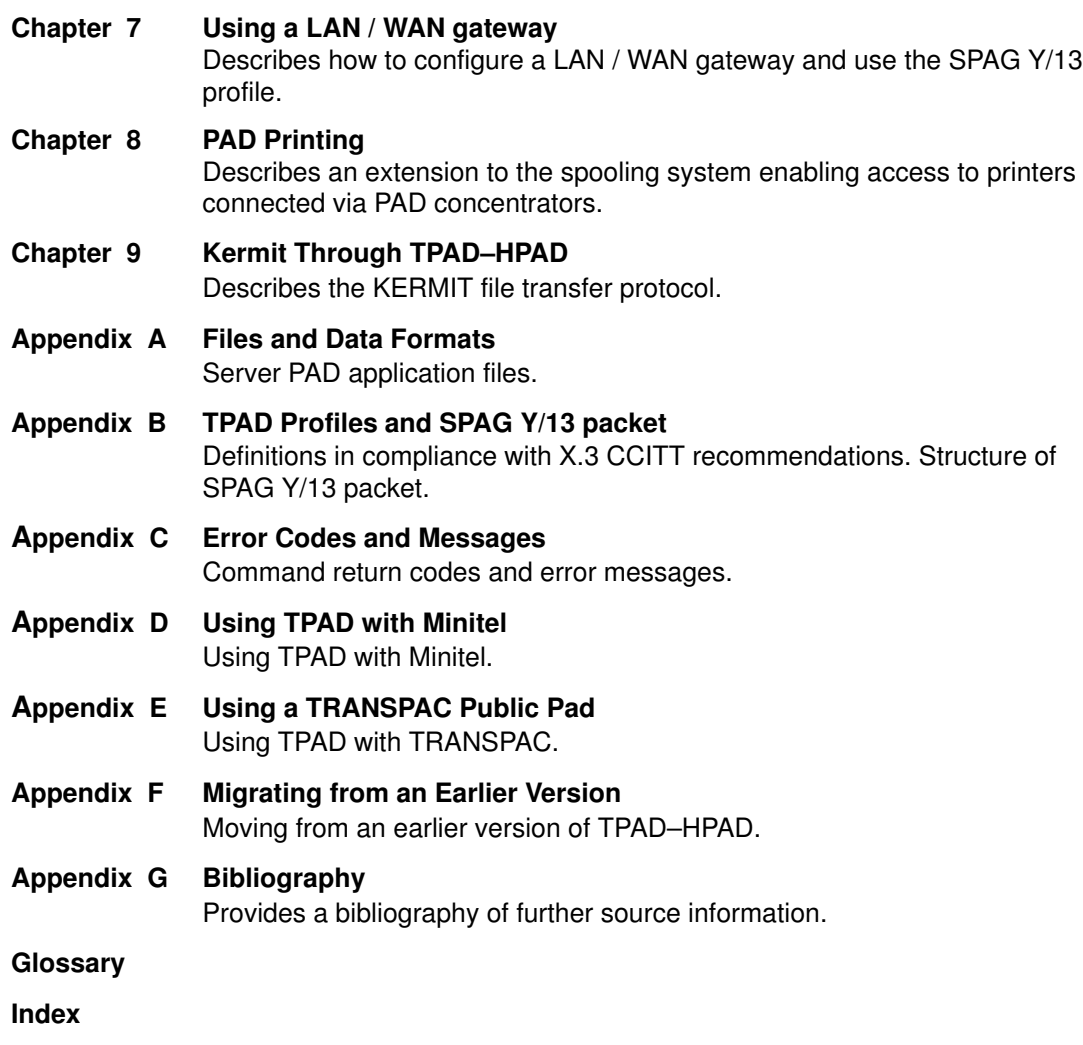

# Conventions Used in This Document

The following typographic conventions are used in this document:

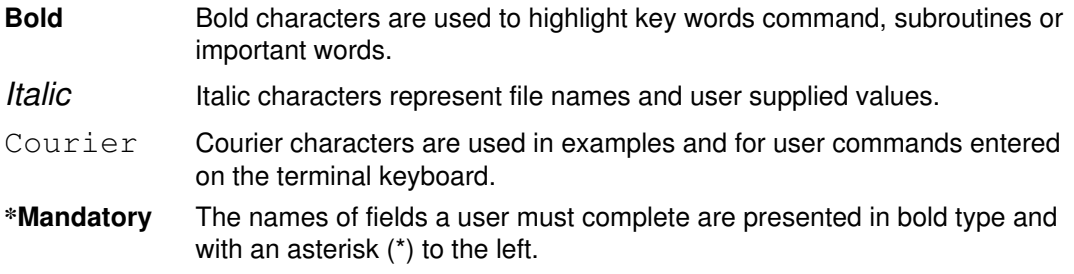

# References to Standards

Applicable Standards are listed in Standards, on page G-3.

# Bibliographical References

Reference documents, cited in the text, are listed in the "Bibliography" on page G-1.

# **Terminology**

The term "machine" is used to indicate the proprietary hardware, in this case the DPX/20 family of single– and multi–processors.

The term "Operating System" is used to indicate the proprietary operating system software, in this case AIX.

# Revision 04 Modifications

### With respect to Revision 03:

- Two chapters are new:
	- "Using a LAN / WAN gateway", describing how to configure and use connections using SPAG Y/13 profile.
	- "Using TPAD–HPAD over PVC", describing how to configure and use connections on Permanent Virtual Circuits.
- The chapter "Cookbook" has been removed. Its contents is transferred in the new document TPAD–HPAD Cookbook (86 A2 82GX).
- The changes concerning the trace tool have been introduced in "Running TPAD–HPAD" and "Configuring TPAD–HPAD with SMIT".
- TPAD interactive commands have been added/revised: debug, help, iclr, lang, open, rpar?, rset?.
- Other minor changes and corrections have been done.

### To help you access information:

• An index, listing the management functions, together with configurator menu FastPath and document reference pages is provided at the beginning of Chapter 3.

# Table of Contents

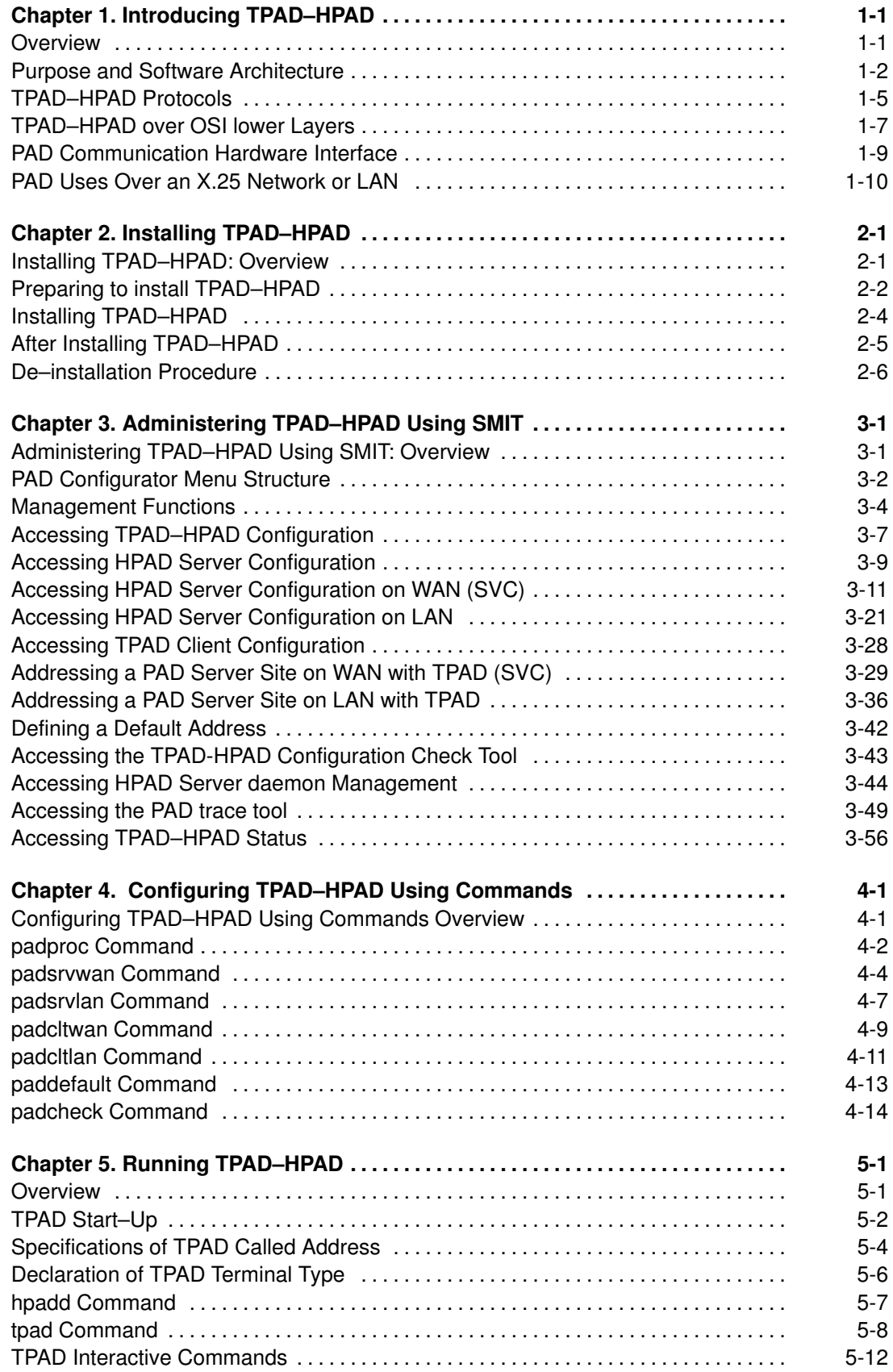

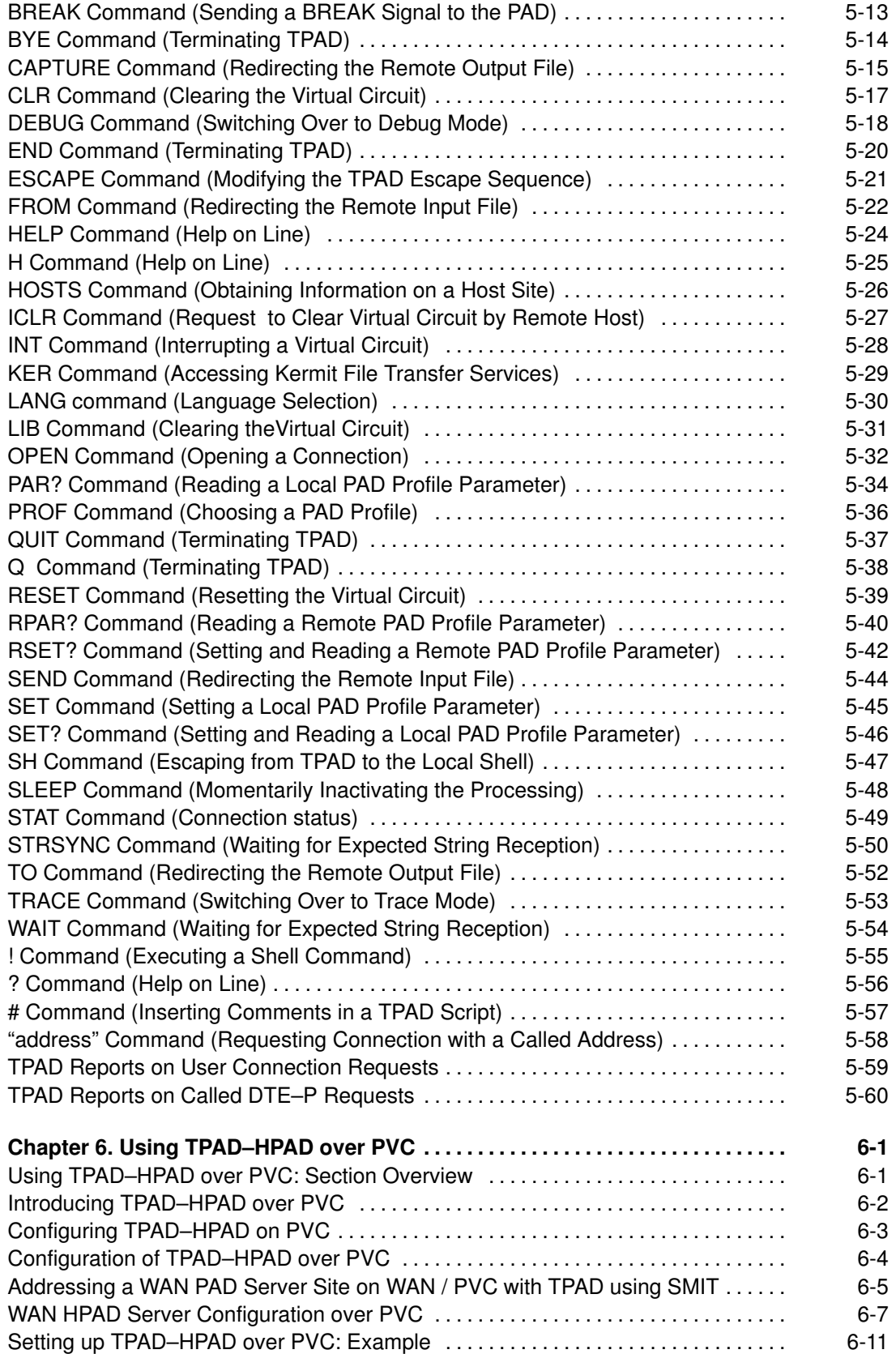

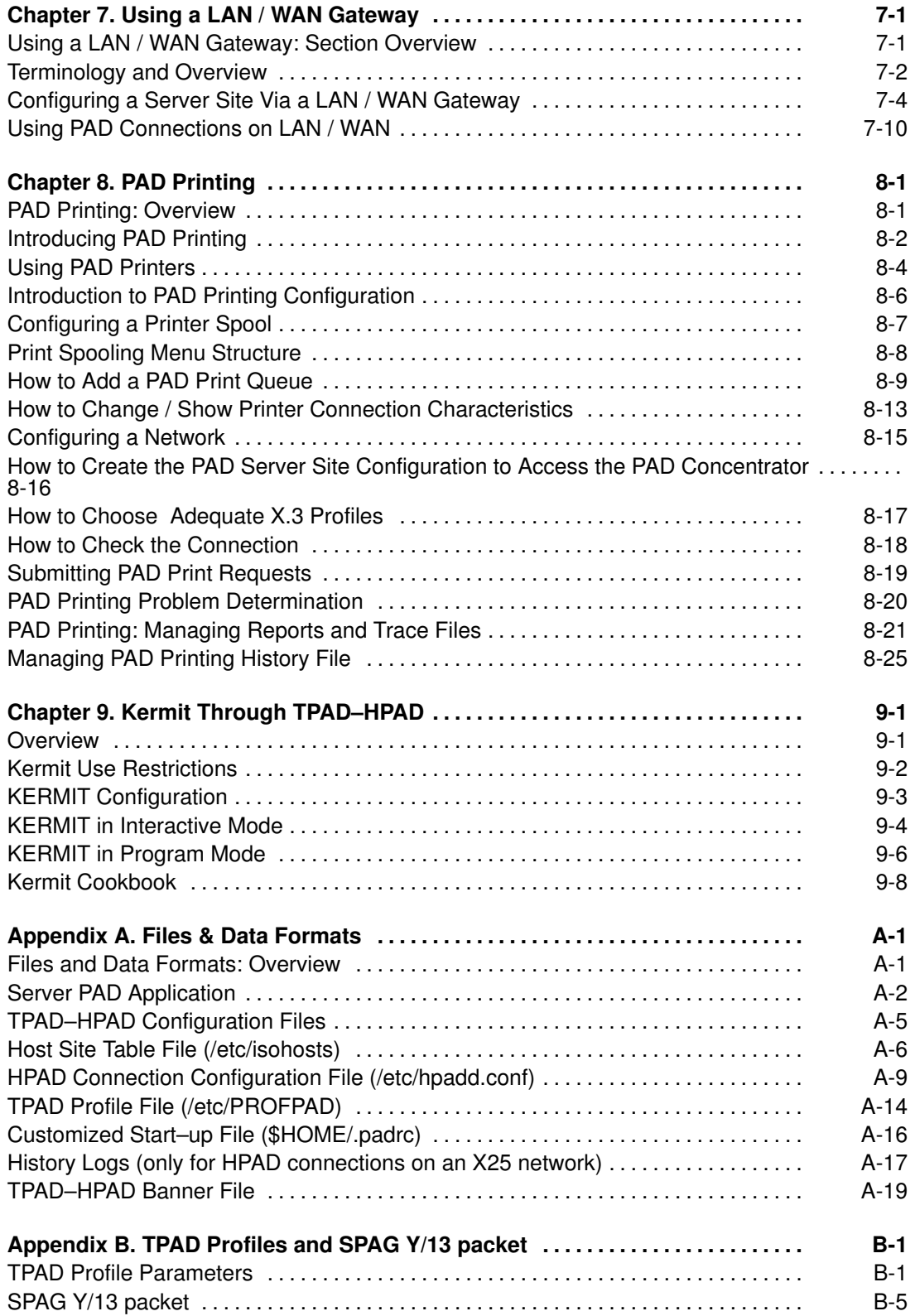

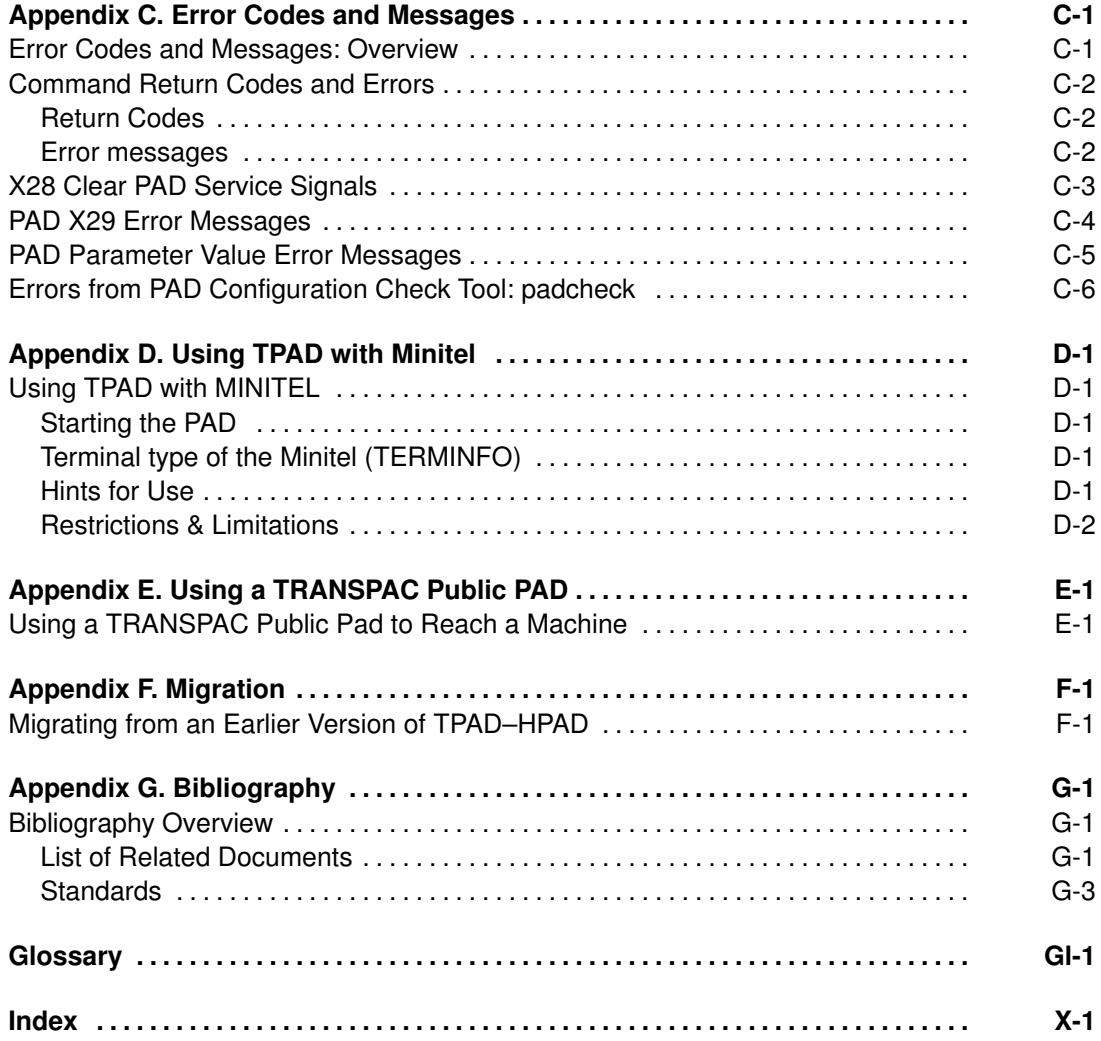

# Chapter 1. Introducing TPAD–HPAD

Introduces the TPAD–HPAD software architecture.

### **Overview**

This chapter contains general information about TPAD–HPAD and its communications interface in following sections:

- TPAD–HPAD Software Architecture, on page 1-2,
- TPAD–HPAD Protocols, on page 1-5,
- TPAD–HPAD over OSI lower layers, on page 1-7,
- PAD Communication Hardware interface, on page 1-9,
- Uses of PAD Over an X.25 Network, on page 1-10,
- Uses of PAD Over a LAN, on page 1-12,
- Use of PAD Over a LAN / WAN, on page 1-12.

# Purpose and Software Architecture

### Software Architecture

TPAD–HPAD software allows an asynchronous terminal user to connect and communicate with, by means of packet exchanges, a remote host application as a network virtual terminal, as described in Figure 1.

TPAD–HPAD processing involves two complementary services:

- the TPAD (Terminal Packet Assembly Disassembly) service,
- the HPAD (Host Packet Assembly Disassembly) service.

Each of these services features a client/server type application, i.e., one TPAD process (client) and one HPAD process (server) are simultaneously activated for each terminal using the TPAD–HPAD service.

TPAD–HPAD architecture comprises two main functional entities:

- the TPAD module that manages information transmitted by an asynchronous terminal, and the emission/reception packets to/from the HPAD module. It is implemented in the machine supporting the terminal connection, for instance DPX/20 (directly or via a modem).
- the HPAD module that receives and processes the packets sent by the various PAD modules (and particularly TPAD modules) and sends back packets to them. It is implemented in the remote Host system accessed by the terminal, i.e., Bull DPX/20 or Bull DPS machines.

The TPAD and HPAD modules can communicate by means of packet exchanges either via an X.25 network (private or public) or a LAN (ETHERNET, Token Ring or FDDI network), or even LAN / WAN via a gateway. The software architecture over a LAN, or a WAN, is shown in Figure 1.

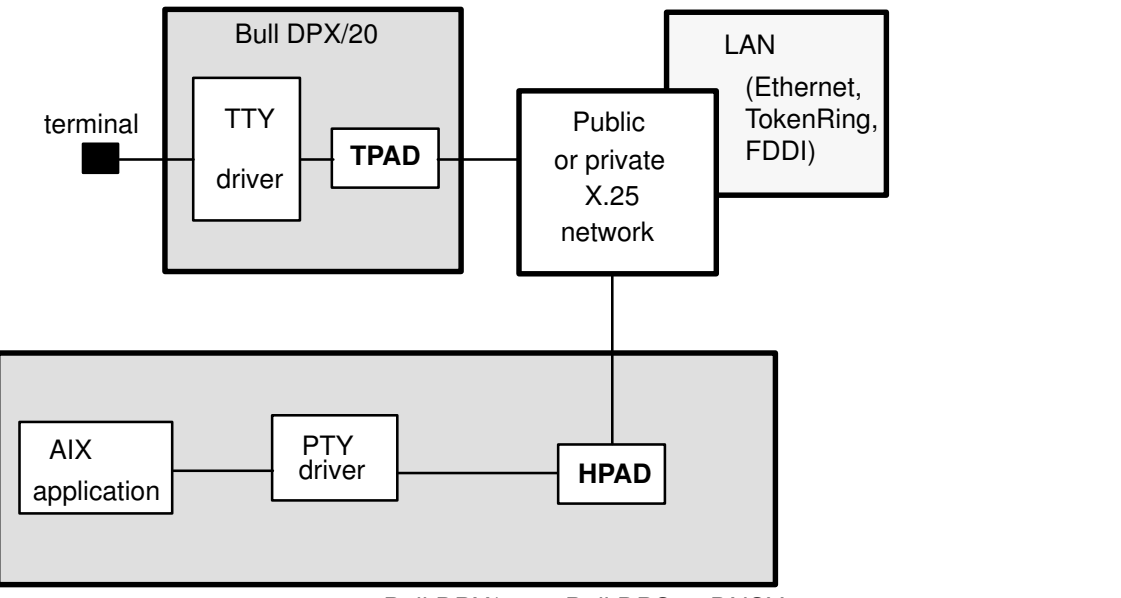

Bull DPX/20 or Bull DPS or DNSV4

Figure 1. TPAD–HPAD Software Architecture

### What TPAD–HPAD enables users to do

### Using Various Accesses

HPAD provides an access to a service from:

- a remote asynchronous terminal via a TPAD,
- a remote application via a TPAD,
- a remote terminal via a public or private PAD (terminal is either an asynchronous or a videotex terminal),
- a remote application via a public or private PAD.

A service is identified by an addressing profile. It corresponds to an application (login application or user application). It includes security control access and connection parameters.

TPAD enables a user from an asynchronous terminal or user application to access:

- a remote HPAD service.
- a remote application via a public or private PAD.

Underlaying networks can be:

- LAN networks,
- WAN X25 networks, including support of PVCs (Permanent Virtual CIrcuit),
- WAN networks accessed thru a LAN/WAN Gateway (SPAG Y/13 profile).

The use of TPAD–HPAD over PVC is the matter of chapter 6.

The use of **LAN/WAN Gateway** with PAD is the matter of chapter 7.

### Accessing a Remote Machine

The HPAD entity, implemented in a host system, enables a remote character–mode terminal to use a sort of 'remote login' on the PAD connection or to use a more advanced user application.

### Running Automatic Sessions

This is a specific BULL PAD feature.

It is possible to specify the name of a script file to be executed during the tpad activation phase. It can contain a script of commands making automatic the connection to a remote host and the user login entry. See  $7-f$  cfile' option of tpad on page 0 and Customized Start–Up File (\$HOME/padrc) on page A-16.

### Using PAD Printing

A user who has a remote access to a machine wants his request to be printed on a printer not physically near the machine but near his workstation. He then uses what is called PAD printing. Once the configuration has been done, he submits his print requests exactly as if it were a local printer and the connection management and data transfer are done automatically. A PAD printer can also be used for remote printing over a WAN.

### Using a Connection to Transfer Files

A user can transfer files by using the TPAD interactive commands or by accessing the kermit file transfer program in transparent mode over a TPAD–HPAD connection through a LAN or WAN network. It is the matter of chapter 9.

### Interconnecting with PAD services

TPAD–HPAD offers a PAD service on AIX, compliant with X3–X28–X29 (1988). It allows interconnection with platforms implementing a PAD service, such as:

- LAN and WAN connection with DATANET/DNSV4 and CPNET to access to DPS/6, DPS/7 and DPS/8,
- LAN and WAN connection with DPX/2,
- LAN and WAN connection with other UNIX machines available on the market (IBM, NCR, HP, DEC, UNISYS, SUN...),
- WAN connection with Terminal Servers such as CPNT 2500, OST ECOM25, MEGAPAC, MCX 09/TRT...,
- WAN connection with public PAD including "videotex" terminals.

# TPAD–HPAD Protocols

The Packet Assembler/Disassembler (PAD) is a device that assembles packets from character streams, and disassembles into character streams. It provides an interface between asynchronous character mode devices and the X.25 protocol used to access a public switched network.

The CCITT has defined PAD related recommendations which state how a terminal should be connected to a PAD, the range of user–definable services the PAD should offer, and how the host communicates with the PAD over the network:

• the TPAD parameters are defined by CCITT recommendation X.3.

The recommendation X.3 defines the PAD operating characteristics for a given DTE–C, such as terminal operating speed, echo of characters, editing, flow control, etc.. A user can select a set of PAD parameter values (PAD profile) for a particular DTE–C. The 1988 recommendation of CCITT lists 22 user selectable parameters.

BULL's PAD also supports some BULL specific parameters like 95, 96, 97, 98, 99 about which more description will be given later. All of them are listed in TPAD Profile Parameters, on page B-1

• the dialogue between a DTE–C (Data Terminal Equipment–Character mode) and the TPAD module implemented on the DTE–P (Data Terminal Equipment–Packet mode) is handled by a protocol which complies with recommendation X.28. The recommendation X.28 defines the way in which a terminal communicates with the PAD. In this exchange of control information:

> – Messages sent from the terminal to the PAD are called (by X.28 ): COMMAND SIGNALS.

– Messages sent from the PAD to the Terminal are called: PAD SERVICE SIGNALS.

These signals take the form of encoded character streams as defined by International Alphabet Number 5 (IA5).

• the dialogue between the TPAD and the HPAD modules is handled by a protocol which complies with CCITT recommendations X.29, X.29M and SPAG Y/13 profile.

> The recommendation X.29 defines the exchange of control information across the network between the PAD and the host DTE. When a virtual circuit is established linking a DTE–C to a host DTE, the host DTE might have to tell the PAD how to operate with a particular application. Thus the host DTE must have the capability to read and modify the remote PAD parameters. X.29 achieves this control by using DATA packets with the Q–bit set to 1 (QUALIFIED PACKETS). These packets are called: PAD MESSAGES.

The dialogue between the TPAD and HPAD modules may also be done over a LAN / WAN, i.e. through a gateway. A particular calling packet is then used (SPAG Y/13 packet).

Various X3, X28 and X29 error codes and messages are listed in Error Codes and Messages, on page C-1.

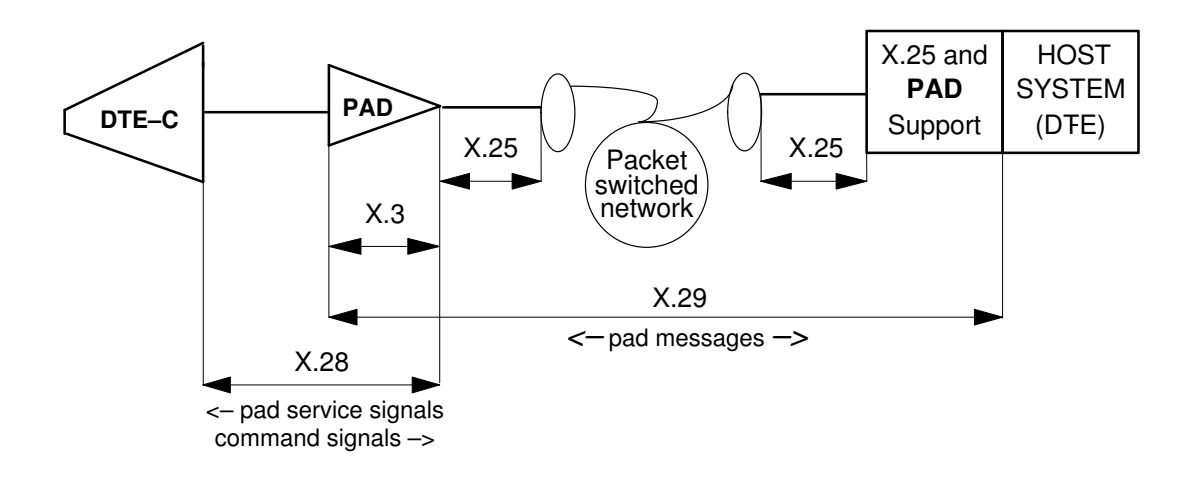

Figure 2. TPAD–HPAD protocols

# TPAD–HPAD over OSI lower Layers

Stack hooks used by TPAD–HPAD are X25.3 services and OSI COTP Class 4, as shown in Figure 3.

TPAD–HPAD uses the following API to access OSI Stack Lower Layers:

- COTP API (Connection Oriented Transport Protocol) to access COTS service (LAN connection)
- X25–3 API to access X25–3 service (WAN connection).

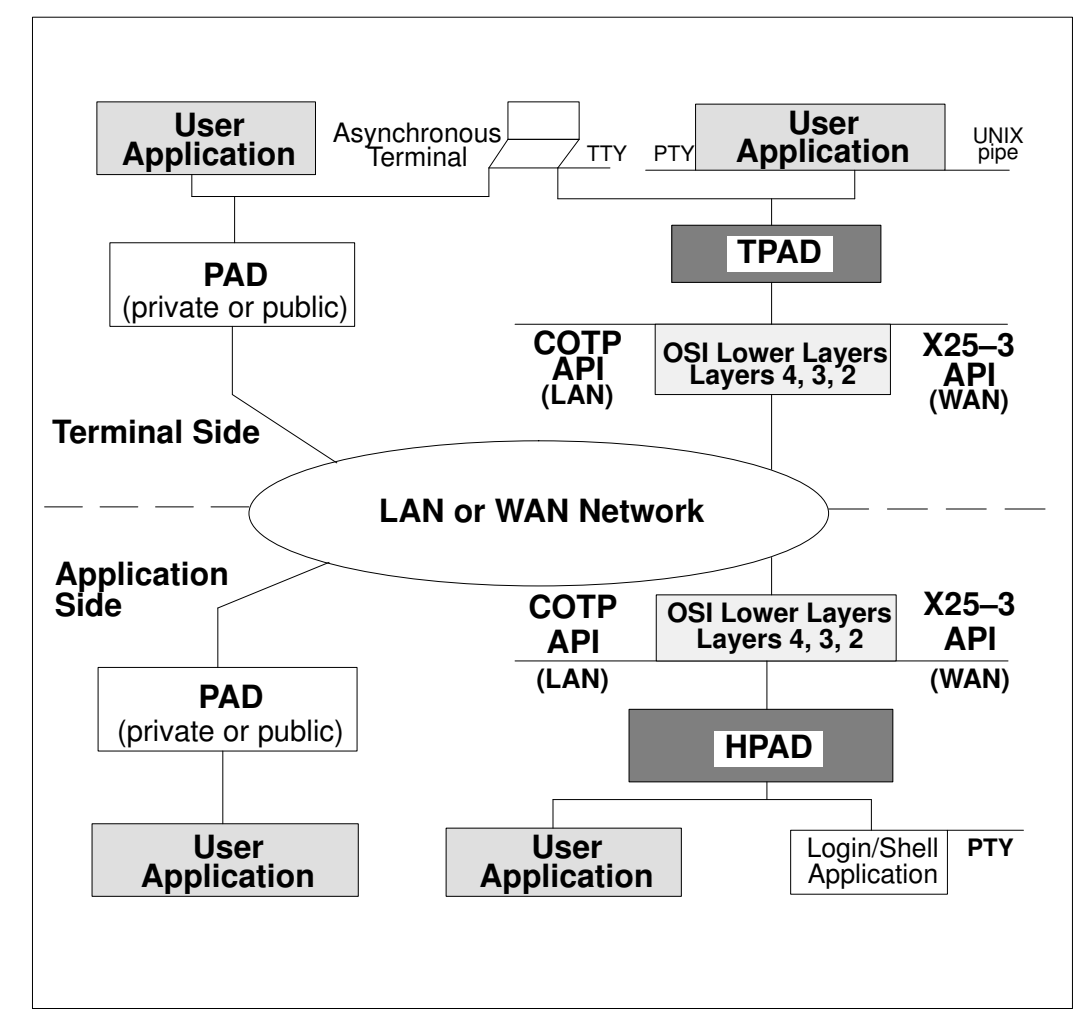

Figure 3. TPAD–HPAD Architecture Overview

### COTP API for LAN

TPAD–HPAD does not support the full ISO addressing for LAN connection (network type 3).

### X.25.3 Access Method for WAN

This access method enables the user to develop applications that directly access level 3 of the X.25 network. It offers a packet–level service based on X.25 protocols in compliance with CCITT recommendation X.25 Year 1988; it is used to handle switched and permanent virtual circuits.

This programming interface can be used to request either public or private X.25 network services.

X.121 addresses and additional addressing facilities are handled by the X25.3 Access Method programming interface (in particular all the facilities offered by the TRANSPAC French public network).

For details, refer to the MAX25-3 API Programmer's Guide, see Bibliography, on page G-1.

# PAD Communication Hardware Interface

Details of the physical devices used by the TPAD and HPAD modules to communicate over an X25 or LAN networks are provided in the hardware documentation delivered with the operating system and/or the adapters, see Bibliography, on page G-1.

# PAD Uses Over an X.25 Network or LAN

### **Prerequisite**

TPAD–HPAD is designed to manage communications over X.25 networks or LAN between asynchronous terminals linked to a machine and a remote host.

This requires the following operations:

- installation of the TPAD module on the system supporting the asynchronous terminals,
- access to the remote system equipped with a HPAD module.

### Uses of PAD over an X.25 network

### Access from an asynchronous terminal with a modem to a remote station

An asynchronous terminal, connected to a public X.25 network (i.e. TRANSPAC in FRANCE) and using a modem, can access a remote machine via a public PAD, as shown in Figure 4.

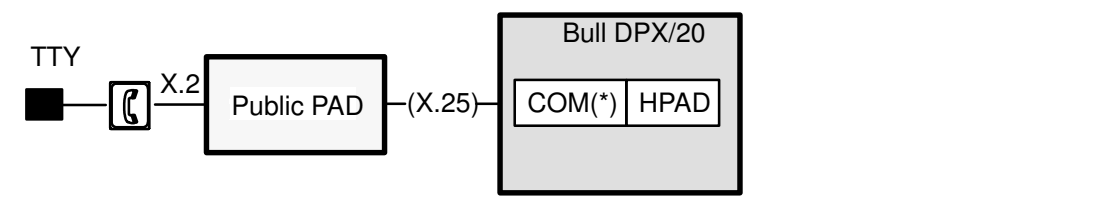

Figure 4. Access from a asynchronous terminal to a remote machine

### Access from a Videotex terminal to a remote Station

It is possible to access a machine connected to a public X.25 network (i.e. TRANSPAC in France) from a videotex terminal (e.g. Minitel in France) through the PAV (Videotex Access Point) included in the public PAD, as shown in Figure 5.

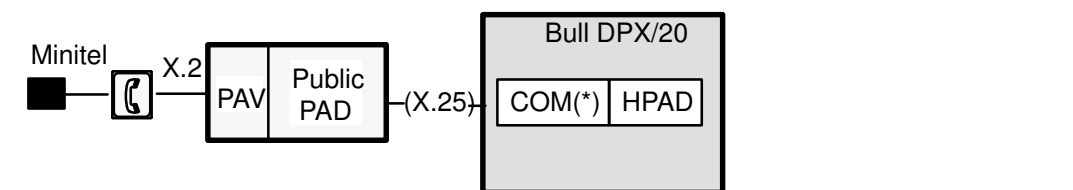

Figure 5. Access from a VIDEOTEX terminal to a remote machine

Note: The term "COM" covers the different boards available (see Bibliography, on page G-1).

Types of Minitel supported:

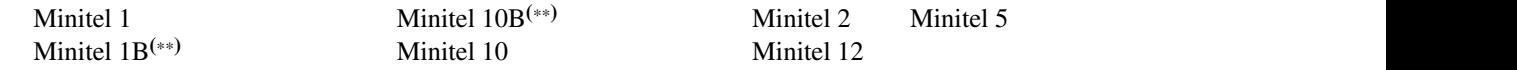

Note: The "B" type stands for "Bi-standard", i.e., Minitel supporting Teletel and Tele–informatic modes.

### Access from an asynchronous terminal to Bull systems

As shown in Figure 6, a machine equipped with the TPAD module can access another remote System (i.e. DPX/20 or Bull DPS) through either a public or private X.25 network.

### Access to a remote Bull DPX/20 through a private X.25 network:

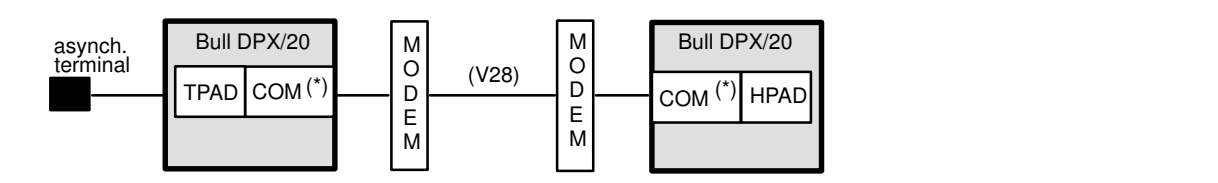

Access to a Bull DPX/20 through a public X.25 network:

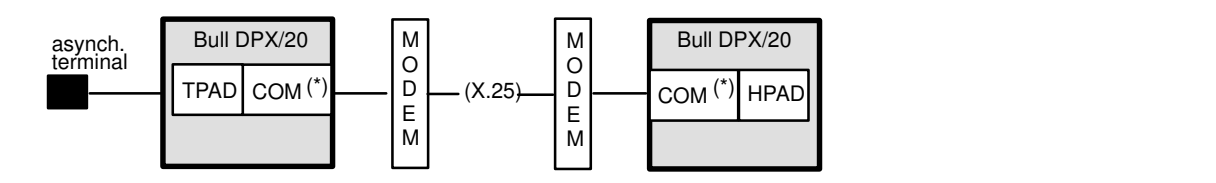

### Access to a Bull DPS or DNSV4:

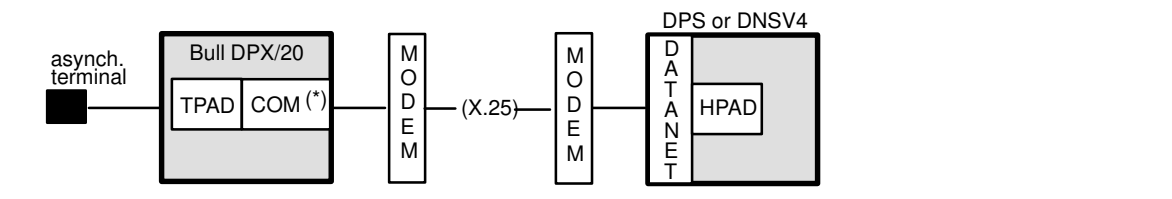

Note: the connection to DPS is not automatic. You have to access to the DATANET with the PAD and connect the DPS to the DATANET (unlike in a connection on LAN).

Figure 6. Various accesses from a DPX/20 through a X.25 network

### Supported Terminals

Terminals which can be used with TPAD–HPAD are those supported by the operating sytem on the server (hpad) side.

Details of terminals supported by TPAD–HPAD are provided in Terminals & Printers, Installation & Configuration Guide, see Bibliography, on page G-1.

### Uses of PAD over a LAN

TPAD–HPAD makes it possible to dialogue (communicate and receive information) with another remote system belonging to the same local area network, as shown in Figure 7.

### Access from a Bull DPX/20 terminal to a Bull DPX/20

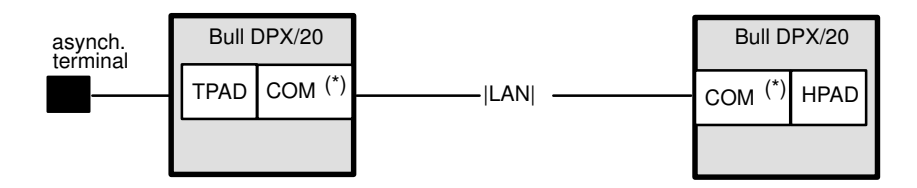

### Access from a Bull DPX/20 terminal to a Bull DPS

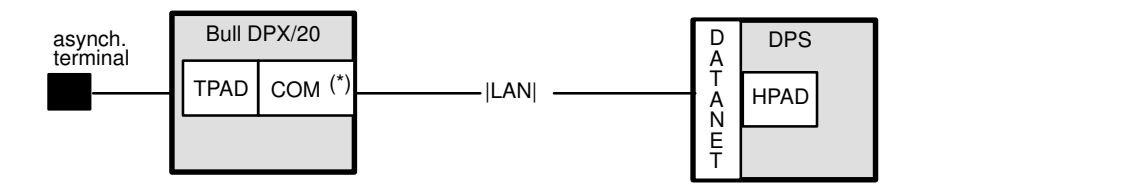

Figure 7. Various accesses from a DPX/20 through a LAN

### Use of PAD over a LAN / WAN

TPAD–HPAD enables also to dialogue with a remote system through a LAN / WAN, i.e. via a machine used as a gateway on which the module HPAD runs automatically the tpad session to access the end system. This can be done using the SPAG Y/13 profile. This is shown in Figure 8.

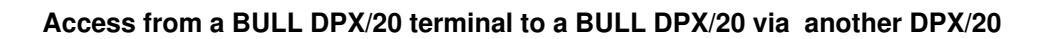

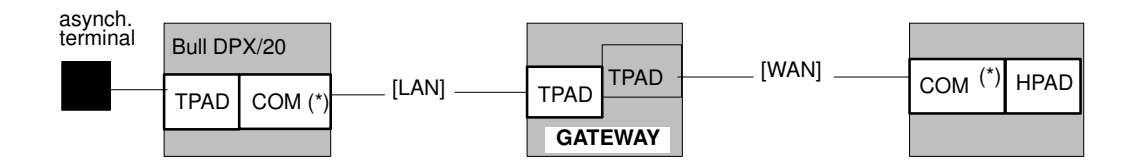

Figure 8. Use of PAD over a LAN / WAN

# Chapter 2. Installing TPAD–HPAD

This chapter describes how to install the TPAD–HPAD package using SMIT.

## Installing TPAD–HPAD: Overview

Software packaging and installation details are to be found in the AIX Installation Guide mentioned in Bibliography, on page G-1.

You can find more information in:

- Preparing to install TPAD–HPAD, on page 2-2
- Installing TPAD–HPAD, on page 2-4
- After installing TPAD–HPAD, on page 2-5
- De-installation Procedure, on page 2-6

# Preparing to install TPAD–HPAD

Before starting to install TPAD–HPAD, you should check that the package contents are complete and that the operating system requirements have been fulfilled. You can find more information about pre–installation requirements in:

- Early versions of TPAD–HPAD, on page 2-2,
- Package Contents, on page 2-2,
- Prerequisite Software, on page 2-2.

### Early versions of TPAD–HPAD

This present version of TPAD–HPAD can be installed on top of earlier versions. Some parameters of earlier configurations may be rejected by the new configurator. Non–compatible data can be identified by using the PAD Configuration Check Tool menu, on page 3-43. Error codes and messages resulting from the use of this tool are listed in Errors and Responses, on page C-6.

### Package Contents

The TPAD–HPAD package consists of one Licensed Program Product (LPP) providing:

- TPAD–HPAD applications,
- TPAD–HPAD configurator,
- TPAD–HPAD installation / de–installation procedures.
- PAD printing application.

The LPP contains two Optional Program Products (OPP):

- tpad\_hpad.rte
- tpad hpad.padprint

### Documentation

TPAD–HPAD Software Release Bulletin, and TPAD–HPAD Pocket Guide 86 A2 56GX, delivered as part of the software package.

This present document, TPAD–HPAD Reference Manual.

### Prerequisite Software

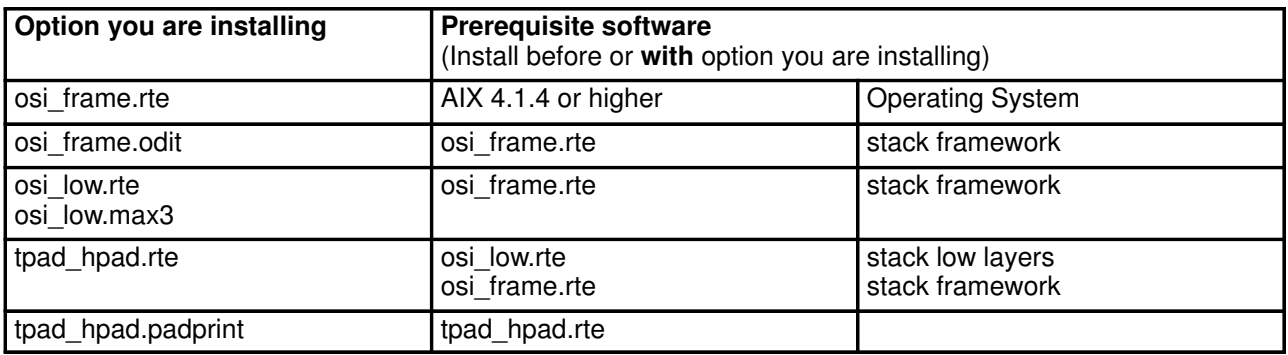

### Migration Installation Instructions

When migrating from an earlier version of the OSI Stack or when re–installing the same version of the OSI Stack, refer to the OSI Communications Porting Guide, see Bibliography, on page G-1.

### Disk Space Required

For disk space requirement, refer to the Software Release Bulletin file, delivered as part of the software package.

# Installing TPAD–HPAD

The LPP is installed using SMIT. The LPP package can be installed only on standalone stations.

### External Interface

The external interface is provided by a user interface using the SMIT tool and the installp command.

### Standalone Stations

The tradename "standalone station" refers to stations which have local disks used to store the boot image. It can boot without needing any external resources or network attachment. All these resources are managed locally.

### Standalone Station Installation

### CAUTION:

This procedure addresses the system administrator only.

The LPP is installed using the software installation procedures under SMIT. These procedures are detailed in the AIX Installation Guide see Bibliography, on page G-1.

# After Installing TPAD–HPAD

After installation you should check that the TPAD–HPAD files have been installed in the correct directories and you must activate the PAD services.

### PAD Activation Procedure

- To activate TPAD–HPAD on server side:
	- First go to the HPAD Server Configuration menu, as described on page 3-9: to define a configuration with the options and profile wanted and to load it.
	- Go to the TPAD–HPAD Start/Stop menu, as described on page 3-44: to start the HPAD server daemon (optionally to add the start at stack loading for next times)

–>HPAD server is ready.

- To activate TPAD–HPAD on client side:
	- First go to the TPAD Client Configuration menu, as described on page 3-28,
	- Complete the configuration procedure,
	- Activate, by using the command tpad. Its syntax is on page 5-8.

–>You can now use TPAD interactive commands to open a connection and use it.

Note: There is no need to reboot the machines.

### License Control – iFOR/LS

This product uses iFOR/LS encrypted license keys for license management. It supports the 'Nodelocked' license type only. License status is validated only when the product is used, thus permitting installation and configuration without need of the license key. Refer to the iFOR/LS Installation Notice and Password Order Form delivered with your Communications Product.

Refer to the SRB file for details on how the product uses the license key.

# De–installation Procedure

### CAUTION:

Before attempting de–installation, ensure that no TPAD–HPAD functions are running.

LPPs can be de–installed using the standard procedure under SMIT.

# Chapter 3. Administering TPAD–HPAD Using SMIT

This chapter describes how to configure the PAD and perform general administration tasks using the SMIT PAD configurator.

### Administering TPAD–HPAD Using SMIT: Overview

The configuration management tasks can be performed in two different ways:

SMIT is a resident tool using menus and dialog boxes, and which can run in of the following two interfaces:

- by the use of the resident interactive tool SMIT (with graphic interface or ASCII interface):
	- User Graphic (AIXwindows) Interface menus are manipulated using standard mouse–driven window conventions. Options are selected by mouse, mnemonics or accelerators.
	- American National Standard Code for Information Exchange (ASCII) (or Curses) Interface – menus are manipulated using the cursor keys. Options are selected by mnemonics or accelerators.
- by the use of elementary commands:

The user can enter command functions via the ASCII interface, using elementary keystroke commands. These are the commands which lie hidden behind the SMIT interface. The commands are identified after each configuration procedure.

This chapter introduces the basic concepts of PAD configuration using SMIT. All the examples assume that the user is using the SMIT configuration tool. The associated command is shown for reference only.

You can find more information in:

- PAD Configurator menu structure and SMIT screen example, on page 3-2,
- Management functions quick reference, on page 3-4,
- HPAD Server Configuration, on page 3-9,
- TPAD Client Configuration, on page 3-28,
- TPAD–HPAD Configuration Check Tool, on page 3-43,
- TPAD–HPAD Trace Tool, on page 3-49,
- TPAD–HPAD Server Running Management, on page 3-44,
- TPAD–HPAD Status, on page 3-56.

The commands used for configuring TPAD–HPAD are detailed in Configuring TPAD–HPAD Using Commands, on page 4-1.

Other "tasks of administration", such as configuring and using TPAD–HPAD:

over PVC,

using a Gateway,

for PAD Printing,

are detailed in other sections of this document.

## PAD Configurator Menu Structure

Here below is the PAD configurator menu structure in a graphic form, showing inter-dependencies and FastPath access (when available):

```
Start SMIT <-- smit ASCII:smit -c
           <–– smit Windows:smit
\overline{\phantom{a}}\vert|Communications Applications & Services
\overline{\phantom{a}}\overline{\phantom{a}}TPAD-HPAD (FastPath = padmenu)
\overline{\phantom{a}}|- TPAD-HPAD Configuration (FastPath = padconf)
| |
       |— HPAD server configuration (FatsPath = padsrv)
| |
       |-- TPAD client configuration (FastPath = padclt)
| |
       | |–– TPAD–HPAD configuration check tool
\overline{\phantom{a}}- TPAD-HPAD Start/Stop (FastPath = padproc)
| |
       | |—– Start HPAD server daemon 
| |
       | |—— Stop the HPAD server daemon
| |
       | |–– Add start of HPAD server daemon at stack loading
| |
       | |–– Suppress start of HPAD server daemon at stack loading
\overline{\phantom{a}}- TPAD-HPAD trace (FastPath = padtrace)
| |
       | |—— List trace parameters of HPAD configurations
| 
       | |—— Change/Show trace parameters on a HPAD server configuration
| |
       | |—— Change trace level on a running HPAD connection
| |
       |-- PAD Printing Problem Determination (FastPath = padprpb)
| |
       | |–– Remove all the PAD trace files
\vert–—— TPAD–HPAD Status
```
Note: Useful and detailed *help–on–line* are available in all SMIT sub–menus.

- The main accesses to PAD managing functions (padconf, padproc, padtrace), and the management functions themselves that user can find through this menu structure are listed on page 3-4, in Management functions – Quick Reference, and detailed in the following sections.
- The sub–menu 'SMIT/Print Spooling' relating to TPAD–HPAD is detailed on page 8-8.

The Figure 9 hereafter is given as an example of a SMIT window, as it can be displayed to user when using SMIT in graphic mode. The function selected here through SMIT menus is "Change/Show PAD server configuration". When all values are designated, SMIT runs the command and shows the result in a Command Output Status Screen:

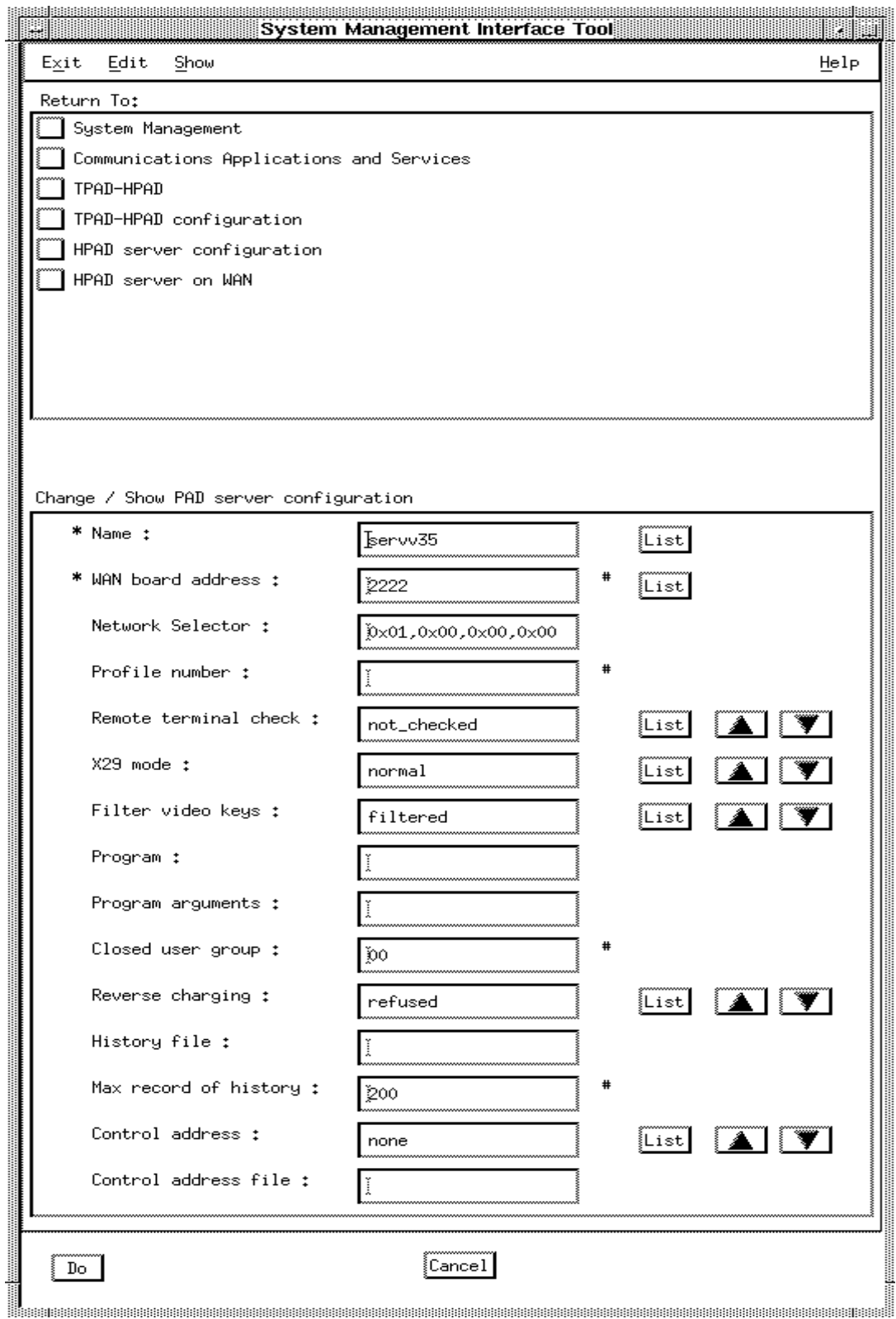

Figure 9. Example of SMIT menu: Change/Show PAD server configuration

## Management Functions

The various functions (and SMIT accesses to functions) of PAD management available to user through SMIT menu structure are listed alphabetically:

### Accessing TPAD–HPAD Configuration

Gives access to configuration management operations, for client configuration as well as server configurations. See page 3-7.

TPAD Client Configuration, page 3-28.

HPAD server configuration, page 3-9.

### Accessing HPAD server daemon management

Gives access to the management of the daemon process of the PAD server (start/add/remove...PAD at stack loading, etc..). See page 3-44.

#### Accessing TPAD–HPAD trace tool

Gives access to the PAD trace tool available on HPAD. See page 3-49.

#### Accessing TPAD–HPAD status

Gives the number of HPAD sessions, of TPAD sessions, and the status of the HPAD daemon. See page 3-56.

### Add a PAD server site on LAN

Permits the creation of a named server site profile, see page 3-38.

### Add a PAD server site on WAN

Permits the creation of a named server site profile, see page 3-31.

### Add PAD server configuration on LAN

Adds a new configuration, see page 3-23.

### Add PAD server configuration on WAN

Adds a new configuration, see page 3-13.

### Add start at reboot of PAD server daemon

Adds the PAD server starting daemon in the /etc/inittab file, see page 3-46.

### Addressing a PAD server site on LAN with TPAD

Addressing a PAD server site on LAN manages the association between a generic name and a PAD server site on LAN. The generic name refers to a set of information that allows the access to a PAD server site. The information set contains: generic name, boards addresses, X3 profile to be loaded, Transport selector and Calling user data, see page 3-36.

### Addressing a PAD server site on WAN with TPAD

Addressing a PAD server site on WAN manages the association between a generic name and a PAD server site on WAN. The generic name refers to a set of information that allows the access of a PAD server site. The information set contains: generic name, boards addresses, X3 profile to be loaded, X25 facilities and Calling user data, see page 3-29.

### Addressing a PAD server site on WAN via a LAN/WAN Gateway

Addressing a PAD server site using the SPAG Y/13 profile, i.e. access a PAD server site on WAN by using a PAD LAN / WAN Gateway site on LAN. See on page 7-7.

### Addressing a WAN PAD server site on PVC

Addressing a PAD server site on WAN for Permanent Virtual Circuits. See on page 6-5.

#### Change PAD server configuration password on WAN

Changes the configuration password, see page 3-20.

### Change/Show PAD server configuration on LAN

Changes/shows a configuration (selected by its name), to change some of its parameters, see page 3-25.

### Change/Show PAD server configuration on WAN

Changes/shows a configuration (selected by its name), to change some of its parameters, see page 3-17.

#### Change/Show a PAD server site on WAN

Permits the edition of named server site profiles, see page 3-33.

#### Change/Show a PAD server site on LAN

Permits the edition of named server site profiles, see page 3-40.

#### Change/Show trace parameters on a HPAD server configuration

Enables administrator to manage trace options for the selected HPAD configuration, see page 3-51.

#### Change trace level on a running HPAD connection

Enables the administrator to change the trace level for a given HPAD connection, see page 3-54. Warning: this menu is strictly reserved for experts.

#### Definition of a default address for outgoing calls

Definition of a default address for outgoing calls is only meaningful on WAN. It is useful that the user has access to a PAD server with its address instead of its generic name. If a PAD server is reachable from the default address, the user has only to provide the PAD server address, see page 3-42.

#### List PAD server configuration on LAN

Lists names of configurations on LAN, see page 3-22.

#### List PAD server configuration on WAN

Lists names of configurations on WAN, see page 3-12.

#### List PAD server site on LAN

Lists the names of all PAD servers on LAN, see page 3-37.

#### List PAD server site on WAN

Lists the names of all PAD servers on WAN, see page 3-30.

#### List trace parameters of HPAD configurations

Lists the trace parameters which are selected for each configuration, see page 3-50.

#### Reload PAD server configuration

Reloads PAD server configuration, see page 3-27.

#### Remove PAD server configuration on LAN

Removes one or more named configuration, see page 3-26.

#### Remove PAD server configuration on WAN

Removes one or more named configurations, see page 3-19.

#### Remove PAD server site on LAN

Permits the removal of named server site profiles, see page 3-41.

#### Remove PAD server site on WAN

Permits the removal of named server site profiles, see page 3-35.

#### Start PAD server daemon

Starts the hpadd daemon, see page 3-45.

### Status of the PAD server daemon

Shows the state of the PAD server daemon, see page 3-56.

#### Stop the PAD server daemon

Stops the PAD server daemon, see page 3-48.

#### Suppress start at reboot of PAD server daemon

Deletes the PAD server starting daemon, see page 3-47.

### WAN PAD server configuration over PVC

Enables to manage a PAD configuration on WAN for permanent virtual circuit (PVC), see page 6-7.
# Accessing TPAD–HPAD Configuration

#### Access

From the Communications Applications and Services menu, select:

#### TPAD–HPAD

**FastPath: padconf** 

#### **Overview**

This menu allows access to the TPAD–HPAD configuration management operations using the options shown below:

#### TPAD–HPAD

HPAD server configuration TPAD client configuration TPAD–HPAD configuration check tool

## **Description**

This menu allows the system administrator to manage TPAD–HPAD applications that offer a PAD service (CCITT X3–X28–X29 and SPAG Y/11–Y/12–Y13) with a PAD client and a PAD server. The PAD client allows any user to access, from a terminal, the resources of a remote platform that runs a PAD server.

The PAD client is a process running the program /usr/bin/tpad. The PAD server is made up of two processes. The first one runs the program  $/$ usr $/$ bin $/$ hpadd, that accepts the incoming call concerning PAD service. The second one (/usr/bin/hpad) handles the connection up to its termination.

The PAD server running state can be managed with the PAD server running management. The following actions are allowed: status, start, add start at reboot, suppress start at reboot, stop.

The PAD server behavior depends on a set of parameters that can be set up with the PAD server configuration. A configuration of the PAD server is made up of a named set of these parameters. Parameters are: boards from which calls are accepted, password, closed user group, program to execute, management of history...

The PAD server makes a major difference between WAN and LAN configurations. All LAN boards are seen as a unique board. That means that the system administrator may define one or several configurations for all LAN boards, but isn't able to designate one configuration for a specific LAN board. For WAN boards, the system administrator is able to designate one or several configurations for a specific WAN board.

The PAD client uses a local name server base that is managed with the PAD client configuration. This base aims to associate a logical name of a host with all parameters that can be involved in the connection. These parameters are: caller/calling addresses, X.3 profile used, call user data to be sent... The main objective of a name server is to allow a PAD client to access to a PAD server, by naming it with a logical name instead of its network characteristics.

The PAD client on WAN also uses a local board address known as default outgoing address. If a user only gives a remote PAD server address, the default outgoing address is used to established the connection.

A tool is available to check the validity of the PAD configurations (client or server). In fact it may occur that some files, used by the PAD configurator, are corrupted. This may happen

after a system crash or a direct modification of these files (with an editor). This tool controls the validity of:

Names (PAD server configuration and PAD server site)

Number of X3 profile

Access control

Addressing parameters.

If an error is detected in PAD configurations, a message is edited in order to help the administrator to correct the corrupted files. For details about corrective actions, see Error Codes and Messages, on page C-1.

## HPAD server configuration

Allows the administrator to manage the PAD service LAN and WAN. Once configured, it can be loaded through this menu. You can find more information in:

- HPAD server on WAN (SVC), see page 3-11
- HPAD server on WAN / PVC, see page 6-7
- HPAD server on LAN, see page 3-21
- Reload HPAD server configuration, see page 3-27

## TPAD client configuration

Allows the administrator to manage a local name server for easy access to the remote PAD server on LAN and WAN. You can find more information in:

- Addressing a PAD server site on WAN with TPAD (SVC), see page 3-29
- Addressing a PAD server site on WAN/PVC with TPAD, see page 6-5
- Addressing a PAD server site on LAN with TPAD, see page 3-36
- Addressing a PAD server site on WAN with a LAN / WAN gateway, see on page 7-7
- Definition of a default address, see page 3-42

#### TPAD–HPAD configuration check tool

Provides a control of conflicts of configuration names and contents. You can find more information in:

• TPAD–HPAD Configuration Check Tool, see page 3-43

# Accessing HPAD Server Configuration

#### Access

From the TPAD–HPAD configuration menu, select:

#### HPAD server configuration

FastPath: padsrv

#### **Overview**

 This menu allows the system administrator to define one or more configurations using the options shown below.

HPAD server configuration

HPAD server on WAN (SVC) HPAD server on WAN / PVC HPAD server on LAN Reload HPAD server configuration

## **Description**

 Enables the administrator to define one or more configurations of the PAD server on each communications adapter board available on the machine. A configuration is identified with its name.

A configuration of the PAD server consists in a named set of initialized parameters such as: subscription, NSEL/TSEL, closed user group, password, program to execute, management of a history. The boards supported are:

HiSpeed WAN Comm. Ethernet High–Performance, On–board integrated Ethernet, Token–Ring, FDDI.

 The administrator can designate a WAN configuration to a specific X25 subscription. But he cannot designate a LAN configuration on a specific LAN board. In fact, each LAN configuration is available on all LAN boards. It is possible to define several LAN configurations, but all these configurations are available, at the same time, on all LAN boards.

The administrator can also require the PAD server daemons to reload the complete configuration.

The actions available on PAD server configuration are:

list configurations previously created,

create a new one,

edit a configuration previously created,

delete a configuration.

The name DFLTX25 is reserved for internal use.

 The PAD server offers the PAD service on the platform. A service is attached, in telecommunications, with a "Selector". This selector is called NSEL on WAN and TSEL on LAN. These NSEL/TSEL are tunable parameters of a configuration. So on LAN/WAN, the administrator may define several configurations on several NSEL/TSEL.

The menu options are described below:

## HPAD server configuration on WAN (SVC):

From an OSI stack point of view, a WAN configuration is identified with two of its parameters that are: subscription and NSEL

**Note:** The OSI stack cannot handle any differences between two WAN configurations that are waiting on the same subscription and on the same NSEL. An incoming call on the couple subscription–NSEL, is randomly treated by one of the two WAN configurations. It is the reason why a PAD configuration refuses to define two WAN configurations that have the same couple subscription–NSEL.

You can find more information in:

- List HPAD server configuration, see page 3-12
- Add HPAD server configuration, see page 3-13
- Change/Show HPAD server configuration, see page 3-17
- Remove HPAD server configuration, see page 3-19
- Change HPAD server configuration password, see page 3-20

## HPAD server on WAN / PVC:

Enables the administrator to manage a PAD server configuration on WAN for permanent virtual circuit (PVC).

You can find more information in the chapter relating to PVC:

- List WAN HPAD server on PVC, see page 6-7
- Add WAN HPAD server on PVC, see page 6-7
- Change/Show a WAN HPAD server on PVC, see page 6-7
- Remove WAN HPAD server on PVC, see page 6-10

#### HPAD server configuration on LAN:

From an OSI stack point of view, a LAN configuration is identified with a parameter that is: TSEL.

Note: Note that the Stack cannot handle any difference between two LAN configurations that are waiting on the same TSEL. An incoming call on the TSEL is randomly treated by one of the two LAN configurations. This is the reason why a PAD configuration refuses to define two LAN configurations on the same TSEL.

You can find more information in:

- List HPAD server configuration, see page 3-22
- Add HPAD server configuration, see page 3-23
- Change/Show HPAD server configuration, see page 3-25
- Remove HPAD server configuration, see page 3-26

#### Reload HPAD server configuration:

Requires the PAD server daemons to reload the configuration from the /etc/hpadd.conf file. This option is mainly designed for when the PAD server configuration is changed. Care must be taken that it has no effect on connections already established.

You can find more information in:

• Reload PAD server configuration, see page 3-27

# Accessing HPAD Server Configuration on WAN (SVC)

## Access

From the HPAD Server Configuration menu, select:

## HPAD server on WAN

**FastPath**: padsrv\_wan

#### **Overview**

This menu enables the administrator to manage a PAD server configuration on WAN.

A configuration is a named set of parameters, that defines the behavior of the PAD server. A configuration is known by its name, which is unique. Once a configuration is created, It is taken into account by requiring the PAD server daemons to load the complete configuration. One of the configuration parameters is the telecom board address. The administrator must attached a WAN configuration to a specific board; this is a major difference with a LAN configuration. The following actions on WAN configurations are allowed:

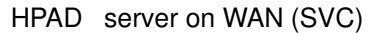

List HPAD server configuration Add HPAD server configuration Change/show HPAD server configuration Remove HPAD server configuration Change HPAD server configuration password

## **Description**

The menu options are described below:

#### List HPAD server configuration

Lists names of configurations on WAN. See page 3-12.

#### Add HPAD server configuration

Adds a new configuration. See page 3-13.

#### Change/Show HPAD server configuration

Changes/shows a configuration (selected by its name), to change some of its parameters. See page 3-17.

#### Remove HPAD server configuration

Removes one or more named configurations. See page 3-19.

## Change HPAD server configuration password

Changes the configuration password. See page 3-20.

# How to List HPAD Server Configurations on WAN

## Access

From the HPAD Server on WAN (SVC) menu, select:

## List PAD server configuration

## Command

padsrvwan –l see page 4-4.

## **Overview**

Lists all configurations on WAN of the HPAD server application. A configuration is a named set of parameters that define the PAD server behavior.

## Successful Result

Shows the names of all HPAD server configurations on WAN.

```
List PAD server configurations on WAN
Wconfig1
Wconfig2
```
# How to Add a HPAD Server Configuration on WAN

## Access

From the HPAD Server on WAN (SVC) menu, select:

## Add HPAD server configuration

## Command

padsrvwan –c see page 4-4.

- 
- padsrvwan -c ConfigurationName [-a AdapterAddress] [-s NetworkSelector] [–p Profile Number ]
	- [-t {checked | not\_checked | filtered\_no\_init | transparent} ]
	- $[-x \text{ formal} | \text{rlogin} | \text{no} \text{ message}]$
	- [-v {filtered | not\_filtered | filtered\_no\_init | transparent} ]
	- [-E ProgramPathname [-o ProgramArguments] [-q ClosedUserGroup]
	- [-R {accepted|refused}] [[-h HistoryFile] [-H RecordNumber]]
	- [–m ControlAddressMode [–f ControlAddressFile ] ]

## **Overview**

Enables the administrator to create a configuration on WAN for the PAD server. A configuration is a named set of parameters, that defines the PAD server behavior. A configuration is known by its name, which is unique. Once a configuration is created, it is taken into account by requiring the PAD server daemons to load the complete configuration. The configuration on WAN contains two types of parameters.

A minimum set of parameters describes the service offered by the PAD server (program to execute, board address, selector, X.3 profile, X29 mode and remote terminal check). A second set describes security features that the administrator can set up. This last point is seen in How to Change a HPAD Server Configuration Password, page 3-20

Note: The OSI stack cannot handle any differences between two WAN configurations, that are waiting on the same subscription and on the same NSEL (Network Selector). An incoming call on the couple subscription–NSEL, is randomly treated by one of the two WAN configurations. This is the reason why a PAD configuration refuses to define two WAN configurations that have the same couple, WAN board address–Network Selector.

## Dialog Fields

\* Name Name of the new configuration. It is a string limited to 32 characters. The name DFLTX25 is reserved for internal use. The syntax of this field is [a–zA–Z][a–zA–Z0–9\_]\*. Default: none.

Mandatory.

Note: Creation of a new name creates a new configuration. If the 'new' name already exists, then the newly–created configuration replaces the file previously stored under that name.

## \* WAN board address

Is the address of a WAN board. The current configuration is going to be attached to this board. That means, when a incoming call occurs on this WAN address with an NSEL selector that the program specified via the program fields is executed with its running parameters (profile, X29 mode...).

Its range is a number of maximum 15 digits. Default: none. Mandatory.

## Network selector

This is a selector that identifies the PAD server configuration from the OSI stack. A PAD client trying to access this PAD server configuration should specify the selector that identified the configuration. The normalized PAD

server selector is 0x01,0x00,0x00,0x00 and the specified value must begin with 0x01. It is forbidden to define a configuration with the couple, (WAN board address–Network selector), already used by another configuration. Its range of values is zero to four digits, with the 0xnn format, separated with a comma ','. if no value is provided, the default is taken  $(0x01,0x00,0x00,0x00)$ . The length of the network selector is  $\leq 4$ . Default: 0x01,0x00,0x00,0x00.

#### Profile number

Is the number of an X3 profile defined in the file /etc/PROFPAD. X.3 defines a set of parameters that defines the behavior of PAD service. A given X.3 profile associates a value to each X3 parameter. The X.3 profile range of values is [1–127]. Default: none.

#### Remote terminal check

If set, the PAD server will require the PAD client to send the value of its environment variable TERM. Its range is [checked|not\_checked]. Default: not\_checked.

X29 mode Defines the use of X29 message that will be made by the PAD server. If set to "Normal", the PAD server is going to send X29 messages according to a change of value of PTY/termio. If set to "No message", the PAD server does not send any X29 message at connection time. If set to "Rlogin mode", the PAD server sends a unique X29 message, that requires the PAD client to run like rlogin (each character keyed is sent). The "rlogin" is not recommended on WAN due to the load over the network and response time.

Its range is: normal, no message, rlogin mode. Default: normal.

#### Filter video keys

This parameter allows to choose filter and presentation mode: Filter mode: the PAD server filters the function keys (Envoi, retour, répétition, guide, annulation, sommaire, correction, suite) coming from a videotex terminal (minitel).

Initialisation mode: the PAD changes presentation parameters (80) columns, scrolling,...)

The possible values of the 'Filter video keys' parameter are:

- **transparent:** neither filter nor initialisation operation is performed. not\_filtered: initialisation is performed but functions keys are not
- filtered filtered\_no\_init: no initialisation but function keys are filtered.
- filtered: both filter and initialisation operation are performed.

#### Default: filtered.

**Program** Pathname of the program to be run. If no value is provided, the program run by hpad is the "login" program. Default: none.

#### Program arguments

List of arguments to the program whose name is specified in "Program" field. The PAD server can provide the values of some internal variables. These variables can be accessed through keywords:

**PTY:** specifies the pty file opened by the HPAD process. ADDRESS: specifies the calling address CUD: specifies the Calling user data NSEL: specifies the Network selector.

 Example: "–g 1003 PTY –a ADDRESS". The program specified in the "Program" parameter is going to be called with the option "–g 1003 /dev/pts/123 –a 13802002". /dev/pts/123 is the file name of the opened pty. 13802002 is the address of the caller. Applicable only if the Program parameter is set. Default: none.

#### Closed user group

If set, this parameter aims to check that the PAD client's call requires the specified CUG. Calls made with a CUG different, than the one specified in the configuration, are rejected. The CUG 00 allows all CUG. The CUG is a X25 facility, and must be supplied by the administrator, to the public network provider. X25 facilities are specified in the facility field of the call packet. It isn't meaningful to control CUG if the subscription can't support this CUG. Its range of values is 00–99.Default: 00.

#### Reverse Charging

If accepted, this parameter allows a PAD client to make a call requiring the reverse charging facility. If refused, calls with reverse charging are rejected. The reverse charging is a X25 facility that must be supplied, by the administrator, to the public network provider. X25 facilities, are specified in the facility field of the call packet. It isn't meaningful to control Reverse charging if the subscription can't support it. Its range of values is [accepted|refused]. Default: refused.

History file Contains the pathname of the file that stores the history logs of the incoming calls. If this parameter is not set, no history file is created for this configuration. This history is managed as a circular file. Its range of values is a pathname of a file that can be accessed (read/write) by the PAD server (super user rights). Default: none.

#### Max record of history

It contains the maximum number of records of the history file. Its range of values is [1–4000]. Applicable only if history file parameter is set.

Default: none.

#### Control address

Enables the administrator to filter incoming calls, according to the caller address.

Its range of values is [none/denied/allowed]. If set to "none", this function is inactive. If set to "denied" a denied address list contains all caller addresses that have to be rejected. If set to "allowed" a allowed address list contains the only caller address that are accepted. The allowed/denied address list is a file which pathname is defined in the parameter "Control address file". If set to "none", the "control access file" parameter must not be set. If set to "denied" or "allowed", the "control access file" parameter must be set. Default: none.

#### Control address file

This is the pathname of a file that contains addresses. This parameter must be set only if "control address" is set to "denied" or "allowed". Suppose "control address" sets to "denied" and "control access file" sets to "/tmp/foo". When a call occurs, if the caller address matches one of the address specified in "/tmp/foo", then the call is rejected; else it is accepted. Suppose "control address" sets to "allowed" and "control access file" sets to "/tmp/foo". When a call occurs, if the caller address doesn't match any address specified in "/tmp/foo", then the call is rejected; else it is accepted. **Caution:** This file is not managed by the PAD configurator. So, this file must be updated with an editor like "vi", "ed" or "emacs". The format of a record is an address pattern on each line. Meta–characters like '?' and '\*' are allowed. Example of a record: 12345 or 12?4?6 or \*37 or 12?7\*. Default: /etc/secure/log/HPAD. If the control address is set to "allowed", the file is /etc/secure/log/HPADallowed. If the control address is set to "denied", the file is /etc/secure/log/HPADdenied.

## Successful Result

Creation of HPAD server configuration on WAN.

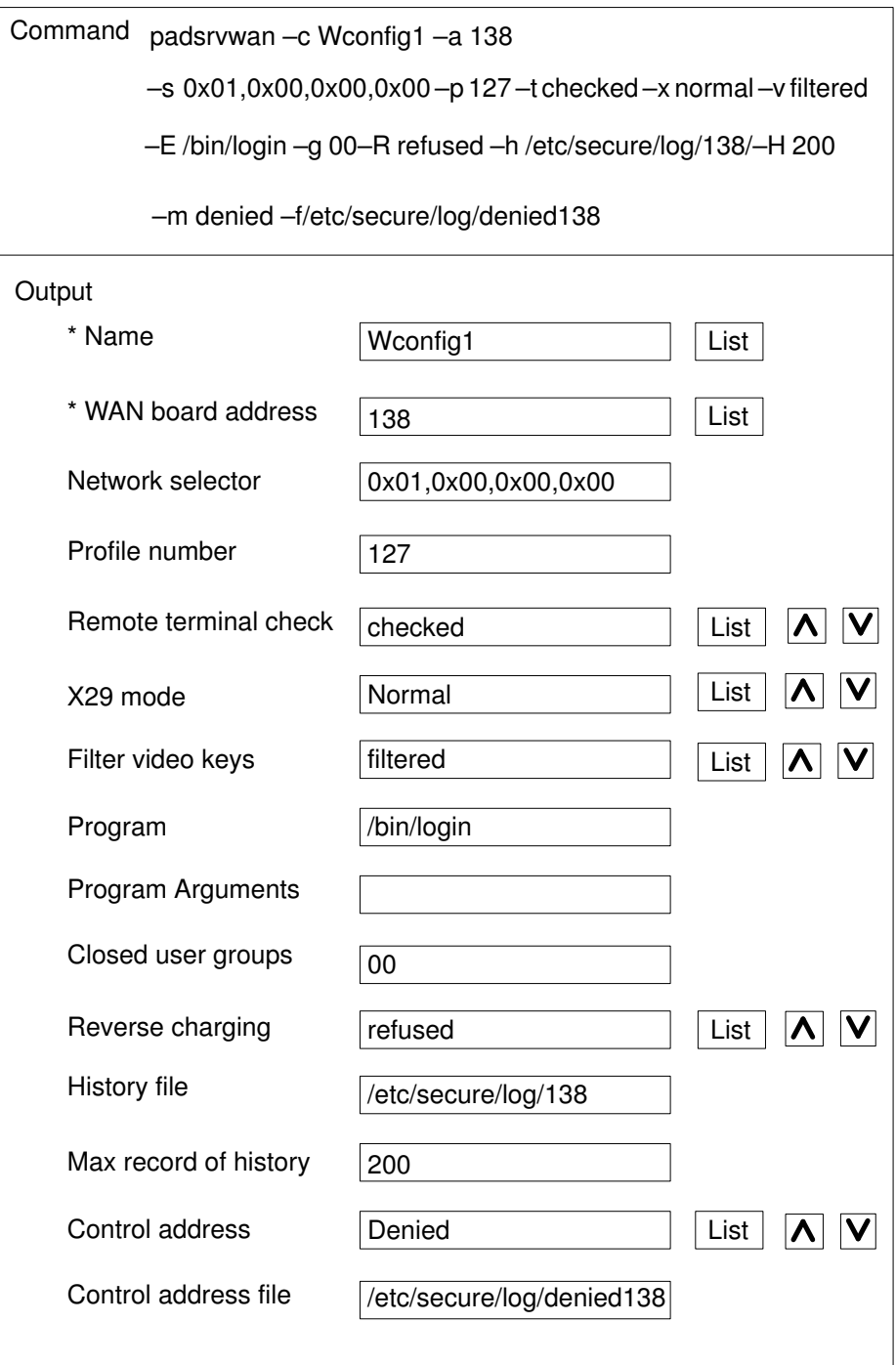

# How to Change/Show a HPAD Server Configuration on WAN

## Access

From the HPAD Server Configuration on WAN (SVC) menu, select:

## Change/show HPAD server configuration

## Command

padsrvwan –e see page 4-4.

- padsrvwan –e ConfigurationName [–a AdapterAddress] [–s NetworkSelector ]
	- [-p Profile Number] [-t {checked|not checked} ]
	- [–x {normal|rlogin|no\_message} ] [–v {filtered|not\_filtered} ]
	- [-E ProgramPathname [-o ProgramArguments] [-g ClosedUserGroup]
	- [-R {accepted|refused}] [[-h HistoryFile] [-H RecordNumber]]
	- [–m ControlAddressMode [–f ControlAddressFile ] ]

## **Overview**

Enables the administrator to edit a named configuration on WAN. If the name of the configuration is changed, a new WAN configuration is created. A configuration is a named set of parameters, that defines the PAD server behavior. A configuration is known by its name, which is unique. Once a configuration is modified/created, it is taken into account by requiring the PAD server daemons to load the complete configuration. The configuration on WAN contains two types of parameters. A minimum set of parameters describes the services offered by the PAD server (program to execute, board address, selector, X.3 profile, X29 mode and remote terminal check). A second set describes security features that the administrator can set up.

Note: The OSI stack cannot handle any differences between two WAN configurations that are waiting on the same subscription and on the same NSEL (Network selector). An incoming call on the couple subscription–NSEL, is randomly treated by one of the two WAN configurations. A PAD configuration refuses to define two WAN configurations that have the same couple, WAN board address–Network Selector.

## Dialog Fields

Dialog Fields are explained in How to add a PAD server configuration on WAN, see page 3-13.

## Successful Result

Display or modification of PAD server configuration on WAN.

Example:

Select one item from

Wconfig1

Wconfig 2

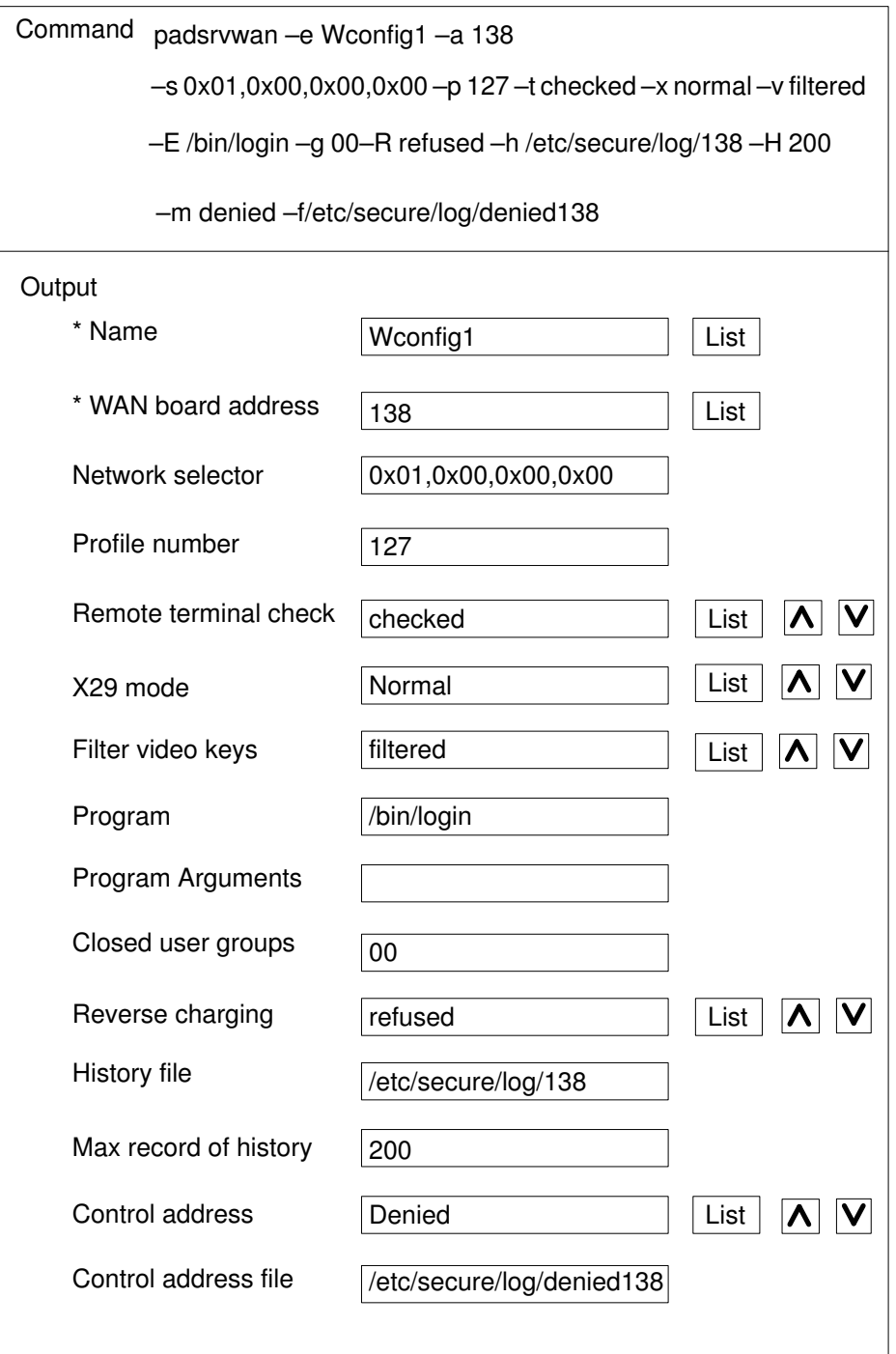

# How to Remove a HPAD Server Configuration on WAN

## Access

From the HPAD Server Configuration on WAN (SVC) menu, select:

## Remove HPAD server configuration

## Command

padsrvwan –d <config name>\* see page 4-4.

## **Overview**

This menu permits one or more HPAD server configurations, selected from a list, to be removed.

## Dialog Field

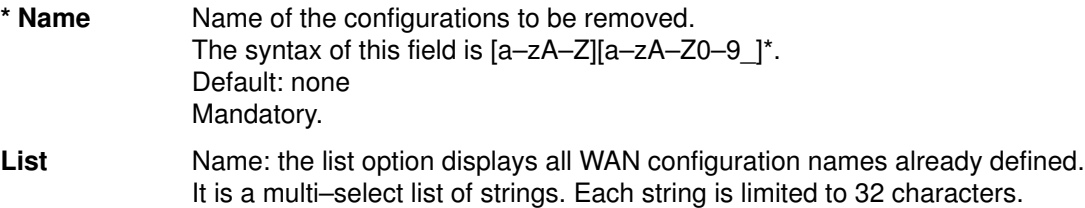

## Successful Result

Removal of sected configurations.

Result must be acknowledged by the administrator.

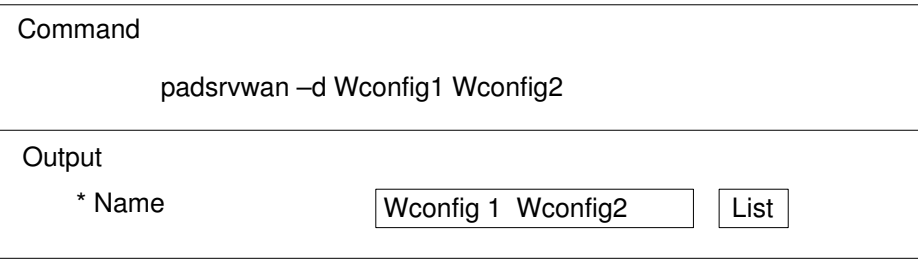

# How to Change a HPAD Server Configuration Password

## Access

From the HPAD Server on WAN menu, select:

## Change HPAD server configuration password

FastPath: padpasswd

## **Overview**

This is a security feature that controls incoming calls according to an access key. Enables the administrator to change the access key code for a named HPAD server configuration. This key is commonly called a password and is provided by the PAD client in the calling user data of the call packet. The password can only be changed. It is input without echoing the keyed characters. When this menu is accessed and the change of password performed, the function <PASSCHECK> is validated. See HPAD Connection Configuration Filepage A-9 for further information.

## Dialog Field

## \* Configuration Name

The name of a configuration that the administrator wants to limit the access according to a key. It is a list of strings. Each string is limited to 32 characters. The syntax of this field is  $[a-zA-Z][a-zA-Z0-9$ ]<sup>\*</sup>. The list option display all WAN configuration names already defined. Default: none. Mandatory.

## Successful Result

Change of PAD server configuration password.

Result must be acknowledged by the administrator.

Example:

Select one item from

Wconfig1

Wconfig 2

Change password of Wconfig1 configuration The password length is limited to 12 characters

New password :

Confirm your password :

# Accessing HPAD Server Configuration on LAN

## Access

From the HPAD Server Configuration menu, select:

## PAD server on LAN

FastPath: padsrv\_lan

## **Overview**

This menu enables the administrator to manage a HPAD server configuration on LAN. A configuration is a named set of parameters that defines the behavior of the PAD server. A configuration is known by its name, which is unique. Once a configuration is created, it is taken into account by requiring the HPAD server daemons to load the complete configuration and is available on all LAN communications adapter boards.

HPAD server configuration on LAN

List HPAD server configuration Add HPAD server configuration Change/show HPAD server configuration Remove HPAD server configuration

## Description

The menu options are described below:

## List HPAD server configuration

Lists names of configurations on LAN see page 3-19.

## Add HPAD server configuration

Adds a new configuration see page 3-23.

## Change/Show HPAD server configuration

Changes/shows a configuration (selected by its name), to change some of its parameters see page 3-25.

## Remove HPAD server configuration

Removes one or more named configurations see page 3-26.

# How to List HPAD Server Configurations on LAN

## Access

From the HPAD Server Configuration on LAN menu, select:

## List HPAD server configuration

## Command

padsrvlan –l see page 4-7.

## **Overview**

Lists all configurations on LAN of the PAD server application. A configuration is a named set of parameters that defines the PAD server behavior.

## Successful Result

Shows the names of all PAD server configurations on LAN.

## Example:

```
List of PAD configurations on LAN
```
Lconfig1 Lconfig2

# How to Add a HPAD Server Configuration on LAN

## Access

From the HPAD Server on LAN menu, select:

Add HPAD server configuration

## Command

padsrvlan –c see page 4-7.

padsrvlan –c ConfigurationName [–p ProfileNumber]  $[-t \{\text{checked } | \text{ not checked} \}]$   $[-x \{\text{normal } | \text{rlogin } | \text{no message} \}]$ [-E ProgramPathname [-o ProgramArguments] ] [–s TransportSelector]

## **Overview**

Enables the administrator to create a configuration on LAN for the PAD server. A configuration is a named set of parameters, that defines the PAD server behavior. A configuration is known by its name, which is unique. Once a configuration is added, it is taken into account by requiring the PAD server daemons to load the complete configuration.

Note: The OSI stack cannot handle any differences between two LAN configurations that are waiting on the same TSEL (Transport Selector). An incoming call on the TSEL is randomly treated by one of the two LAN configurations. This is the reason why a PAD configuration refuses to define two LAN configurations on the same TSEL.

## Dialog Fields

\* **Name** Name of the new configuration. It is a string limited to 32 characters. The name DFLTX25 is reserved for internal use. The syntax of this field is  $[a-zA-Z][a-zA-Z0-9]$ \*. Default: none. Mandatory.

> Note: Creation of a new name creates a new configuration. If the 'new' name already exists, then the newly–created configuration replaces the file previously stored under that name.

## Profile number

Is a number of an X.3 profile defined in the file /etc/PROFPAD. X3 defines a set of parameters that defines the behavior of the PAD service. A given X.3 profile associates a value to each X3 parameter. The X.3 profile range of values is  $[1 -127]$ . Default: none.

## Remote terminal check

If set, the PAD server will require the PAD client to send the value of its environment variable TERM. Its range is [checked]not checked] Default: not\_checked.

- X29 mode Defines the use of X29 message that will be given by the PAD server. If set to "Normal", the PAD server is going to send X29 messages according to a change of value of PTY/termio. If set to "No message", the PAD server won't send any X29 message. If set to "Rlogin mode", the PAD server is going to send a unique X29 message, that requires the PAD client to run like rlogin (each character keyed is sent). Its range is: normal, no message, rlogin mode. Default: normal.
- **Program** Pathname of the program to be run. Default: none.

#### Program arguments

List of arguments to the program whose name is specified in "Program" field. The length must not exceed 63 characters. The PAD server can provide the value of an internal variable. This variable can be accessed through the keyword:

**PTY:** specifies the pty file opened by the HPAD process.

Example: "–g 1003 PTY ". The program specified in the "Program" parameter is going to be called with the option "–g 1003 /dev/pts/123". /dev/pts/123 is the file name of the opened pty. Applicable only if the Program parameter is set. Default: none.

#### \* Transport Selector

The selector is a telecommunication identifier from which the PAD server is waiting for an incoming call. This selector allows the OSI stack to route an incoming call from a PAD client to the PAD server. Its length is less than 8 characters. It is forbidden to use a Transport selector already used by another configuration. Its value can be input in two ways: either a string of alphanumeric characters or an hexadecimal string like 0x68,0x65,0x6c,0x6c,0x6f ("hello"). Default: 0x40,0x01,0x50,0x41,0x44,0x31 Mandatory.

Caution: Routing of call, according to selector value, depends on several parameters. The selector value is automatically defined in the Stack at the start of the PAD server daemon.

#### Successful Result

Creation of HPAD server configuration on LAN.

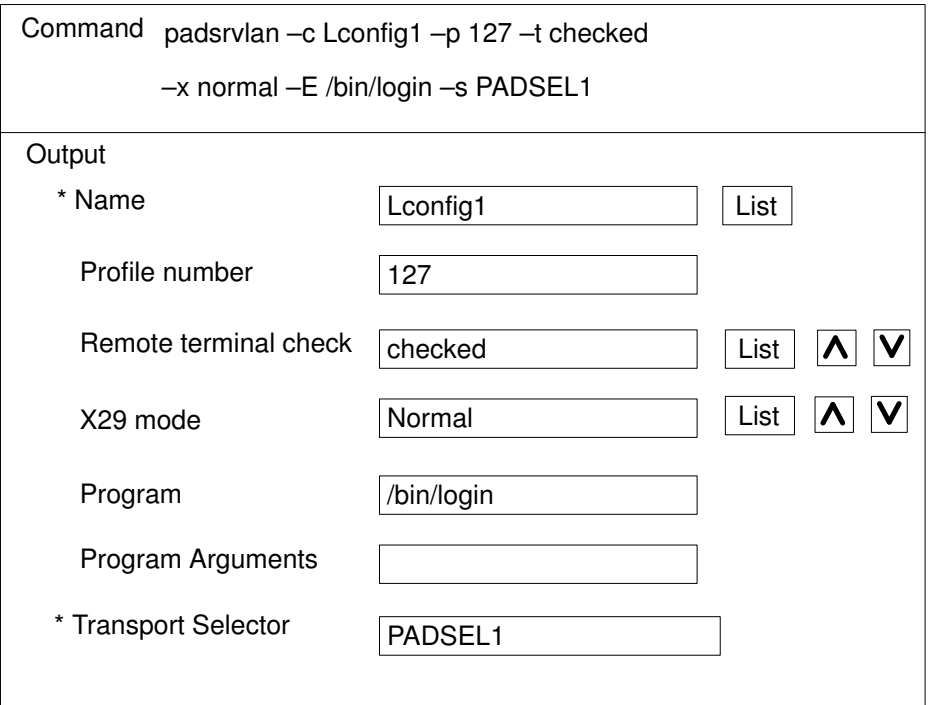

# How to Change/Show a HPAD Server Configuration on LAN

## Access

From the HPAD Server on LAN menu, select:

Change/show HPAD server configuration

## Command

padsrvlan –e see page 4-7.

padsrvlan –e ConfigurationName [–p ProfileNumber]  $[-t \{\text{checked } | \text{ not checked} \}]$   $[-x \{\text{normal } | \text{rlogin } | \text{no message} \}]$ [-E ProgramPathname [-o ProgramArguments]]

[–s TransportSelector]

## **Overview**

Enables the administrator to edit a named configuration on LAN. If the name of the configuration is changed, a new LAN configuration is created. A configuration is a named set of parameters, that defines the PAD server behavior. A configuration is known with its name, which is unique. If the name of the configuration is changed, a new LAN configuration is created. If a PAD configuration already exists with this new name, it will be overwritten. Once a configuration is created/modified, it is taken into account by requiring the PAD server daemons to load the complete configuration.

Note: The OSI stack cannot handle any differences between two LAN configurations that are waiting on the same TSEL(Transport Selector). An incoming call on the TSEL, is randomly treated by one of the two LAN configurations. This is why PAD configurations refuse to define two LAN configurations on the same TSEL.

## Dialog Fields

Dialog Fields are explained in How to add a HPAD server configuration on LAN see page 3-23.

## Successful Result

Display or modification of HPAD server configuration on LAN.

Example: for Leonfig1 configuration selected:

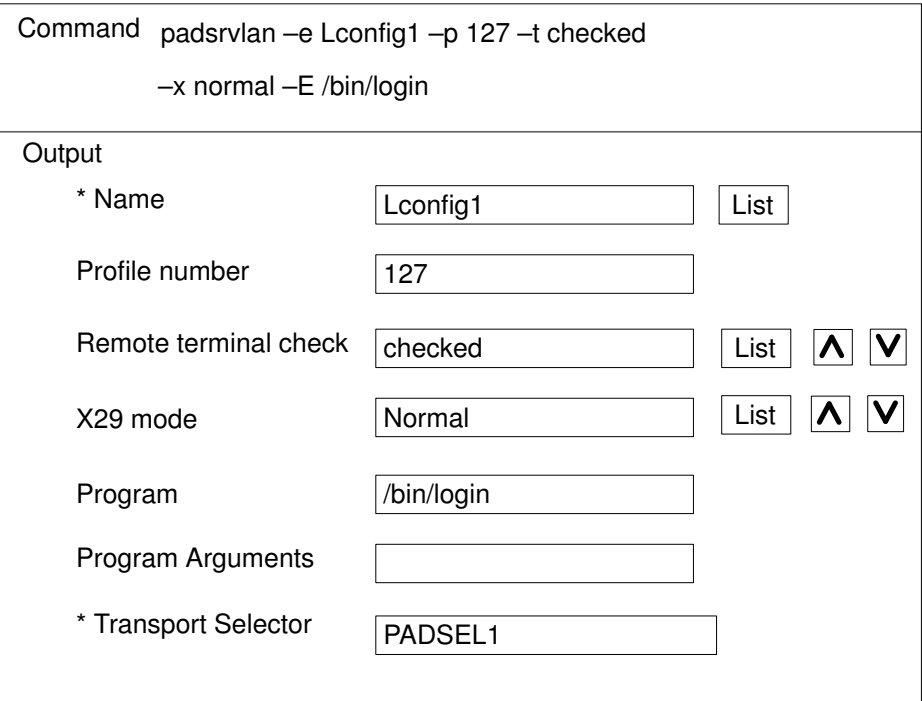

# How to Remove a HPAD Server Configuration on LAN

## Access

From the HPAD Server on LAN menu, select:

## Remove HPAD server configuration

## Command

padsrvlan –d <config name>\* see page 4-7.

## **Overview**

This menu removes one or more HPAD server configuration on LAN.

## Dialog Field

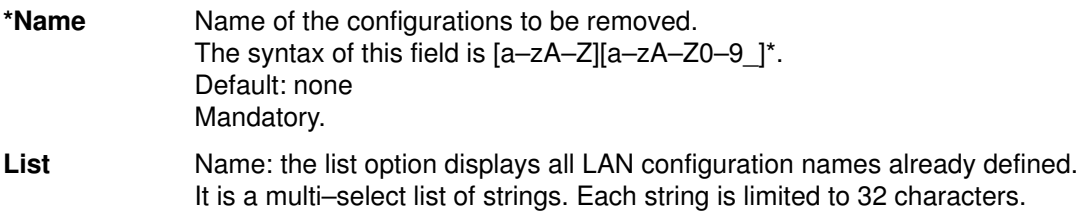

## Successful Result

Removal of selected configurations.

Result must be acknowledged by the administrator.

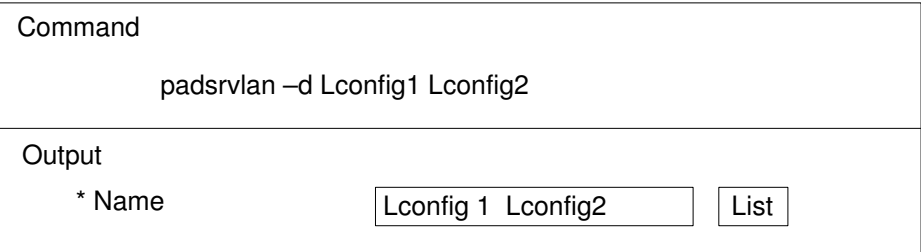

# How to Reload the HPAD Server Configuration

## Access

From the HPAD Server configuration menu, select:

## Reload the HPAD server configuration

## Command

padproc –l see page 4-2.

#### **Overview**

Requires all PAD server daemons to reload the configuration from the file /etc/hpadd.conf. This operation is necessary to take into account a modification made in this file with the menu HPAD server configuration on WAN and the HPAD server configuration on LAN.

This operation has no effect on PAD server daemons that handle connections already established.

If no PAD server daemon is running, it does nothing.

## Successful Result

Reloads the HPAD server configuration.

# Accessing TPAD Client Configuration

Access

From the TPAD–HPAD menu, select:

#### TPAD client configuration

FastPath: padclt

#### **Overview**

This menu allows the system administrator to define two addressing facilities. The first one is a generic name for a set of addressing information about a remote PAD server (on WAN and LAN). The second one allows an address of a local WAN board to be defined, as the most often used for outgoing calls. This is shown below:

TPAD client configuration

Addressing a PAD server site on WAN with TPAD (SVC) Addressing a PAD server site on WAN / PVC with TPAD Addressing a PAD server site on LAN with TPAD Addressing a PAD server site on WAN via a LAN / WAN gateway Definition of a default address

#### **Description**

#### Addressing a PAD server site on WAN with TPAD (SVC)

Addressing a PAD server site on WAN manages the association between a generic name and a PAD server site on WAN. The generic name refers to a set of information that allows the access to a PAD server site. The information set contains: generic name, boards addresses, X3 profile to be loaded, X25 facilities and Calling user data. See page 3-29.

#### Addressing a PAD server site on WAN / PVC with TPAD

Addressing a PAD server site on WAN for Permanent Virtual Circuit (PVC). This is detailed in a separate chapter relating to PVC. See Addressing PAD server site on PVC on page 6-5.

#### Addressing a PAD server site on LAN with TPAD

Addressing a PAD server site on LAN manages the association between a generic name and a PAD server site on LAN. The generic name refers to a set of information that allows the access to a PAD server site. The information set contains: generic name, boards addresses, X3 profile to be loaded, Transport selector and Calling user data. See page 3-36.

#### Addressing a PAD server site on WAN via a LAN / WAN gateway

Addressing a PAD server site on WAN via a LAN / WAN gateway consists in using the SPAG Y/13 profile. It enables a TPAD client on LAN to access a PAD server site on WAN known by its name, unique, referring to a set of informations: generic name, board addresses, X3 profile, X25 facilities and call user data. This menu is detailed Addressing a PAD server site on WAN via a LAN/WAN gateway on page 7-7.

#### Definition of a default address

Definition of a default address for outgoing calls is only meaningful on WAN. It is useful that the user has access to a PAD server with its address instead of its generic name. If a PAD server is reachable from the default address, the user has only to provide the PAD server address. See page 3-42.

# Addressing a PAD Server Site on WAN with TPAD (SVC)

#### Access

From the TPAD Client Configuration menu, select:

## Addressing a PAD server site on WAN with TPAD (SVC)

FastPath: padclt\_wan

#### **Overview**

Enables the administrator to manage the addressing of a PAD server site on WAN. The addressing is a named set of information that enables an end user of the PAD client to access to a PAD server known by its name. The name is unique. The set of information defining a named site profile is: a generic name, board addresses, X.3 profile, facilities (reverse charging, charging information, closed user group and others), call user data.

The following actions allowed are shown in this illustration below.

Addressing a PAD server site on WAN with TPAD (SVC)

List PAD server site on WAN Add PAD server site on WAN Change/Show a PAD server site on WAN Remove PAD server site on WAN

## **Description**

## List PAD server sites on WAN

Lists the names of all PAD servers on WAN. See page 3-30.

#### Add a PAD server site on WAN

Permits the creation of a named server site. See page 3-31.

#### Change/Show a PAD server site on WAN

Permits the edition of a named server site. See page 3-33.

#### Remove PAD server site on WAN

Permits the removal of named server sites. See page 3-35.

# How to List PAD Server Site on WAN

## Access

From the Addressing a PAD Server Site on WAN wtih TPAD (SVC) menu, select:

## List PAD server site on WAN

#### Command

padcltwan –l see page 4-9.

## **Overview**

Lists all the names of PAD servers on WAN accessed by TPAD. The name identifies a named set of information that enables an end user of a PAD client to identify and access a PAD server.

## Successful Result

Shows the names of all PAD server sites on WAN accessed directly by TPAD.

Example::

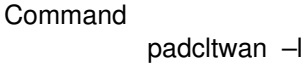

**Output** 

List of PAD sites on WAN

Wserver1

Wserver2

## How to Add a PAD Server Site on WAN

## Access

From the Addressing a PAD Server Site on WAN with TPAD (SVC) menu, select:

## Add a PAD server site on WAN

## Command

padcltwan –c see page 4-9.

padcltwan –c PADServerName

 [ –l Local WANAdapterAddress ] [–r RemoteWANAdapterAddress ] [-p ProfileNumber] [-R {asked | not\_asked} ] [-C {asked | not\_asked} ] [–g ClosedUserGroup ] [–F FreeFacilities ] [–d CallingUserData ]

#### **Overview**

Enables the administrator to create a named set of information that identifies a PAD server on WAN. Once created, the name is associated with a set of information that contains:

- board addresses,
- X.3 profile,
- facilities (reverse charging, charging information, closed user group and others)
- calling user data.

## Dialog Fields

\* Name Name of the PAD server. It is a string limited to 32 characters. The name DFLTX25 is reserved for internal use. The syntax of this field is  $[a-zA-Z][a-zA-Z0-9]$   $\uparrow$ . Default: none. Mandatory.

## \* Local WAN address

The address of the board from where the connection request is sent. Its range is a number of maximum 15 digits. A digit has a value 0–9. Default: none. Mandatory.

## \* Remote WAN address

The address of the board from where the connection request is received. Its range is a number of maximum 15 digits. A digit has a value 0–9. Default: none. Mandatory.

## \* Profile number

A number of an X.3 profile defined in the file /etc/PROFPAD. X.3 defines a set of parameters determining the behavior of PAD service. A given X.3 profile associates a value to each X.3 parameter. The X.3 profile range of value is [1–127]. Default:127. Mandatory.

## Reverse charging

A facility that requires the charging of the called party, on public WAN. It is set in the facility field of call packet. Its range of values is [asked|not\_asked]. Default: not\_asked.

## Charging information

A facility that requires charging information from a public WAN. It is set in the facility field of the call packet. Its range of values is [asked|not\_asked]. Default: not\_asked.

#### Closed user group

A facility that requires a closed user group to a public network. It is set in the facility field of the call packet. Its range of values is a number in the range [1–99]. Default: none.

## Other facilities

Enables the administrator to add some other free facilities, as defined in the X25 recommendations.

This field filled with a hexadecimal string like 0x01,0x02,0x03... Default: none.

Note: "Reverse charging", "Charging informations", "Closed user group" are facilities, and are concatenated with "Other facilities" in the facility field of the call packet. The length of the facility field is limited to 109 characters, so length of "Reverse charging", "Charging information", "Closed user group" and "Other facilities" must be less than 109 characters.

#### Calling user data

A character string that is sent in the calling user data of the call packet. The length is limited to 12 characters. Its value can be input in two ways. It is an alphanumeric character string or hexadecimal string like 0x68,0x65,0x6c,0x6c,0x6f ("hello"). Default: none.

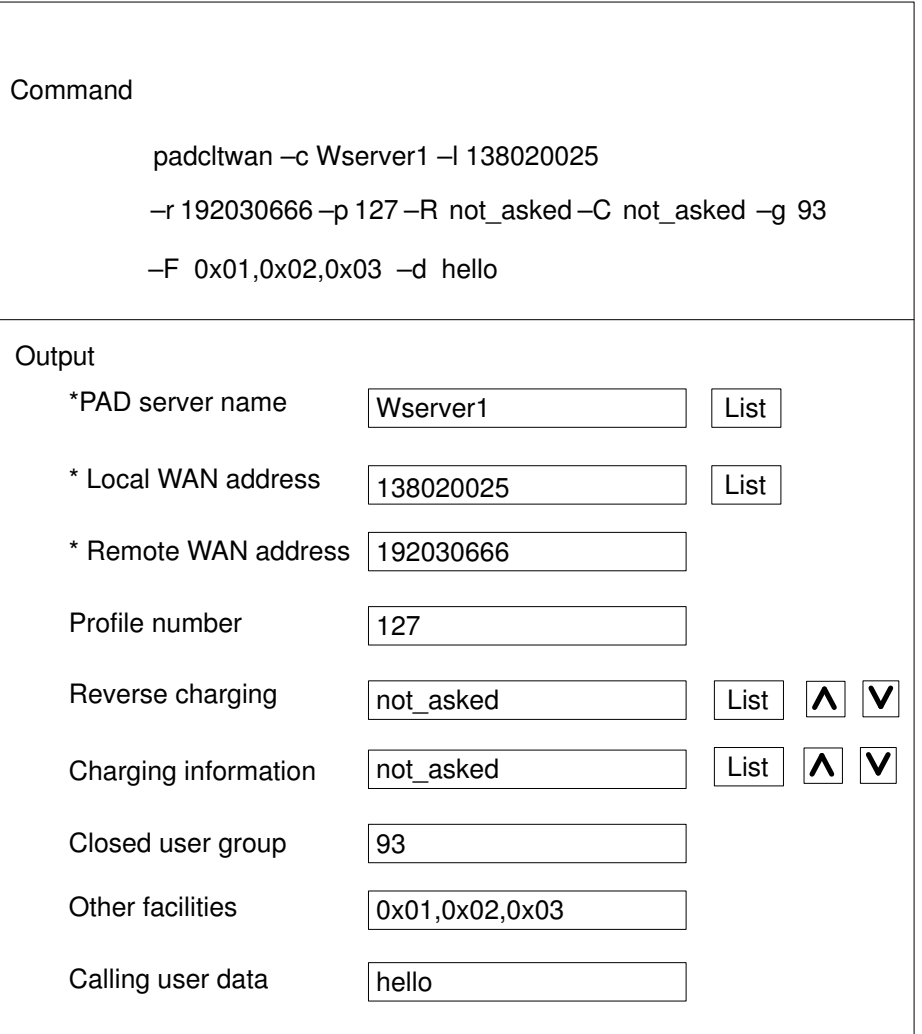

## How to Change/Show a PAD Server Site on WAN

## Access

From the Addressing a PAD Server Site on WAN with TPAD menu, select:

Change/show PAD server site on WAN

## Command

padcltwan –e see page 4-9.

padcltwan –e PADServerName

 [ –l Local WANAdapterAddress ] [–r RemoteWANAdapterAddress ] [-p ProfileNumber] [-R {asked | not\_asked} ] [-C {asked | not\_asked} ] [–g ClosedUserGroup ] [–F FreeFacilities ] [–d CallingUserData ]

#### **Overview**

Enables the administrator to edit a named set of information defining a server site on WAN. If the name is changed, a new named PAD server is created.

Note: If a PAD configuration already exists with this new name, it will be overwritten.

## Dialog Fields

Dialog Fields are explained in How to add a PAD server site on WAN, on page 3-31.

## Successful Result

Display or modification of PAD server site on WAN.

Example:

Select one item from

Wserver1

Wserver 2

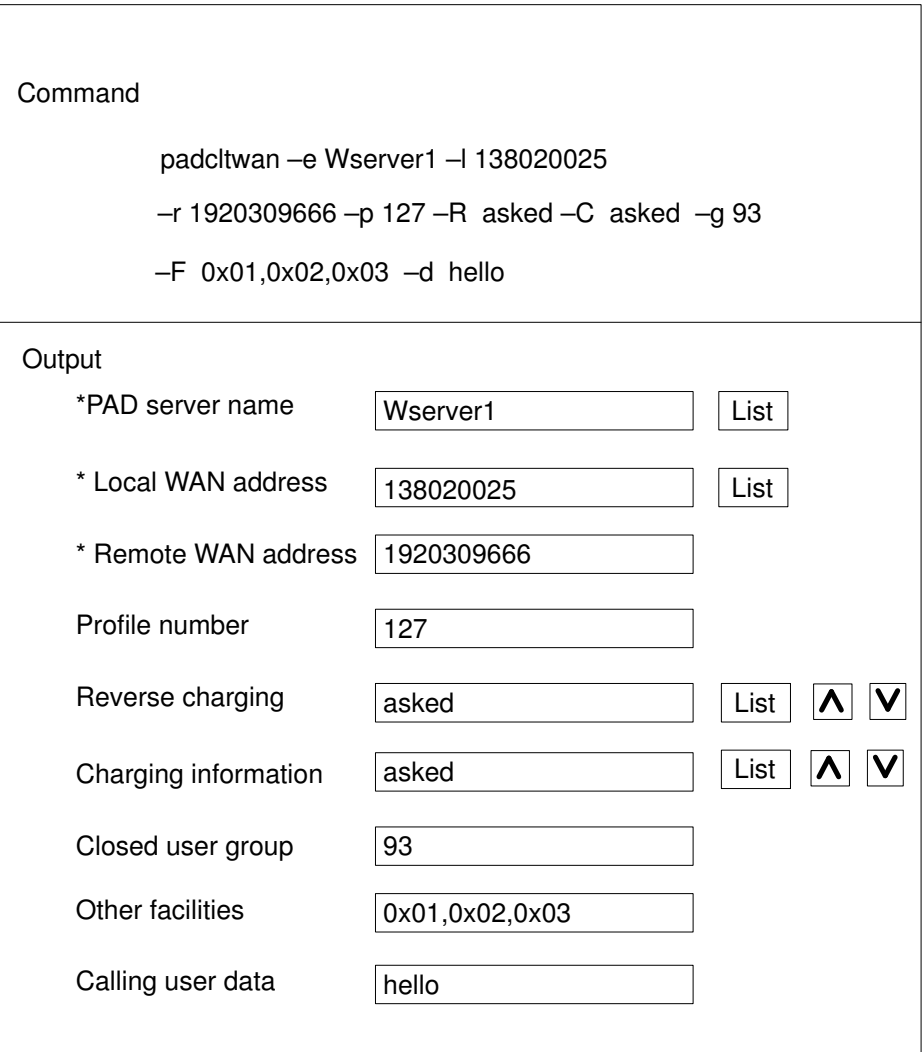

## How to Remove a PAD Server Site on WAN

## Access

From the Addressing a PAD Server Site on WAN with TPAD menu, select:

## Remove PAD server site on WAN

#### Command

padcltwan –d <PAD server name>\* see page 4-9.

## **Overview**

This menu permits one or more named PAD servers, selected from a list, to be deleted.

## Dialog Fields

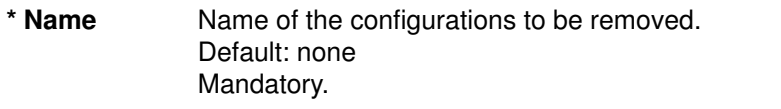

List Name: the list option displays all WAN configuration names already defined. It is a multi–select list of strings. Each string is limited to 32 characters.

## Successful Result

Removal of selected sites.

Result must be acknowledged by the administrator.

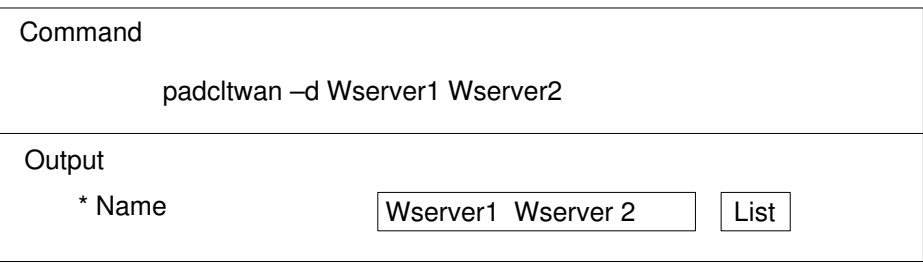

# Addressing a PAD Server Site on LAN with TPAD

## Access

From the TPAD Client Configuration menu, select:

## Addressing a PAD server site on LAN

FastPath: padclt\_lan

#### **Overview**

Enables the administrator to manage the addressing of a PAD server site on LAN. The addressing is a named set of information that enables an end user of the PAD client to access to a PAD server known by its name. The name is unique. The set of information defining a named site is:

- a generic name,
- board addresses,
- X3 profile.

The following actions allowed are shown in this illustration below.

```
Addressing a PAD server site on LAN with TPAD
```
List PAD server sites on LAN Add a PAD server site on LAN Change/Show a PAD server site on LAN

Remove PAD server site on LAN

#### **Description**

#### List PAD server sites on LAN

Lists the names of all PAD servers on LAN, see page 3-37.

#### Add a PAD server site on LAN

Permits the creation of a named server site profile, see page 3-38.

#### Change/Show a PAD server site on LAN

Permits the edition of named server site profiles, see page 3-40.

#### Remove PAD server site on LAN

Permits the removal of named server site profiles, see page 3-41.

# How to List PAD Server Sites on LAN

## Access

From the Addressing a PAD Server Site on LAN with TPAD menu, select:

## List PAD server site on LAN

## Command

padcltlan –l see page 4-11.

## **Overview**

Lists all the names of PAD servers on LAN. The name identifies a named set of information that enables an end user of a PAD client to identify and access a PAD server.

## Successful Result

Shows the names of all PAD server sites on LAN.

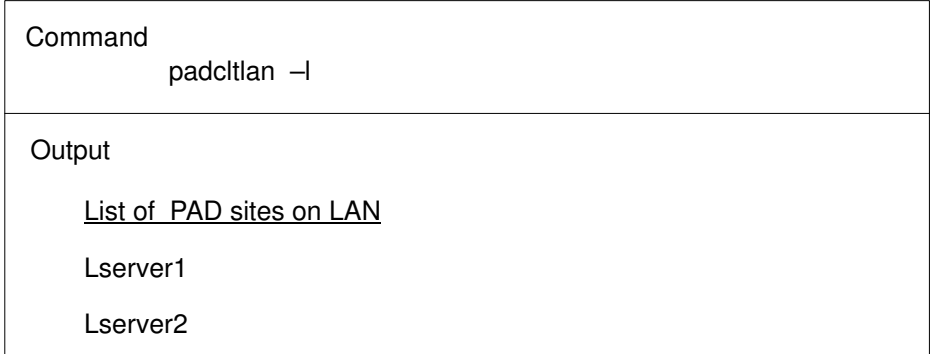

# How to Add a PAD Server Site on LAN

## **Access**

From the Addressing a PAD Server Site on LAN with TPAD menu, select:

## Add a PAD server site on LAN

## Command

padcltlan –c see page 4-11.

## padcitian - c PADServerName

 [–l LocalLANAdapterAddress ] [–r RemoteLANAdapterAddress ] [-p ProfileNumber] [-s TransportSelector] [-d CallingUserData]

[–S <special format CUD Y/N>]

## **Overview**

Enables the administrator to add a named set of information that identifies a PAD server on LAN. Once created, the name is associated with a set of information that contains:

- board addresses,
- X3 profile.

## Dialog Fields

## \* PAD server name

Name of the PAD server. It is a string limited to 32 characters. The name DFLTX25 is reserved for internal use. The syntax of this field is  $[a-zA-Z][a-zA-Z0-9]$ \*. Default: none. Mandatory.

## \* Local LAN address

The address of the board from where the connection request is sent. Its range is a number of maximum 12 digits. A digit has a hexadecimal value (from 0–9 and a–f). Default: none. Mandatory.

## \* Remote LAN address

The address of the board from where the connection request is received. Its range is a number of maximum 12 digits. A digit has a hexadecimal value (from 0–9 and a–f). Default: none. Mandatory.

#### \* Profile number

A number of an X.3 profile defined in the file /etc/PROFPAD. X.3 defines a set of parameters determining the behavior of PAD service. A given X.3 profile associates a value to each X.3 parameter. The X.3 profile range of value is [1–127]. Default:127. Mandatory.

## \*Transport Selector

The selector is a telecommunications identifier of a service. This selector is the transport selector of the remote machine, it allows the OSI stack to route the call to a PAD server. Its length is less than or equal to 8 characters. Its value can be input by two ways: a string of alphanumeric characters or hexadecimal string like 0x68,0x65,0x6c,0x6c,0x6f ("hello"). Default: 0x40,0x01,0x50,0x41,0x44,0x31. Mandatory.

## Calling user data

A character string that is sent in the calling user data field of the call packet. The length is limited to 6 characters. Its value can be input in a hexadecimal string like 0x68,0x65,0x6c,0x6c,0x6f ("hello"). Note: Calling user data is required because LAN does not support a password. Default: none.

## Special formated user data

This field is reserved for the expert use, especially the particular use of a SPAG profile over a LAN. When selected, the LAN calling packet will be able to convey another frame of data: the calling user data field will be extended to 12 alphanumeric characters. Possible values: 'Y' or 'N'. Default: 'N'.

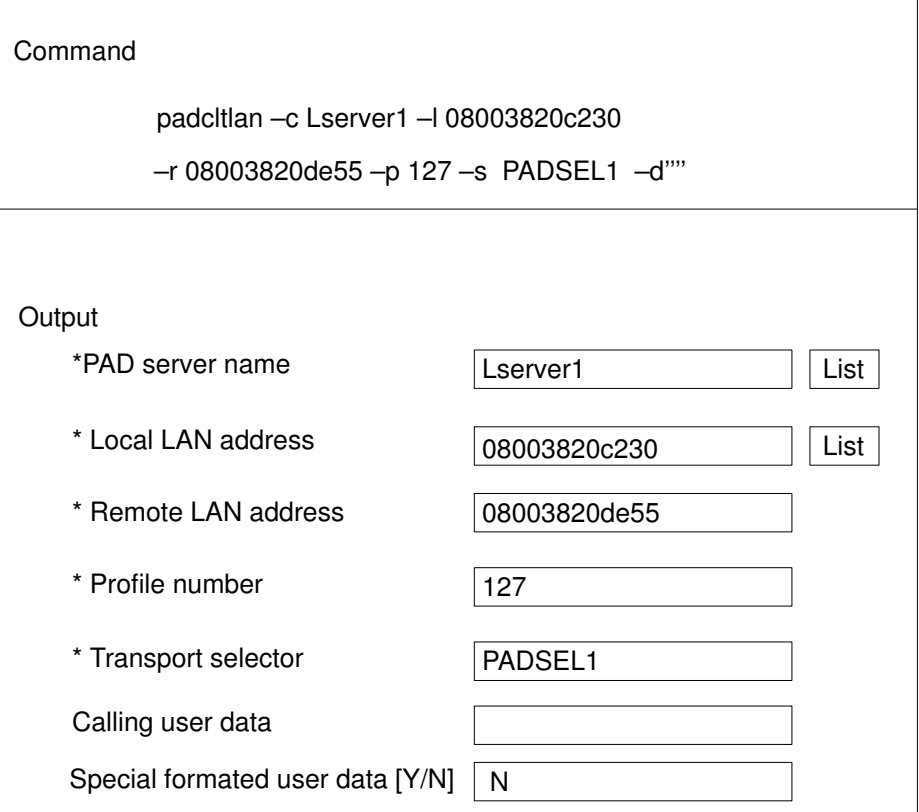

# How to Change/Show a PAD Server Site on LAN

## Access

From the Addressing a PAD Server Site on LAN with TPAD menu, select:

Change/show PAD server site on LAN

## Command

padcltlan –e see page 4-11.

padcltlan –e PADServerName

 [–l LocalLANAdapterAddress ] [–r RemoteLANAdapterAddress ] [-p ProfileNumber] [-s TransportSelector] [-d CallingUserData] [–S <special format CUD Y/N>]

## **Overview**

Enables the administrator to edit a named set of information defining a server site on LAN. If the name is changed, a new named PAD server is added.

Note: If a PAD configuration already exists with this new name, it will be overwritten.

## Dialog Fields

Fields are explained in How to add a PAD server site on LAN,see page 3-38.

## Successful Result

Display or modification of PAD server site on LAN.

Example:

Select one item from

Lserver1

Lserver 2

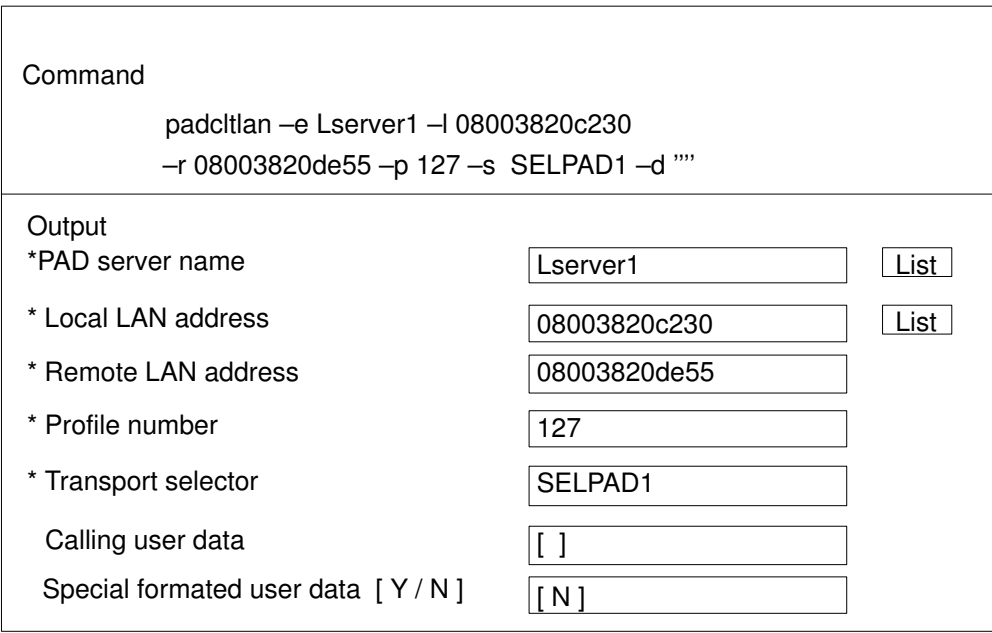

# How to Remove a PAD Server Site on LAN

## Access

From the Addressing a PAD Server Site on LAN with TPAD menu, select:

## Remove a PAD server site on LAN

## Command

padcltlan –d <PAD server name>\* see page 4-11.

## **Overview**

This menu permits one or more named PAD servers, selected from a list, to be deleted.

## Dialog Field

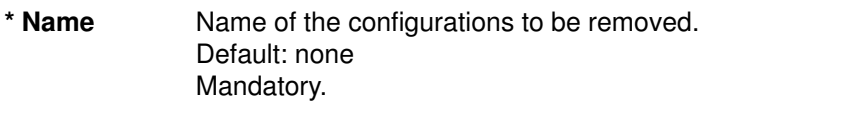

List Name: the list option displays all LAN configuration names already defined. It is a multi–select list of strings. Each string is limited to 32 characters.

## Successful Result

Removal of sected sites.

Result must be acknowledged by the administrator.

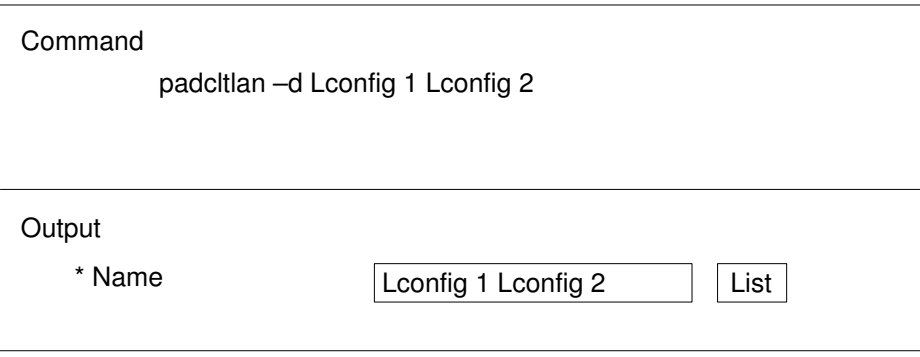

# Defining a Default Address

#### Access

From the TPAD Client Configuration menu, select:

#### Definition of a default address

FastPath: paddef

#### Command

paddefault -c 138020025 see page 4-13.

#### **Overview**

Enables the administrator to manage the default address for outgoing calls. This address is only meaningful on a WAN. It is useful for a user to access a PAD server with its address instead of its generic name. If a PAD server is reachable from the default address, the user has only to provide the PAD server address.

#### Dialog Field

#### Default outgoing address

The address of a WAN board available on the platform. An outgoing call made only with the PAD server address is achieved from this board. Default: The address associated with record named DFLTX25, in the file /etc/isohosts. If DFLTX25 doesn't exist, this field is empty.

List Displays the addresses of all WAN boards available on the machine. It also displays an empty address; if this empty field is selected, then no default outgoing address is defined.

#### Successful Result

Displays default outgoing address.

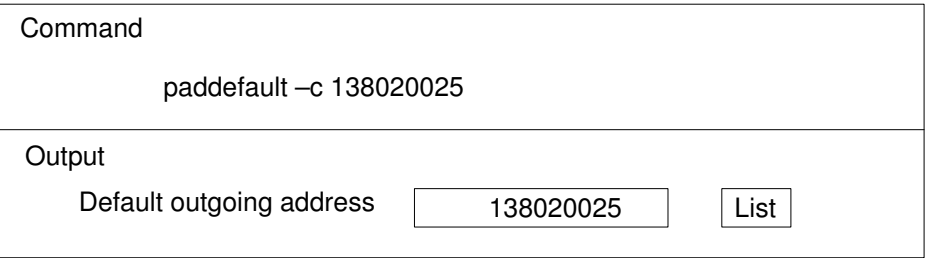
## Accessing the TPAD-HPAD Configuration Check Tool

### Access

From the TPAD–HPAD configuration menu, select:

### TPAD–HPAD configuration check tool

#### **Overview**

This menu allows the system administrator to check the validity of PAD client and server configurations. This menu should be used under the following circumstances to check:

- Compatibility of configurations created with earlier versions of TPAD–HPAD.
- Configuration parameters following a crash of the machine.
- Parameters of a newly-created configuration.

### Description

Enables the administrator to control the validity of PAD configurations (client and server). This tool checks the configuration name, numbering of X.3 profiles, access control coherence, the validity of addressing parameters and the validity of gateway use.

If an error is detected in a PAD configuration, a message is edited in order to help the administrator to correct the corrupted files, see PAD Configuration Check Tool errors on page C-6.

### Example:

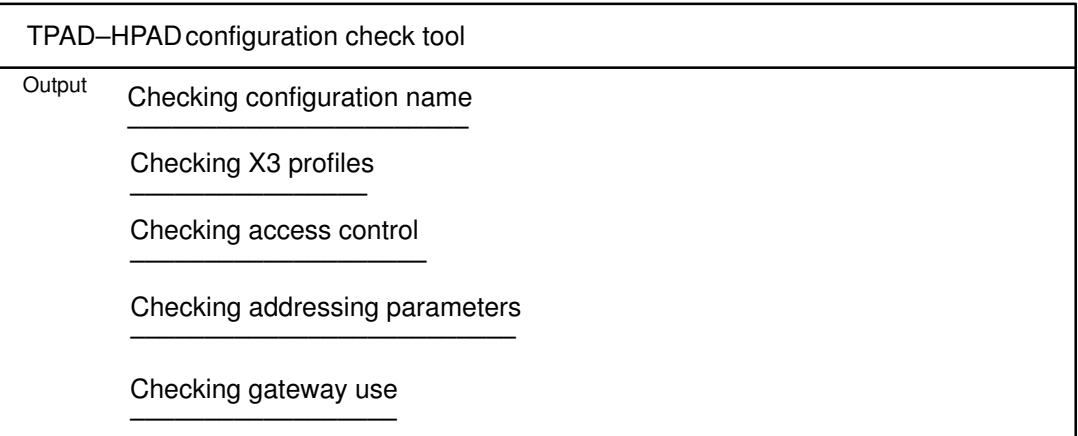

## Accessing HPAD Server daemon Management

### Access

From the TPAD–HPAD menu, select:

### TPAD–HPAD start/stop

FastPath: padproc

#### **Overview**

This menu allows the system administrator to manage all daemon processes using the options shown below:

### TPAD–HPADstart/stop

Start HPAD server daemon Stop HPAD server daemon Add start of HPAD server daemon at stack loading Suppress start of HPAD server daemon at stack loading

#### **Description**

The menu options are described below:

#### Status of the PAD server daemon

Displays the state of the PAD server daemon process (active or not), and the number of sessions (incoming calls) currently opened, see page 3-56.

#### Start PAD server daemon

Runs the PAD server daemon. One PAD server daemon is sufficient to satisfy incoming calls. However, due to delay of processing, it may happen that one incoming call can be rejected if several incoming calls occur at the same time. So, more than one PAD server daemon is allowed to run. The system load must be carefully controlled, see page 3-45.

#### Stop the PAD server daemon

Stops PAD server daemons that are running, see page 3-48.

#### Add start of PAD server daemon at stack loading

Allows the OSI Stack to start the PAD server daemon at loading, see page 3-46.

#### Suppress start of PAD server daemon at stack loading

Does not allow the OSI Stack to start the PAD server daemon at loading, see page 3-47.

## How to Start the PAD Server Daemon

### Access

From the PAD Server Running Management menu, select:

### Start PAD server daemon

#### Command

padproc –r see page 4-2.

### **Overview**

Starts the hpadd daemon of PAD service. One PAD server daemon is sufficient to satisfy incoming calls. However, processing delays may cause an incoming call to be rejected if several occur at the same time. So more than one PAD server daemon is allowed to run.

### Successful Result

Gives the result of the operation.

Result must be acknowledged by the administrator.

## How to Start PAD Server Daemon at Stack Loading

### Access

From the PAD Server Running Management menu, select:

### Add start of PAD server daemon at stack loading

### Command

padproc –a see page 4-2.

### **Overview**

This menu allows the OSI Stack to start the PAD server daemon at loading.

### Successful Result

Gives result of operation.

Result must be acknowledged by the administrator.

### Example:

Add start of PAD server daemon at stack loading (state ON) Start tpad\_hpad on osiload.

## How to Suppress Start of PAD Server Daemon at Stack Loading

### Access

From the PAD Server Running Management menu, select:

Suppress start of PAD server daemon at stack loading

### Command

padproc –d see page 4-2.

### **Overview**

This menu does not allow the OSI Stack to start the PAD server daemon at loading.

### Successful Result

Gives result of operation.

Result must be acknowledged by the administrator.

### Example:

Suppress start of PAD server daemon at stack loading (state OFF) Do not start tpad\_hpad on osiload

## How to Stop the PAD Server Daemon

### Access

From the PAD Server Running Management menu, select:

### Stop the PAD server daemon

### Command

padproc –k see page 4-2.

### **Overview**

This menu stops the PAD server daemons by sending them a signal SIGTERM. If no daemons are running, this action has no effect.

### Successful Result

Stop of PAD server daemons.

Result must be acknowledged by the administrator.

## Accessing the PAD trace tool

### Access

From the TPAD–HPAD menu, select:

### TPAD–HPAD trace

FastPath: padtrace

### **Overview**

This menu allows the system administrator to access the PAD trace tool available on HPAD, i.e. on server side, as shown below:

### TPAD-HPAD trace

List trace parameters of HPAD configuration Change/Show trace parameters on a HPAD server configuration Change trace level on a running HPAD connection PAD Printing Problem Determination Remove all the PAD trace files

### **Description**

The administrator on HPAD, i.e. on server side, can use SMIT to set trace levels and get informations about different events concerning PAD application: connection and deconnection, network or system errors, site table, facilities, X29 messages, X3 parameters... Each one is called a level.

Three default trace modes are predefined: Inactive, Limited and Full. This is detailed in Change/Show trace parameters on a HPAD server configuration, on page 3-51.

The information can be recorded in a file or displayed on stderr.

As the size of those trace files can be very big, the administrator must choose carefully the trace level he wants and use the 'Remove all the PAD trace files' as soon as his problem is solved.

Warning: the menu 'Change trace level on a running HPAD connection' is strictly reserved for experts.

You can find more information in:

List trace parameters of HPAD configuration, on page 3-50,

Change/Show trace parameters on a HPAD server configuration, on page 3-51,

Change trace level on a running HPAD connection, on page 3-54,

PAD Printing Problem Determination, on page 8-20,

Remove all the PAD trace files, on page 3-55.

## How to List Trace Parameters of HPAD Configurations

### Access

From the TPAD–HPAD trace menu, select:

### List trace parameters of HPAD configurations

### **Overview**

Gives a list of all the LAN and WAN PAD server configurations and for each of them, the associated trace parameters:

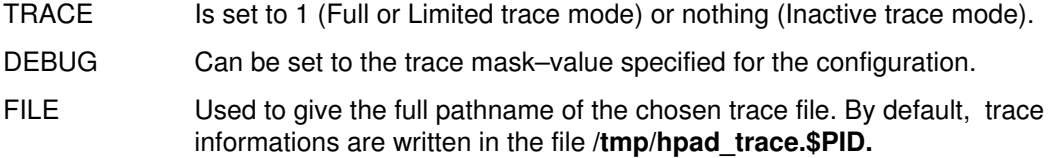

### Example:

List trace parameters of HPAD configurations

```
WAN -padv1 : TRACE = : DEBUG = : FILE = /tmp/padw1_t
LAN -pad11 : TRACE = 1 : DEBUG = 0 \times 90001 ffe : FILE = /tmp/pad11_tLAN -pad13: TRACE = 1 : DEBUG = 0x90001ffe : FILE =
LAN -padl2 : TRACE = 1 : DEBUG = 0x90001ffe : FILE = /tmp/padl2_t
```
For further information on trace mask–value meaning, see:

debug PAD command, on page 5-18,

Change/Show trace parameters on a HPAD server configuration SMIT menu, described on page 3-51.

## How to Change/Show Trace Parameters on a HPAD Server **Configuration**

#### Access

From the TPAD–HPAD trace menu, select:

### Change/Show trace parameters on a HPAD server configuration

#### **Overview**

Enables the administrator to manage trace options for the selected HPAD configuration. To make it easier for the administrator, three preselected trace modes are defined and must be chosen by the administrator (dialog field 'Select trace mode').

The same parameters can be managed with the mask–value argument of the PAD interactive command debug.

Warning: those parameters will be taken into account only on the next run of HPAD.

#### Dialog Fields

\***Name** Name of the configuration whose trace parameters are going to be modified.

### \*Select trace mode

Enables the administrator to select a trace mode among the predefined modes {Inactive, Limited, Full}. [default value: inactive].

- Inactive mode: no trace files. The various levels are ineffective.
- Limited mode: when this mode is set, the preselected levels are 'Trace of connection – Deconnection', 'Trace system errors', 'Trace network errors'. The other levels are not taken into account and the administrator cannot set them to 'yes'. Information about connection–deconnection, network and system errors, site table and facilities is displayed.
- Full mode: when this mode is set, all the levels are preselected. The administrator can set to 'no' the levels of trace he does not want. Information is displayed according to his choice on the levels (from 'Trace X3 parameters to 'Trace internal functions').

In Limited or Full mode, the information is displayed on a file or on stderr according to the choice on the dialog fields 'Trace in a file' and 'Name of the trace file'.

#### Trace in a file

Enables the user to keep trace information in a file. If this flag is not set, trace will be displayed on stderr.

#### Name of the trace file

To be used to choose the full pathname of the trace file. By default trace information is written in the file /tmp/hpad\_trace.PID. [default value: /tmp/hpad\_trace.\$PID]

#### Trace X3 parameters

To get the X3 parameters used during the connection.

#### Trace of connection – Deconnection

Gives information about connection/Deconnection steps.

#### Messages from network to PAD (Q=1)

To trace the stream of X29 messages from network to PAD.

### Messages from PAD to network (Q=1)

To trace the stream of X29 messages from PAD to network.

#### Messages from network to PAD (Q=0)

To trace the stream of unqualified messages from network to PAD.

#### Messages from PAD to network (Q=0)

To trace the stream of unqualified messages from PAD to network.

#### Dump data

Enables the user to get data with the specific PAD information.

#### Line discipline information

To get information about the line discipline used during the connection.

#### Messages from TTY/PTY to PAD

To trace the stream of messages from PTY/TTY to PAD.

#### Messages from PAD toTTY/PTY

To trace the stream of messages from PAD to PTY/TTY.

#### Trace system errors

Gives information about hypothetical system errors.

#### Trace network errors

Gives information about hypothetical network errors.

#### Trace other messages

Other miscellaneous messages: syntax error, invalid hostname...

#### Trace time information

To trace the time information in addition to the basic trace.

### Trace internal functions

Trace the routines executed. Reserved for experts or for development purposes. May generate very big trace files.

### Successful result

For a selected server configuration, setting of the various trace parameters.

### Example:

For the selected configuration servlan1:

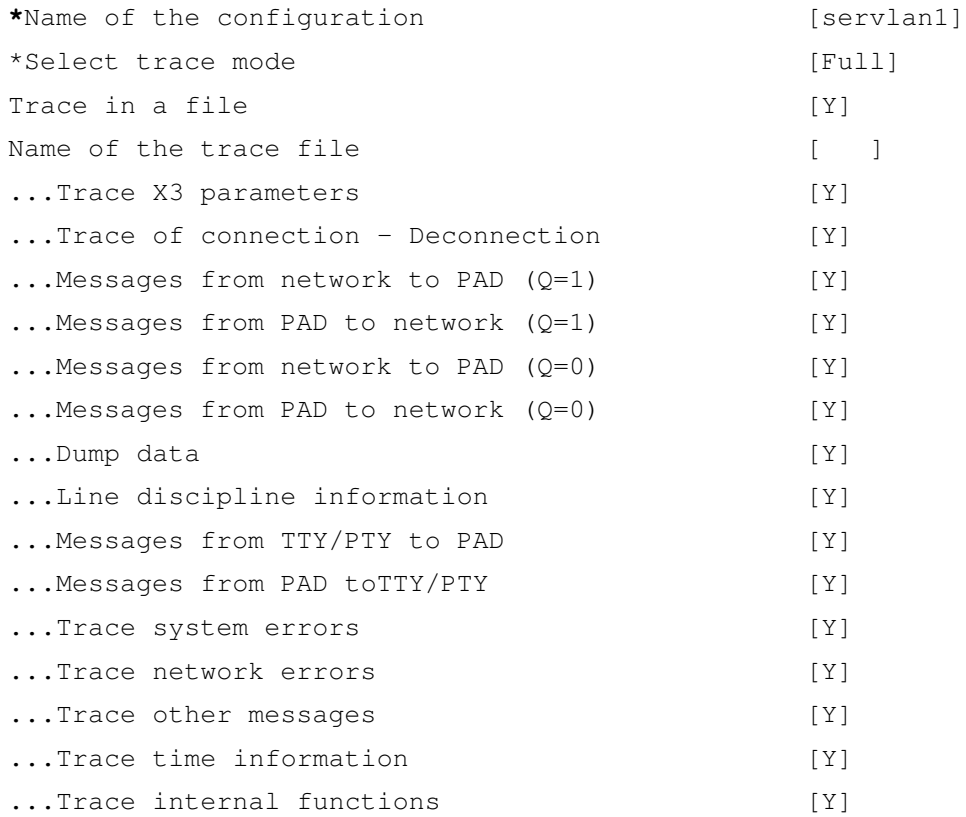

## How to Change Trace Level on a Running HPAD Connection

### Note:

This menu is strictly reserved for experts.

### Access

From the TPAD–HPAD trace menu, select:

### Change trace level on a running HPAD connection

#### **Overview**

This menu, strictly reserved for experts, allows the administrator of the machine on which HPAD is running, to change the trace level for a given HPAD connection. The connection is identified with the process–id (PID) of the HPAD process.

### Dialog Fields

### \* PID of the running HPAD

The administrator must type the F4 Key to have a list of PIDs of the HPAD processes running. Then he must select the process on which the new level is to be applied.

### \* New trace level

contains the mask–value for the new level trace to be used.

### Example:

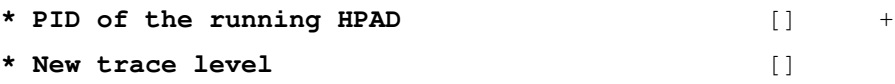

Warning: This menu is strictly reserved for experts.

## How to Remove All The PAD Trace Files

### Access

From the TPAD–HPAD trace menu, select:

### Remove all the PAD trace files

### **Overview**

This menu allows the administrator of both machines (i.e. the machine on which HPAD is running, as well as the machine on which tpad is used) to remove the trace files generated by the PAD:

- tpad\_trace.\$PID for TPAD
- hpad trace.\$PID for HPAD
- dpad\_trace.\$PID for hpadd

Warning: This menu removes only the files recognized as PAD files, i.e. default file names. So when the administrator has chosen other trace file names, particularly for hpad\_trace.\$PID, he must remove those files by himself.

# Accessing TPAD–HPAD Status

### Access

From the TPAD–HPAD menu, select:

### TPAD–HPAD Status

### Command

padproc –t –n –c see page 4-2.

### **Overview**

This command menu shows TPAD–HPAD status: the state of the daemon, the number of PAD sessions currently active (incoming calls) and the number of TPAD clients currently active. One PAD server daemon is sufficient to satisfy incoming calls. However, due to delay of processing, it may happen that one incoming call can be rejected if several incoming calls occur at the same time. So, more than one PAD server daemon is allowed to run.

### Successful Result

Gives the state of the PAD server daemon (active, inactive) and the number of TPAD sessions and HPAD sessions currently active.

### Example:

TPAD–HPAD Status

Number of HPAD sessions: 0

Number of TPAD sessions: 0

HPAD daemon status: 1 [active]

# Chapter 4. Configuring TPAD–HPAD Using Commands

This chapter describes how to configure TPAD–HPAD using commands.

## Configuring TPAD–HPAD Using Commands Overview

This section details the UNIX user interface of configuration commands belonging to the TPAD–HPAD configurator. These commands can be called:

From the administration tool SMIT

From shell scripts or shell commands.

However, it is highly recommended to call them from SMIT for its look, feel and help on–line.

The syntax, for the description of the configuration commands, uses the following common notations:

[x]: x is an optional argument

 $\{x|y\}$ : the argument value is in the range x or y

<x>: x is the description of an argument

<x>\*: x is the description of an argument, and it can be repeated 1 to n times

You can find more information in:

- padproc, see page 4-2
- padsrvwan, see page 4-4
- padsrvlan, see page 4-7
- padcltwan, see page 4-9
- padcltlan, see page 4-11
- paddefault, see page 4-13
- padcheck, see page 4-14
- padsrv pvc, see page 6-7
- padclt pvc, see page 6-5

## padproc Command

### Purpose

The **padproc** command manages the daemon process of the PAD server.

### Syntax

padproc [–n] [–t] [–l] [–c] (call with at least one option) padproc {–a|–d} padproc {–r|–k}

## **Description**

Manages the daemon process of the PAD server: daemon status start daemon stop daemon add daemon to processes to start at reboot remove daemon from processes to start at reboot reload daemon configuration.

This daemon has to wait for incoming calls on the PAD service.

Root authority is required to use the padproc command.

## Flags

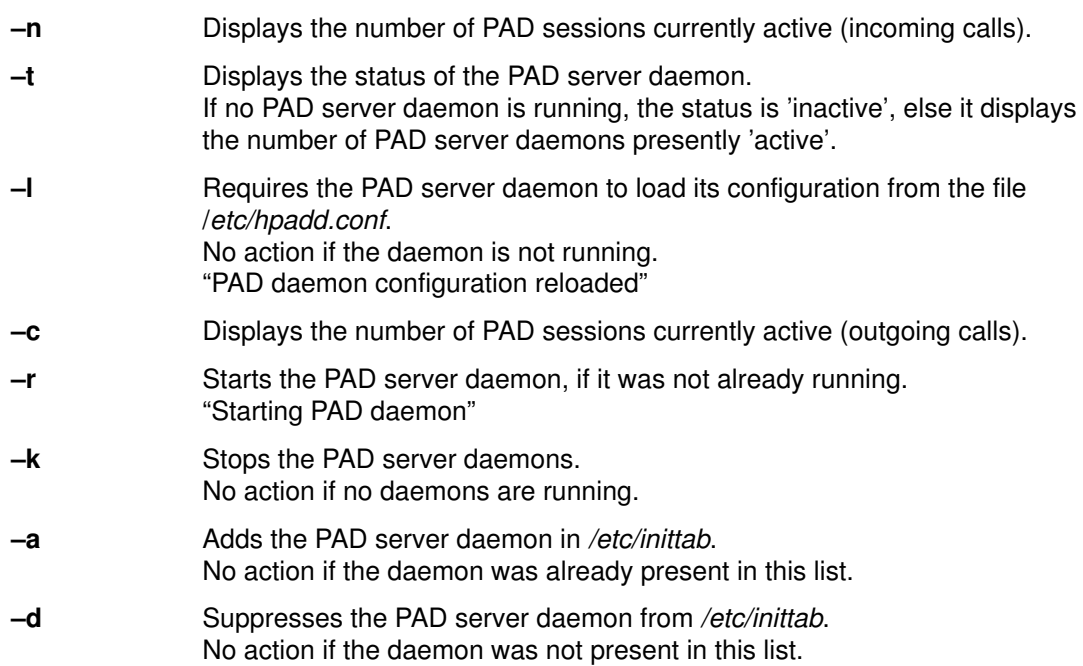

## Command Outputs

The outputs of sub–commands are:

–n: "Number of HPAD sessions: <number>".

- –t: "HPAD daemon status: <number of PAD server daemon> [active | inactive]"
- –l: "PAD daemon configuration reloaded"
- –n: "Number of TPAD sessions: <number>".
- –r: "Starting PAD daemon"

–k: "PAD daemon stopped"

- –a: "Add automatic start daemon", then if no problem "Start PAD daemon added in /etc/inittab"
- –d: "Suppress automatic start daemon", then if no problem "Start PAD server daemon suppressed from /etc/inittab".

### Files

/etc/inittab List file of processes to start at reboot.

/etc/hpadd.conf Configuration file.

### Implementation Specifics

This command is part of tpad\_hpad LPP.

### Suggested Reading

### Related Information

The padsrvwan command, padsrvlan command, padcltwan command, padcltlan command, paddefault command, padcheck command.

## padsrvwan Command

padsrvwan –l

### Purpose

The padsrvwan command manages a PAD server configuration on WAN.

### Syntax

| <b>padsrvwan-c</b> ConfigurationName [-a AdapterAddress] [-s NetworkSelector]<br>[-p Profile Number] [-t {checked   not checked}]<br>$[-x \text{Normal}   \text{rlogin}   \text{no message}]$<br>[-v {filtered   not_filtered   transparent   filtered_no_init} ]<br>[-E ProgramPathname [-o ProgramArguments] [-g ClosedUserGroup]<br>[-R {accepted   refused}] [ [-h HistoryFile ] [-H RecordNumber ] ]<br>[-m ControlAddressMode [-f ControlAddressFile]] |
|----------------------------------------------------------------------------------------------------|
| padsrvwan - e ConfigurationName [-a AdapterAddress] [-s NetworkSelector]<br>[-p Profile Number] [-t {checked   not_checked}]<br>$[-x \text{Normal}   \text{rlogin}   \text{no message}]$<br>[-v {filtered   not_filtered   transparent   filtered_no_init} ]<br>-E ProgramPathname [-o ProgramArguments] [-g ClosedUserGroup]<br>[-R {accepted   refused}] [ [-h HistoryFile ] [-H RecordNumber ] ]<br>-m ControlAddressMode [-f ControlAddressFile]]        |

padsrvwan –d ConfigurationName\*

## **Description**

Manages a PAD server configuration on WAN: list, create, modify, delete.

A configuration is a named set of parameters, that defines the behavior of the PAD server. A configuration is known by its name, which is unique. Once created, a configuration is taken into account when the PAD server daemon loads its configuration.

A WAN configuration has to be attached to a specific communications adapter. A WAN configuration is identified by the OSI stack with two parameters, WAN adapter address and network selector. To avoid random access to several WAN configurations, it is forbidden to define a configuration with a couple, WAN adapter address–Network selector, already in use.

Root authority is required to use the padsrvwan command.

## Flags

–l lists the configurations defined for a PAD server on WAN.

–c ConfigurationName

adds a new configuration, with a given name, for a PAD server on WAN.

–e ConfigurationName

modifies a named configuration according to the option values.

–d ConfigurationName

suppresses named configurations of PAD server on a WAN.

The following flags are associated with -c and -e options.

–a AdapterAddress

address of a WAN adapter. The named configuration is associated with this adapter. Note, the address isn't compare with WAN adapters addresses present on the platform. The control on this address is rejected at the PAD server execution

#### –s NetworkSelector

identifies the WAN PAD service on the system. Its normalized value is 0x01,0x00,0x00,0x00.

If this option is used, the network selector value must begin with 0x01. Enables a PAD client trying to call a PAD server with a specific network selector. The call is only accepted if the PAD client specifies the exact network selector. The length of the network selector is less or equal to 4.

#### –p ProfileNumber

specifies an X.3 profile in the file /etc/PROFPAD. When an incoming call arrives, the X.3 profile of the PAD client is updated according to the specified profile.

#### –t { checked | not\_checked }

requires the PAD server to set the environment variable TERM. This feature is only available if the PAD client is coming from a DPX.

 $-x \{ normal | rlogin | no message \}$ 

controls the use of X29 messages from the PAD server. These messages are mainly used to adapt the editing of character of the PAD client, according to the application runs by the user.

If set to "No message" the PAD server won't send any message. If set to "Normal", the PAD server will allowed/denied edition of characters from PAD client according to application behavior. If set to "Rlogin mode", the PAD server switch the PAD client into a "rlogin"

mode. That means all characters keyed by the user are sent by the PAD client to the PAD server. This last option is only recommended on LAN.

#### $-v$  { filtered | not filtered | transparent | filtered no init }

PAD server can filter or not the function keys sent by a Videotex terminal (Minitel) and change or not the presentation parameters:

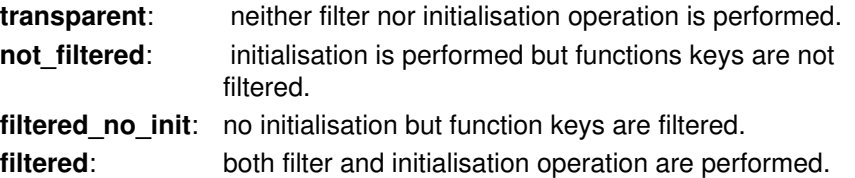

#### –E ProgramPathname

pathname of the program to run.

#### –o ProgramArguments

list of arguments of the program specified with the option –E.

#### –g ClosedUserGroup

controls the access of the PAD server. Only calls with this closed user group are accepted.

A closed user group is a decimal number of two digits.

#### $-R \{ accepted | refused \}$

accepts or rejects a call (from PAD client) with the reverse charging facility.

#### –h HistoryFilePathname

specifies a file that contains history log of connections on this PAD server configuration. This file is managed as a circular file.

#### –H RecordNumber

specifies the maximum number of records which may be contained in the history log file. This option requires the definition of a history file (-h option).

### padsrvwan

–m ControlAddressMode

specifies the control to be performed on the caller's address.

If set to none, no controls are made and control address must be defined (option –f).

If set to Denied, all PAD client addresses present in the control address file (option –f) are forbidden.

If set to Allowed, only PAD client addresses present in the control address file (option –f) are allowed.

If control address mode is set to Denied or Allowed, a control address file must be defined (option –f).

Note: If 'none' specified, HPAD takes the following Control Address default files:

/etc/secure/log/HPADdenied file for denied address /etc/secure/log/HPADallow file for allowed address.

–f ControlAddressFile

pathname of a file whose content is a list of addresses. These addresses will be compared with caller's address. According to the control address mode, the call is accepted or rejected.

This option is only set if control address mode is defined.

### Command Outputs

The outputs of sub–commands are:

–l: Displays configuration names that are defined on WAN:

padsrvwan –l List of PAD configurations on WAN Wconfig1

Wconfig2

...

–c: no output

–e: no output

–d: no output

### Implementation Specifics

This command is part of tpad\_hpad LPP.

## Suggested Reading

### Related Information

The padproc command, padsrvlan command, padcltwan command, padcltlan command, paddefault command, padcheck command.

## padsrvlan Command

### Purpose

The **padsrvlan** command manages a PAD server configuration on LAN.

## Syntax

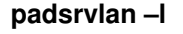

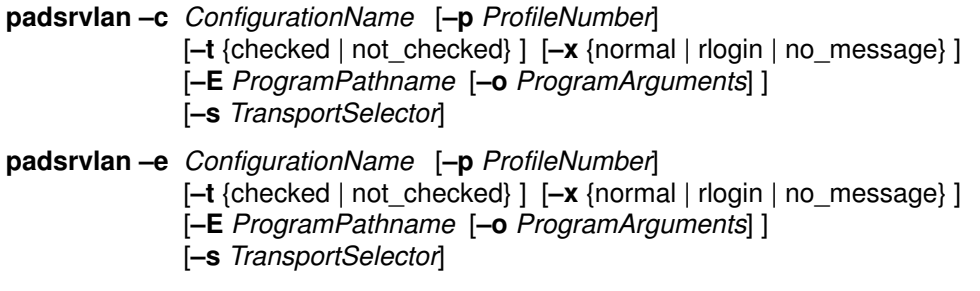

padsrvlan –d ConfigurationName\*

## **Description**

Manages a PAD server configuration on LAN: list, create, modify, delete.

A configuration is a named set of parameters, that defines the behavior of the PAD server. A configuration is known by its name, which is unique. Once a configuration is added, it is taken into account by starting the PAD server daemon or requiring it to load its configuration. A configuration of PAD server on LAN is available on all LAN communications adapters.

A configuration is identified by the OSI stack with the parameter Transport Selector. To avoid random access to several configurations, it is forbidden to define a configuration with a Transport selector already in use.

Root authority is required to use the padsrvlan command.

## Flags

–l lists the configurations defined for a PAD server on LAN.

–c ConfigurationName

adds a new configuration, with a given name, for a PAD server on LAN.

–e ConfigurationName

modifies a named configuration according to the option values.

–d ConfigurationName

deletes named configurations of a PAD server on a LAN.

The following flags are associated with  $-c$  and  $-e$  options.

–p ProfileNumber

specifies an X.3 profile in the file /etc/PROFPAD.

When an incoming call arrives, the X.3 profile of the PAD client is updated according to the specified profile.

 $-\mathbf{t}$  { checked / not checked }

Requires the PAD server to set the environment variable TERM. This feature is only available if the PAD client is coming from a DPX.

### padsrvlan

 $-x \{ normal \mid r \mid n \in \mathbb{Z} \}$ 

controls the use of X29 messages from the PAD server. These messages are mainly used to adapt the editing of character of the PAD client, according to the application run by the user.

If set to "No message" the PAD server won't send any message. If set to "Normal", the PAD server will allowed/deny edition of characters from PAD client according to application behavior.

If set to "Rlogin mode", the PAD server switch the PAD client into a "rlogin" mode. That means all characters keyed by the user are sent by the PAD client to the PAD server. This last option is only recommended on LAN.

### –E ProgramPathname

Pathname of the program to run.

–o ProgramArguments

List of arguments of the program specified with the option  $-E$ . Note: The list must be entered between quotes " ".

–s TransportSelector

specifies the LAN PAD service on the system. This selector enables the OSI stack, to route an incoming call from a PAD client, to the PAD server. The value can be input by two ways: a string of alphanumeric characters, or an hexadecimal string like 0x68,0x65,0x6c,0x6c,0x6f ("hello"). Its length is limited to 8 characters.

## Command Outputs

The outputs of sub–commands are:

–l: Displays configuration names that are defined on LAN:

```
local_prompt>padsrvlan –l
List of PAD configurations on LAN
                Lconfig1
```
Lconfig2

...

–c: no output

–e: no output

–d: no output

### Implementation Specifics

This command is part of tpad\_hpad LPP.

## Suggested Reading

### Related Information

The padproc command, padsrvwan command, padcltwan command, padcltlan command, paddefault command, padcheck command.

## padcltwan Command

### Purpose

The **padcitwan** command manages addressing of a PAD server site on WAN.

## Syntax

padcltwan –l

padcltwan –c PADServerName [-I Local WANAdapterAddress] [- r RemoteWANAdapterAddress] [-p ProfileNumber] [-R {asked | not\_asked} ] [-C {asked | not\_asked} ] [–g ClosedUserGroup ] [–F FreeFacilities ] [–d CallingUserData ] padcltwan –e PADServerName [-I Local WANAdapterAddress] [-r RemoteWANAdapterAddress] [-p ProfileNumber] [-R {asked | not\_asked} ] [-C {asked | not\_asked} ] [–g ClosedUserGroup ] [–F FreeFacilities ] [–d CallingUserData ]

padcltwan –d PADServerName\*

## **Description**

Manages addressing of a PAD server site on WAN: list, create, modify, delete.

The addressing is a named set of parameters that enables an end user of a PAD client to access to a PAD server known by its name, which is unique.

Root authority is required to use the padcltwan command.

## Flags

–l lists the names of a defined PAD server sites on WAN.

–c PADServerName

adds the named set of parameters allowing a user to access a PAD server on WAN.

–e PADServerName

modifies the named set of parameters identifying a PAD server on WAN.

–d PADServerName

deletes the named set of parameters identifying PAD servers on WAN.

The following flags are associated with  $-c$  and  $-e$  options

–l LocalWANAdapterAddress

X25 address that identifies the adapter and network used to access the PAD server.

This address is not compared with WAN adapters addresses present on the system. The control on this address is rejected at connection try.

–r RemoteWANAdapterAddress

X25 address that identifies the PAD server adapter.

–p ProfileNumber

specifies an X.3 profile, in the file /etc/PROFPAD. When the PAD server is called (option –n), the specified X.3 profile is loaded by the PAD client .

### padcltwan

 $-R$  {asked | not\_asked}

A call to the PAD server (option –n) is made with the reverse charging facility.

This option is meaningful on a public network only. The call made by the PAD client may be rejected if the PAD server or its subscription refused this facility.

–C {asked | not\_asked}

A call to the PAD server may be made or not with the charging information facility.

This option is meaningful on a public network only. The call may be rejected if the PAD client subscription refused this facility.

### –g ClosedUserGroup

A call to the specified PAD server (option –n) is made with the closed user group facility. The value of the closed user group is two decimal digits. The call may be rejected if the PAD server, PAD server subscription, or PAD client subscription refused this facility.

### –F FreeFacilities

Enables a user to add some special facilities, additional to Closed User Group, Reverse Charging and Charging Information. The length is limited to 109 characters. This field is a list of bytes described with hexadecimal coding: 0x68,0x65,0x6c,0x6c,0x6f ("hello").

### –d "CallingUserData"

Character string sent in the calling user data of the call packet. The length is limited to 12 characters. Two types of strings may be used: alphanumeric character strings or a hexadecimal string like 0x68,0x65,0x6c,0x6c,0x6f ("hello").

### Command Outputs

The outputs of sub–commands are:

–l: Displays the name of the PAD server on WAN. Each name is associated with a set of information that enables access to the PAD server.

```
padcltwan –l
List of PAD sites on WAN
        Wserver1
        Wserver2
         ...
```
–c: no output

–e: no output

 $-d$ : no output.

### Implementation Specifics

This command is part of tpad\_hpad LPP.

### Suggested Reading

### Related Information

The padproc command, padsrvwan command, padsrvlan command, padcltlan command, paddefault command, padcheck command.

## padcltlan Command

### Purpose

The **padcitian** command manages addressing of a PAD server site on LAN.

## Syntax

padcltlan –l

padcltlan –c PADServerName

- [–l LocalLANAdapterAddress ] [–r RemoteLANAdapterAddress ]
- [-p ProfileNumber] [-s TransportSelector] [-d CallingUserData]
- [–S <special format CUD Y/N>]

### padcltlan –e PADServerName

- [-I LocalLANAdapterAddress] [-r RemoteLANAdapterAddress] [-p ProfileNumber] [-s TransportSelector] [-d CallingUserData]
- [–S <special format CUD Y/N>]
- padcltlan –d PADServerName\*

## **Description**

Manages addressing of a PAD server site on LAN: list, create, modify, delete.

The addressing is a named set of parameters that enables an end user of a PAD client to access to a PAD server known by its name. This name is unique.

Root authority is required to use the padcltlan command.

## Flags

- –l lists the names of a defined PAD server sites on LAN.
- –c PAD ServerName

adds the named set of parameters allowing a user to access a PAD server on LAN.

–e PAD ServerName

modifies the named set of parameters identifying a PAD server on LAN.

–d PAD ServerName

deletes the named set of parameters identifying PAD servers on LAN.

The following flags are associated with  $-c$  and  $-e$  options

–l LocalLANAdapterAddress

LAN address that identifies the adapter and network used to access the PAD server. This address is not compared with LAN adapters addresses present on the

system. The control on this address is rejected at connection try.

–r RemoteLANAdapterAddress

LAN address that identifies the PAD server adapter.

–p ProfileNumber

specifies an X.3 profile, in the file /etc/PROFPAD. When the PAD server is called (option –n), the specified X.3 profile is loaded by the PAD client.

### padcltlan

### –s TransportSelector

Telecommunication identifier of a service.

This selector allows the telecom stack to route the call to a PAD server. This value can be input by two ways: either a string of alphanumeric characters or an hexadecimal string like 0x68,0x65,0x6c,0x6c,0x6f ('hello'). Default: 0x40,0x01,0x50,0x41,0x44,0x31. Its length is limited to 8 characters. Mandatory.

### –d CallingUserData

Character string sent in the calling user data of the connect request. The length is limited to 6 decimal digits.

### –S special format CUD

This field is reserved for the expert use, especially the particular use of a SPAG profile over a LAN. When selected, the LAN calling packet will be able to convey another frame of data: the calling user data field will be extended to 12 alphanumeric characters. Possible values: 'Y' or 'N'. Default: 'N'.

### Command Outputs

The outputs of sub–commands are:

–l: Displays the name of the PAD server on LAN. Each name is associated with a set of information that enables access to the PAD server.

```
padcltlan –l
List of PAD sites on LAN
        Lserver1
```
Lserver2

...

–c: no output

–e: no output

–d: no output.

### Implementation Specifics

This command is part of tpad\_hpad LPP.

### Suggested Reading

### Related Information

The padproc command, padsrvwan command, padsrvlan command, padcltwan command, paddefault command, padcheck command.

## paddefault Command

### Purpose

The **paddefault** command manages the default address for outgoing calls.

## Syntax

paddefault –l

paddefault –c DefaultOutgoingAddress paddefault –d DefaultOutgoingAddress

### **Description**

The following actions are managed for the default address for outgoing calls: create, modify,

delete.

The default outgoing address is meaningful on WAN only. It is useful for a user who wants to access a PAD server with its address instead of its generic name. If a PAD server is reachable from the default address, the user has only to provide the PAD server address.

Root authority is required to use the **paddefault** command.

## Flags

–l Displays the default outgoing address, if it is defined.

–c DefaultOutgoingAddress

Creates the default outgoing address, if it does not exist. Modifies it to DefaultOutgoingAddress, if it already exists. Suppresses the default outgoing address, if DefaultOutgoingAddress is not provided or equal to an empty string ("").

–d DefaultOutgoingAddress

Suppresses the default outgoing address. It is equivalent to the command paddefault –c''''.

## Command Outputs

The outputs of commands are:

–l: Displays the default outgoing address, if it is defined.

```
padcltlan –l
138020025
```
–c: no output

–d: no output

## Implementation Specifics

This command is part of tpad\_hpad LPP.

## Suggested Reading

### Related Information

The padproc command, padsrvwan command, padsrvlan command, padcltwan command, padcltlan command, padcheck command.

## padcheck Command

### Purpose

The **padcheck** command controls the validity of PAD (client and server) configurations.

### Syntax

padcheck

### **Description**

This command enables the administrator to control the validity of the PAD configurations (client and server).

It may occur that some files, used by the PAD configurator, are corrupted. This may happen after a system crash or a direct modification of these files (with an editor)... .

This tool checks the naming of a configuration, numbering of X.3 profiles, access control coherence and validity of addressing parameters. If an error is detected in a PAD configuration, a message is edited in order to help the administrator to correct the corrupted files.

Details about corrective actions are shown in Errors from PAD Configuration Check Tool on page C-6.

Root authority is required to use the padcheck command.

## Command Outputs

The outputs of commands are:

Checking configuration name.

Checking X.3 profiles.

Checking access control.

Checking addressing parameters.

### Implementation Specifics

This command is part of tpad\_hpad LPP.

## Suggested Reading

### Related Information

The padproc command, padsrvwan command, padsrvlan command, padcltwan command, padcltlan command, paddefault command.

# Chapter 5. Running TPAD–HPAD

This chapter describes the use of command functions to run TPAD–HPAD.

## **Overview**

Command functions are detailed here.

You can find more information in:

- TPAD Start–Up, on page 5-2,
- Specifications of TPAD Called Address, on page 5-4,
- Declaration of TPAD Terminal Type, on page 5-6,
- hpadd Command, on page 5-7,
- tpad Command, on page 5-8,
- TPAD Interactive Commands, on page 5-12,

Interactive commands, such as request of connection, opening and closing, choice of profile, redirection of standard input/output files, ... and Kermit File Transfer are given in alphabetical order.

- Kermit File Transfer, on page 5-29,
- TPAD Reports on User Connection Requests, on page 5-59,
- TPAD Reports on Called DTE–P Requests, on page 5-60.

## TPAD Start–Up

TPAD is accessed with the following command:

```
> tpad [options]
```
Each time a user terminal requests access to the TPAD service, a TPAD process is created and associated with the user terminal (therefore, each user terminal can be connected with specific TPAD parameters).

The identification of the user terminal is performed during the **login** phase (name, password and terminal type checks).

When TPAD start–up is requested without specifying a called address, the TPAD context is displayed on the user terminal screen. In this local TPAD session mode, interactive commands may be used to call specific services such as connection opening, virtual circuit reset, profile parameter setting, etc.

However, when the TPAD start–up command includes, as an optional parameter, the called address, the TPAD process automatically initiates the HPAD connection with the host address and other options specified in the start–up command. The user then is directly connected to the remote host.

In all cases, it is possible to escape from the remote host connection context and return to the TPAD context by using the "escape sequence" (for example to switch from "connected mode" to "local mode"):

 $\langle Ctr1\rangle + \mathbf{p}$  ( $\uparrow$ p keys)

Note: In UNIX conventions, the <Ctrl> key is represented by the "^" character.

The TPAD prompt character displayed on the user terminal screen depends on the syntax of the start–up command used.

Examples:

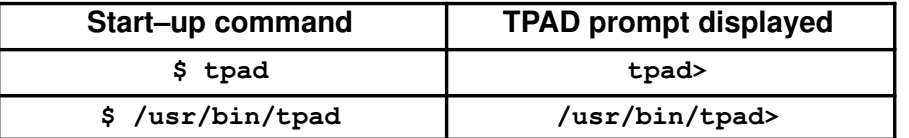

### Start–up command syntax and available options

The syntax of the start–up command is the following:

```
tpad [–!] [t] [n] [8] [–uucp] [–r bufsize] [–d debugmask] [–f
cfile][–sNSEL] [–pprofile] [address]
```
The **tpad** command must be entered in lowercase.

The square brackets ("[]") must not be included, they only indicate that the bounded parameters are optional.

Available options:

- –! invalidate the execution of the Bull specific interactive commands during the TPAD session.
- –n inhibits access to the .*padrc* file. This file, located in the "\$HOME" directory, may be used to personalize the TPAD operating mode. It contains the most frequently called addresses, full or abbreviated. For more information, see "Customized Start–up File" section, on page A-16.
- –8 informs TPAD that data is to be transferred over 8 bits (used for printing operations). Default value is 7 bits.

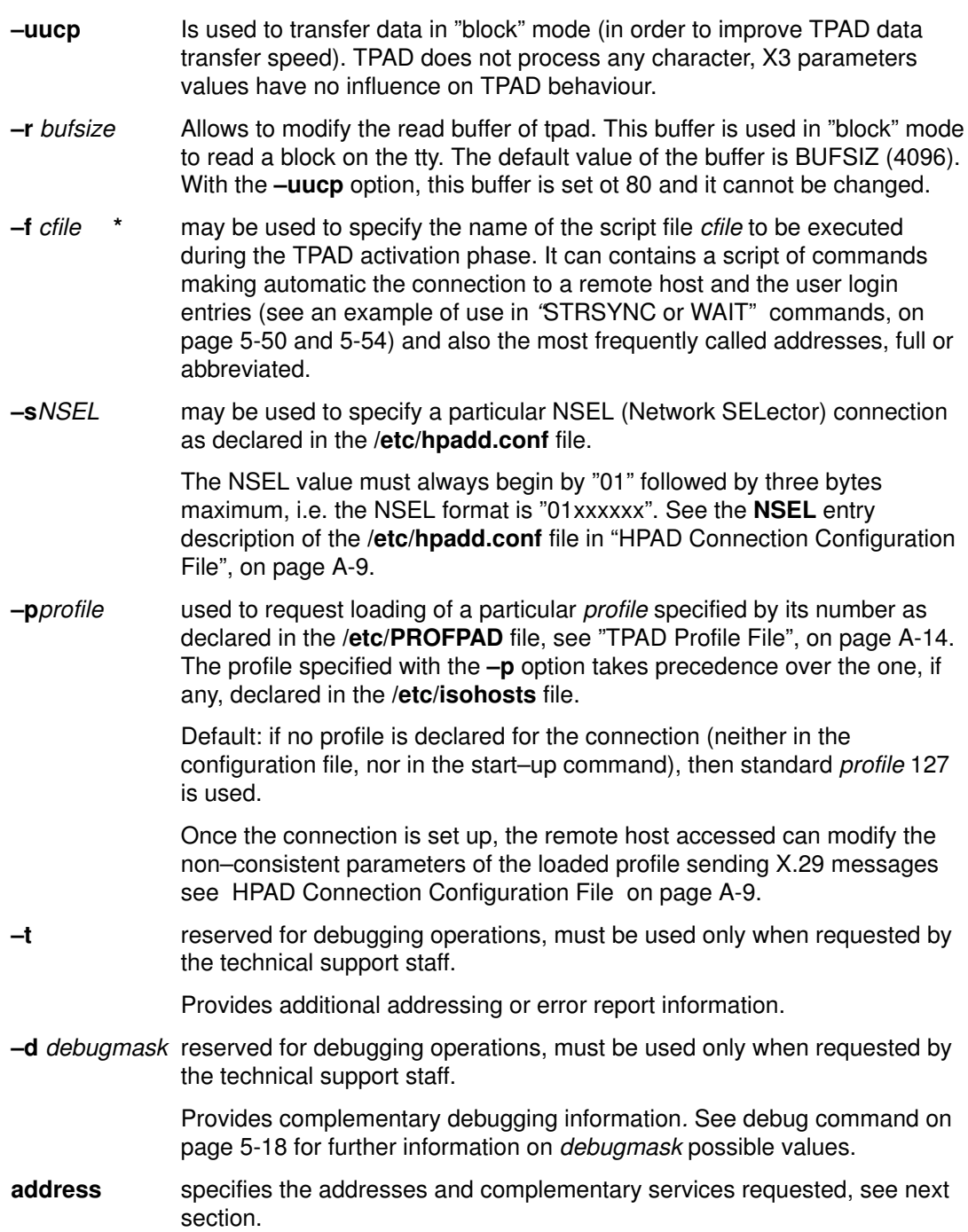

## Specifications of TPAD Called Address

The requested connection may be specified either by its full address, or its abbreviated address. However, complementary service requests, such as reverse charging or charging information, can be included in the call packet containing the called address specifications. These facility requests take precedence over the ones, if any, defined in the /**etc/isohosts** file.

It is also possible to include call user data (for example password connection) in echoed or non echoed mode.

These services must be specified after the called address entry using the corresponding parameter:

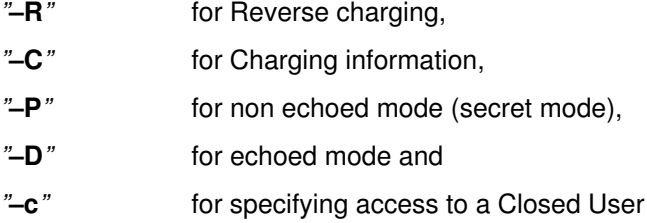

## tpad Command Syntax

The syntax to be used is illustrated in the following formats:

• call to a specific PAD address. (The local address must be defined as the default outgoing address), see Defining a Default Address for Outgoing Calls, on page 3-42.

Group number.

```
tpad 138454545
```
or

tpad OSCAR

"OSCAR" is a mnemonic address (abbreviated address) associated with a Public PAD number subscription in the /etc/isohosts file.

• full calling and called addresses without sub–address:

```
tpad [138020012]138020011
```
• full called address with charging information (-C):

tpad 123456789 –C

• full called address with echoed call user data (-DHello):

```
tpad 123456789 –DHello
```
or

tpad 123456789\*DHello

• full called address with non echoed call user data (-P----)

```
tpad
tpad> 123456789 –P––––
or
tpad
tpad> 123456789*P––––
```
• full called address with access to a Closed Used group number (-c07):

```
tpad 123456789 –c07
```
• abbreviated called address with reverse charging (-R):

tpad OSCAR –R

### Non–Echoed Mode

The non echoed mode (–P) is particularly used for the connection password entry (mandatory entry when the "PASSCHECK" function is validated in the /etc/hpadd.conf file). It is efficient only if the following rules are applied:

- the data are entered within a TPAD session (only in local mode),
- connection status is LIBRE/FREE,
- the first character in the command line must not be "!" (i.e. different from the escape to the Shell command),
- the character preceding the prefix "P" is either "–" or "\*",

In this last case, all the characters entered after the letter "P" are echoed as a "-" character on the terminal screen until a space character or TAB (tabulation) or CR (Carriage Return) is entered.

## Declaration of TPAD Terminal Type

Generally, the declaration of the type of terminal used is requested and set interactively during the **login** phase. However, the current TPAD–HPAD version can automatically set this variable as soon a user terminal connection is requested from the current TPAD module to the current HPAD module.

### Standard terminal type declaration

When the remote terminal type checking facility is not effective, the remote terminal type declaration must be specified by the user at the initialization of the connection.

As the TERM variable is not exported in the HPAD host context, each time the user want to access certain applications in connected mode (e.g. for using, once connected, Advanced Interactive Executive utilities such as the "vi" editor, "more", etc.). The user has to specify this value.

Therefore, it is recommended to set this variable under the remote Shell, using the corresponding following commands:

• For "csh" (Cshell):

```
set term=remote_terminal_type
```
tset

• For "sh" (BOURNE Shell):

```
TERM=remote_terminal_type
export TERM
tset
```
### Remote terminal type checking

The current TPAD–HPAD version can automatically set the terminal type as soon as a user terminal connection is requested from the current TPAD module to the current HPAD module. To be applicable, this facility must be specified in the called connection configuration parameters, i.e. the current Remote terminal check entry in the /etc/hpadd.conf file.

When a connection is requested, with the remote terminal check facility, between the current TPAD–HPAD modules and other modules (provided by previous versions or non–Bull versions), the host TERM variable check is set with the value of the local TERM variable.

When the remote terminal check facility is not required, or is not available, the user must enter the following command under host shell:

host> export TERM=<terminal type>

where  $\epsilon$  *<terminal type>* is the value of the local TERM variable.

## hpadd Command

### Purpose

hpadd & hpad – Host PAD, PAD manager.

### **Syntax**

### **Description**

The **hpadd** and **hpad** enables a remote terminal connected via a PAD to a WAN (Wide Area Network: X25 or X21) or a LAN (Local Area Network) network to communicate with a DPX process.

hpadd is the unique daemon for all connections. hpad is the server for each connection.

hpad is the server for the tpad(1C) program. The server provides a remote login facility. hpad allocates a pseudo terminal (see pty(7)) and manipulates the file descriptors so that the slave half of the pseudo terminal is associated with the **stdin, stdout** and **stderr** of the login process. The login process is an instance of the /bin/login(1) program, invoked with the "-h" option. The hpad process manipulates the master side of the pseudo terminal, operating as an intermediary between the login process and the client instance of a tpad program.

Before the logging phase, **hpad** may send to the remote tpad the text of a customized banner; this text is in a specific user file called /etc/pad.banner. hpad handles the reset of the X.3 parameters via the hpad environment variable, the SIGUSR2 signal.

If the application sends a **SIGUSR2** signal to its hpad server using the /**etc/PROFPAD** file and load the associate profile and send it in an X.29 message to the remote tpad.

### Flags

All the option flags for connection are read from the /etc/hpadd.conf file.

- –t activates trace mode. Used alone, this option activates trace mode with display on stderr.
- $-$ f *filename* define the file trace (by default, /tmp/dpad\_trace.\$pid)

### Files

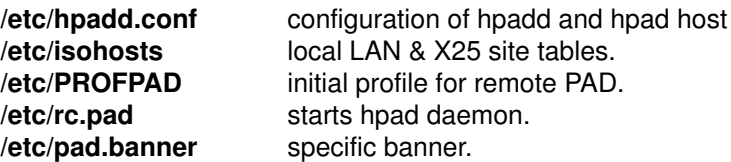

### Application Usage

In–line editing within ksh can be used only if option "No more X29 Message" is validated in the /etc/hpadd.conf file.

## Suggested Reading

### Related Information

The **tpad** command.

## tpad Command

### Purpose

the contract of the contract of the contract of the contract of the contract of the contract of the contract of

tpad – PAD terminal

### Syntax

```
/usr/bin/tpad [-!] [-t] [-n] [-8] [-uucp] [-r bufsize][-d debugmask]
                [–f cfile] [–s NSEL][–p profile][address]
```
### **Description**

tpad is used to communicate with another host using the X3, X28 and X29 CCITT recommendations suite, and using the SPAG Y/13 profile. The **tpad** command activates a process which manages a terminal connected by a simultaneous two–way asynchronous link and enables a dialog over a WAN (Wide Area Network: X25 or X21) or a LAN (Local Area Network) network. If tpad is invoked without arguments, it enters command mode, indicated by its prompt (tpad>). In this mode, it accepts and executes the commands listed below. If it is invoked with the address argument, it performs a connection request with this argument.

Once a connection has been opened, **tpad** enters an input mode. All text is echoed locally and (normally) only completed lines are sent to the remote host.

While connected to a remote host, tpad command mode may be entered by typing the tpad escape characters sequence (initially: ^P). When in command mode, the normal terminal editing conventions are available.

## Flags

- –! Invalidates the execution of the Bull specific interactive commands (i.e. from, to, shell, etc.).
- -n Prevents access to the **padrc** file which may contain the most often used address.
- –8 Specifies that data is to be transferred on eight bits (normally used for printers).
- –uucp Is used to transfer data in "block" mode (in order to improve TPAD data transfer speed). TPAD does not process any character, X3 parameters values have no influence on TPAD behaviour.
- –r bufsize Allows to modify the read buffer of tpad. This buffer is used in "block" mode to read a block on the tty. The default value of the buffer is BUFSIZ (4096). With the **–uucp** option, this buffer is set ot 80 and it cannot be changed.
- –f cfile Is used to specify a cfile file to read the commands from, instead of stdin.
- -s NSEL Is used to specify the NSEL to be used on the connection.
- -**p** profile Specifies a profile described in the /etc/**PROFPAD** file.
- –t Provides supplementary addressing or error report information.
- –d <debugmask>

Provides debugging information for Technical Support.

<debugmask>is a mask value for specifying various debug levels. (trace file /tmp/tpad\_trace.\$pid or stderr according to the mask–value.
### TPAD Commands

The following commands are available. A complete description of TPAD commands (in alphabetical order) is provided on page 5-13.

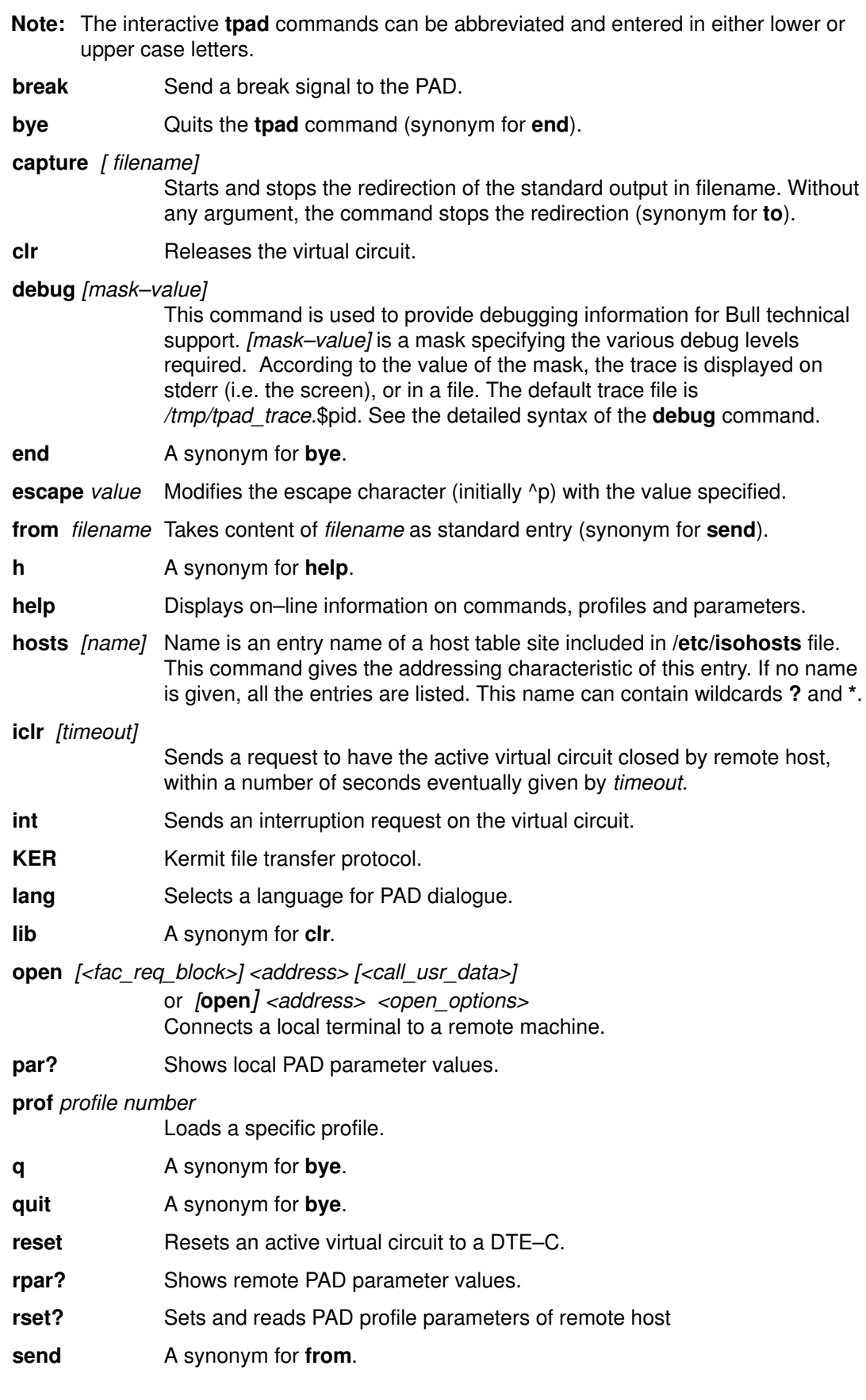

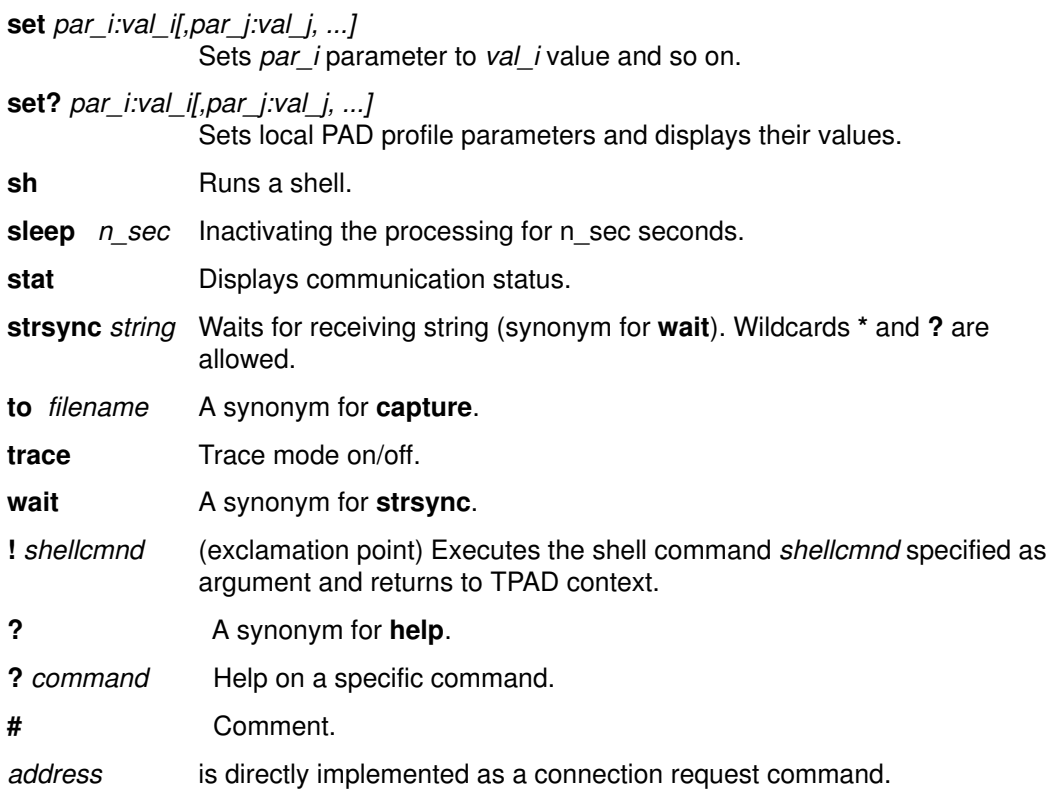

#### Examples for direct connection request

tpad> 138000011

Full address of the called party.

tpad> HOSTNAME

Abbreviated address of the called party (located in the /etc/isohosts file).

tpad> [138000011]138000022

Full addresses of the calling and called parties.

tpad> 138000011 –Dwelcome.

Call with user data. "welcome" is echoed if in command mode.

tpad> ADDR –P––––––

Call with abbreviated address and with a password control.

tpad> <address> [–R] [–C] [–cNN]

Request for facilities: R for reverse charging, C for charging information, cNN for access to NN Closed User Group.

#### **Diagnostics**

the contract of the contract of the contract of the contract of the contract of the contract of the contract of

Messages indicating network problems and command error reports.

#### Files

\$HOME/.padrc address most often used.

/etc/isohosts local and remote abbreviated X25 & LAN addresses. /etc/PROFPAD PAD profiles.

#### Application Usage

Commands can be abbreviated and case is ignored.

User data entered with "P" is echoed when address is used as a tpad argument.

The tpad process does not propagate the client terminal's baud rate and terminal type.

Full or abbreviated address of the caller must precede the called address if the call request does not go out via the DFLTX25 local address.

Commands are provided to redirect stdin (from) and stdout (to).

### Suggested Reading

#### Related Information

The hpadd command.

## TPAD Interactive Commands

the contract of the contract of the contract of the contract of the contract of the contract of the contract of

The TPAD interactive commands allow the user to request specific functions of the TPAD service. They offer, in addition to the functions in compliance with CCITT X.28 recommendation (such as connection opening, choice of profile, reset of virtual circuits, etc.), specific TPAD–HPAD services (such as redirection of the input and output standard file, execution of a shell command, activation of the trace mode, etc.). In addition, a help command is supplied allowing the user to obtain information on all the TPAD interactive commands.

These commands can be called only in the TPAD local mode. This context automatically occurs at TPAD activation when the start–up command is executed without any optional parameters. However, when a connection is set–up (i.e. in connected mode), the user can return to the TPAD context by entering the TPAD escape sequence (default escape sequence is " $\langle$ CTRL $>$  + p").

Note: The interactive commands can be abbreviated and entered in either lower or upper case letters.

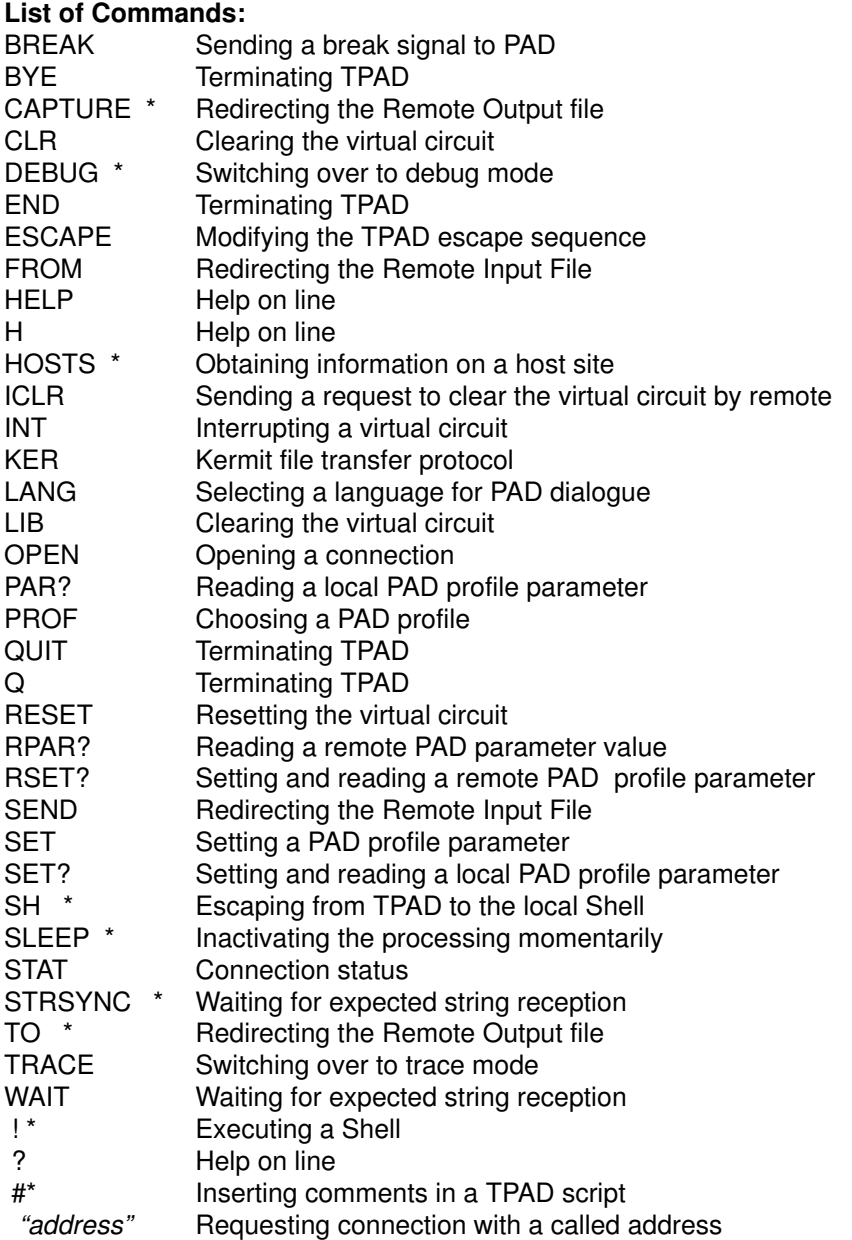

Note: The BULL specific commands are presented with an asterix to the right.

# BREAK Command (Sending a BREAK Signal to the PAD)

#### Purpose

This function allows the DTE–C user to send a break signal to the PAD. The processing of the signal depends on the value of parameter 7. See TPAD Profiles, on page B-1.

This function is used in connected mode.

### **Syntax**

#### BREAK

#### Report

• If the syntax is incorrect, the message "ERR" is displayed.

# BYE Command (Terminating TPAD)

#### Purpose

This function terminates a TPAD session.

### **Syntax**

**BYE** 

### Alias

END **QUIT** 

Q

### Report

- If no more connections are set–up (all the established connections have been cleared), TPAD is terminated.
- If connections are still set–up (non cleared), an error indication "ERR" is displayed.

# CAPTURE Command (Redirecting the Remote Output File)

#### Alias

TO

#### Purpose

This function allows the DTE–C to start and stop the redirection of the stdout file of the remote system to a local DTE–C file whose name is specified in the command.

#### Syntax

#### **CAPTURE** [ $-c$  or  $-C$ ] [ $-d$  or  $-D$ ] [ $\lt$  *file\_name* $>$ ]

- <file\_name> name of the local file to be set as the new output file of the remote system (instead of stdout).
- –C or –c LF (Line Feed) and CR (Carriage Return) are not converted into LF when writing to the disk file.
- $-D$  or  $-d$  no echo to screen when writing to the disk file (all the characters are written to the disk file, including NULL characters).

Without any argument, the command stops redirection.

#### Report

Writing to  $\leq$  *tile* name>

#### Examples

Command: TO example

redirects stdout to the example file, deletes NULL characters and converts CR LF into LF.

Command: TO -c example

redirects stdout to the example file, deletes NULL characters but does not convert CR LF to LF.

Command: TO -d example

redirects to the *example* file without deleting the **NULL** characters and with conversion of CR LF into LF.

No screen echo since the redirection has been stopped.

Command: TO -CD example

writes data into *example* file without deleting the **NULL** characters and without converting CR into LF.

No screen echo since the redirection has been stopped.

Command: TO

stops the redirection of the remote system output file.

#### Example: ASCII file transfer from host to terminal

Command:

```
host#
^\wedge \text{p}TO term_file_to
host# cat host_file_from
host#
\gamma
```
#### U IVIL

TO host#

Command line comments:

- The TPAD context is activated using  $\Delta p$ .
- On the terminal, with the TPAD TO command, the host standard output file is redirected to the term file to local file.
- On the host, the cat command print the *host* file from file to the output file which is not any more stdout file but the term file to local file.
- The transfer is displayed on the screen with conversion of CR LF into CR.
- Reaching the end of the *host file from* file, the host prompt is displayed again.
- The TPAD context is activated once more using  $\Delta p$ .
- The output file redirection is interrupted and the host output is the *stdout* file again.
- The host prompt is displayed on the terminal but not print in term\_file\_to.
- Note: In this transfer case, some characters which do not belong to the host file (as such LF, prompt, cat command, Shell errors) are included in the destination file and must be removed to obtain an exact copy of the original host file.
- Note: This command is BULL specific.

# CLR Command (Clearing the Virtual Circuit)

#### Purpose

This functions allows a DTE–C to clear the active virtual circuit. If the command is accepted, TPAD sends a clear packet to the corresponding DTE–P.

#### **Syntax**

CLR

#### Alias

LIB

#### Report

If the connection is set-up, the command is handled by TPAD and the message "CLR CONF" is displayed.

If there is no virtual circuit set–up or if the command is incorrect, the error indication "ERR" is displayed.

#### Example

Command: CLR

# DEBUG Command (Switching Over to Debug Mode)

#### Purpose

This function allows a DTE–C user to switch over to debug on/off mode with a mask value. This command must be used only when requested by Technical Support. When used without a parameter, it gives debug status.

#### Syntax

**DEBUG**  $\left[$  <mask–value>  $\left[0\right]$ 0 disables debug mode. <mask–value> mask–value specifying a filter and a combination of several trace levels Each level is associated with a bit in a word of 32 bits. It overwrites the previous value of the debug mask. Without a parameter, it gives debug status. The various debug level settings are: 0x00000001 : Dump user data 0x00000002: CDX: connection/Deconnection 0x00000004: SRR: System errors 0x00000008: NRR: Network errors 0x00000010: QNP: X29 messages from net to pad 0x00100020: QPN: X29 messages from pad to net 0x00000040: X3P: X3 parameters 0x00000080: LGC: Line discipline 0x00000100: PTN: Messages from pad to net 0x00000200: NTP: Messages from net to pad 0x00000400: TTP: Messages from Xty to pad 0x00000800: PTT: Messages from pad to Xty 0x00001000: NMG: Messages from network 0x00002000: MSG: Other messages 0x08000000: Reserved 0x10000000: Trace with time informations 0x20000000: HLP: informations for developers 0x40000000: Reserved 0x80000000: Record trace informations in a file

#### **Note**

Bits 31, 28 and 0 cannot be used alone.

#### Report

Indicates the current debug mode status and, if debug mode is ON, the debug level, i.e. the mask–value.

Note: This command is BULL specific.

# Example

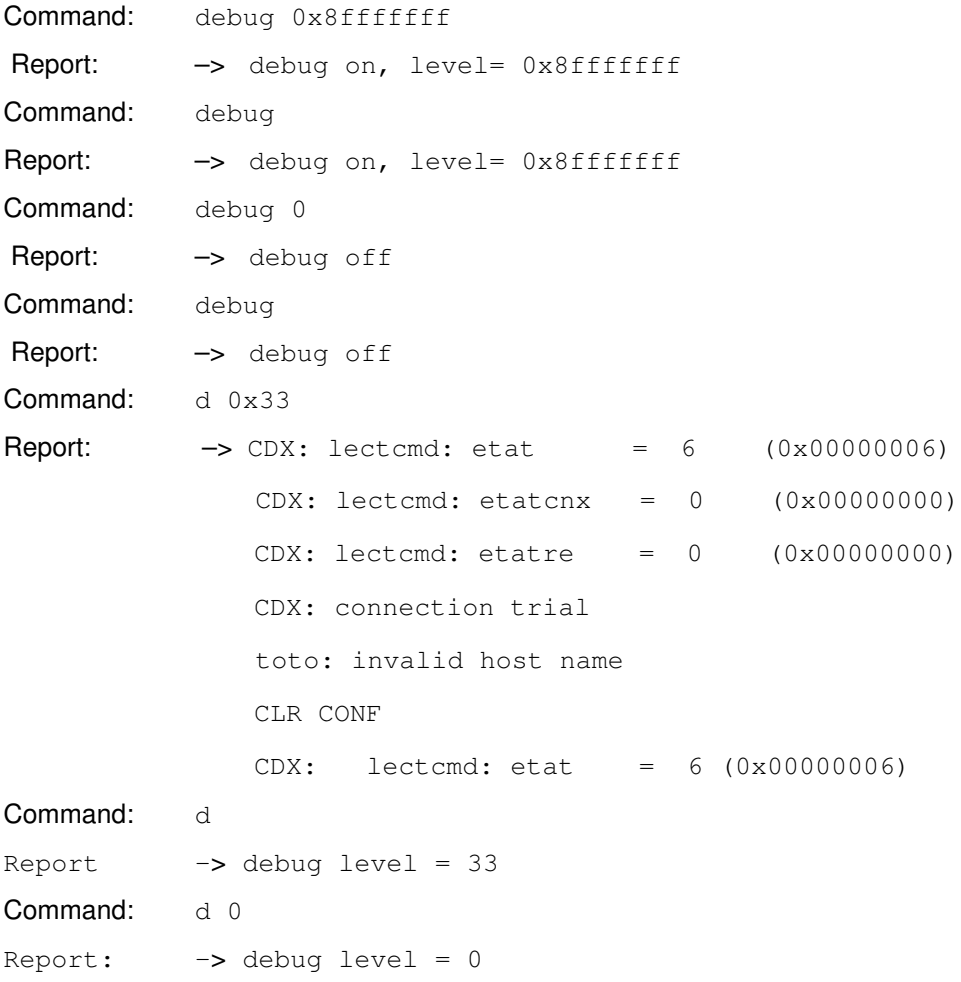

# END Command (Terminating TPAD)

### Alias

See BYE command.

# ESCAPE Command (Modifying the TPAD Escape Sequence)

#### Purpose

This function allows the DTE–C user to modify the character key used with the <Ctrl> key to invoke a TPAD escape sequence (by default the character key is the "p" key). The escape sequence allows the user to escape from the remote host connection and return to the TPAD context. This function is particularly used to stack several TPADs.

### **Syntax**

**ESCAPE**  $\land$  <char>

Where:

^: is the <ctrl> key

<char>: any ASCII character.

#### Report

Escape character is <char>.

#### Example

Command:

```
host#
 \mathsf{P}tpad> ESCAPE ^O
host#
...
^{\wedge}O
tpad> ESCAPE ^P
host#
```
Comment of each command:

- The remote DPX/20 prompt is displayed.
- The TPAD local mode is activated.
- TPAD escape character is replaced by O.
- back on the remote DPX/20
- ... any DPX/20 command
- $-$  The TPAD local mode is activated again with  $\infty$
- $-$  TPAD escape character is reset to  $\gamma$ p
- back on the remote DPX/20.

#### TIVM

# FROM Command (Redirecting the Remote Input File)

#### Alias

**SEND** 

#### Purpose

This function allows the DTE–C to redirect the *stdin* file of the remote system using as the source a DTE–C local file whose the name is specified in the command. The redirection is automatically stopped at the end of the file.

#### Syntax

FROM  $[-c]$   $[-d]$   $[-p]$   $\langle$  file name>

- <file\_name> name of the local file to be set as the new input file of the remote system (instead of stdin file).
- –c no conversion of LF (Line Feed) into CR (Carriage Return).
- –d no simultaneous display on screen during redirection.
- $-p$  remote printing mode, data are read by block of BUFSIZ (4096)

#### Report

Input from <file\_name>.

### Examples

Command: FROM example

the local example file takes the place of stdin with display on the screen and conversion of LF into CR.

Command: FROM -c example

the local example file takes the place of stdin with display on the screen without conversion of LF into CR.

Command: FROM -d example

the local example file takes the place of stdin with conversion of LF into CR and no screen display.

Command: FROM -cd example

the local example file takes the place of *stdin* with no display and no conversion.

Command: FROM

stops redirection.

Example: ASCII file transfer from the terminal to the host

Command:

```
host# cat > host_file_to
^{\wedge}pFROM term_file_from
 \wedgeD
host#
```
Command line comments:

- On the host, the *stdin* file is redirected to the *host* file to file, using the UNIX cat command.
- $-$  The TPAD context is activated using  $\lambda p$ .
- $-$  On the terminal, with the TPAD FROM command, the host standard output file, which is not any more the stdout file but the host\_file\_to file, is filled from the term\_file\_from local file.
- The transfer is displayed on the screen with conversion of CR LF into CR.
- Reaching the end of the term\_file\_from file, the TPAD redirection is automatically stopped.
- On the host, the cat redirection is stopped using  $\Delta D$ .

Note: For binary file transfer, use uuencode(1) and uudecode(1) procedures.

# HELP Command (Help on Line)

#### Purpose

This command is used to obtain information on the use of TPAD commands, on parameters and profiles.

#### Alias

H [<help-subject>]

? [<help-subject>]

### Syntax

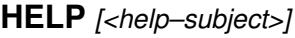

Without a parameter, it gives a help on the HELP command

 $\langle$ help–subject $>$  is the subject on which the user wants to get on–line help.

The  $\langle help–subject \rangle$  can be one of the following:

help : gives a help on the HELP command.

list : gives the list of available help subjects.

command : gives the list of existing signal commands.

parameter : gives the list of the PAD parameters.

parameter <param-number> :

gives a description of the referenced parameter (the possible values of the parameter, their significance and explanation).  $\epsilon$  /param–number is in the range [1–22] or [95–99].

profiles : gives the list of the available standard profiles.

profile  $\le$ profile number  $>$  :

gives a description of the referenced PAD profile.  $\epsilon$  /  $\epsilon$  /  $\epsilon$  /  $\epsilon$  /  $\epsilon$  /  $\epsilon$  /  $\epsilon$  /  $\epsilon$  in the range [0–128].

<any–PAD–command> :

gives a description of a specific PAD command. The possible values for <any–PAD–command> are listed in TPAD interactive Commands, on page 5-12.

### Example

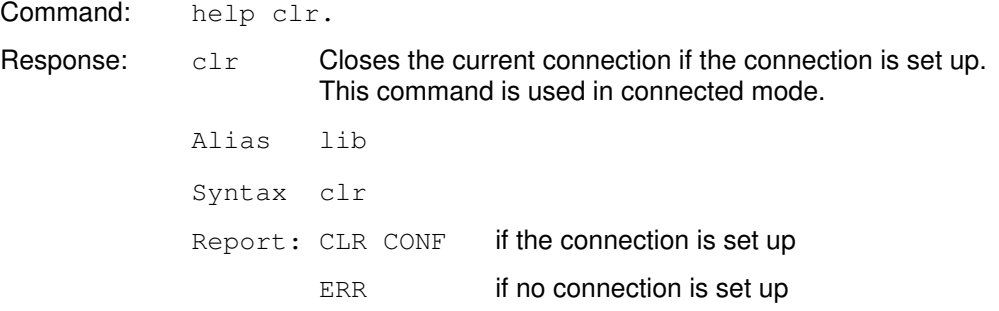

H

# H Command (Help on Line)

# Alias

See HELP command.

# HOSTS Command (Obtaining Information on a Host Site)

#### Purpose

This function allows a DTE–C user to obtain the configuration parameters of a host site (display of the host site table). The site table of this host must be included in the /etc/isohosts file.

#### **Syntax**

HOSTS [<host\_site\_name>]

where:

<host\_site\_name> is the host abbreviated address as specified in the /etc/isohosts file (meta–characters such as "\*" or "?" can be used bound with simple quotes to be not interpreted by the shell).

Without arguments, this function lists all pad entries.

Note: This command is BULL specific.

#### Example

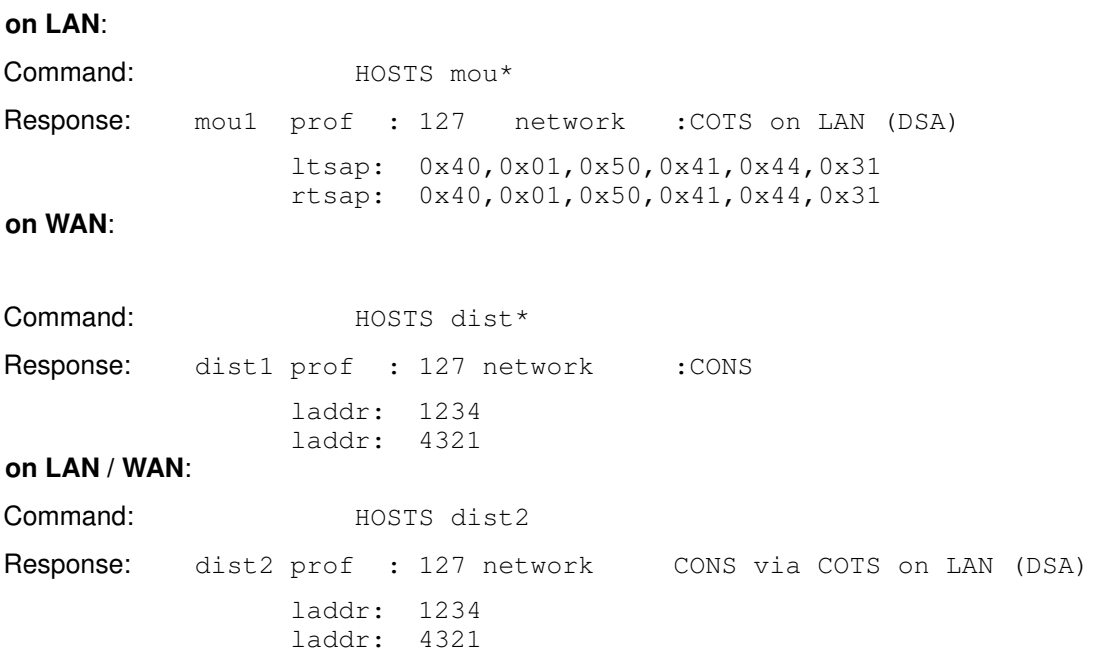

# ICLR Command (Request to Clear Virtual Circuit by Remote Host)

### Purpose

This command allows the DTE–C to request the clearing of the active virtual circuit by the remote host.

The optional parameter <timeout> is the time that the local PAD waits for the remote close. After this timeout, the local PAD clears the vitual circuit.

This command is used in connected mode.

### **Syntax**

#### $ICLR$  [<timeout>]

 $\epsilon$ timeout time that the local PAD waits for the remote host to clear the virtual circuit After this timeout, the local PAD clears the virtual circuit.

If no timeout is specified, a default timeout of 60 seconds is taken.

### Report

- "CLR PAD" if the remote close was performed in time.
- "Exit on inactivity after timeout expiration, if the remote host did not answer. • "ERR" if no connection is set up.

### Example

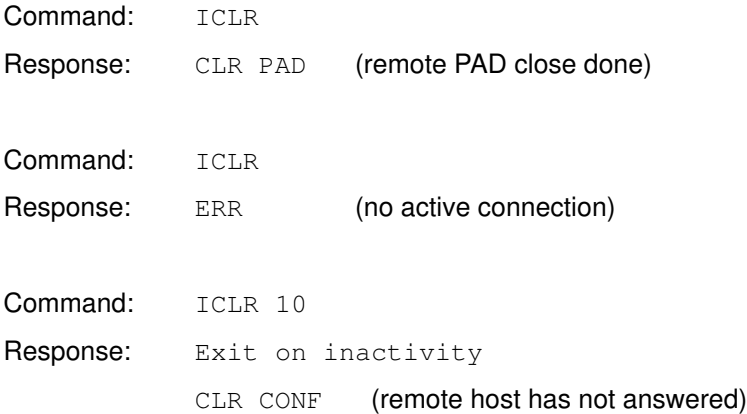

#### INT

# INT Command (Interrupting a Virtual Circuit)

#### Purpose

This function allows a DTE–C to interrupt the communication on the active virtual circuit and prevent the transfer of a data packet. If this interruption is accepted, TPAD transmits an interruption packet to the DTE–P communicating with the DTE–C. The data packet being transferred on the virtual circuit fails.

#### Syntax

INT

### Report

- If the command is correct and the connection is set–up, the command is executed.
- If there is no active connection or if the command is incorrect, the error indication "ERR" is displayed.

### Example

Command: INT

# KER Command (Accessing Kermit File Transfer Services)

#### Purpose

This function is used to run a KERMIT file transfer session over TPAD–HPAD. When KERMIT is activated, its prompt is displayed on the user's screen.

### **Syntax**

#### KER <address>

where:

<address> is the X.25 or LAN address, or remote site name, of the remote system.

#### Example

Command: KER 138020011

#### Reference

For more details, refer to Kermit Overview on page 9-1.

# LANG command (Language Selection)

#### Purpose

This command allows the DTE–C to chose the language in which the PAD service signals (i.e. what is output by the PAD in response to a command), will be displayed. This command also sets the parameter 6 to the appropriate value.

#### **Syntax**

#### LANG [lang\_str]

Without a parameter, it gives the status of the dialogue mode (i.e. extended or standard).

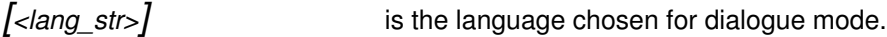

The <lang\_str> can be one of the following:

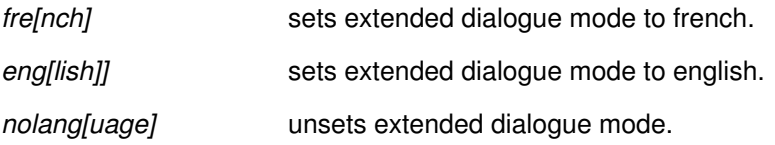

#### Example

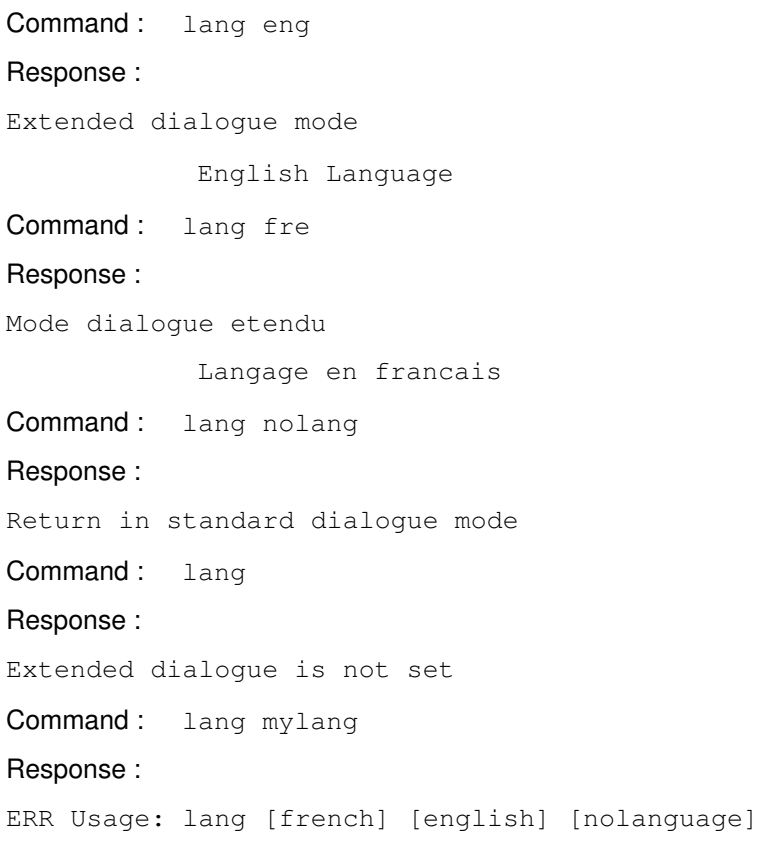

# LIB Command (Clearing theVirtual Circuit)

## Alias

See CLR.

# OPEN Command (Opening a Connection)

#### Purpose

This function allows a DTE–C user to connect his local terminal to the remote system on a LAN or WAN network.

#### **Syntax**

[OPEN] [<fac\_req\_block>] <address> [<call\_usr\_data>]

or [OPEN] <address> <open\_options>

where:

<address> is the WAN or LAN address, or the remote site name as defined with the configurator.

<open\_options> is one, or a list of options between spaces, among the following:

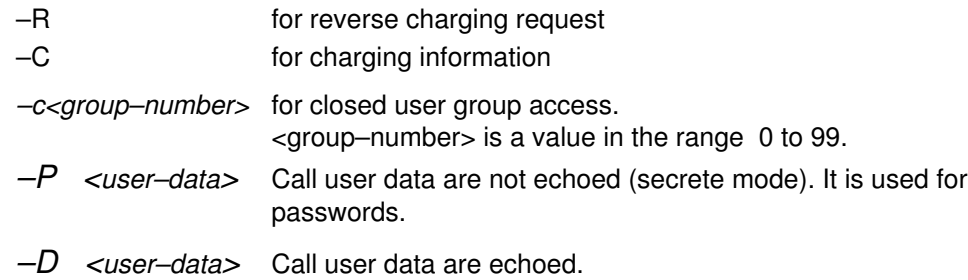

<call\_usr\_data> is :

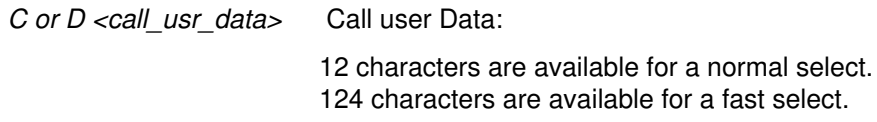

<fac\_req\_block> is :

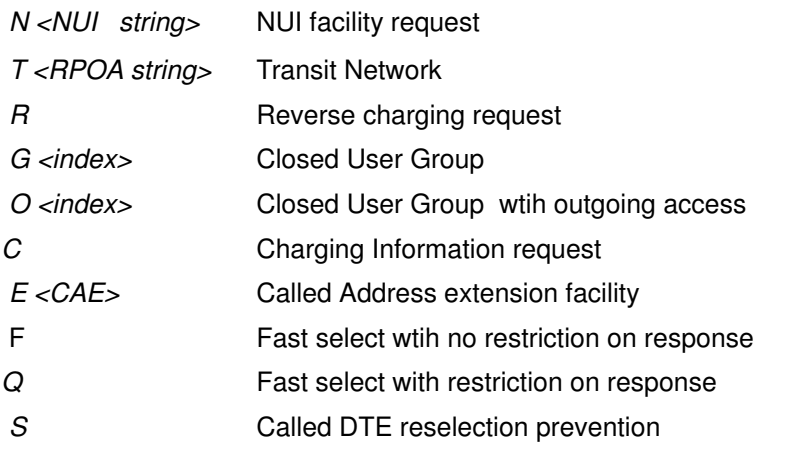

#### Report

A report indicates whether the connection is successful or not by displaying a coded indication.

If the connection is successful, the coded indication is: "COM".

If the connection is rejected, another coded indication is displayed.

For the meaning of the coded indications displayed, refer to TPAD Reports on User Connection Requests, on page 5-59.

### Example

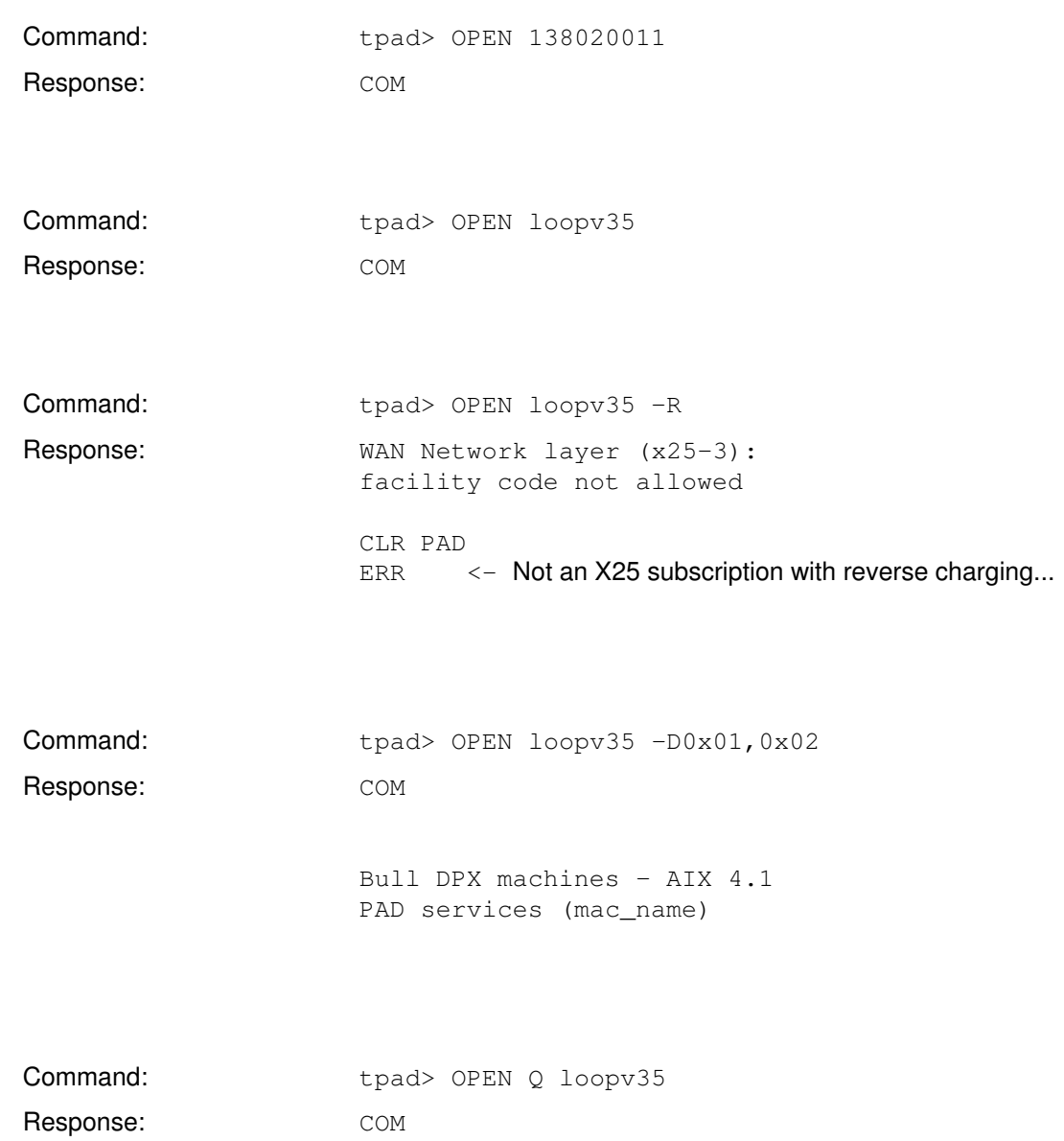

# PAR? Command (Reading a Local PAD Profile Parameter)

#### Purpose

This function allows a DTE–C to check the current values of the PAD profile parameters.

#### Syntax

#### **PAR?** [<par\_1>,<par\_2>,...<par\_n>]

 $\epsilon$  par  $i >$  reference of the PAD parameter profile, in the range 1 to 22 and 95 to 99. The values are separated by commas.

> The meanings of these parameter values are described in Profile Parameters, on page B-1.

If no parameter reference is specified, the current values of all the PAD profile parameters are indicated.

### Report

- In all cases, "PAR" is displayed on the screen.
- If everything is correct, the parameter reference is displayed followed by the value of the parameter. Is also displayed a short explanation of the parameter if the extended dialogue mode is set (parameter 6 : value 17 or 33). See LANG command, on page 5-30.
- If the parameter reference is incorrect, the reference is displayed followed by "INV".
- If the syntax is incorrect, the message "ERR" is displayed.

#### Examples

Command: PAR?

Response:

 parameter references / / / / / PAR 1:1,2:0,3:126,4:0,5:1,...  $\lambda \ \ \lambda \ \ \lambda \ \ \lambda \ \ \lambda \ \ \lambda$ parameter values

In the case above, the values of the 22 PAD profile parameters and the 5 local TPAD parameters are displayed.

Command: PAR?1, 2, 3

Response:

parameter references

 / / / PAR 1:1,2:1,3:0  $\lambda \quad \lambda \quad \lambda$ parameter values

Here above, only parameters 1, 2 and 3 are displayed.

Command: PAR?30 Response: parameter references

 / PAR 30:INV  $\setminus$  parameter values In this case, the parameter reference is incorrect.

Command: PAR? 2, 9 Response: PAR 2:1 – echo: Echo, 9:0 – CRpad: Padding after carriage return

 In this last case, the command ran correctly. Short explanations of the parameters 2 and 9 were displayed because the extended dialogue mode was set.

# PROF Command (Choosing a PAD Profile)

#### Purpose

This function allows the DTE–C to choose a particular profile. Only the profile of the DTE–C which uses this command is modified.

#### **Syntax**

PROF <Profile\_number>

Where:

<Profile\_number> is an integer corresponding to a profile number included in the /etc/PROFPAD file see TPAD Profile File, on page A-14.

### Report

- If the syntax is correct, the value of each parameter is reset to that of the specified profile.
- If the requested profile does not exist (the available profiles are stored in the /etc/PROFPAD file) or if the syntax is incorrect, "ERR" is displayed.

### Example

Command: PROF 1

# QUIT Command (Terminating TPAD)

## Alias

See BYE command.

# Q Command (Terminating TPAD)

### Alias

See BYE command.

# RESET Command (Resetting the Virtual Circuit)

#### Purpose

This function allows a DTE–C to request a reset of the active virtual circuit. If the command is accepted, TPAD sends a reset packet to the corresponding DTE–P.

### **Syntax**

#### RESET

### Report

- If the syntax is correct and there is a connection, the command is handled by TPAD.
- If there is no virtual circuit set-up or if the command is incorrect, the "ERR" error indication is displayed.

### Example

Command: RESET

# RPAR? Command (Reading a Remote PAD Profile Parameter)

#### Purpose

This function allows a DTE–C to check the current values of the PAD profile parameters of the remote host and displays their values on the local terminal.

#### Syntax

#### **RPAR?**  $\left[ \text{cpar 1}$  >,  $\text{cpar 2}$  >,...  $\text{cpar n}$  $\right]$

< par\_i > reference of the PAD parameter profile, in the range 1 to 22 and 95 to 99.The values are separated by commas.The meanings of these parameter values are described in Profile Parameters, on page B-1.

 $\epsilon$  par  $i >$  reference of the PAD parameter profile, in the range 1 to 22 and 95 to 99. The values are separated by commas.

If no parameter reference is specified, the current values of all the PAD profile parameters are indicated.

#### Report

The report message of the PAD service may have various formats, according to the case:

• "RPAR par\_1:val\_1 [ – <text–val\_1>] , par\_2:val\_2 [ – <text–val\_2>] , ,...par\_n:val\_n [<text\_val\_n>]"

> <text\_val\_i> is a short explanation of the parameter displayed only if the extended dialogue mode is set (parameter 6 : value 17 or 33). See LANG command, on page 5-30 for further information.

#### • "ERR"

If the syntax is incorrect. An error text can be displayed if PAD receives an X29 error message.

#### • "ERR – Unrecognized message code in received PAD message"

if the remote PAD has not implemented X29 READ message

#### • "RPAR par\_i:INV [ – <text\_val\_i>]"

if there is an error in the parameter value specified

 $\epsilon$  -text val is a short explanation of the parameter displayed only if the extended dialogue mode is set (parameter 6 : value 17 or 33). See LANG command, on page 5-30 for further information.

#### • "RPAR Remote PAD has not answered"

in case the remote PAD has not answered after 10 seconds or 'parameter 95 value' seconds.

#### Examples

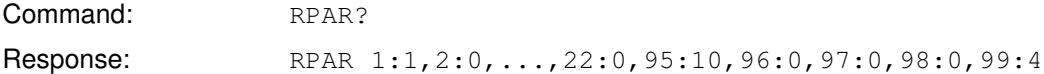

In the case above, the values of the 22 PAD profile parameters and the 5 local TPAD parameters are displayed.

Command: RPAR? 2,3

parameter references

 / / Response: RPAR 2:0,3:126

> $\Delta \sim \Delta$ parameter values

Here above, only parameters 2 and 3 are displayed.

Command: RPAR? 2,24 Response: RPAR 2:0,24:INV

In this case, the parameter reference is incorrect.

Command: RPAR? 2, 9 Response: RPAR 2:1 – echo: Echo, 9:0 – CRpad: Padding after carriage return

 In this last case, the command ran correctly. Short explanations of the parameters 2 and 9 were displayed because the extended dialogue mode was set.

### RSET? Command (Setting and Reading a Remote PAD Profile Parameter)

#### Purpose

This function allows a DTE–C to change dynamically the current values of the PAD profile parameters of the remote host and also displays the new values on the local terminal. This command is used in connected mode.

### Syntax

Report

**RSET?** <par\_1>:<val\_1>[,<par\_2>:<val\_2>,...,<par\_n>:<val\_n>]  $\epsilon$  par  $i >$  reference of the PAD parameter profile, in the range 1 to 22 and 95 to 99. The values are separated by commas.  $\langle$ val  $i \rangle$  value assigned to the corresponding parameter par i. The meanings of these parameter values are described in Profile Parameters, on page B-1.

The report messages of the PAD service may have various formats:

• RPAR par 1:val  $1$  [ – <text–val  $1$ >] , par 2:val  $2$  [ – <text–val  $2$ >] , ,...par n:val n  $[<$ text val n> $]$ 

> <text\_val\_i> is a short explanation of the parameter par\_i. It is displayed only if the extended dialogue mode is set (parameter 6: value 17 or 33). See LANG command, on page 5-30 for further information.

#### • ERR

If the syntax is incorrect. An error text can be displayed if PAD receives an X29 error message.

#### • ERR – Unrecognized message code in received PAD message

if the remote PAD has not implemented X29 READ message.

• RPAR par\_i:INV [ – <text\_val\_i>]

if there is an error in the parameter value specified. <text\_val\_i> is a short explanation of the parameter par\_i. It is displayed only if the extended dialogue mode is set (parameter 6: value 17 or 33). See LANG command, on page 5-30 for further information.

#### • RPAR Remote PAD has not answered

in case the remote PAD has not answered after 10 seconds or 'parameter 95 value' seconds.

### Examples

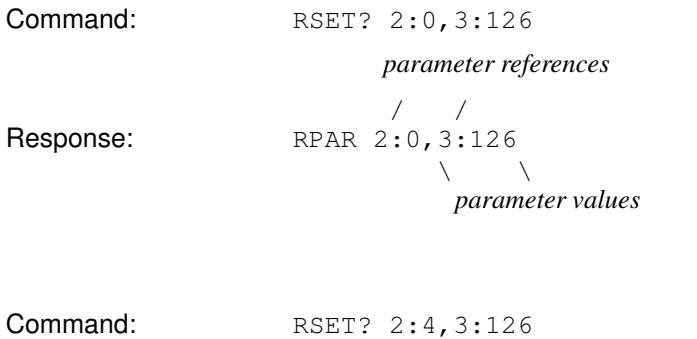

In this case, the value specified for parameter 2 is incorrect.

Response: RPAR 2:INV, 3:126

# SEND Command (Redirecting the Remote Input File)

### Alias

See FROM command.
# SET Command (Setting a Local PAD Profile Parameter)

### Purpose

This function enables the DTE–C to dynamically assign special values to one or more local X3 PAD parameter values.

## **Syntax**

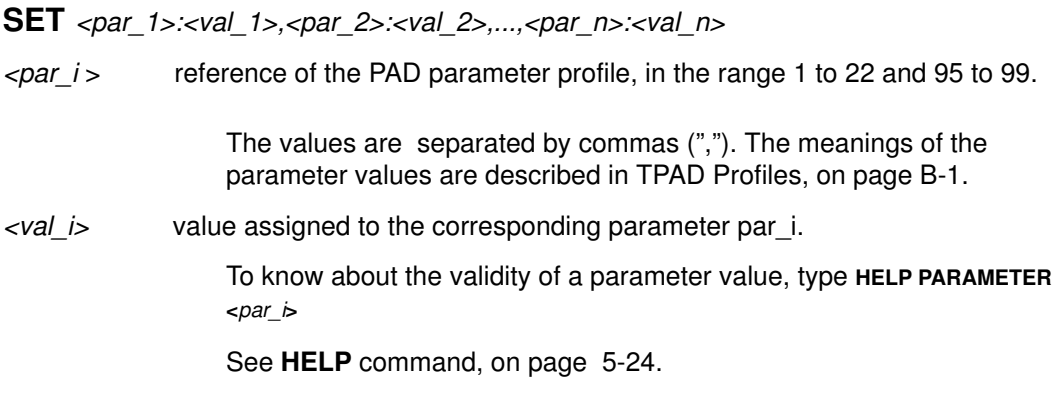

## Report

- If the parameter or parameter value is incorrect, an error indication "INV" is displayed.
- If the syntax is incorrect, an error indication "ERR" is displayed.

## Example

Command:

 parameter references / / SET1:0,4:4  $\setminus$ values to assign

# SET? Command (Setting and Reading a Local PAD Profile Parameter)

### Purpose

This function enables the DTE–C to both assign a special value to a parameter and check if the new value has been correctly set.

### Syntax

SET? <par\_1>:<val\_1>,<par\_2>:<val\_2>,...,<par\_n>:<val\_n>

- $\epsilon$   $\gamma$   $\approx$  reference of the PAD parameter profile, in the range 1 to 22 and 95 to 99.
- $\langle v \rangle$  i > value assigned to the corresponding parameter par i.

The values are separated by commas (","). The meanings of the parameter values are described in TPAD Profiles, on page B-1.

### Report

- In all cases, "PAR" is displayed on the screen.
- If everything is correct, the parameter reference is displayed followed by the new value of the parameter. Is also displayed a short explanation of the parameter if the extended dialogue mode is set (parameter 6: value 17 or 33). See LANG command, on page 5-30.
- If the parameter reference is incorrect, the reference is displayed followed by "INV".

### Examples

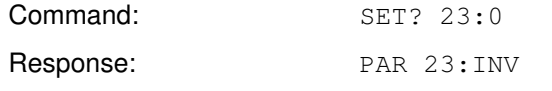

Response interpretation: Invalid parameter reference.

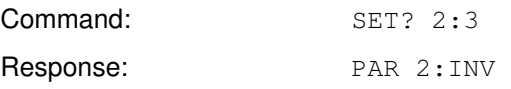

Response interpretation: Invalid parameter value.

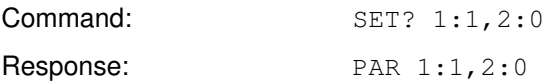

Response interpretation: In this case, the command ran correctly, the parameter 1 was assigned the value 1 and the parameter 2 the value 0.

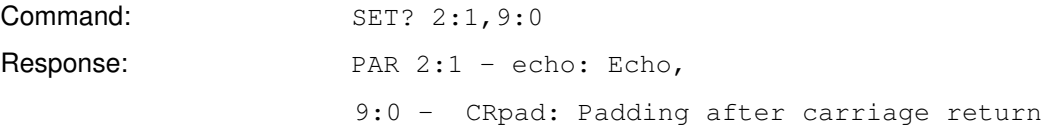

Response interpretation: In this last case, the command ran correctly, the parameter 2 was assigned the value 1, and the parameter 9 the value 0. Short explanations of the parameters 2 and 9 were displayed because the extended dialogue mode was set.

# SH Command (Escaping from TPAD to the Local Shell)

### Purpose

This function allows the DTE–C to momentarily escape from the TPAD context and work in the local Shell environment. The return to TPAD is automatic on existing the Shell ("exit" command).

This command is not available when TPAD is activated with the ("–!") option invalidating Bull specific interactive command execution.

## **Syntax**

**SH** 

Note: This command is BULL specific.

### Example

Command:

SH <shell–command> ... exit

# SLEEP Command (Momentarily Inactivating the Processing)

### Purpose

This function is used to inactivate the processing for a period of  $n$  seconds.

## **Syntax**

SLEEP <n\_sec>

Where :

<n\_sec> is the time to sleep in seconds.

Note: This command is BULL specific.

# STAT Command (Connection status)

# Purpose

This function allows a DTE–C to request the status of the current TPAD connection.

# **Syntax**

**STAT** 

# Report

- If the syntax is correct, this command returns the status of the current connection:
- ENGAGED there is a virtual circuit set–up between the DTE–C and the DTE–P,
- FREE there is no virtual circuit.
- If the syntax is incorrect, the message "ERR" is displayed.

# Example

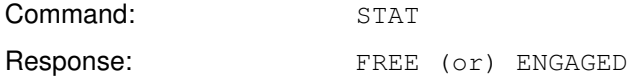

# STRSYNC Command (Waiting for Expected String Reception)

### Purpose

This function is used to momentarily interrupt input data processing until the expected string is received. This command is particularly used in the scripts of the automatic login in order to synchronize the **login** phase requests with the automatic entries of the user identification parameters (name, password, etc.).

### Syntax

STRSYNC <expected\_string>

WAIT <expected\_string>

where:

<expected\_string> defines the expected string that must be received before input data processing starts again. Meta–characters, such as '\*' and '?' may be used bound with simple quotes (' ') not to be interpreted by the shell.

### Examples

Script file making automatic the connection to "MACH1" host and the user login entries.

This example shows that it is possible to insert command lines with the prefix '#'. (The character '#' is a comment line prefix when the PAD is in command mode).

- # Interruption processing set 7:21 # connection to remote "MACH1" MACH1 ^p# waiting for the prompt of the Login ^pwait \*ogin\* ^P# entry of the user logname "boby" boby ^p# synchronization with the password ^pwait \*assw\* jupiter
- Note: The user can automate the execution of this script during each TPAD activation by including it in his \$HOME/.padrc file see Customized Start–up File, on page A-16.

See # Command, on page 5-57 for syntax of the comments.

#### CAUTION:

If an "exit" command is put in the script file, it is possible that the connection is closed before the result of this command has returned from the network. To prevent this occurrence, a synchronization can be added to the prompt before exiting.

Note: This command is BULL specific.

Example: See overleaf.

#### Example:

Connection to MACH1 and cat the "/etc/passwd" file before exiting.

MACH1 wait \*ogin\* ^P# entry of the user logname "boby" boby P# synchronization with the passwd ^Pwait \*passwd\* jupiter ^P# synchronization with the prompt : boby> ^Pwait \*boby>\* # run the command: cat "/etc/passwd" cat /etc/passwd ^P# wait for the prompt before exiting ^Pwait \*boby>\* exit

# TO Command (Redirecting the Remote Output File)

Alias

See CAPTURE command.

# TRACE Command (Switching Over to Trace Mode)

## Purpose

This function allows a DTE–C user to switch between trace on / trace off mode in order to obtain additional addressing or error report information as required. This option should be used only when requested by Technical Support.

## **Syntax**

### **TRACE**

### Report

Indicates the current trace mode status.

### Examples

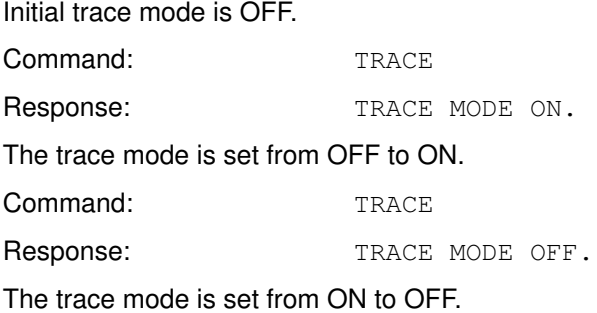

# WAIT Command (Waiting for Expected String Reception)

## Alias

See STRSYNC command.

# ! Command (Executing a Shell Command)

## Purpose

This function is used to momentarily escape from the TPAD context to execute a Advanced Interactive Executive command in the local Shell environment. The return to TPAD is automatic at the end of the Shell command.

This command is not available when TPAD is activated with the ("–!") option invalidating specific interactive command execution.

## **Syntax**

! <shell\_command>

Where:

<shell\_command> is the called Shell command.

Note: This command is BULL specific.

## Example

Command: ! lc /usr/bin/p\*

# ? Command (Help on Line)

# Alias

?

See HELP command.

# # Command (Inserting Comments in a TPAD Script)

### Purpose

This function allows the insertion of a comment line inside a TPAD script. All the characters included in the comment line are ignored.

### **Syntax**

# <comment\_line>

where:

<comment\_line> is the line of characters set–up as a comment.

^P is the TPAD Escape Character. In connection mode, the TPAD escape character avoid the comment line to be sent to the remote host as a data string.

Note: This command is BULL specific.

## Example

In command mode:

Command: # This is a comment line

In connected mode:

Command:

# Interrupt processing set 7:21 # Host connection host ^P# Login synchronization ^Pwait \*ogin\* root ^P# Passwd synchronization ^Pwait \*assw\* <mypasswd> ...

# "address" Command (Requesting Connection with a Called Address)

### Purpose

This function allows a DTE–C to specify the called address for connection.

### **Syntax**

<called\_address\_specification>

Command without name.

The formats of the available called address specification are described in Specifications of TPAD Called Address, on page 5-4.

### Report

Indicates whether the connection is successful or not by displaying a coded indication. For the meaning of the coded indications displayed, see TPAD Reports on User Connection Requests, on page 5-59.

### Examples

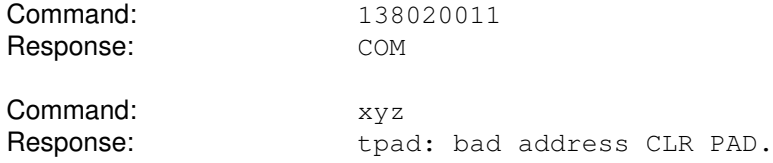

5-58 TPAD-HPAD Reference Manual

# TPAD Reports on User Connection Requests

## Connection set–up report

**COM** the called connection request is accepted.

## Connection rejected reports

- CLR OCC the called DTE–P connection is busy and cannot accept an incoming call.
- **CLR INV** the service requested by the calling DTE is not valid.
- **CLR NC** the network is temporarily congested or out of order.
- **CLR DER** the calling subscriber line is out of order.
- **CLR NA** the calling DTE is not allowed to set–up a connection with the requested number.
- **CLR NP** the address of the called DTE is unknown (not included in the numbering plan or not assigned to a DTE).
- CLR RPE remote procedure error.
- **CLR ERR** a procedure error caused by the calling DTE has been detected by the TPAD (e.g.: wrong format).
- **CLR RNA** the called DTE has not subscribed to the reverse charging facility.

**ERR** – the abbreviated remote address has not been found in the /etc/isohosts file containing the abbreviated "address / full Public PAD address" pairs, – the service has been incorrectly requested or does not exist, – the remote full Public PAD address corresponding to the remote abbreviated address contains alphanumerical characters or is longer than allowed.

**Note:** In most cases, TPAD specifies explicitly the reason why the connection cannot be set–up. For more information, refer to the X25.3 Access Error Codes, OSI Services Reference Manual.

# TPAD Reports on Called DTE–P Requests

When the remote host (called DTE) requests an interruption, reset, clear or close of the connection, it sends to TPAD a special information packet.

TPAD transmits this information to the user terminal by displaying an indication code on the user terminal screen. The indication codes are the following:

- INT indication of DTE–P interrupt connection request.
- CLR DTE indication of DTE–P clear connection request.
- RESET indication of DTE–P reset connection request.
- TRANSFER indication of DTE–P transfer connection request,

– the DTE–P requests a disconnection and a new connection with another DTE–P (the new DTE–P address and complementary services used, if any, are displayed with the code),

– the new connection is automatically set–up by TPAD.

Note: The format of the TPAD and DTE–P exchanged messages complies with CCITT X.29 recommendation.

# Chapter 6. Using TPAD–HPAD over PVC

This chapter is reserved for administrators and end users who have to configure and use TPAD–HPAD over Permanent Virtual Circuits (PVCs).

# Using TPAD–HPAD over PVC: Section Overview

This section contains information for administrators or end users to help them to configure and use TPAD–HPAD over Permanent Virtual Circuits (PVCs).

A full example of the whole setting up of a PAD with the various steps is given in the Configuration part. Only the SMIT submenus relating to the TPAD–HPAD configuration itself are detailed in further sections.

This section is divided into:

- Introducing TPAD–HPAD over PVC, on page 6-2,
- Configuring TPAD–HPAD on PVC, on page 6-3,

Actions to be performed, on page 6-3,

Addressing a WAN PAD Server Site on PVC, on page 6-5,

WAN HPAD Server Configuration over PVC, on page 6-7,

• Setting up TPAD–HPAD over PVC: Example, on page 6-11.

# Introducing TPAD–HPAD over PVC

## Support of PVCs

The CCITT X29 1993 recommendation specifies that the use of PAD over PVC is for further study. Nevertheless, a solution is proposed to work on PVC via the application TPAD–HPAD using the X25–3 Access Method (MAX3 API).

Unlike a connection on a SVC, a connection on a PVC is permanent: the link is established once and for all when the X25 board is loaded. The notion of connection / disconnection is inexistant. The implementation of TPAD–HPAD (based on the reset packet sent by the X25 boards when the PVC is reinitialized) takes into account this particular feature.

But the implementation is transparent to the user: a TPAD connection session has the same behavior over PVC as over SVC.

From the administrator point of view, the main differences with SVCs are found in:

- the configuration of the PVCs in the X25 board configuration,
- the configuration of the PVCs in the OSI stack,
- the configuration of TPAD–HPAD itself, taking into account the fact that the connection is permanent.

## **Restrictions**

#### Usage Restrictions

The following features, since they have to be done at connection time, are not available on PVC:

- Remote terminal check
- X3 profile initialization

The features based on X25 CUD and facilities are not supported, particularly PAD password.

By definition of a PVC, only one 'tpad' session is possible on a PVC at a given time.

#### TPAD invocation

The TPAD invocation is the same as over SVC links except:

- Facility options –c<group\_number>, –C and –R, which are meaningless.
- Call User Data options  $-P<sub>l</sub>$ user data> or  $-D<sub>l</sub>$ user data>, which are meaningless.
- The option –s<NSEL>, which is meaningless too.

# Configuring TPAD–HPAD on PVC

Configuring a TPAD–HPAD on PVC implies not only the configuration of the PAD itself, but also the setting up of the PVC link, from the configuration of the board up to the invocation of tpad.

### Actions to be performed

Provided that the prerequisite software is available and the TPAD–HPAD product is installed on both machines, all the actions to be performed, on local and on remote sites, are listed below:

#### – Board and OSI configuration, on both sides:

- 1. Configure a PVC on the chosen line of the board by running 'smit x25d',
- 2. Generate and load the board,
- 3. Test the line by using lookx25 tool after loading osistack.
- 4. Unload the stack and Configure a PVC on the 'Hispeed WAN Comm Adapter' by running 'smit ConfOSIPVC',
- 5. Reload the stack.

The Board and OSI configuration phase is detailed in Setting up TPAD–HPAD over PVC: example, on page 6-11.

#### – TPAD–HPAD Configuration:

- On the remote site:
	- 1. Add a WAN PAD server configuration on PVC by running 'smit padsrv pvc', detailed on page 6-7,
	- 2. Run the SMIT menu 'Reload the HPAD server configuration'detailed on page 3-27.

#### • On the local site:

- 1. Add a WAN PAD server site on PVC by running 'smit padcit pvc' to configure the PAD client configuration, detailed on page 6-5,
- 2. Establish a TPAD–HPAD session (/bin/login application).

The Figure10 shows the TPAD–HPAD configuration phase.

More detailed information about SMIT screens used for TPAD–HPAD configuration is provided in further sections.

All the actions to be performed are detailed in Setting up TPAD–HPAD over PVC: example, on page 6-11.

# Configuration of TPAD–HPAD over PVC

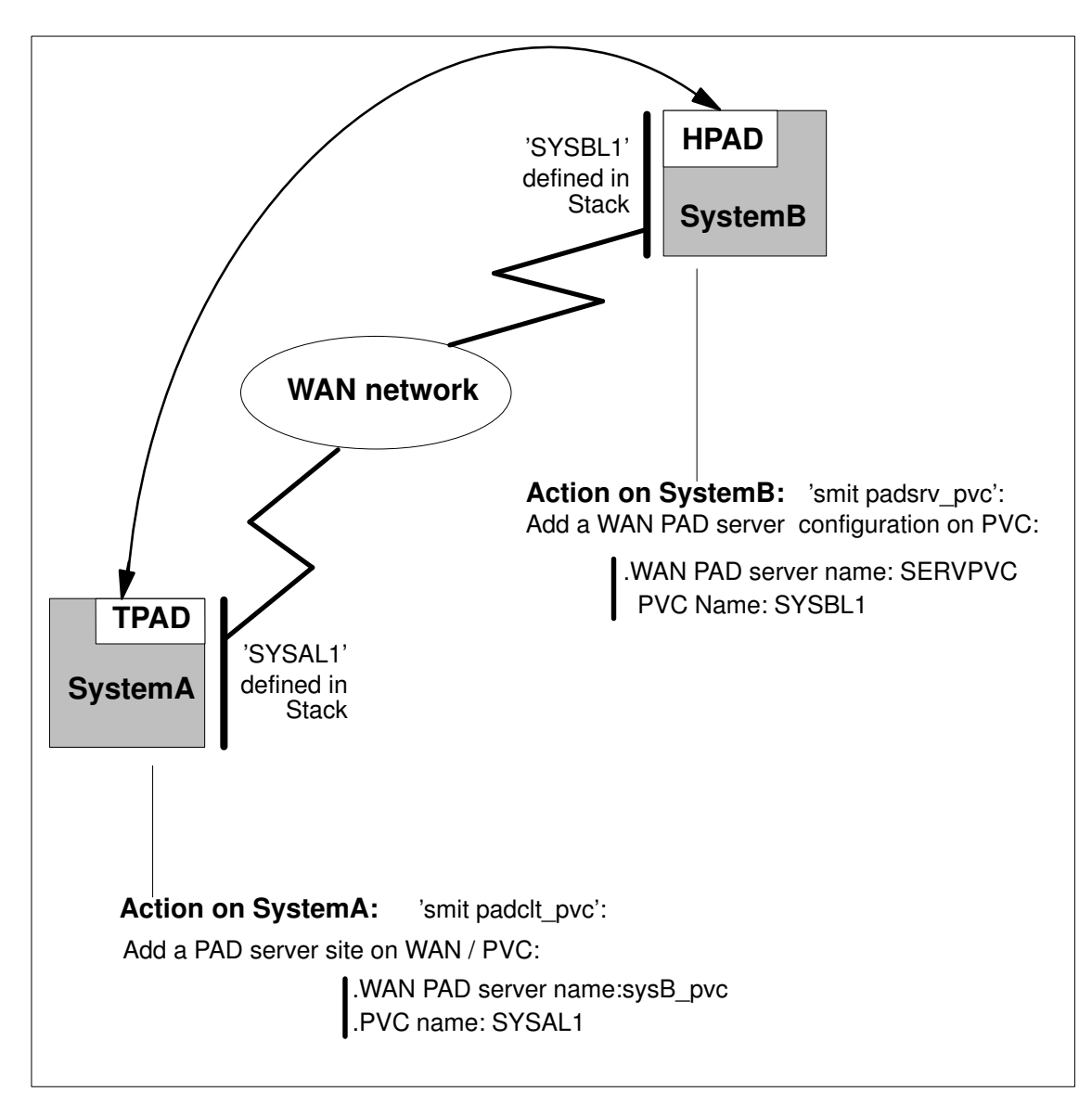

Figure 10. Configuration of TPAD–HPAD over PVC

# Addressing a WAN PAD Server Site on WAN / PVC with TPAD using SMIT

#### Access

From the TPAD Client Configuration menu, select:

#### Addressing a PAD server site on WAN / PVC with TPAD

FastPath: padclt\_pvc

#### **Overview**

Enables the administrator to manage the addressing of a PAD server site on WAN for permanent virtual circuit (PVC).

Example:

Addressing a PAD server site on WAN / PVC with TPAD

List WAN PAD server site on PVC Add WAN PAD server site on PVC Change/Show a WAN PAD server site on PVC Remove WAN PAD server site on PVC

#### **Description**

#### List PAD server sites on PVC

Lists all the configuration names of WAN PAD server on PVC. The configuration name identifies a set of information that enables a end user of a PAD client to access a PAD server on PVC. In other words, a configuration name identifies a PAD server.

Command: padcltwcvp -1

#### Add a WAN PAD server site on PVC

Enables the administrator to create a named set of information that identifies a PAD server on a remote WAN network accessible over PVC. Once created, the name is associated with a set of information that contains: the PVC name defined in OSI configuration and the X3 profile.

The dialogs fields are explained in the 'Change/Show a WAN PAD server on PVC' submenu paragraph.

Command: padcltwcvp -c<configuration name> -a<PVC name> –p<profile number>

#### Change/Show a WAN PAD server site on PVC

Enables the administrator to edit a named set of information that identifies a PAD server on a WAN network accessible over PVC. If the name of the configuration is changed, a new named PAD server is created.

```
Command: padcltwcvp -e<configuration name> -a<PVC name>
–p<profile number>
```
The dialog fields are detailed on page 6-6.

#### Remove a WAN PAD server site on PVC

One or several named PAD servers over PVC selected from the list, can be removed.

Command: padcltwcvp -d<configuration name>

Example:

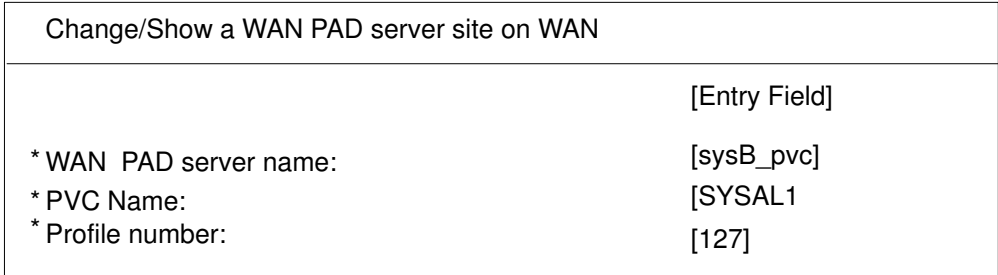

#### Dialog Fields:

#### \*WAN PAD server name

Name of the PAD server on the WAN network. It is a string limited to 32 characters.The name DFLTX25 is reserved for internal use. The syntax of this field is [a–zA–Z][a–zA–Z0–9\_]\*. Default: none. Mandatory.

#### \*PVC name

Name of a Permanent Virtual Circuit (PVC) defined in OSI configuration. You can get the list of PVC name defined in Osi stack by using the F4 function key. The syntax of this field is a string of 1 to 8 alphanumeric characters including '\_' '.' '/' and '"' characters.

#### \*Profile number

Number of an X3 profile defined in the file /etc/PROFPAD. X3 defines a set of parameters, defining the behavior of PAD service. A given X3 profile associates a value to each X3 parameter. The X3 profile range value is [0-127]. Default: 127. Mandatory.

# WAN HPAD Server Configuration over PVC

#### Access

From the HPAD Server Configuration menu, select:

#### HPAD server on WAN / PVC

FastPath: padsrv\_pvc

#### **Overview**

Enables the administrator to manage a PAD configuration on WAN for permanent virtual circuit (PVC).

Example:

HPAD server on WAN / PVC

List WAN HPAD server on PVC Add WAN HPAD server on PVC Change / Show WAN HPAD server on PVC Remove WAN HPAD server on PVC

#### **Description**

#### List WAN HPAD server on PVC

Lists all configurations on WAN of the PAD server application over PVC. A configuration is a named set of parameters that defines the PAD server behavior.

Command: padsrvwcvp -1

#### Add a WAN HPAD server on PVC

Enables the administrator to create a configuration on WAN for PAD server over PVC. A configuration is a named set of parameters, that defines the PAD server behavior. A configuration is known with its name, that is unique. Once a configuration is created, it is taken into account by requiring the PAD server daemons to load the complete configuration (Reload the PAD server configuration). The configuration on PCV contains two types of parameters. A minimum set of parameters describes the services offered by the PAD server (program to exec, PCV name, X3 profile, X29 mode and remote terminal check). A second set describes security features that the administrator can set up.

The dialogs fileds are explained in the 'Change/Show a WAN PAD server on PVC' submenu paragraph.

Command: padsrvwcvp -c <configuration name> –a <PVCname> [–p <profile number] [–f {check|not\_check}] [–x {normal|rlogin|no\_message}] [–v{filter|not\_filter}] [–E <programm pathname>] [–o "program arguments"] [–h <history file>][–H<number of record in history file>] ][–m<control address mode> [–f<control address file]]

#### Change/Show a WAN HPAD server on PVC

Enables the administrator to edit a named configuration over PVC. If the name of the configuration is changed, a new named PAD server is created. A configuration is a named set of parameters, that defines the PAD server behavior. A configuration is known with its name, that is unique. Once a configuration is modified/created, it is taken into account by requiring the

PAD server daemons to load the complete configuration (Reload the PAD server configuration). The configuration on WAN contains two types of parameters. A minimum set of parameters describes the services offered by the PAD server (program to exec, PCV name, selector, X3 profile, X29 mode and remote terminal check). A second set describes security features that the administrator can set up.

Command: padsrvwcvp -e <configuration name> –a <PVCname> [–p <profile number] [–f {check|not\_check}] [–x {normal|rlogin|no\_message}] [–v{filtered|not\_filtered|filtered\_no\_init|transparent} ] [–E <programm pathname>] [–o "program arguments"] [–h <history file>][–H<number of record in history file>] ][–m<control address mode> [–f<control address file]]

#### Example:

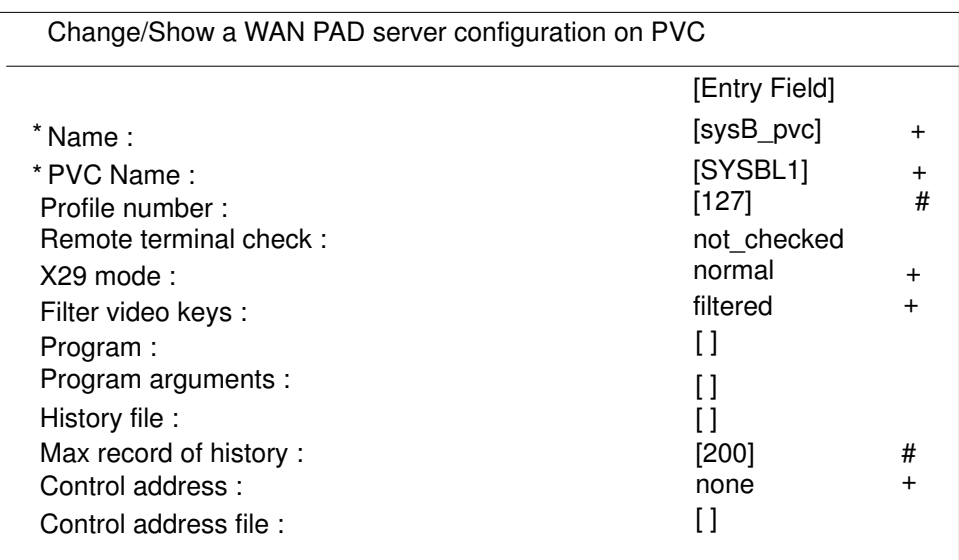

#### Dialog Fields:

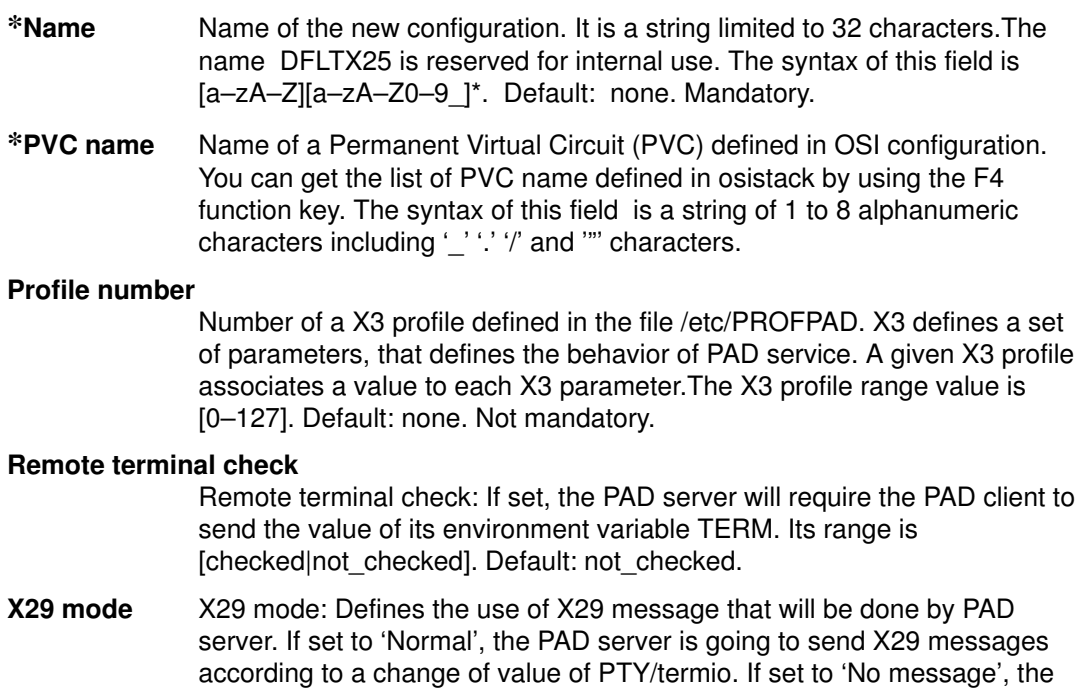

PAD server won't send any X29 message. If set to 'rlogin mode', the PAD server is going to send a unique X29 message, that requires the PAD client to run like rlogin (each character keyed, is sent). The 'rlogin' is not recommended on WAN due to the load over the network and response time. Its range is: normal, no\_message, rlogin mode. Default: normal.

#### Filter video keys

This parameter allows to choose filter and presentation mode: Filter mode: the PAD server filters the function keys (Envoi, retour, répétition, guide, annulation, sommaire, correction, suite) coming from a videotex terminal (minitel).

Initialisation mode: the PAD changes presentation parameters (80) columns, scrolling,...)

The possible values of the 'Filter video keys' parameter are:

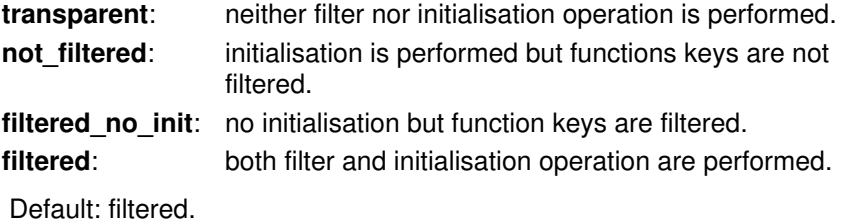

**Program** Program: pathname of the program to be run. Default: none.

#### Program arguments

Program options: list of arguments to the program whose name is specified in 'Program'field. The PAD server can provide the values of some internal variables. These variables can be accessed through keywords:

PTY: specifies the pty file opened by the HPAD process.

ADDRESS: to specify the calling address

CUD: to specify the Calling user data

NSEL: to specify the Network selector

On PVC, CUD has no value and NSEL has always the value 01000000.

- Example:  $4 q$  1003 PTY  $-a$  ADDRESS'. The program specified in the 'Program' parameter is going to be called with the option '–g 1003 / dev/pts/123 –a PVCL1'. /dev/pts/123 is the file name of the opened pty. 13802002 is the address of the caller. Applicable only, if the Program parameter is set. Default: none.
- **History file** History file: Contains the pathname of the file that stores the history logs of the incoming calls. If this parameter is not set, no history file is created for this configuration. This history is managed as a circular file. Its range of value is a pathname of a file that can be access (read/ write by the PAD server (super user rights). Default: none. Be careful, on diskless environment the History file must not be defined /usr partition!

#### Max record of history

Max record of history: It contains the maximum number of records of the history file: its range of value is [1–2000]. Applicable only if history file parameter is set. Default: 200.

#### Control address

Control address: Enables the administrator to filter incoming calls, according to the caller address. Its range values is [none/denied/ allowed]. If set to 'none', this function is inactive. If set to 'denied' a denied address list contains all caller addresses that have to be rejected. If set to 'allowed' a allowed address list contains the only caller address that are accepted. The allowed/denied address list is a file the pathname of which is defined in the parameter 'Control address list'. If set to 'none', the 'control access file' parameter must not be set. If set to 'denied' or 'allowed', the 'control access file' parameter must be set. If 'none' is selected hpad takes the following control address default files, if they exist: the '/etc/secure/log/HPADdenied' for denied addresses, the '/etc/secure/log/HPADallow' for allowed addresses.

#### Control address file

Control address file: This is the pathname of a file that contains addresses. This parameter must be set only if 'control address' is set to 'denied' or 'allowed'. Suppose 'control address' sets to 'denied' and 'control access file' sets to '/tmp/foo'. When a call occurs, if the caller address matches one of the address specified in '/tmp/toto', then the call is rejected; else it is accepted. Suppose 'control address' sets to 'allowed' and 'control access file' sets to '/tmp/foo'. When a call occurs, if the caller address does not match any address specified in '/tmp/foo', then the call is rejected; else it is accepted. Warning: this file isn't manage with the PAD configurator. So, this file must be updated with and editor like 'vi', 'ed' or 'emacs'. The format of a record is an address pattern oneach line. Meta–characters like '?' and '\*' are allowed. Default: none.

#### Remove a WAN PAD server on PVC

One or several named PAD servers over PVC selected from the list, can be removed.

Command: padcltwcvp -d<configuration name>

# Setting up TPAD–HPAD over PVC: Example

This section gives a concrete example of what an administrator must do to establish a tpad session over a PVC link between two DPX/20 ESCALA machines, from the software prerequisite checking, up to the tpad session launching.

### Environment Description

In this example, we want to establish a tpad session on a PVC over a V35 physical line interface between two DPX/20 ESCALA machines PEGA1 and PEGA2 through Hispeed WAN Comm Adapters, as shown in the Figure 11.

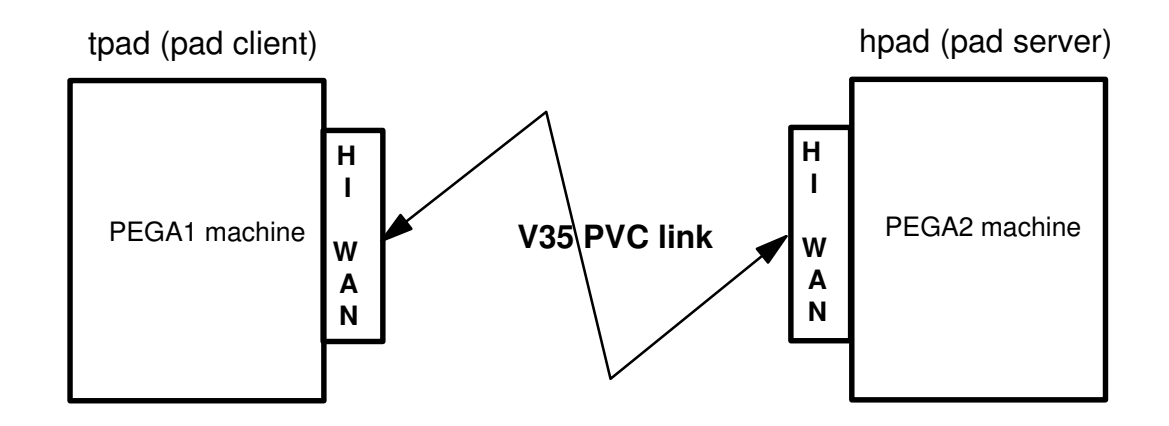

Figure 11. Example of TPAD–HPAD over PVC: environment description

From that point, all the following actions are to be performed in a sequence.

## 1. Software Prerequisite Checking

The following software must be installed on the AIX 4.1.4 or higher on the two machines:

- osi\_frame: OSI framework Mad+Configurator
- osi\_low: OSI Low OSI Stack in particular MAX3 api
- bullx25.board for Hispeed WAN Communication Board
- tpad\_hpad: tpad–hpad application software

### 2. PVC Configuration on 'Hispeed WAN Comm Adapter'

To configure a PVC on your 'Hispeed WAN Comm Adapter ' enter the command: 'smit x25d'.

On PEGA1 we configure the line x25l0 of the board as DTE.

On PEGA2 we configure the line x25l0 of the board as DCE.

- On PEGA1 (DTE)=> smit x25d
	- Change / Show Network Parameters

Lowest logical channel number for a two–way SVC [2]

- Number of logical channels for two–way SVCs [64]
- Lowest logical channel number for a PVC [1]
- Number of PVCs [1]

#### • On PEGA2 (DCE)=> smit x25d

– Change / Show Network Parameters

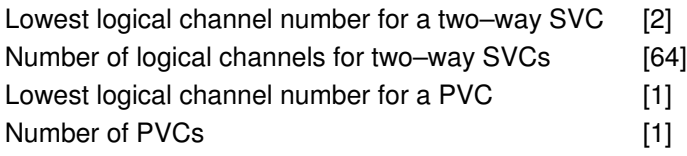

#### Warning: \*Don't forget to Generate and Load the board.

#### • Test of the line:

Run 'osiload' command and use 'lookx25' tool: On each machine the PVC 1 is in STATE: TRANSFER.

### 3. PVC Configuration in OSI stack

To configure a PVC on your 'Hispeed WAN Comm Adapter ' enter the command: 'smit ConfOSIPVC'.

• On PEGA1 => smit ConfOSIPVC

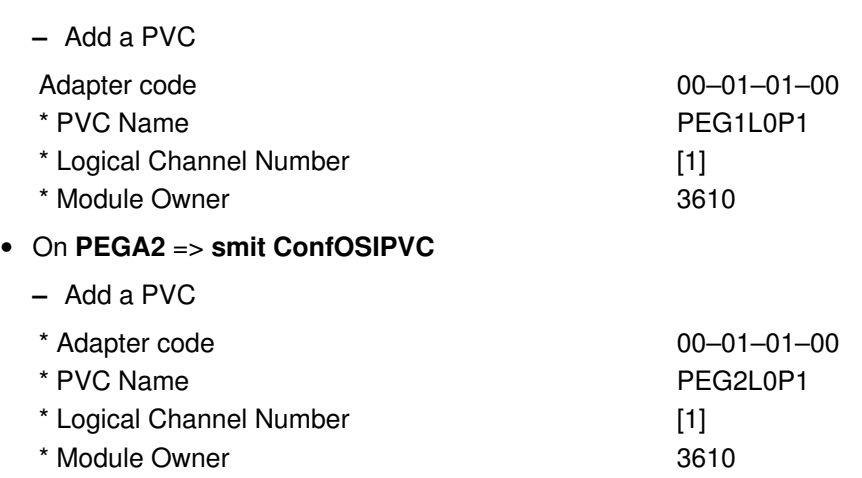

Warning: \*Don't forget to reload the stack.

# 4. PVC Configuration in TPAD–HPAD

### HPAD Server Configuration

On PEGA2 enter 'smit padsrv\_pvc', fill in and validate the following menu.

• Add a HPAD server on WAN / PVC

The corresponding SMIT window is given here:

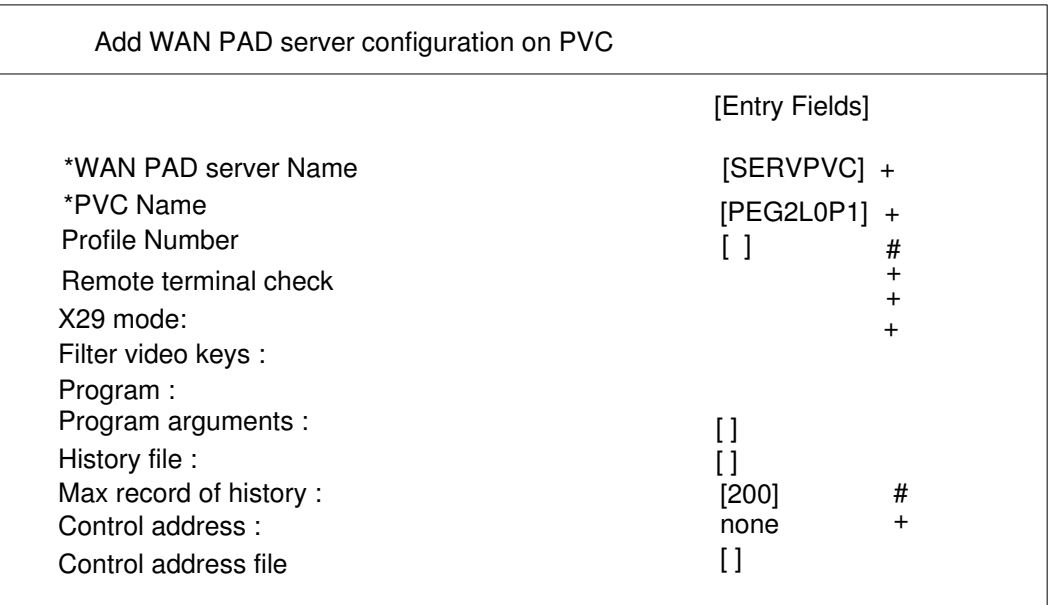

#### Warning: Don't forget to 'Reload the HPAD server configuration'

## 5. TPAD Client Configuration

On PEGA1 enter 'smit padclt\_pvc', fill up and validate the following menu.

• Add a WAN PAD server site on PVC

The corresponding SMIT window is given here:

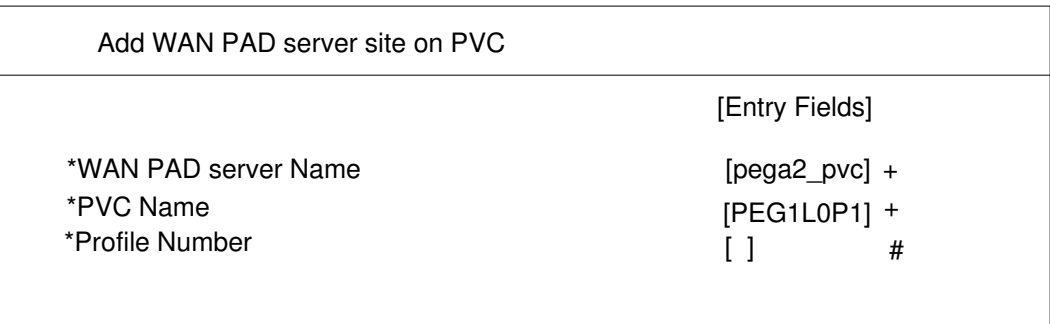

## 6. Establishing TPAD–HPAD session

To establish a TPAD–HPAD session (/bin/login application) enter on PEGA1 the command: 'tpad pega2\_pvc'. The /bin/login banner appears and log on.

Errors may occur when you run a tpad session. The more usual errors are:

– After running 'tpad', no data are coming after the 'COM' message:

Usual cause: the pad daemon is not listening on the server side, run the daemon.

– X253 Access Method (MAX3): PVC already used

Usual cause: a tpad session or the hpadd daemon is already running.

– X253 Access Method (MAX3): unknown or inactive subscrip.

Usual cause: this PVC name is not defined in the OSI stack.

# Chapter 7. Using a LAN / WAN Gateway

This chapter is reserved for administrators who have to configure and use the LAN/WAN Gateway PAD function, allowing connections between a user on a LAN network and a remote host on a WAN network.

# Using a LAN / WAN Gateway: Section Overview

This section contains general information about LAN/WAN gateway available in TPAD–HPAD (based on SPAG Y/13 profile), as well as information on the way to configure and use LAN/WAN connections:

- Terminology and Overview, on page 7-2
- Configuring a Server Site Via a LAN/WAN Gateway, on page 7-4
- Using PAD Connections on LAN/WAN, on page 7-10

# Terminology and Overview

# **Terminology**

Some definitions are useful to understand this chapter:

• Gateway:

A gateway is a site which has access to both WAN and LAN. It receives LAN packets and opens another connection with the end site on a WAN network, and vice versa.

- Calling Packet and Call User Data: The calling packet is the first packet sent by the TPAD in order to open the connection with another PAD entity on a remote site, the server HPAD for example. The Call User Data is sent inside the calling packet.
- SPAG Y/13:

It is a profile defining the character mode access to any type of LAN and using a special pattern (Call User Data) to enable a gateway to manage LAN/WAN connections. For further information on protocols used by TPAD–HPAD, see TPAD–HPAD Protocols, on page 1-5.

## **Overview**

### Purpose of LAN/WAN Gateway

The main purpose of the LAN / WAN gateway is to make easy a connection between a TPAD user on a LAN network and a HPAD remote host on a WAN network.

The software structure of PAD using SPAG connections is shown in Figure 12

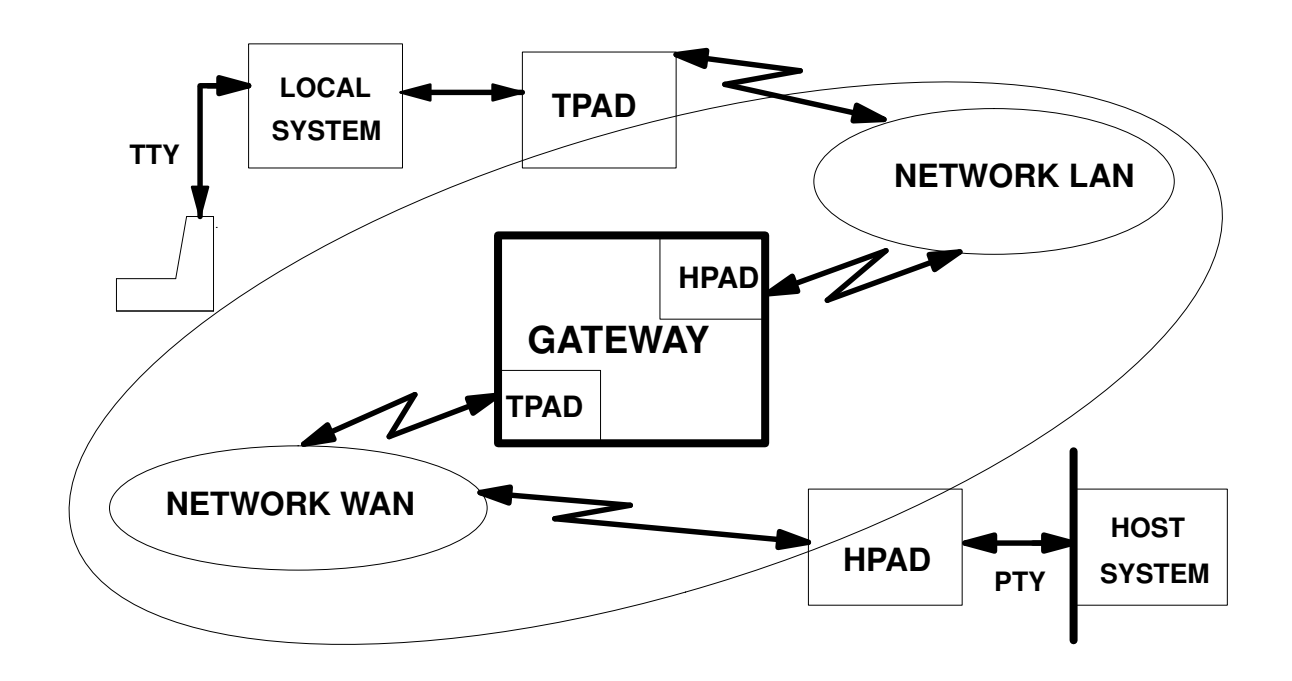

Figure 12. LAN / WAN connections with PAD

### LAN / WAN Connections

This routage can be done because the request to connect, on both WAN and LAN PAD connections can convey facultative and private information (Call User Data). The SPAG Y/13 takes advantage of this feature: the information for X25 gateway is given in the first packet of the LAN connection. So when the request to connect arrives on a LAN system in a SPAG format, another request to connect is sent by the gateway according to the WAN information given to it in the user data of the LAN connecting packet.

The following sections do not fully describe all the TPAD–HPAD functions. They simply explain what is specific to SPAG Y/13: how the SPAG Y/13 profile is taken into account in TPAD–HPAD configuration and how to use PAD in a local site with intent to make SPAG connections.

#### From a User Point of View

From a user point of view, once configured, a LAN / WAN gateway for PAD connections is perfectly transparent: a remote X25 host is accessed as if through a WAN.

# Configuring a Server Site Via a LAN / WAN Gateway

Configuring a gateway using SPAG Y/13 profile implies no particular interface for the administrator. A specific SMIT sub–menu must be accessed on the local site.

## Actions to be performed

All the actions of configuration to be performed, on the local site as well as on the gateway and remote site, are listed below and shown on page 7-5.

1. Remote Site:

Run the SMIT menus:

Add a HPAD server configuration on WAN (SVC), detailed on page 3-13

Start HPAD server daemon, detailed on page 3-45

2. Gateway:

Run the SMIT menus:

Add a HPAD server configuration on LAN, detailed on page 3-23

Start HPAD server daemon, detailed on page 3-45

3. Local Site:

Run the SMIT menus:

Add a PAD server site on LAN, detailed on page 3-36

Addressing a PAD server site on WAN via a LAN/WAN gateway, detailed on page 7-7

More detailed information about SMIT screens used for configuration is provided in further sections.

## Configuration Via a LAN / WAN Gateway

An example of the TPAD–HPAD gateway configuration, local and remote sites, is shown in Figure 13.

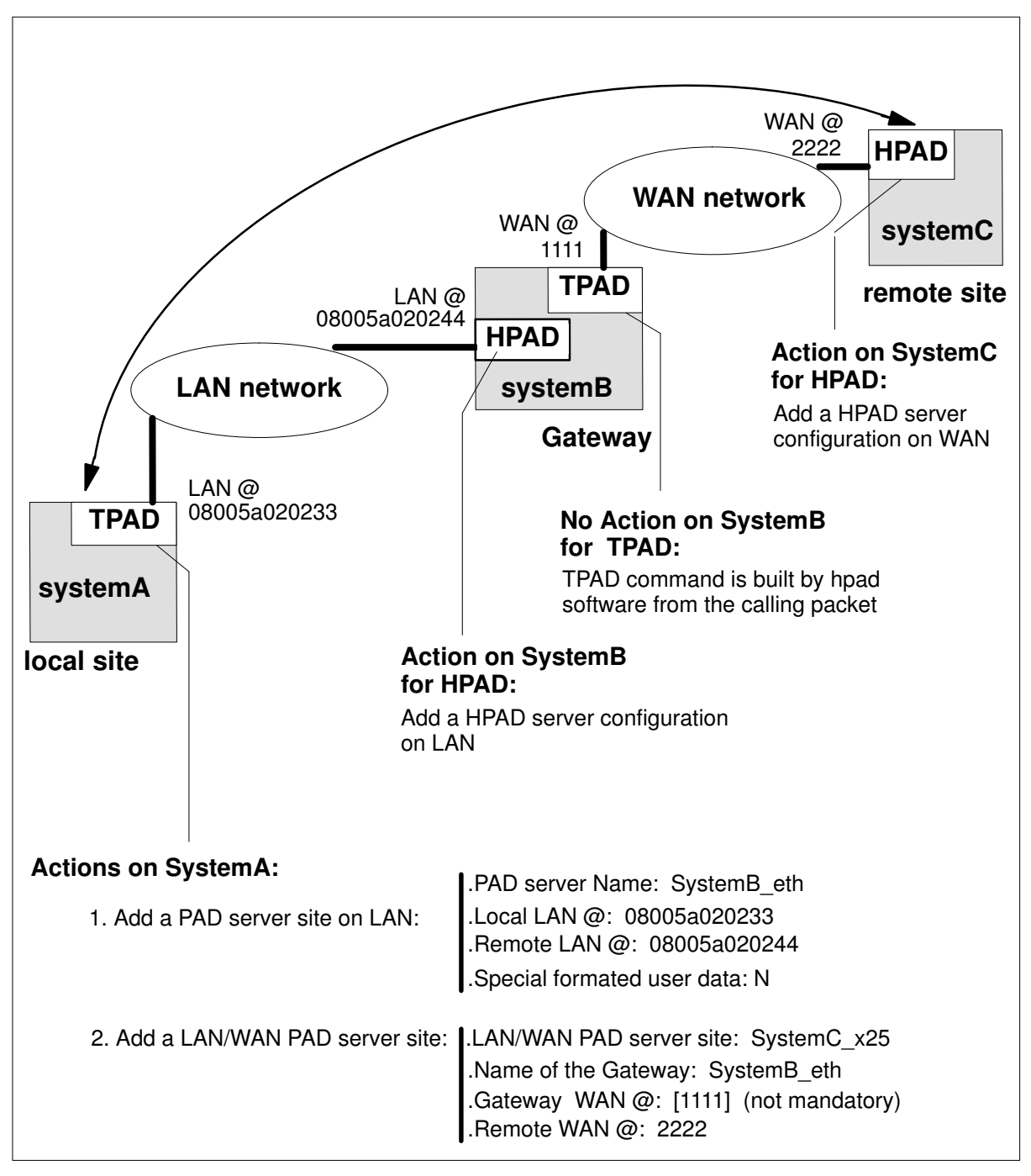

Figure 13. Configuration Via a LAN / WAN Gateway

## **Miscellaneous**

#### A New Network Type

In addition to the two types of network already existing in TPAD–HPAD: **LAN** and **WAN**, a new type has been introduced: **LAN/WAN**. This is only seen when navigating in the SMIT menus, and in the report of the TPAD interactive command **hosts** described on page 5-26.

#### Error Handling

Each LAN server configuration may be used as a gateway. So when a LAN configuration is requested to be removed, a warning message is displayed if it is used as a gateway by a LAN/WAN client.

#### Remote Sites

Any LAN server can be the gateway of a LAN/WAN configuration, on condition that the machine has also a WAN access. Moreover, if the gateway X25 address is not known from the local site, you have to define a default outgoing address on the gateway site in order to reach the end site.

A LAN/WAN connection cannot be opened if either the gateway or the remote site is not operational. Both of them have to be configured so that their server can receive the incoming connection.The gateway server has to be configured to receive LAN connections and the remote site has to be configured to receive WAN connections.

The gateway can be a system different from Bull DPX/20 provided that the SPAG Y/13 recommendations are implemented on it.

#### Local Configuration

On the local site, the gateway configuration is supposed not to have its own Call User Data. Since any LAN server can be used as a gateway, if there is a CUD in its configuration, it will be ignored when it works as a gateway.

#### Particular Purpose

A particular way of using the SPAG Y/13 implementation is to use the SPAG profile over a LAN, without a route link or gateway. As no address is conveyed in the calling packet, the user takes advantage of longer user data, and with a more extended set of allowed characters. In this particular case, the server configuration is done in the same way as for any simple LAN client. There is only a flag to set to  $Y$  (yes) in the dialog field 'Special formatted user data' of Add a PAD server site on LAN SMIT menu. For more information, see How to Add a PAD Server Site on LAN on page 3-38.
## Addressing a PAD Server Site on WAN Via a LAN / WAN Gateway with SMIT

On the local site, part of the configuration phase will be done with a specific sub–menu, in which the administrator is asked some information about the machine used as a gateway.

#### Access

From the TPAD Client Configuration menu, select: Addressing a PAD server site on WAN via a LAN/WAN gateway

The sub–menu shown below can also be accessed by running SMIT with the FastPath padclt:

TPAD Client Configuration

Definition of a default address Addressing a PAD server site on WAN with TPAD (SVC) Addressing a PAD server site on WAN / PVC with TPAD Addressing a PAD server site on LAN with TPAD Addressing a PAD server site on WAN via a LAN / WAN gateway

#### **Overview**

Enables the administrator to manage the addressing of a PAD server site using the SPAG Y/13 profile: i. e. a PAD server site on WAN using a PAD LAN / WAN Gateway site on LAN.

The addressing is a named set of information that enables an end user of the PAD client to access a PAD server known by its name. The name is unique. The set of information is: a generic name, board addresses, X3 profile, facilities (reverse charging, charging information, closed user group and others), and call user data. The following actions are allowed: list all PAD servers names on WAN, create a new named set of information for addressing a PAD server, edit the set of information associated with a PAD server (selected with its name), remove information concerning a PAD server, list all PAD gateway's names available.

The sub–menu shown below can be accessed with running SMIT with the FastPath padclt\_LW:

### Addressing a PAD server site on WAN via a LAN / WAN gateway

Remove a LAN / WAN PAD server site List LAN / WAN server sites Add LAN / WAN PAD server site Change / Show a LAN / WAN PAD server site List LAN / WAN gateways

### List LAN / WAN PAD server site:

Lists all the name of PAD server on remote WAN networks accessible, via a LAN / WAN gateway. The name identifies a set of information that enables

an end user of a PAD client to access a PAD server. In other words, a name identifies a PAD server.

### Add a LAN / WAN PAD server site

Enables the administrator to create a named set of information that identifies a PAD server on a remote WAN network accessible, via a LAN / WAN gateway. Once created, the name is associated with a set of information that contains: board addresses, X.3 profile, facilities (reverse charging, charging information, closed user group and others) and calling user data.

#### Remove LAN / WAN PAD server site

One or more named PAD servers selected from the list, can be removed.

### List LAN / WAN gateways

Lists all the names of PAD server on LAN usable as LAN / WAN gateway in a configuration.

#### Change / Show a LAN / WAN PAD server site

Enables edition of a named set of information that identifies a PAD server on a remote WAN network accessible, via a LAN / WAN gateway. If the name of the configuration is changed a new named PAD server is created.

The sub–menu shown below can be accessed by running SMIT with the FastPath padclt LW\_edsel:

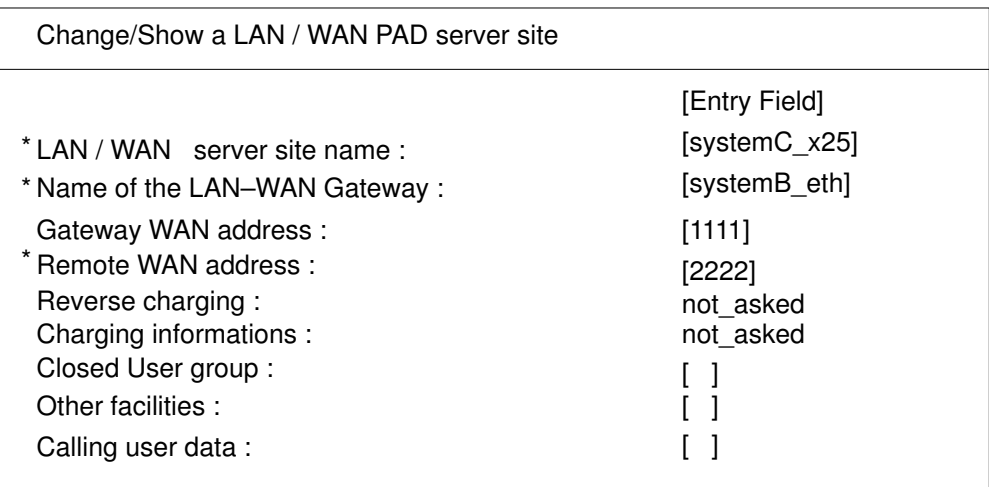

#### Dialog Fields

### \*LAN / WAN PAD server name

Name of the PAD server on the remote WAN network. It is a string limited to 32 characters. The name DFLTX25 is reserved for internal use. The syntax of this field is [a-zA-Z][a-zA-Z0-9\_]\*. Default: none. Mandatory.

#### \*Name of the LAN / WAN gateway

Name of the PAD serve on LAN which is the LAN / WAN gateway of this configuration. Default: none. Mandatory.

### Gateway WAN address

The address of the board, from where the WAN connection request is sent: the local WAN address of the gateway. Its range of values is up to15 digits. A digit is a value 0–9. Default: according to the gateway local configuration. Not Mandatory.

### \*Remote WAN address

The address of the board, from where the connection request is received:

the WAN address of the ending site. Its range of values is 15 digits. A digit is a value 0-9. Default: none. Mandatory.

### Reverse Charging

A facility that requires the charging of the called party, on public WAN. It is set in the facility field of call packet. Its range of values is [asked|not\_asked]. Default: not\_asked.

### Charging informations

A facility that requires charging informations from a public WAN. It is set in the facility field of the call packet. Its range value is [asked|not asked]. Default: not\_asked.

#### Closed user group

A facility that requires a closed user group from a public network. It is set in the facility field of the call packet. Its range of values is a number in the range [1–99]. Default: none.

#### Other facilities

Enables the administrator to add some other free facilities. This field is filled with a hexa string like 0x01,0x02,0x03...The length is limited to 109 characters. Default: none.

#### Calling user data

A character string that is sent in the calling user data of the call packet. The length is limited to12 characters. It is an alphanumeric character string or hexa string like 0x68,0x65,0x6c,0x6c,0x6f ('hello'). Default: none.

# Using PAD Connections on LAN / WAN

Once configured, a LAN / WAN gateway for PAD connections is perfectly transparent to the user: A remote X25 host is accessed as if it were through a WAN.

### TPAD Interactive Commands

When his local site is correctly configured, the user can access a remote X25 host from a local LAN site with the usual TPAD commands.

The gateway must also be correctly configured and the pad daemon running.

The options given by user on the tpad command line will be applied at the appropriate level, i.e. either on LAN, or on WAN according to the type of option (–C option for instance will be used for the WAN part of the connection).

### Error Handling

- Error and response messages are the same. They may concern either the LAN connection or the X25 connection.
- When opening a PAD connection the following message is diplayed: " COM "
- Since two embedded connections are opened, there should be 2 successive messages. This could create further problems with applications. So the first message "COM", punctuating the link between the local host and the gateway, is dropped.

Independently from the SPAG Y/13 profile using, you can refer to Error Codes and Messages, on page C-1.

# Chapter 8. PAD Printing

This chapter describes the remote printing facility using PAD over WAN.

## PAD Printing: Overview

TPAD–HPAD provides an extension to the Operating System print spooler which enables the user to access a printer connected via a PAD concentrator.

A PAD concentrator is a standard product (hardware and software) from BULL or any vendor that must be X3–X28–X29 and X25 1984 compliant.

The printer connected, via an asynchronous line of a PAD concentrator, is called a PAD printer. In the same way, this type of interface is called "PAD printing" (as opposed to "local printing" which concerns a printer connected directly to the machine).

From the user point of view, a PAD printer is very similar to a local printer: the same commands are used to submit print requests. The main difference is at configuration level (although handled via SMIT, the configuration menus are slightly different and require to provide some additional parameters for the purpose of communications). Moreover, as error recovery is a little more complex (user wants to know whether it is a printer problem or a network problem), a specific SMIT submenu enables administrator to get information on what has happened.

You can find more information in:

- Introducing PAD Printing, on page 8-2
- Using PAD Printers, on page 8-4
- Introduction to Configuration, on page 8-6
	- Configuring a printer spool, on page 8-7
	- Configuring a network, on page 8-15.
- Submitting PAD Print Requests, on page 8-19
- PAD Printing Problem Determination, on page 8-20

# Introducing PAD Printing

### User Point of View

PAD printers support is integrated under the AIX spooling system. This means that it takes advantage of the standard mechanisms available (such as header and trailer pages, filters, and so on). From the user point of view, there is no difference between a local printing and a PAD printing. He can use the standard commands such as:

lp

lpstat

enable

cancel....

### Administrator Point of View

Figure 14 shows the data transmission mechanism to local and network printers:

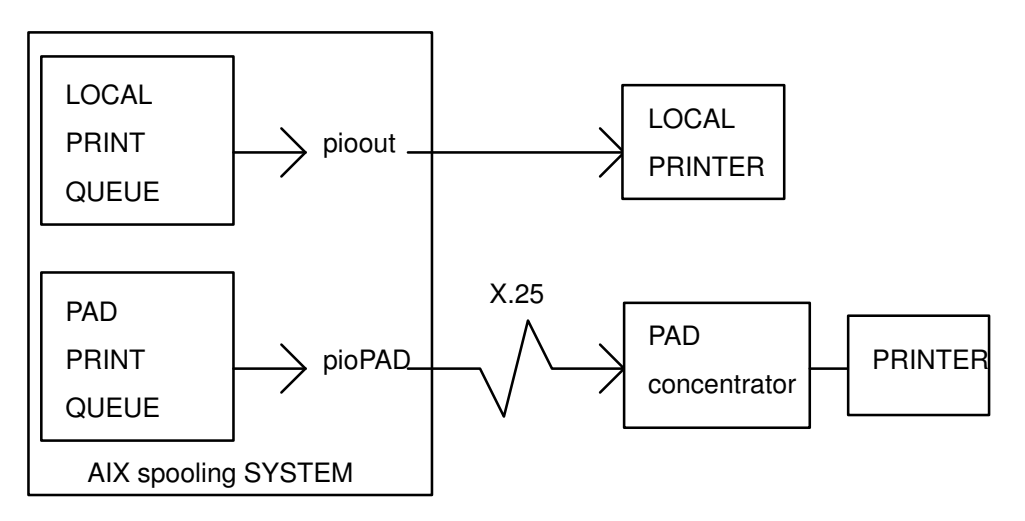

Figure 14. Data Transmission Mechanism – Local & Network Printers.

The only significant difference between a local printing and a PAD printing resides in the module which effectively transmits the data to the printer: whereas the Device Driver Interface Program **pioout** transmits the data to a local printer, a specific module called pioPAD is in charge of sending the data to the printer via the X25 network. It implies that the administrator has to make AIX system know that he wants to use a PAD printer. This is done through configuration menus. Those are detailed in further sections.

To transmit the data, pioPAD launches 3 tpad sessions (with specific command files and a specific X.3 profile) and watches the transfer process to make sure that the data are effectively transmitted – at least to the distant concentrator.

The successive steps of the transfer process are as follows:

- 1. first tpad session (preliminary connection)
	- open the connection with the remote printer,
	- close the connection.
- 2. second tpad session (main connection)
	- open the connection with the remote printer,
	- transmit the print file in transparent mode,
	- close the connection.
- 3. third tpad session (last connection)
	- open the connection with the remote printer,
	- close the connection.

Several problems may appear during a connection. The connection may:

- fail (either because of network problem, or because the printer is off),
- be delayed without error message (if the network is over crowded, for instance),
- succeed and then the transfer may hang in the middle (with or without error indication).

The preliminary and the last connections are used to detect network or printer problems that might not otherwise be detected.

For each tpad session, pioPAD will watch PAD indications to detect errors; it will also use time–outs to get out of cases where no error indication is obtained. There is a connection time–out, after which it will consider that the connection attempt has failed, and a transfer time–out after which it will consider that the transfer has failed. These two time–outs have default values but may be adjusted by the customer to meet his specific requirements (i.e. network load).

If connection or transfer phase has failed, pioPAD will not exit directly: if specified at configuration time, it will perform further connection attempts. This is useful for example if the network is overloaded from time to time: after some delay, another tpad will be launched to perform the same session. The total number of connection attempts, as well as the delay between connections, are user–configurable; moreover you may specify a percentage of increase for this delay, before each new connection attempt.

All these parameters may be adjusted under SMIT, either during PAD printer configuration phase, or later on. This is detailed in "Configuring a printer spool", on page 8-7.

### PAD Printing Connection

PAD Printing is designed to work with a printer directly connected to the PAD concentrator with the appropriate cable.

The printer power–down is detected by the concentrator when the carrier drops (signal 109). The PAD then transmits this information to the spool.

Similarly, printer off–line is detected through signal 106.

If modems are placed between the printer and the PAD concentrator they must not force signals 106 and 109, otherwise print requests can be lost because the spool is not warned about printer problems. To ensure that signals 106 and 109 are not forced, select "no continuous transmission' (transmission driven by signal 105) on the modem.

# Using PAD Printers

Typically, PAD printers are for users who have a remote access to a machine: they want their requests to be printed on a printer not physically near the machine.

Figure 15 shows the association between printer and user terminal:

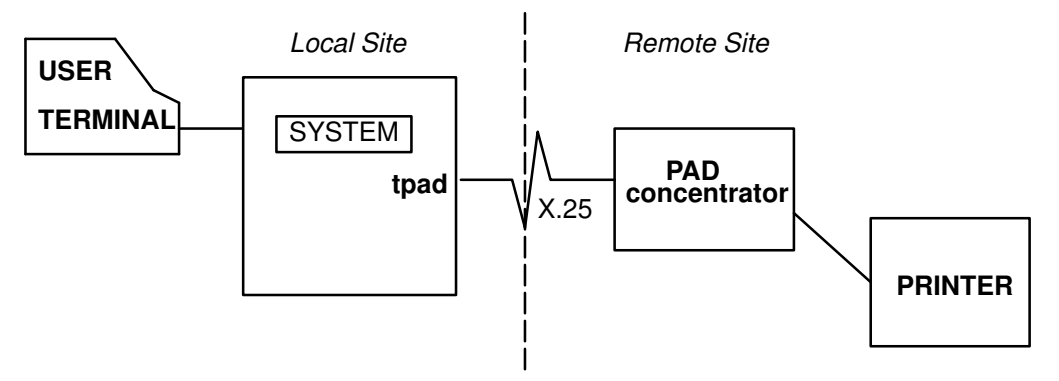

Figure 15. Printer/User Terminal Association

PAD printers are not designed to be shared among several machines: all requests for a PAD printer must be queued by only one print queue at once.

Other machines may access this printer via a remote queue but not via a PAD print queue: in this way, the print requests will be simply transmitted to the spool which administers the PAD printer.

Figure 16 shows the PAD printer queuing, for example between two DPX/20 ESCALA machines:

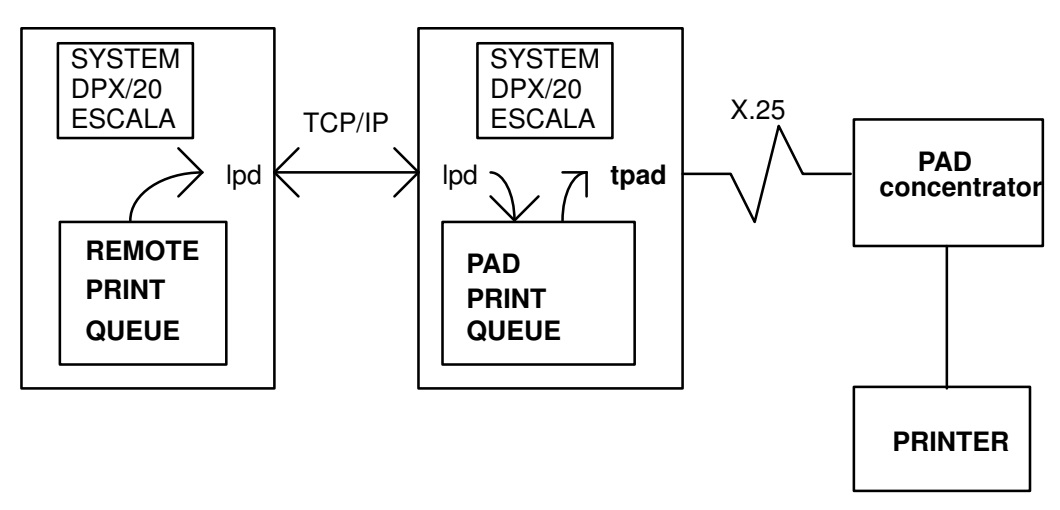

Figure 16. PAD Printer Queuing

## Examples of PAD printers

PAD printers can be used in the following cases:

• A user directly connected to a machine, for instance a DPX/20, wants to print a file available on his machine on a remote printer, for example for another person. This situation is shown in Figure 17.

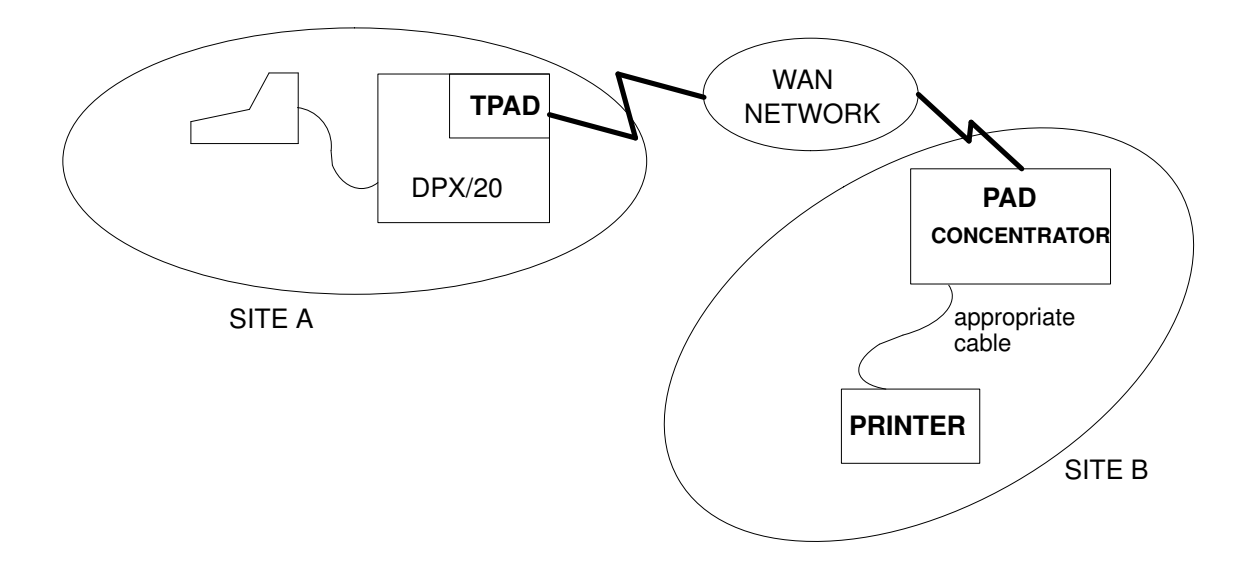

Figure 17. Example of PAD printing: printing on a remote site

• From a terminal connected via a PAD concentrator to a DPX/20, a user wants to print a file on a printer which is physically near his machine but not connected to it. This situation is shown in Figure 18.

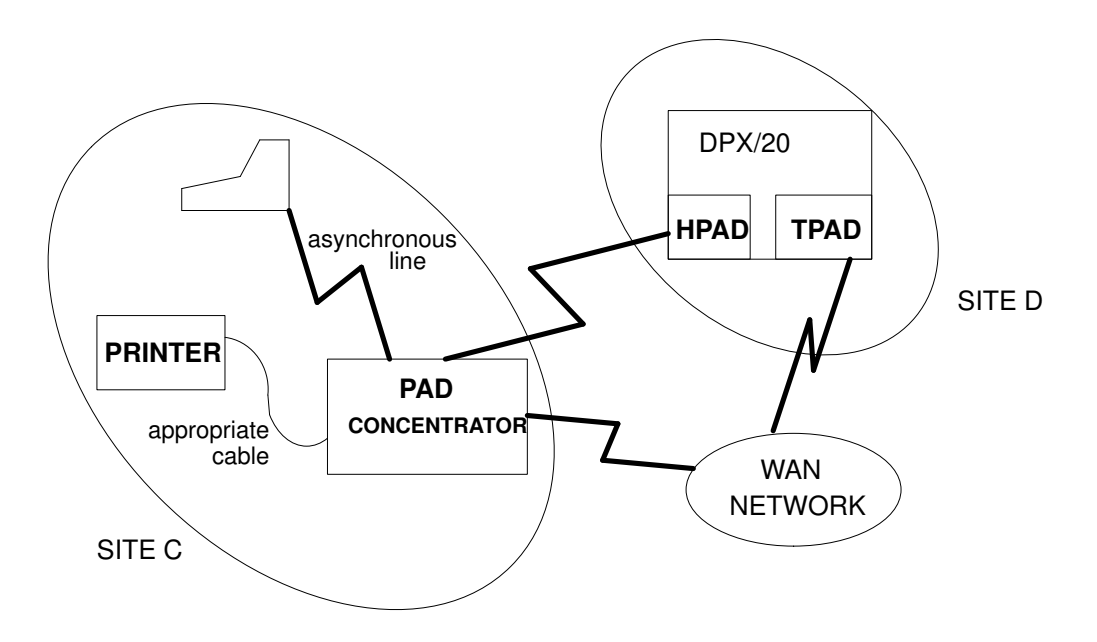

Figure 18. Example of PAD printing: printing on the same site

# Introduction to PAD Printing Configuration

Before beginning to manage the Print Spooler using the SMIT configurator, it is important to understand the configuration menu structure.

There are two basic levels of management:

• Configuring the printer spool:

defining the printer and the link with PAD by giving the host name defined in the pad configuration.This is detailed on page 8-7.

• Configuring the network:

i.e.defining the configuration of the PAD server site corresponding to the hostname, and check the configuration of the PAD concentrator. See page 8-15.

An example of PAD Printing Configuration (used for remote printing) is given in Figure19.

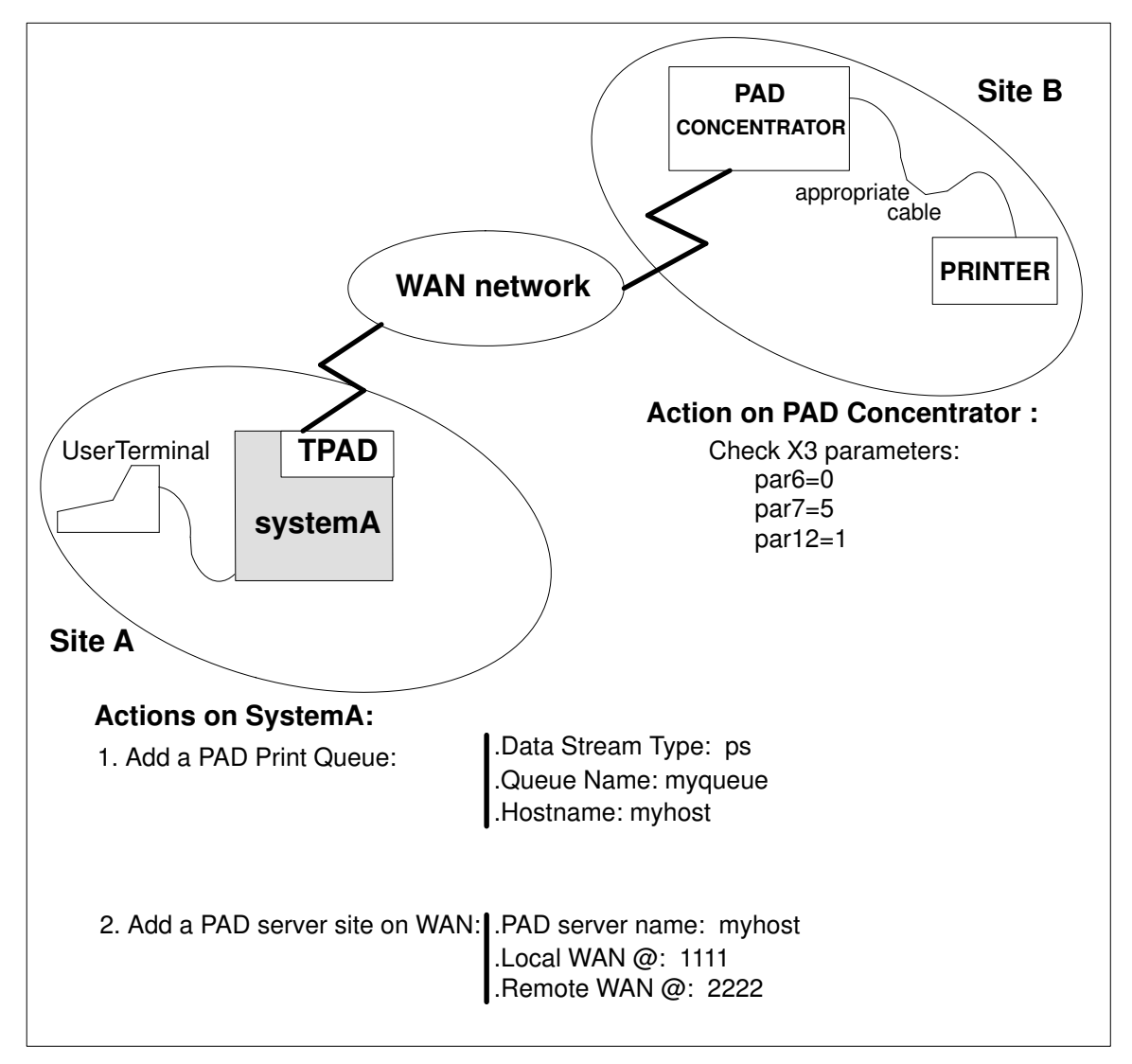

Figure 19. Example of PAD Printing Configuration

# Configuring a Printer Spool

To get a printer on a PAD concentrator queue on your system, you have to configure a PAD print queue.

This task is achieved using the System Management Interface Tool (SMIT) with appropriate privilege, such as root or a member of the printq admin group (just as for an ordinary printer).

You can find more information in:

- Print Spooling menu structure, on page 8-8.
- How to add a PAD print queue, on page 8-9.
- How to change / show printer connection characteristics, on page 8-13.

## Print Spooling Menu Structure

This section describes the Print Spooling menus in graphic form, showing inter–dependencies, FastPath access and section references.

```
Start SMIT <-- smit ASCII:smit -c
                 <–– smit Windows:smit
   |
    \vertPrint Spooling (FastPath = spooler)
  \blacksquare\blacksquare |–– Start a Print Job
  \blacksquare |–– Manage Print Jobs
  \blacksquare |–– List All Print Queues
  \blacksquare |–– Manage Print Queues
  \blacksquare|-- Add a Print Queue (FastPath = mkpq)
  \blacksquare |–– Add an additional Printer to an Existing Print Queue
  \blacksquare |–– Change/Show Print Queue Characteristics 
  \blacksquare |–– Change/Show Printer Connection Characteristics
                                                              (FastPath= chprtcom)
    |–– Remove a Print Queue 
  \blacksquare |–– Manage Print Server
  \blacksquare |–– Programming Tools
  \blacksquare |–– PAD Printing Problem Determination (FastPath = padprpb)
```
The submenus most involved in PAD printing are detailed in further sections:

- Add a Print Queue, on page 8-9
- Change/Show Printer Connection Characteristics, on page 8-13
- PAD Printing Problem Determination, on page 8-20

Among the print queue characteristics, the PAD printer specific characteristics are those concerning establishment of connection and data transfer. They are set at the time of print queue creation, with the 'Add a Print Queue' menu and later modified with the 'Change/Show Printer Connections Characteristics' menu.

Standard print queue characteristics are modified with the 'Change/Show Print Queue Characteristics' menu, not detailed here because not specific to PAD printing.

# How to Add a PAD Print Queue

### Access

From the Print Spooling menu, select:

### Add a Print Queue

FastPath: mkpq

### **Overview**

This menu allows the system administrator to add a print queue and define for it the attachment type, the manufacturer, and the type of printer.

### **Menus**

• The attachment type selector is first displayed. Select the type pad.

The first selector allows you to indicate how the printer is connected. You have to select the PAD attachment type among the following list to show that your printer is connected to a PAD concentrator:

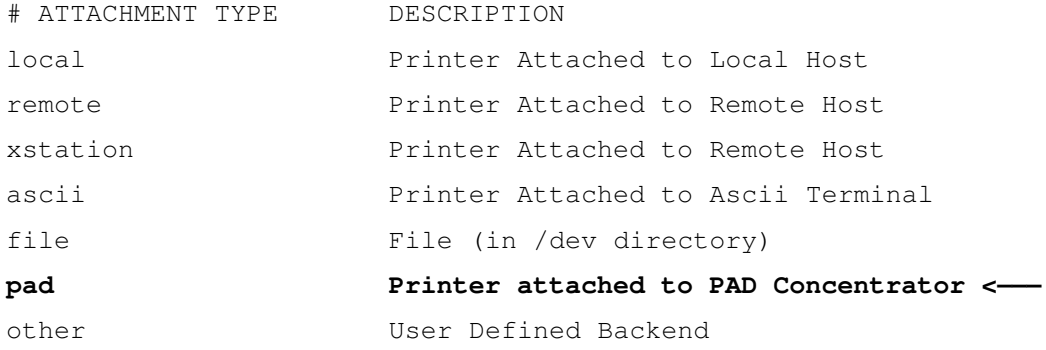

• The Printer Manufacturer selector is then displayed. Select your Printer Manufacturer.

This selector allows you to indicate which printer manufacturer you intend to use. You have to select it among a list that could be as follows:

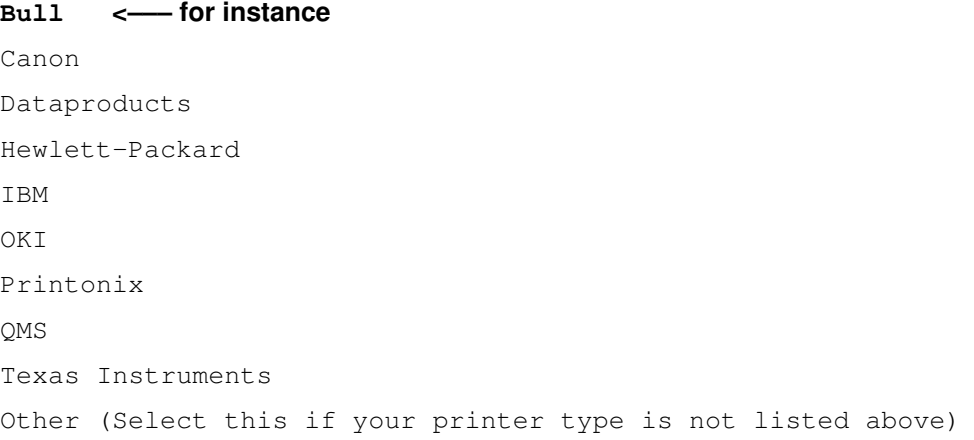

• The Printer Type selector is then displayed. Select your Printer Type.

This selector allows you to select the type which matches your printer.

Below is an example of what the selector would look like if the Manufacturer previously selected is Bull:

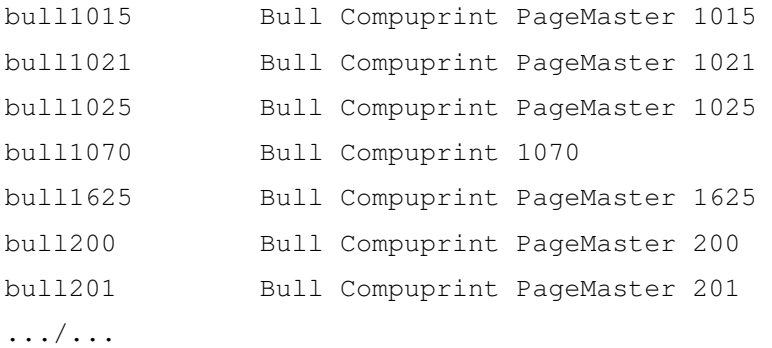

Note: This list is not exhaustive.

• The 'Add a PAD Print Queue' dialog is then displayed. Type in the various print queue characteristics you want.

This selector allows you to define the print queue characteristics you want for your printer.

The parameters preceded by "....." have predefined values. In most cases, they must not be changed.

The Figure 20 shows what the 'Add a PAD Print Queue' dialog would look like if the printer type previously selected was Bull and bull1015 (SMIT in ASCII mode):

| 80x24(WIN.ncluod) }                                                                                                    | Add a PAD Print Queue            |                                                                                                    |  |
|----------------------------------------------------------------------------------------------------|----------------------------------|----------------------------------------------------------------------------------------------------|--|
| Type or select values in entry fields.<br>Press Enter AFTER making all desired changes.                                                                                                    |                                  |                                                                                                    |  |
| Printer/Plotter type<br>Description<br>Data stream type<br>Queue name<br>Host name<br>Predefined parameters:<br>Queue device name<br>Profile number<br>Debug mode<br>Connection time-out<br>Transfer time-out<br>Connection attempts<br>Delay between two attempts<br>$\ldots$ .Delay progression |                                  | [Entry Fields]<br>generic<br>Bull Compuprint PageMa><br>CO.<br>[]<br>r٦<br>[pad]<br>[98]<br>no<br>E301<br>[1500]<br>[9]<br>[1]<br>[100] |  |
| F2=Refresh<br>F1=Help<br>F5=Reset<br>F6=Command<br><sup>-g</sup> =Shell<br>F10=Exit                                                                                                    | F3=Cancel<br>F7=Edit<br>Enter=Do | F4=List<br>F8=Image                                                                                                    |  |

Figure 20. SMIT window: Add a Print Queue

### Dialog Fields \* Data stream type Press the F4 key to list the available data stream types in regard to the printer type selected. Mandatory. Example: ps \* Queue name Enter name to identify the print queue. Mandatory. Example: myqueue \* Host name Enter the host name (as defined in /etc/isohosts) of the PAD concentrator to be accessed. Mandatory. Example: myhost **Queue device name** Used by the print spooling subsystem to identify a queue device associated with a printer device driver. PAD print queues do not deal with printer device drivers, so the queue device name is meaningless in this case and appears only in **lpstat** command report: Queue Dev Status ––––– ––– ––––– myqueue pad READY qps413 pad DOWN The default value is "pad". **Profile number** Specifies the number of the profile to be used. The default profile number is 98. **Debug mode** Press the space–key to select the possible values or press the F4 key to list the possible values of this field: and select one of them: "no" Means that the debug mode is not set. This is the default value. "yes" Means that the debug mode is set. For further information about the debug mode, please refer to PAD Printing: Managing Report and Trace Files, on page 8-21 Connection time–out Specifies the connection time–out (in seconds). After this delay, if the connection is not yet established the connection attempt is interrupted. The value "0" inhibits the time\_out. The max value is MAXINT (2, 147, 483, 647). The default value is 30 seconds. Transfer time–out Specifies the transfer time–out (in seconds). After this delay, if the tpad process is not already terminated, it is interrupted. The value "0" inhibits the time\_out. The max value is MAXINT (2, 147, 483, 647). The default value is 1500 seconds. **Connection attempts** Specifies the number of successive connection attempts which will be made, if the line is busy (CLR OCC or CLR DER tpad indication) or if we have connection timeout. If a null value is specified, 9 connection attempts will be made. The default number of connection attempts is 9.

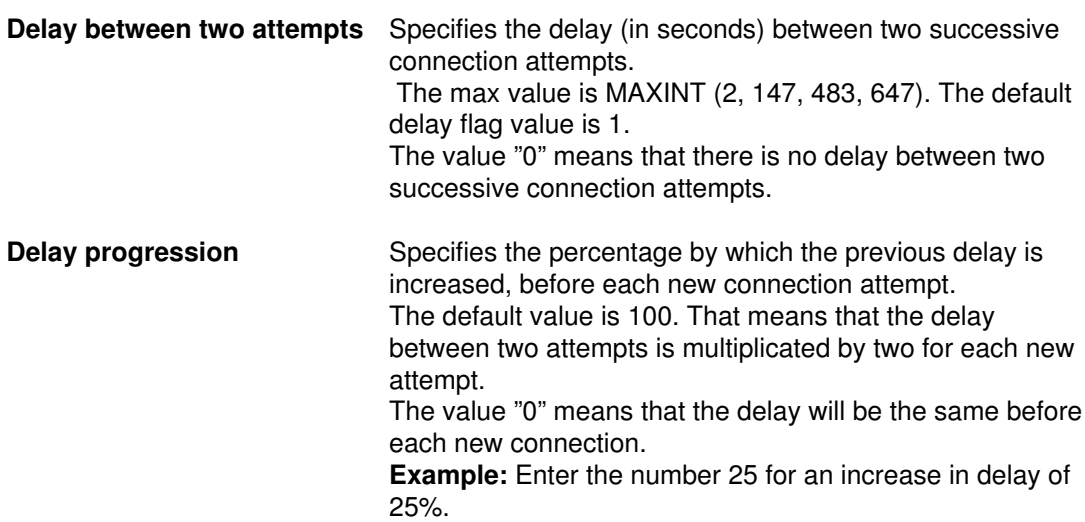

### Successful Result

A message like this is displayed:

Added print queue 'myqueue'.

### Failure

An error message is displayed.

# How to Change / Show Printer Connection Characteristics

### Access

From the Print Spooling menu, select:

### Change / Show Printer Connection Characteristics

FastPath: chprtcom

### **Overview**

This menu allows the connection characteristics of a PAD Print Queue to be shown and changed.

#### Menus

• The attachment type selector is first displayed. Select the type pad.

Below is an example of what the selector would look like:

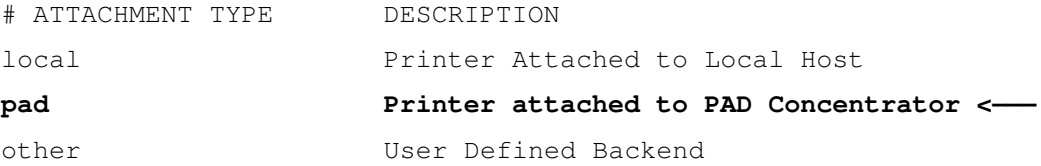

• Then, the PAD Print Queue Name selector is displayed. Select the print queue.

Press the F4 key to list the PAD print queues configured on the system and select one of them.

• The 'Change/Show Characteristics of a PAD print queue' is displayed. Type in the values of the print queue characteristics you want to change.

### Dialog Fields

The dialog fields are the same as those used in 'Add a PAD print queue' menu. For further information see How to add a PAD Print Queue, on page 8-9.

### Successful Result

A message like this is displayed:

Print queue 'test' updated.

### Failure

An error message is displayed.

### Example

Next page, Figure 21 is an example of what the dialog would look like if the print queue name previously selected was 'test'.

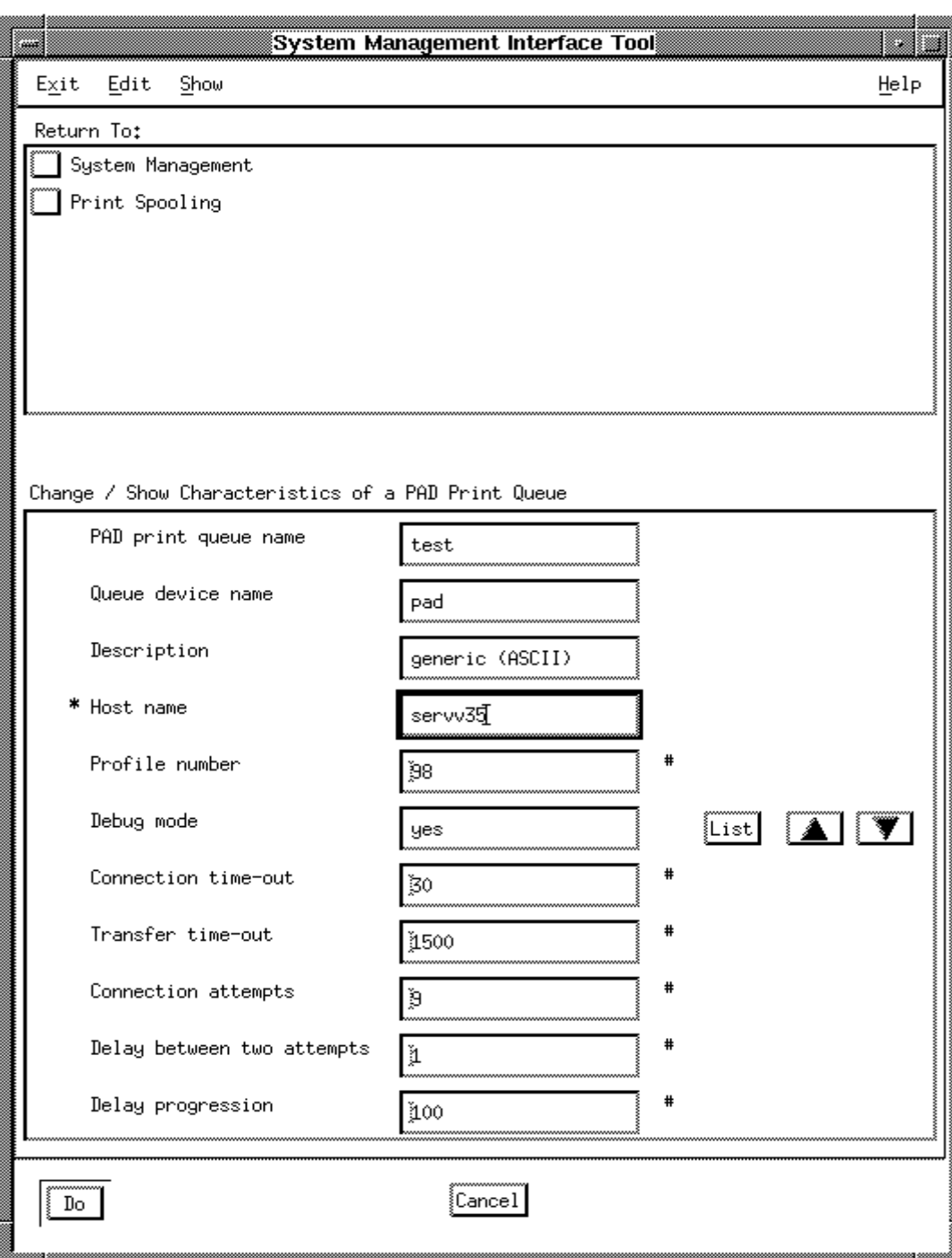

Figure 21. SMIT window: Change/Show Printer Connection Characteristics

# Configuring a Network

Apart from configuring the print queue inside the spool, the network communication itself must also be configured. This process includes several steps. You can find further details in:

- How to Create the PAD Server Site Configuration to Access the PAD Concentrator, on page 8-16
- How to choose adequate X.3 Profiles, on page 8-17
- How to check the connection, on page 8-18.

## How to Create the PAD Server Site Configuration to Access the PAD Concentrator

If not already done, the administrator must add the PAD client configuration corresponding to the entry associated with the PAD printer, see "PAD Configuration". The name of this configuration must be the same as the host name declared when configuring the print queue under SMIT.

Use the menus of the TPAD–HPAD configurator:

TPAD Client configuration, on page 3-28

Addressing a PAD Server Site on WAN with TPAD, on page 3-29

Add PAD Server Site on WAN, on page 3-31

# How to Choose Adequate X.3 Profiles

You must use two different profiles: one on the TPAD side (system), and another one on the HPAD side (PAD concentrator).

## TPAD Side

The default profile is 98; it can be modified to add a disconnection time–out (par98) if a transfer time–out in pioPAD is not specified.

### PAD Concentrator Side

Another profile must be set on the PAD concentrator, to handle the connection with the printer. Simply make sure that the following parameters have the appropriate values:

par6=0 (no PAD indications sent to the terminal)

par7=5 (INT indication sent to the correspondent in case of a break)

par12=1 (XON/XOFF flow control by terminal).

Example: for a printer connected on an Ecom PAD (asynchronous line, 9600 bps) the following profile will work:

0,0,126,0,1,0,5,0,0,0,14,1,0,0,0,8,24,18,2,64,0,0

## How to Check the Connection

Once the network is properly configured, it is advisable to check the tpad connection in interactive mode. Prepare a test file adequate for your printer: either a PostScript file, or a simple ASCII file ended by a form feed (issue an echo "\f\c" >>test\_file command to add such a character at the end of the file, for instance).

Then type the following commands:

```
tpad –p98
>open <PAD printer name> (see "Host name" in Example on page 8-11)
<CTRL>p
> send –p <test_file>
<CTRL>p
> clr
> bye
```
Note: After typing the open and send commands, the TPAD escape sequence must be entered to return to the TPAD context. <CTRL>p is the default escape sequence, see page 5-2.

Check simply that something comes out of your printer (if not correctly formatted, don't worry: the spool filters will very likely solve the problem and process your data in the appropriate manner).

If nothing gets out of the printer, you will probably get some error messages from TPAD, indicating network problems; if no error is indicated, check your printer configuration and status.

It is only when this direct PAD connection works correctly that you can try to submit PAD print requests to the spool.

# Submitting PAD Print Requests

Once the PAD printer has been configured in the spool, the user interface to this printer is totally similar to that of any local printer. This means that the request is queued with qprt, enq or Ip without any specific additional option: the name of the PAD print queue is enough.

The status of the queues and of print requests appear as for local printers.

# PAD Printing Problem Determination

### Access

From the Print Spooling menu, select:

### PAD Printing Problem Determination

FastPath: padprpb

### **Overview**

When the **pioPAD** transfer utility fails because of network problems, the print job remains queued, and the printer is turned to DOWN status.

After the problem is solved, the print queue must be enabled. Then, the print job comes back into the running state.

### CAUTION:

Print page duplication may occur because the print job restarts at the beginning.

The 'PAD Printing Problem Determination' menu allows the system administrator to have an easy access to the PAD printing traces, to solve problems or to perform administrative tasks.

### Menu

The menu displayed enables administrator to choose between two types of tasks concerning PAD printing problems corresponding to two submenus:

PAD Printing Problem Determination

Move cursor to desired item and press Enter

Current Problem

History

• 'Current problem' item:

This menu allows administrator to show traces if the last request of a selected PAD print queue in DOWN state and also to remove trace files. This menu and its submenus are detailed in PAD Printing: Managing reports and Trace files, on page 8-21.

• 'History' item:

This menu allows administrator to manage the history file of the PAD printing. This menu and its submenus are detailed in Managing PAD Printing history file, on page 8-25.

# PAD Printing: Managing Reports and Trace Files

### Access

From the Print Spooling menu, select:

### PAD Printing Problem Determination

### Current Problem

### FastPath: pprcurpb

### **Overview**

The 'Current Problem' menu of 'PAD Printing Problem Determination' menu allows the administrator to manage PAD printing traces concerning the last request of a selected DOWN PAD print queue and to remove trace files.To get the status of a Print Queue, type 'smit qstatus' and type 'yes' when the selector 'Include status of a print queues remote servers' is displayed.

### **Menus**

The Figure 22 is the menu displayed to give you access to the PAD trace managing.

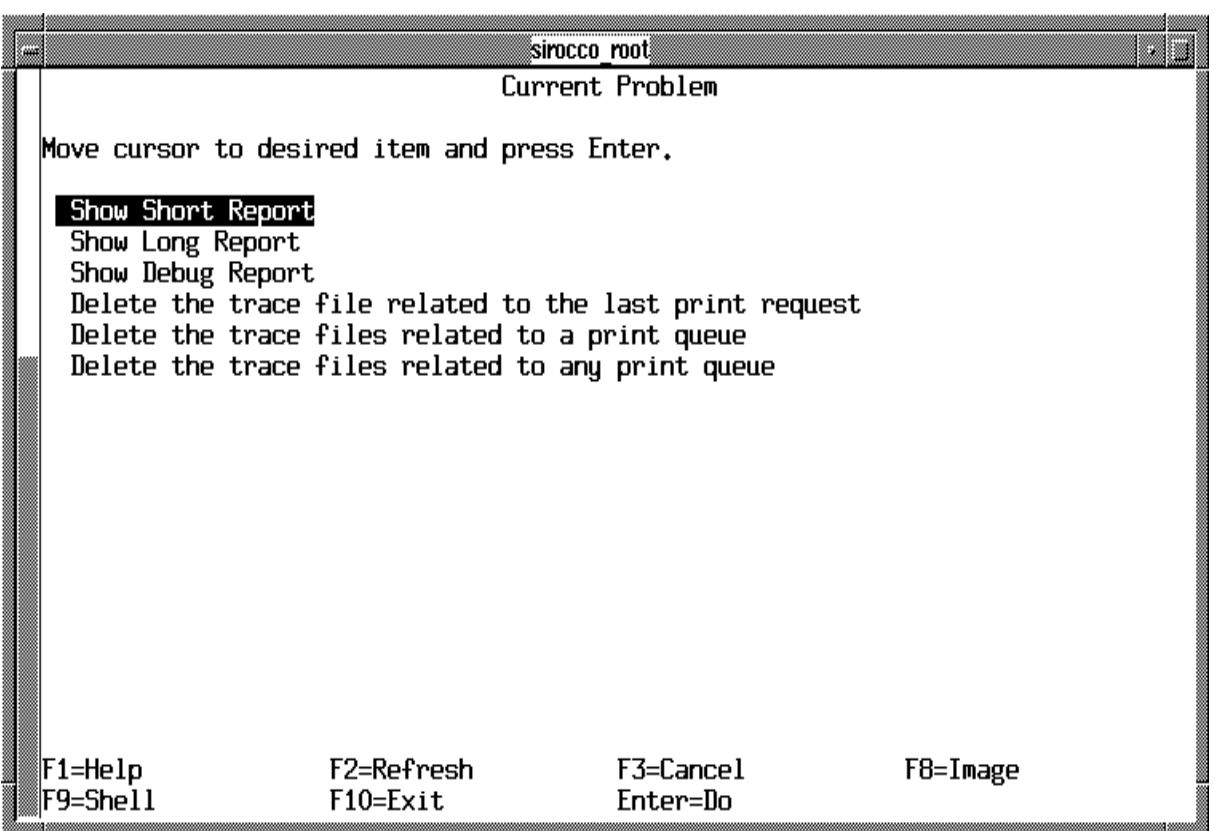

Figure 22. SMIT Window: PAD Printing Problem Determination

- For the first three submenus concerning reports, you must select a PAD Queue Name in DOWN status. More or less detailed information on the last request of this selected PAD print queue is displayed according to the kind of report you have chosen, as explained in Trace Reports hereafter.
- For the last three submenus concerning traces, once you have selected the print queue name whose trace files you want to remove, you must confirm your request. More information on these submenus is given in Traces files, on page 8-24.

### Trace Reports

 $-$  For a Short Report on the PAD print queue in DOWN status called 'myqueue', the error messages of the last request of the selected 'myqueue' are displayed. So the trace report displayed on screen would look like:

```
[TOP]
Short trace report; Print queue: myqueue; job number: 101
––––––––––––––––––––––––––––––––––––––––––––––––––––––––
ERR: x253 Access Method (MAX3):
ERR: unknown or inactive subscrip
ERR: TPAD session failed, TPAD report = CLR PAD
```
[BOTTOM]

Possible Error Message: 'no report file for the print queue <queue\_name>'.

– For a Long Report on the PAD print queue in DOWN status called 'myqueue', the error messages (lines beginning with ERR) and administration messages (lines beginning with ADM) of the last request of the selected 'myqueue' are displayed. So the trace report displayed on screen would look like:

```
[TOP]
Long trace report; Print queue: myqueue; job number: 101
––––––––––––––––––––––––––––––––––––––––––––––––––––––––
ADM:===========================================================
ADM:Print request started, job number = 101
ADM:Queue name = myqueue
ADM:Queue device name = pad
ADM:– destination = padprinthosts
ADM:– time = Mar 21 at 13:15
ADM:
ADM:+++++++++++++++++++++++++++++ TPAD SESSION = INIT
ADM:Connection Establishment attempts
ADM:––––––––––––––––> attempt number = 1
ADM:- time = 13:15:05ERR: x253 Access Method (MAX3):
ERR: unknown or inactive subscrip
ERR: TPAD session failed, TPAD report = CLR PAD
ADM: End of print request at = Mar 21 at 13:15ADM:
ADM:===========================================================
```
[BOTTOM]

**Possible Error Message:** 'no report file for the print queue <queue\_name>'.

 $-$  For a Debug Report on the PAD print queue in DOWN status called 'myqueue', the error, administration and debug messages (lines beginning with DBG) of the last request of the selected 'myqueue' are displayed. So the trace report displayed on screen would look like:

```
[TOP]
Debug trace report; Print queue: myqueue; job number: 101
––––––––––––––––––––––––––––––––––––––––––––––––––––––––
ADM:===========================================================
ADM:Print request started, job number = 101
ADM:Queue name = myqueue
ADM:Queue device name = pad
ADM:– destination = padprinthosts
ADM:– time = Mar 21 at 13:15
DBG: pioPAD pid = 12764DBG:files used:
DBG:formatted print file = /tmp/padprint.3.12764.data2prt
DBG:pioPAD output file = /tmp/padprint.3.12764.pioPAD_o
DBG:TPAD stdout and stderr file = /tmp/padprint.3.12764.TPAD_out
DBG:parameters used:
DBG:Host name = [111111]222222
DBG:Connection time–out = 30
DBG:Data transfer time–out = 1500
DBG:Profile option = –p98
DBG:Connection attempts = 9
DBG:Delay between two attempts = 1
DBG:Delay Progression = 100
DBG:Debug mode set, TPAD options = -d0x00000008ADM:
ADM:+++++++++++++++++++++++++++++ TPAD SESSION = INIT
ADM:Connection Establishment attempts
ADM:––––––––––––––––> attempt number = 1
ADM:– time = 13:15:05
ERR x253 Access Method (MAX3)
ERR: unknown or inactive subscrip
ERR:– TPAD session failed, TPAD report = CLR PAD
DBG:– check_TPAD exit code = 2
DBG:- run TPAD exit code = 2
DBG:– Retry_connection exit code = 2
ADM: End of print request at = Mar 21 at 13:15ADM:
ADM:===========================================================
DBG:Updated file = /tmp/PADprintlog
DBG:Deleted file = /tmp/padprint.3.12764.run_TPAD
DBG:Deleted file = /tmp/padprint.3.12764.init_cmd
DBG:Deleted file = /tmp/padprint.3.12764.open_ok
DBG:Deleted file = /tmp/padprint.3.12764.send_ok
DBG:Deleted file = /tmp/padprint.3.12764.TPAD end
DBG:pioPAD return value = 102
[BOTTOM]
```
**Possible Error Message:** 'no report file for the print queue <queue\_name>'.

## Trace files

For the three submenus concerning trace files removing, you have to select the print queue name whose trace files you want to remove, and then confirm your request:

- The 'Delete the trace file related to the last print request' deletes the trace file corresponding to the last print request of the selected PAD print queue.
- The 'Delete the trace files related to a print queue' deletes all trace files related to the selected PAD print queue.
- The 'Delete the trace files related to any print queue' deletes all trace files related to any PAD print queue.

Possible Error Message for the three submenus:

'no report file for the print queue <queue\_name>'.

# Managing PAD Printing History File

### Access

From the Print Spooling menu, select:

### PAD Printing Problem Determination

**History** 

FastPath: pprhisto

### **Overview**

There is an optional logging function associated with PAD printing: if (and only if) the file /usr/adm/PADprintlog exists and has global write permission, a new record will be appended to it for each new print request. This record contains, among other data, connection and transfer durations. This may be useful for statistical purposes (in order to customize connection attempts, as well as connection and transfer time–outs, to the site requirements).

The 'History' menu of 'PAD Printing Problem Determination' allows to manage the history file of the PAD printing: /usr/adm/PADprintlog. If created, this file contains the administration information of all the PAD print requests. Administrator must create this file and remove its content when necessary, with the help of the submenus.

### Menus

Figure 23 is the menu displayed to access to the management functions (Show/Clean/Create/Remove) which can be applied on the PAD Printing History file.

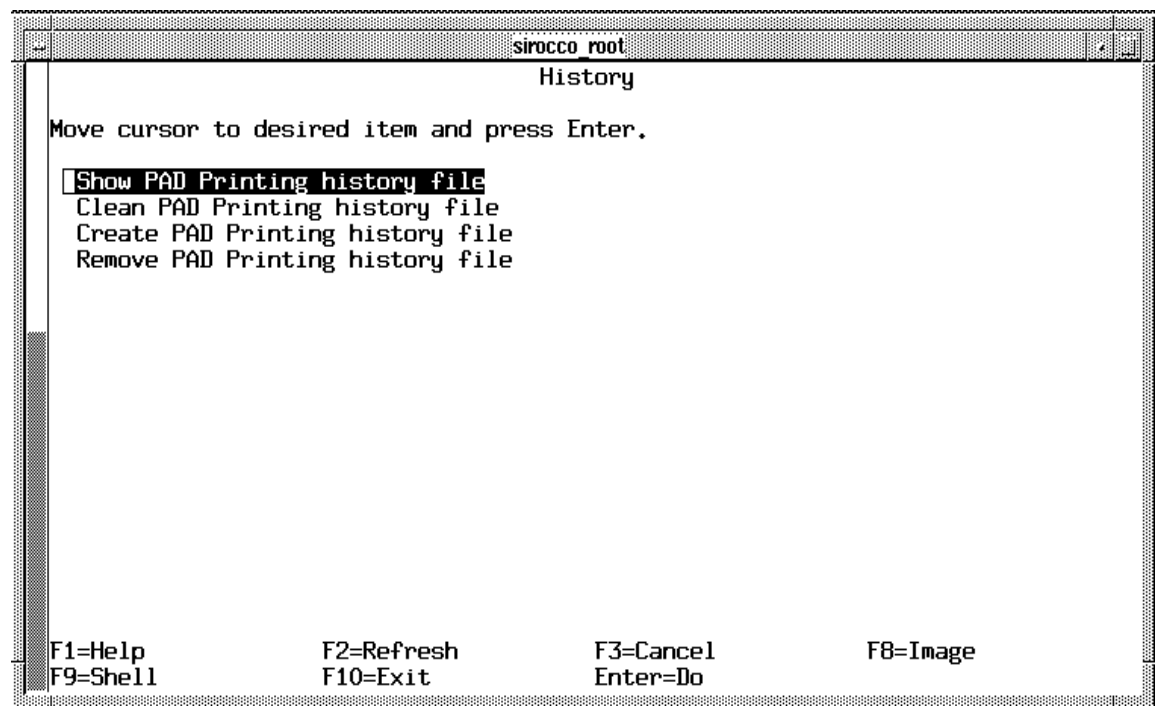

Figure 23. SMIT Window: PAD Printing History FIle

• The 'Show PAD Printing history file' menu displays the content of the history file /usr/adm/PADprintlog, i.e. administration information and error messages.

Possible Error Message: 'Cannot access /usr/adm/PADprintlog file'.

The 'Show PAD Printing history file' result is shown the Figure 24.

COMMAND STATUS Command: OK stdout: yes stderr: nk Before command completion, additional instructions may appear below. ADM: ======================= ============== ADM: Print request started, job number = 100  $ADM:$  – destination = padprinthosts ADM: – time = Mar 15 at 16:28 ADM ADM: +++++++++++++++ TPAD SESSION = INIT ADM: Connection establishment attempts ADM: ––––––––––––––––––––> attempt number = 1 ADM: – time = 16:28:28 ERR: WAN Network Layer (x25–3): ERR: DTE not operational (level 2) or no application listening (networl) ERR: TPAD session failed, TPAD report = CLR PAD ADM: End of print request at  $=$  Mar 15 at 16:28 ADM ADM: ======================= ============== ADM: ======================= ============== ADM: Print request started, job number = 101 ADM: Queue name = myqueue ADM: Queue device name = pad  $ADM:$   $-$  destination  $=$  padprinthosts ADM: – time = Mar 21 ar 14:43 ADM ADM: +++++++++++++++++++++++ TPAD SESSION = INIT ADM: Connection establishment attempts ADM: ––––––––––––––––––––> attempt number = 1 ADM: – t ime = 14:43:23 ADM: – connection establishment after = 00:01 ADM: – TPAD session successful after = 00:04 ADM: +++++++++++++++++++++++ TPAD SESSION = MAIN ADM: Connection establishment attempts<br>ADM:  $\longrightarrow$  attempt -> attempt number = 1  $ADM: -t$  ime =  $14:43:28$ ADM: – connection establishment after = 00:00 ADM: – data transfer terminated after = 00:04 ADM: – Remote CLR maximum waiting time = 10000 ADM: TPAD session successful after = 00:04 ADM: +++++++++++++++++++++++ TPAD SESSION = LAST ADM: Connection establishment attempts ADM: ––––––––––––––––––––> attempt number = 1 ADM: – t ime = 14:43:33 ADM: – connection establishment after = 00:01 ADM: – TPAD session successful after = 00:04 ADM: End of print request at  $=$  Mar 21 at 14:43 ADM ADM: ======================= ============== [TOP] [BOTTOM] F1=Help ....

Figure 24. SMIT Window: Show PAD Printing History File

• The 'Clean PAD Printing history file' menu enables administrator, with acknowledgment, to clean the content of the PAD printing history file.

Possible Error Message: '/usr/adm/PADprintlog file does not exist'.

• The 'Create PAD Printing history file' menu enables administrator to create, if not already done, the PAD printing history file.

Possible Error Message: '/usr/adm/PADprintlog file already exists'.

• The 'Delete PAD Printing history file' menu enables administrator to remove, with acknowledgment the PAD printing history file. To get again history information, you must perform 'Create PAD Printing history file'.

### Possible Error Message:

'You are not allowed /usr/adm/PADprintlog file does not exist'.

# Chapter 9. Kermit Through TPAD–HPAD

This chapter describes the KERMIT file transfer protocol.

## **Overview**

This overview contains information about the KERMIT file transfer program. This product is supplied in the Bull Enhancement Package. You can find more information in:

- Kermit file transfer, on page 9-1,
- Restrictions of use, on page 9-2,
- Configuration, on page 9-3,
- Interactive mode, on page 9-4,
- Program mode, on page 9-6,
- Cookbook of examples, on page 9-8.

### Kermit File Transfer

KERMIT is a protocol for reliable file transfer between computers over the ordinary serial telecommunication lines that are used to connect terminals to computers.

A KERMIT program must be running on each end of the communication line. Both KERMIT programs exchange messages according to the KERMIT protocol.

The KERMIT file transfer is accessible in transparent mode over a TPAD–HPAD connection through a LAN or X.25 network. It may be requested once the HPAD connection is set up. It is activated by the ker command of the local TPAD. It is operated under the remote host environment.

Kermit runs in server mode on the remote system.

On the local system, KERMIT may be run:

- in interactive mode which is the default mode with a .kermrc file restricted to the set entries,
- in program mode with a *.kermrc* file including logging and file transfer commands.
- Note: The Kermit environment on DPX/20 is not the same as that on the DPX/2. This particularly concerns the .kermrc script for transfers from DPX/20 to DPX/2. For additional information, refer to the DPX/2 TPAD–HPAD Reference Manual, see Bibliography, on page G-1.

# Kermit Use Restrictions

The KERMIT process can be activated in server mode only on the remote site.

The following parameters are not allowed for the KERMIT command set because they are automatically generated by the TPAD process:

- line
- modem–dialer
- speed.

The KERMIT commands dial and bye are not allowed under TPAD–HPAD.

As a result of conflicts with the TPAD and HPAD policy the commands executed on the remote system between the login phase and the KERMIT server start are not echoed. It is blind started.

During the login phase the format of the display on the user screen is spoiled.

# KERMIT Configuration

To run Kermit over a TPAD–HPAD connection between local and remote sites, the administrator has to configure:

- TPAD and KERMIT on the local site,
- HPAD and KERMIT on the remote site.

This paragraph gives a reference to the SMIT menu to be used (as for any general TPAD–HPAD installation and configuration) and mentions the specific items necessary to run the KERMIT file transfer (profile and process to be run on connection).

## TPAD–HPAD configuration for Kermit

### TPAD on the local site

The administrator has to configure the client to be accessed by kermit by using the SMIT menu 'TPAD Client Configuration'. See TPAD Client Configuration, on page 3-28.

No particular item is necessary for adressing.

The **profile** to be used is a special profile "124", defined with inhibition of the TPAD escape sequence: parameter  $1 = 0$ .

Every other parameter is standard: i.e. equivalent to default profile 127.

### HPAD on the remote site

The administrator must define a PAD server configuration by using the SMIT menu 'HPAD Server Configuration'. See HPAD Server Configuration, on page 3-9.

The configuration enables to define the communication line on which incoming call requests are received from a remote KERMIT with activation of the login process on the HPAD connection:

The dialog field '**Program**' shoud be filled in with: /bin/login.

Every other parameter is standard: i.e. equivalent to DEFAULT.

### Kermit configuration file

The *.kermrc* file used during the KERMIT login phase must be generated on the local host.

Refer to the KERMIT User's Guide (86 A2 89PE) for a full description of the .kermrc file.

It may contain the entry:

set escape <code\_carac>

where  $\langle \text{code} \rangle$  carac $\langle \text{right} \rangle$  is the decimal value of the code of the new escape character.

to avoid overlaps with the keyboard special keys the KERMIT escape character (CTL \) may have to be modified.

set file type binary

to transfer binary files or to boost ordinary file transfer.

script

to automatically log on the remote site and connect to a remote KERMIT server.

get/send/...

to manage file transfers.

## KERMIT in Interactive Mode

## Starting a KERMIT Session

### Starting TPAD

Start up the TPAD facility using the command:

tpad [–p<profile>] [options]

where

```
p<profile>
```
is used to request the load of the profile particular to KERMIT specified by the number 124 as declared in the /etc/PROFPAD file.

options other TPAD options may be necessary for the network.

### Running a KERMIT file transfer session

This function is used to run a KERMIT file transfer session over TPAD–HPAD. When KERMIT is activated, its prompt is displayed on the user's screen and Kermit functions can be operated as usual, taking into account that KERMIT is running on the remote system in server mode.

Run a KERMIT file transfer session using the specific TPAD command:

ker <address>

where

<address>

is the X25, LAN address or remote host name of the remote system as declared in the /etc/isohosts file.

When KERMIT is activated, its prompt is displayed on the user's screen and KERMIT functions can be operated as usual (See KERMIT Use Restrictions for limitations).

Example:

Command: KER 138020011

KER <remote host name>

### Starting KERMIT using the KERMIT command

Start up the KERMIT session using the KERMIT command:

connect

which gives the local Kermit program access to the underlying TPAD–HPAD connection and enables the login procedure on the remote host.

The remote login banner is displayed on the user's screen.

### Logging on to remote host

Log on the remote host as usual.

### Starting remote KERMIT process

Start the remote KERMIT process using the command:

kermit

The remote KERMIT prompt is displayed on the user's screen.
#### Entering remote KERMIT in server mode

Enter the remote KERMIT in server mode using the KERMIT command:

server [–i]

The use of the  $-i$  option is mandatory to transfer binary files.

Wait for the string #N3 to be displayed on the user's screen, meaning that the KERMIT connection has been established. This may take several seconds.

Type the escape character of KERMIT (as defined by the .kermrc file) followed by c to get back control to the local host.

The system is ready for the KERMIT session.

Note: The two activities, Starting remote KERMIT process and Entering remote KERMIT in server mode can also be performed in a single command from the login prompt of the remote host, by issuing the command  $k$ ermit  $-x$  –i (the  $-i$  option must always be used to transfer binary files).

### Terminating a KERMIT Session

To terminate a KERMIT session, use one of the KERMIT command: finish or quit.

- 1. The **finish** command stops the KERMIT server on the remote host but the user remains logged on the remote hosts.
- 2. The quit command stops the KERMIT server on the remote hosts and closes the TPAD–HPAD connection. Control is back to the local TPAD.

Note: The bye command is not allowed for KERMIT under TPAD–HPAD.

## KERMIT in Program Mode

KERMIT is started by the TPAD process and is always running in interactive mode. A program mode may be simulated by starting the TPAD process with its command entry redirected to a script file and including in the local .kermrc file the logging and transfer commands to be executed by KERMIT.

Run the TPAD facility.

1. Start up the TPAD facility using one of the commands:

```
tpad –f "pad_script" –p"profile" >"tpad.out" 2&1 &
```
where

"pad\_script" is the name of the script file to be executed by TPAD

"tpad.out"

is the name of the standard output file

"profile"

is used to request the loading of the profile particular to KERMIT specified by its number as declared in the /etc/PROFPAD file.

2. Entry in the script file "pad\_script" is the TPAD KERMIT activation command:

ker "address"

where

```
"address"
```
is the X25, LAN address or remote host name of the remote system as declared in the /etc/isohosts file.

Execute the KERMIT session.

The *kermrc* file must contain all the commands to be executed by KERMIT to ensure the:

- login and connect phase
- transfer phase
- termination phase

Entries in the .kermrc file:

set escape "code\_caract"

modify the KERMIT escape character if necessary.

set file type binary

set transfer mode to binary to transfer binary files.

(this command is only used for binary file transfer).

```
script ~s connect ~r in: --in: --in: --in: "login" ord:--ord:
"password" \
"remote_prompt" ~s –– "remote_prompt" \
~s kermit it>––it> \
set~sfile~stype~sbinary~r it ––it> \
server N3--N3 \\"code caract"C
```
#### The string:

set~sfile~stype~sbinary~r it ––it> \

is manadatory to transfer binary files.

Controls the connection to the remote KERMIT: sends the local KERMIT connect command, expects the remote site logging prompt, provides the user, expects the password prompt, provides the password, expects the remote system prompt, sets command on server to transfer binary files, runs KERMIT on the remote site in server mode, expect "connection established" prompt (#N3), sends the KERMIT escape sequence to get control back to the local KERMIT.

#### CAUTION:

The script command is sensitive to the software environment. It may be necessary to add a delay in the command as "— in" or a space blank after a sequence, as in "— in ". To add a space blank in a a name use the ~s.

To set binary files, do not forget to set binary mode on both the server and local KERMIT.

```
send "local_file" "remote_file"
get "remote_file"
...
```
KERMIT transfer session

quit

terminate the KERMIT session: control is back to TPAD.

Details concerning the script command are given in the Kermit User's Guide, see Bibliography, on page G-1.

# Kermit Cookbook

This example treats both interactive and simulated background mode.

Two sites have to communicate through a LAN Ethernet.

The local site is named diva and the remote site is named mousson.

The TPAD profile to use with KERMIT is 124.

The user has to perform the following operations:

- 1. Connect both sites through TPAD–HPAD
- 2. Start the KERMIT process on the local site diva
- 3. Log on the remote site **mousson** under root user's name
- 4. Start the KERMIT server on the remote site and connect both local and remote KERMIT processes
- 5. Send the /etc/passwd file into the /tmp/foo file
- 6. Get the /tmp/foo file
- 7. Terminate the KERMIT session.

### Interactive mode

User commands are shown in Courier.

Display information is shown in Fixed pitch.

The main phases of the session are in **Bold**.

```
tpad -p124 start TPAD process loading profile 124
tpad>
                        open the TPAD–HPAD connection with the site mousson
                        and start the local KERMIT process
  COM
  Warning, read access to lock directory denied
  C–Kermit, 4E(072) 15 Jul 91, AIX Kermit for Bull DPX/20
  C–Kermit>
C–Kermit> connect start KERMIT connect phase
  Connecting thru /dev/pts/1, speed 9600.
  The escape character is CTRL– (28).
  Type the escape character followed by C to get back,
  or followed by ? to see other options.
  Bull DPX/20 – AIX 4.1
  PAD services (xmousson)
  AIX Version 4.1 for Bull DPX/20
  (C) Copyrights by IBM and by others 1982, 1994.
  La station mousson est heureuse de vous accueillir
  Welcome to the mousson workstation
  login:
login: root start the login procedure on the remote site
root's Password: secret
```

```
*****************************************************************
  \star \star* Welcome to BOS/X Version 4.1! *
  \star *
  \star *
  * Please see the README file in /usr/lpp/bos for information *
  * pertinent to this release of the AIX Operating System. *
  \star *
  \star *
  \star \star*****************************************************************
 Last unsuccessful login: Thu Nov 18 09:20:53 CST 1993 on pts/7
 from dalton
 Last login: Fri Nov 19 01:29:15 CST 1993 on pts/1 from PAD
 xmousson:root#
xmousson:root# kermit -x start the KERMIT server on the remote site
 C–Kermit server starting. Return to your local machine by typing
 its escape sequence for closing the connection, and issue further
 commands from there. To shut down the C–Kermit server, issue the
 FINISH or BYE command and then reconnect.
 # N3
CTL\c GTL\c
  [Back at Local System]
 C–Kermit>
C–Kermit> send /etc/passwd /tmp/foo start the KERMIT transfer session
 SF
 /etc/passwd => /tmp/foo, Size: 514
 Type escape (CTRL–> followed by:
 CTRL–F to cancel file, CTRL–R to resend current packet
 CTRL–B to cancel batch, CTRL–A for status report: .. [OK]
 ZB
 C–Kermit>
C–Kermit> get /tmp/foo
 IRSF
 FOO => foo
 Type escape (CTRL–> followed by:./tpad>
 CTRL–F to cancel file, CTRL–R to resend current packet
 CTRL–B to cancel batch, CTRL–A for status report: ..Z [OK]
 B
 C–Kermit
C-Kermit> quit terminate the KERMIT session
 CLR CONF
```

```
Commands may be abbreviated and case is ignored.
  Type '?' for help or '? command' for help on specific command.
  ./tpad>
tpad> quit terminate the PAD session
  CLR PAD
  xdiva:root#
```
#### Simulated background mode

Commands to be executed by the TPAD and KERMIT processes are stored in script files.

Insert the KERMIT commands related to the connect and transfer phases in the .kermrc file:

#### Example: .kermrc file

```
script ~s connect ~r in: --in: --in: --in: root ord:--ord:
secret root# ~s -- root# \
~s kermit it>––it> server N3––N3––N3––N3––N3 \\028c
send /etc/passwd /tmp/foo
get /tmp/foo
quit
/
```
Create a file script for TPAD commands: pad\_script

#### CAUTION:

The "script" command is sensitive to the software environment. It may be necessary to add a delay in the command as "- in" or a space blank after a sequence, as in  $"$ — in ".

#### Example: pad\_script file

ker mousson quit

Activate the TPAD process in background.

Type the tpad command redirecting:

- the standard input to the pad script file
- the standard output and error to the pad.output file

#### Example: tpad command

tpad –p124 < pad\_script >tpad.output

#### Example: pad.output file

```
Commands may be abbreviated and case is ignored.
Type '?' for help or '? command' for help on specific command.
./tpad.inter> ker mousson
COM
Executing script thru /dev/pts/1, speed 9600.
Script string: ~s connect ~r in: ––in: ––in :––in: root
ord:––ord: secret root# ~s –– root# ~s kermit it>––it> server
N3––N3––N3––N3––N3––N3––N3––N3––N3 \028c
Script successful.
SF
```
/etc/passwd => /tmp/foo, Size: 514 Type escape (CTRL–> followed by: CTRL–F to cancel file, CTRL–R to resend current packet CTRL–B to cancel batch, CTRL–A for status report: .. [OK] ZB IRSF  $FOO \Rightarrow foo$ Type escape (CTRL–> followed by: CTRL–F to cancel file, CTRL–R to resend current packet CTRL–B to cancel batch, CTRL–A for status report: ..Z B CLR CONF Commands may be abbreviated and case is ignored. Type '?' for help or '? command' for help on specific command. ./tpad.inter> quit CLR PAD xdiva:root#

#### Related Information

- Kermit User's Guide,
- Bull Enhancement Software Release Bulletin, see Bibliography, on page G-1.

# Appendix A. Files & Data Formats

## Files and Data Formats: Overview

You can find information under the following headings:

- Server PAD application, on page A-2,
- TPAD–HPAD Configuration Files, on page A-5,
- Host site table file (/etc/isohosts), on page A-6,
- HPAD connection configuration file (/etc/hpadd.conf), on page A-9,
- TPAD profile file (etc/PROFPAD), on page A-14,
- Customized start–up file (\$HOME/.padrc), on page A-16,
- History logs, on page A-17,
- TPAD–HPAD Banner File, on page A-19.

# Server PAD Application

/etc/rc.pad

/etc/hpadd.conf

/etc/pad.banner

/etc/utmp – /etc/wtmp

These are system files which hold user and accounting information for such UNIX commands as "/bin/who", "/bin/write" and "/bin/login". This file is updated by hpad at the beginning and at the end of the connection. During the connection, it may be modified by other system processes, such as /bin/login.

At the beginning of the connection, a record is registered in these files (/etc/utmp and /etc/wtmp), to associate the login process with its characteristics:

login time

pty resource name (/dev/pts/xxx)

process identifier of the login

remote host name (set to PAD).

At the end of the connection, the record is modified to set up the characteristics:

termination status (mainly design to know if the program received a signal)

exit code (code return by the exit system call of the program).

#### trace file

#### history file

This file is used to registered history logs of WAN connections. This file is managed as a circular file which contains the logs of the last connections established.

The name and the size of the history file depend on those given by the system administrator during the configuration of the PAD server. This configuration is going to update the /etc/hpadd.conf file. The updated fields are:

History Mode: set to 1 if the history logs is activate (default is 0)

History File: set to a pathname given by the system administrator (default is /etc/secure/log/HPADxxxxx where xxxxx is the network address of the X25 subscription)

Max History Record: set to the maximum number of records to be present in the circular file (default is 200)

Figure 41 shows a history file.

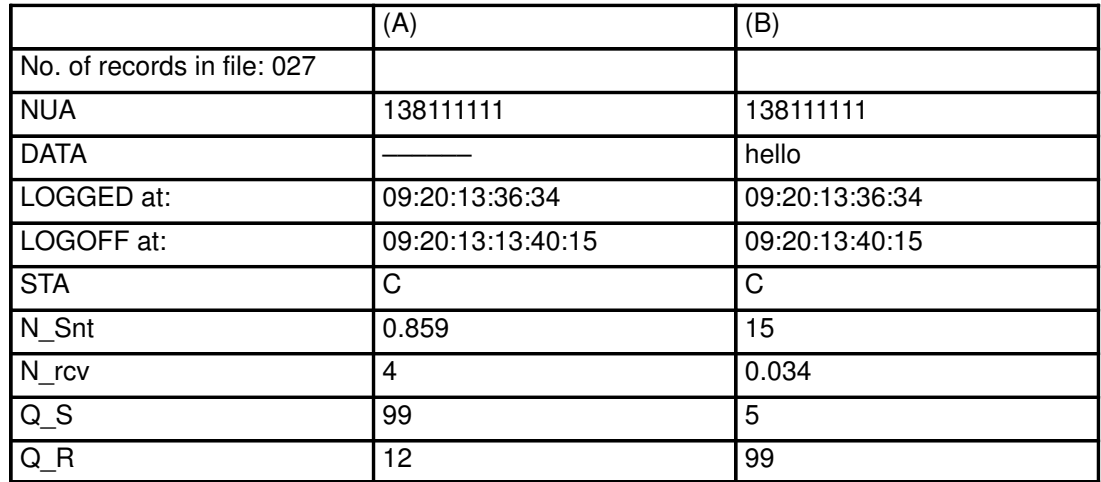

Figure 25. Example of a history file.

NUA: Network User Address. This is the network address of the PAD client (Caller). This field contains 16 characters. It is always filled.

DATA: This field contains the call user data, if they exist. This field is limited to 16 characters. If the password control is activated on the subscription, it is filled with  $$ characters (see example A in the previous figure)

LOGGED at: contains the date when the call request was received. The format is Month:Day:Hour:Minute:Second. It is always filled

LOGOFF at: contains the date when the connection was closed. The format is Month:Day:Hour:Minute:Second. It can be empty, if the connection was rejected by the PAD server (HPAD). This field is empty since the connection is closed.

STA: This field is set to a character, that gives the status of the terminated connection. This field is set to 'I' since the connection is closed. The set of characters allowed for this field is:

I (i uppercase): default value while the connection is on. When the connection is over (when the field LOGOFF is filled), this value means the previous connection was made with a wrong password (call user data), wrong closed user group or wrong network user address (if the caller address is denied or not allowed)

i: unknown cause of the writer process abort

C: unidentified known cause of a fork secondary "writer" process abort

?: internal error

1: The pad server wasn't able to acknowledge the incoming call

2: The pad server wasn't able to obtain or set up a pty.

l (L lowercase): The pad server wasn't able to fork the login process.

F: The pad server wasn't able to split itself in reader/writer process.

E: The connection was terminated due to the login's death. This is the normal case, when the user send, to the remote host, a termination command (example: "exit" when the user runs shell)

K: The login process has been killed

N: The connection was terminated due to network close, coming from pad client

t: abort of the "writer" process by SIGTERM signal reception

T: abort of the "reader" process by SIGTERM signal reception

w: abort of the "writer" process by a failed writing on the PTY

W: abort of the "reader" process by a failed writing on the network

r: abort of the "writer" process by a failed reading on the network

R: abort of the "reader" process by a failed reading on the PTY

N\_Snt: Number of characters sent during the session. If this number exceeded 1000, it is expressed in Kilo characters.

N\_Rcv: Number of characters received during the session. If this number exceeded 1000, it is expressed in Kilo characters.

Q\_S: Number of X29 messages sent during the session. If this number exceeded 99, it is limited to 99 in the history file

Q\_R: Number of X29 messages received during the session. If this number exceeded 99, it is limited to 99 in the history file.

# TPAD–HPAD Configuration Files

These files can only be modified by the administrator ("super–user") using either the TPAD–HPAD configuration procedure, previously described, or the specific configuration tools called by means of the following commands:

- /etc/pad\_install/hpad command is used to update the HPAD /etc/hpadd.conf file,
- /etc/pad\_install/tpad command is used to update the TPAD /etc/isohosts file.

On the local HPAD machine, the /etc/isohosts file is automatically set with the entries of the /etc/hpadd.conf file.

The file modifications are taken into account only after restarting the hpadd daemon. The HPAD daemon restart can be performed by running:

- > /etc/rc.pad restart
- or:
	- > padproc -1 as described on page 4-2
- or the smit menu provided for hpad server daemon management:
	- > smit padproc **as described on page 3-27**

# Host Site Table File (/etc/isohosts)

### **Description**

This /etc/isohosts file contains the addressing tables of the remote host sites accessible via TPAD–HPAD from the local machine, i.e. addresses, facilities, user calling data, associated TPAD profile, etc...

The /etc/isohosts file is used:

- by the TPAD module to identify the outgoing connection to the remote HPAD host sites, in particular, to know the addressing parameters of the host connections.
- by the **HPAD module** to identify the local connections on which incoming call requests from remote TPAD host sites may be received.

When using the configuration tool, the network configuration parameters of the used physical interface, declared by means of the System Management Interface Tool (described in OSI Services Reference Manual, "OSI Stack User Interface"), are implicitly taken into account in the corresponding site tables.

Note: A default X 25 local outgoing connection can be configured on the TPAD module side. The addressing parameters of this default local outgoing connection is pre–defined in the "DFLTX25" site table.

### Record format and content

```
<HOST> padp:<NUMPROF> pads: ....
class of transport (0, 2, 4) :0x4
alternate class (4) :0x4
expedited data (0,1) :0x1
flow control (0, 1) :0x1
credit (1 to 15) :0x3
cheksum control for class 4(0,1) :0x0
tpdu size:1024
nsdu size:1024
npdu size:1024
input network window (1 to 127) :3
output network window (1 to 127) :3
type of network(1–TRANSPAC,2–ETHERNET) :<TYPERES>–––––––(1)
gateway name : < gatename>------- (2)
type of connection (0 \, \text{CVC}, 1 \, \text{CVP}) : 0
local address :<LOCADDR>
remote address :<REMADDR>
length of network facilities (1 to 10) :<LFAC>
network facilities (list of digits) :<FAC>
length of local TSAP (0 to 16) :<LOCTSAPLEN>
local TSAP (list of digits) :<LOCTSAP>
length of remote TSAP (0 to 16) :<REMTSAPLEN>
remote TSAP (list of digits) :<REMTSAP>
calling user data (list of digits) :<UDATA>
```
#### Notes:

1.. TYPERES may be X.25, LAN, or LAN/WAN

2.. this line is displayed when TYPERES is 9 (LAN/WAN).

### Meaning of the entry data fields

Note: The entries in the file are represented in uppercase letters and enclosed with the "<>" characters, e.g. <NUMPROF>.

<HOST> depending on module:

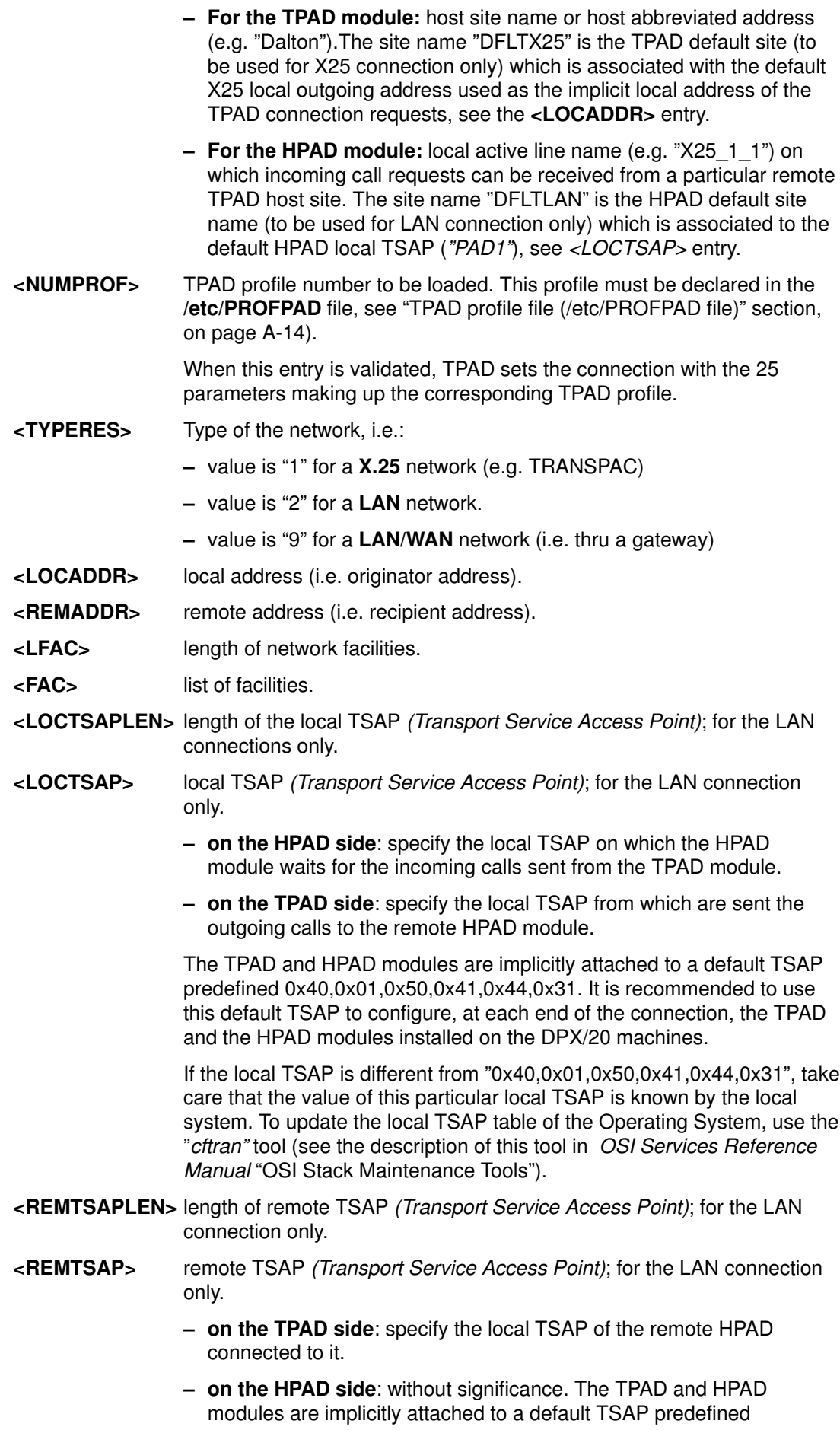

"0x40,0x01,0x50,0x41,0x44,0x31". It is recommended to use this default TSAP to configure, at each end of the connection, the TPAD and the HPAD modules.

<UDATA> calling user data associated with the related TPAD start–up command, see Connection Configuration File, on page A-9.

> The calling user data can be used, in particular, to transmit the connection password if declared in the /etc/hpadd.conf file.

# HPAD Connection Configuration File (/etc/hpadd.conf)

### **Description**

The /**etc/hpadd.conf** file contains the configuration parameters of all the communication lines used by HPAD. This file is used by the HPAD daemon:

- first, at the system initialization phase, to identify the connections on which HPAD calls may be transmitted,
- second, as soon as it has detected a connection request, to "fork" a HPAD process with the corresponding configuration parameters.

This file is loaded and validated at system initialization. If an error is detected, HPAD service activation fails.

### Record format and content

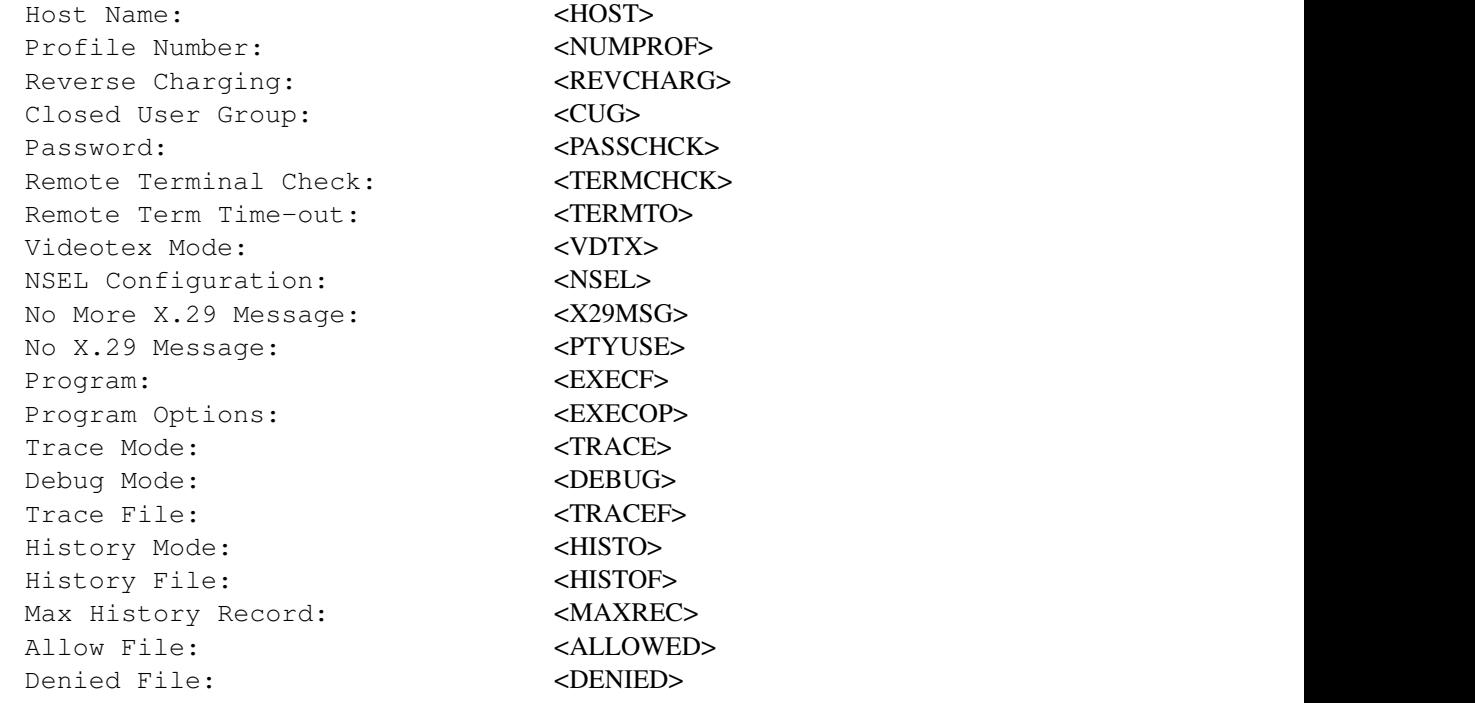

### Meaning of the entry data fields

- Note: The entries in the file are represented in uppercase letters and enclosed with the "<>" characters, e.g. <NUMPROF>.
- <HOST> local active line name (e.g. "X25\_1\_1") on which incoming call requests can be received from a particular remote TPAD host site.
- <NUMPROF> TPAD profile number to be down–loaded. This profile must be declared in the /etc/PROFPAD file. It is set as the only available profile of the connection, i.e. any requests to modify this connection profile or other profile declarations are invalidated, see "profile file (/etc/PROFPAD)", on page A-14). This profile is loaded during the set–up of the HPAD connection.

When this entry is validated, HPAD sends to the PAD an X.29 message setting the X.3 parameters which make up the TPAD profile. (Default: no profile number specified).

Note: The profile declared in the connection entry of the /etc/hpadd.conf file is set as the only available profile of the connection, i.e. any requests to modify this connection profile are invalidated.

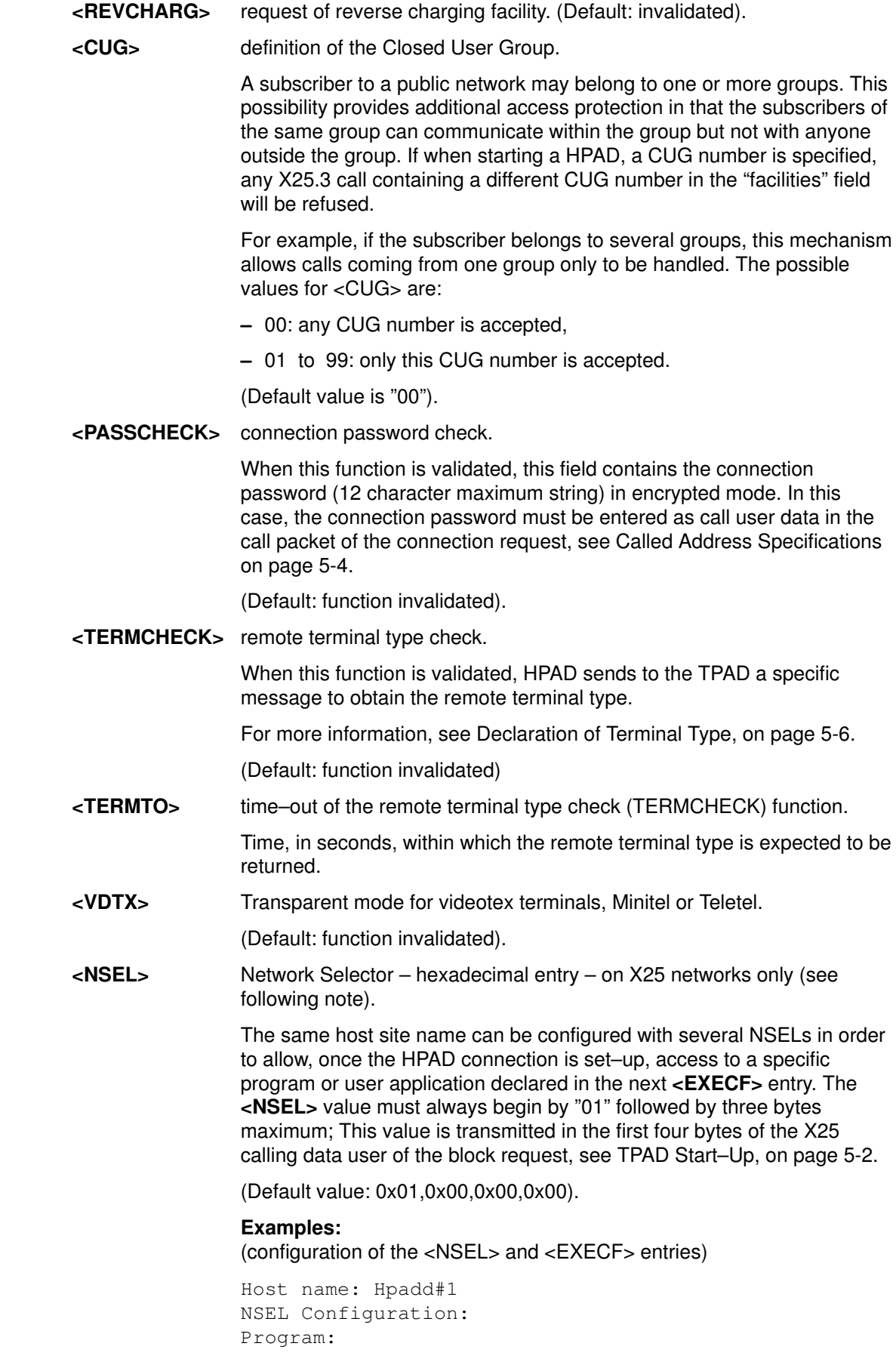

The Hpadd#1 host site is configured with the <NSEL> and <EXECF> default values (i.e. "0x01,0x00,0x00,0x00" for the <NSEL> entry and "/bin/login" for the <EXECF> entry).

```
Host name: Hpadd#2
NSEL Configuration: 0x01,0x01,0x00,0x00
Program:
```
The Hpadd#2 site is configured with a particular <NSEL> value attached to the <EXECF> default program (i.e. "/bin/login").

Host name: Hpadd#3 NSEL Configuration: 0x01,0x02,0x00,0x00 Program: /bin/date

The Hpadd#3 host site is configured with the particular <NSEL> value attached to the "/bin/date" program.

- Note: The /etc/pad install/hpad command associates only NSEL per X25 connection line. To define other NSELs, use the "vi" editor (it is assumed that the a HPAD line must be configured by setting as many connections as there are NSELs available).
- <X29MSG> "no more X.29 messages" (rlogin mode) validation.

Once the connection request has been accepted, including facilities processing (CUG, Reverse charging) and Access Control processing (Passwd, NUA Control, History file update), no more X.29 messages will be sent to the client.

(Default: function invalidated).

<PTYUSE> "no X.29 message" validation.

This function forbids HPAD to transmit any X.29 messages on the connection.

(Default: function invalidated).

<EXECF> name of the program or user application to be run at the activation of the HPAD connection, i.e. user application to be executed instead of the standard **login** procedure. See also the previous <NSEL> entry.

> When the program to be executed is a script shell, this field must contain the script environment path "/bin/sh", the name of the script is then declared in the next <EXECOP> entry, see the example below. If a user application has been executed at the activation of the HPAD connection and has not crashed its called environment, the following environment variables, set with specific network connection information, can be recovered:

PADNUA= <Calling X25 address> PADPROT=<Network Selector> PADUDATA= <User data in call packet>.

(Default: /bin/login file).

#### Examples:

Host name: Hpadd#4 NSEL Configuration: 0x01,0x04,0x00,0x00 Program: /bin/sh Program Options: /users/user\_applic

The Hpadd#4 host site is configured with a particular <NSEL> value attached to the "/users/user\_applic" script shell.

<EXECOP> arguments of the program whose name is specified in the previous <EXECF> entry.

> The argument length must not exceed 63 characters maximum. Any blank or tabbing character entered in this field is interpreted as an argument separator. If the application executed at the activation of the HPAD connection has crashed its called environment, the following four key words can be used as an argument:

- PTY: to specify the pty file opened by the TPAD process,
- ADDRESS: to specify the calling address,
- CUD: to specify the Calling User Data,
- NSEL: to specify the Network Selector.

(Default: no argument is specified).

#### Example:

To recover PADNUA variable with /bin/login program:

/etc/hpadd.conf file on server:

```
Host Name entry in isohosts : mousson_dat
Program path/null for std login : /bin/sh
Program Options : /etc/padextension ADDRESS
/etc/padextension file on server:
#set –x
echo $1 > /tmp/NUMPAD_$$
exec /bin/login
  /.profile file on server
...
PADNUA='cat /tmp/NUMPAD_$$'
export PADNUA
rm /tmp/NUMPAD_$$
```

```
...
```
The PADNUA variable contains the value of calling address.

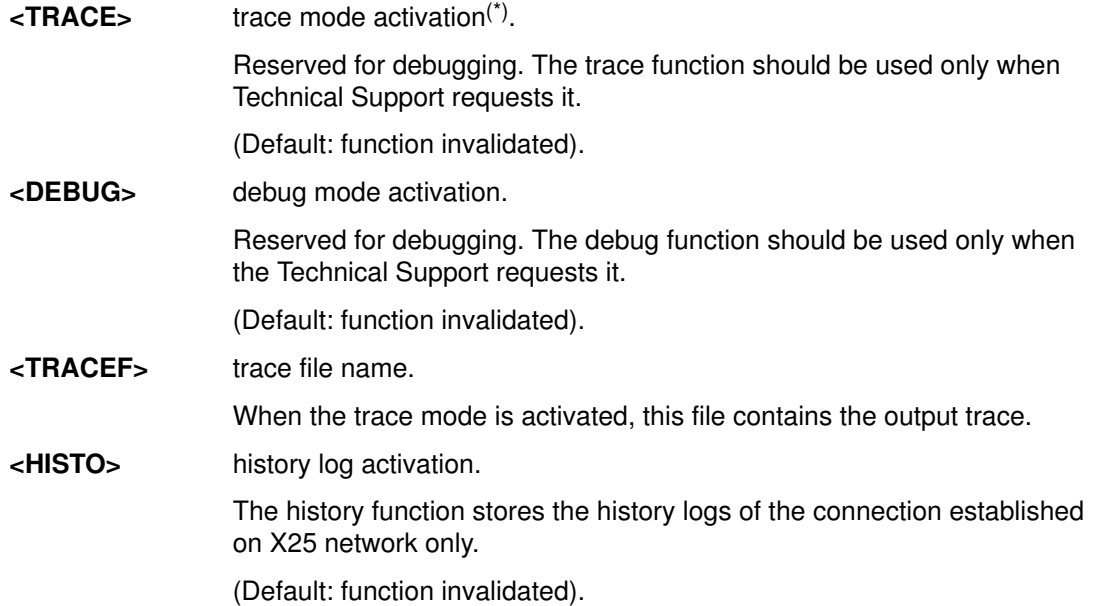

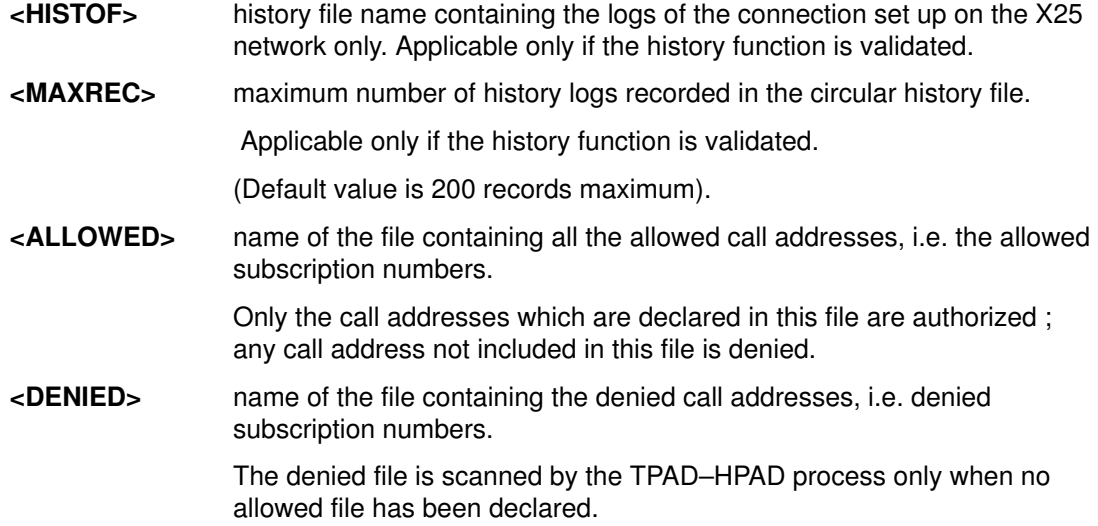

### Allowed and Denied File Description

The two "Allowed" and "Denied" files are complementary. Therefore, it is useless to declare and use both files. Choose the type of file which is the simplest to fill in and specify its name using SMIT. The relevant field of the /etc/hpadd.conf file is then updated.

Those two file contain Network User Addresses (NUA) of the denied and allowed connections.

Files are filled with one address per line ; addresses can contain the wildcards: "?" and "\*".

For example:

```
allowed:
13802*
19?56*
17320456001
```
The Only calls accepted will be those with the NUA of initiator prefixed with 13802 or prefixed with 19056, 19156, 19256,... , 19956, or with the NUA matching exactly 17320456001.

# TPAD Profile File (/etc/PROFPAD)

### **Description**

This file contains the declaration of the TPAD profiles. It is delivered with a few predefined profiles. Customized profiles can be added using an UNIX editor such as "vi".

The TPAD profiles are loaded during the TPAD activation phase. As TPAD can only load up to 128 different profiles, only the first 128 valid profile records of the file are used. If a profile is defined several times, only the last version read is used, within the limit of 128 profiles.

The TPAD profiles must be defined according to the TRANSPAC TSNU (Technical Specifications for Network Use) recommendations.

### Record format and content

The TPAD profile parameters are defined in compliance with CCITT X.3 recommendations. A TPAD profile handles twenty two X.3 standard parameters (in the range 1 to 22) and three local parameters (in the range 97 to 99). The functions associated with these parameters are described in TPAD Profile Parameters on page B-1.

The format of the TPAD profile record is the following:

```
<profile_number>:<parameter_1_value>,<parameter_2_value>,...,
<parameter_22_value>;<parameter 97 value>,...
```
Example:

2:1,0,0,10,1,0,21,0,0,0,0,0,0,0,0,13,13,13,0,0,0,0;0,0,0

where:

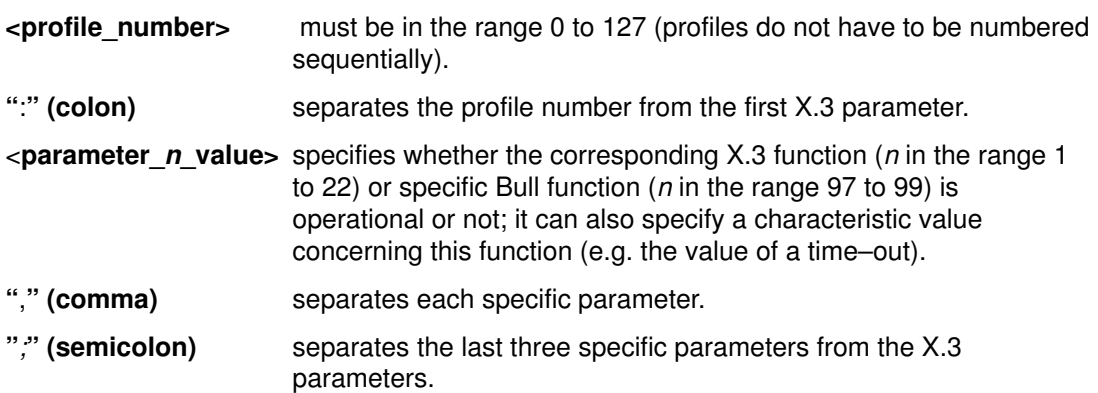

### List of the predefined TPAD profiles

The /etc/PROFPAD file is delivered with a few predefined profiles which cannot be modified or deleted. They include the following profiles:

- the "TSNU" profiles (profiles 1 to 91),
- a printer profile (profile 99),
- a profile for kermit support (profile 124),
- the Standard profile on DPX/20 (profile 127).

The records of these predefined profiles are listed below:

0:1,1,126,0,1,1,8,0,0,0,0,1,4,0,1,8,24,18,2,0,0,0;0,0,0 1:1,0,126,0,1,1,8,0,0,0,0,1,4,0,1,8,24,18,2,0,0,0;0,0,0 2:1,0,0,10,1,0,21,0,0,0,0,0,0,0,0,13,13,13,0,0,0,0;0,0,0 3:1,0,2,80,0,1,21,0,0,0,0,0,0,0,0,13,13,13,0,0,0,0;0,0,0 4:1,0,2,40,0,1,21,0,4,0,0,0,0,0,0,13,13,13,0,0,0,0;0,0,0 5:1,0,2,0,1,1,21,0,0,0,0,0,0,0,0,13,13,13,0,0,0,0;0,0,0 6:1,1,126,0,1,1,21,0,0,0,0,0,0,0,0,13,13,13,0,0,0,0;0,0,0 7:1,1,2,0,1,1,21,0,0,0,0,0,0,0,0,13,13,13,0,0,0,0;0,0,0 8:1,1,2,0,1,1,21,0,0,0,0,0,0,0,0,13,13,13,0,0,0,0;0,0,0 9:1,0,2,0,0,1,0,0,0,69,0,0,0,0,0,13,13,13,0,0,0,0;0,0,0 10:1,0,2,0,0,1,21,0,0,0,0,0,0,0,0,13,13,13,0,0,0,0;0,0,0 11:0,0,0,3,0,0,21,0,0,0,0,0,0,0,0,13,13,13,0,0,0,0;0,0,0 12:1,0,126,0,1,1,2,0,0,0,0,0,0,0,0,13,13,13,0,0,0,0;0,0,0 13:1,0,0,5,1,1,21,0,0,0,0,0,0,0,0,13,13,13,0,0,0,0;0,0,0 14:0,0,0,5,1,1,8,0,0,0,0,0,0,0,0,13,13,13,0,0,0,0;0,0,0 15:1,0,0,5,0,1,21,0,0,0,0,0,0,0,0,13,13,13,0,0,0,0;0,0,0 20:1,1,126,0,1,1,21,0,0,0,0,1,0,0,1,8,24,18,1,64,3,0;0,0,0, 21:1,1,126,0,1,1,21,0,0,0,0,1,0,0,1,8,24,18,2,64,3,0;0,0,0  $22:1,\,0,\,0,\,5,\,1,\,1,\,21,\,0,\,0,\,0,\,0,\,1,\,0,\,0,\,0,\,13,\,13,\,13,\,0,\,0,\,0,\,0;\,0,\,0,\,0,\,0,$ 23:1,1,126,0,1,1,21,0,0,0,0,1,0,0,1,8,24,18,2,64,3,20;0,0,0 30:0,1,128,0,0,1,0,0,0,0,0,1,0,0,1,127,24,18,2,2,0,0;0,0,0 90:1,1,126,0,1,1,2,0,0,0,0,0,0,0,0,127,24,18,1,0,0,0;0,0,0 91:0,0,0,20,0,0,2,0,0,0,0,0,0,0,0,127,24,18,1,0,0,0;0,0,0 98:1,0,0,0,1,1,0,0,0,0,14,0,0,0,0,0,0,0,1,0,0,0;1,0,0 99:0,0,0,80,1,1,0,0,0,0,0,1,0,0,0,127,24,18,0,0,0,0;0,0,0 124:0,1,126,0,1,1,21,0,0,0,0,1,0,0,1,8,24,18,2,0,0,0;0,0,0 127:1,1,126,0,1,1,21,0,0,0,0,1,0,0,1,8,24,18,2,0,0,0;0,0,0

# Customized Start–up File (\$HOME/.padrc)

The \$HOME/.padrc file is created by the user to personalize his TPAD operating mode. It is located in the \$HOME directory of the concerned user and automatically taken into account during each TPAD start–up request.

#### CAUTION:

Take care the user access rights to the \$HOME/.padrc file are declared in reading mode only.

It can contains a script of commands making automatic the connection to a remote host and the user login entries and also the most frequently addresses, full or abbreviated, called by the user. See an example of use in the STRSYNC or WAIT command, on pages 5-50 and 5-54.

Note: The "-n" option of the tpad command line inhibits the automatic execution of the .padrc file.

## History Logs (only for HPAD connections on an X25 network)

The History logs of the connection are stored in the history file declared in the <**HISTOF**> entry of the /**etc/hpadd.conf** file. The history file is a circular file which contains the logs of the last connections established (200 maximum records by default). There can be as many history files as X25 HPAD connections set–up on the local machine.

To make this function operational on a given X25 HPAD connection, the administrator must declare a specific history log file name in /etc/hpadd.conf file.

#### History file record format and content

Example:

```
HPAD178111111
002 NUA DATA LOGGED at : LOGOFF at : STA N_Snt N_Rcv Q_S Q_R
138111111 09:20:13:36:24 09:20:13:37:08 C 859 0.320 48 6
138111111 09:20:14:01:54 09:20:14:02:02 C 45 0.062 48 3
```
### Meaning of the Coded Information

The Network User Address zone "NUA" contains the calling address.

The first number in the title line ("002" here), located just before the "NUA" field, is the number of records included in the file.

The "DATA" zone contains the first 8 characters exchanged on the connection. If the connection password is included here, its display is substituted by "–" characters.

The "LOGGED at" and "LOGOFF at" zones are respectively time of connection and de–connection given in the following format:

month : day : hour : minute : second

The Status zone "STA" contains the HPAD connection status code.

The meaning of the main status codes is the following:

- E : normal close of the login process
- K : login process killed
- N : close received from the network
- t : abort of the "writer" process by SIGTERM signal reception
- T : abort of the "reader" process by SIGTERM signal reception

The status codes listed below are reserved for the incident detections. Therefore, they are particularly intended for the support technical staff:

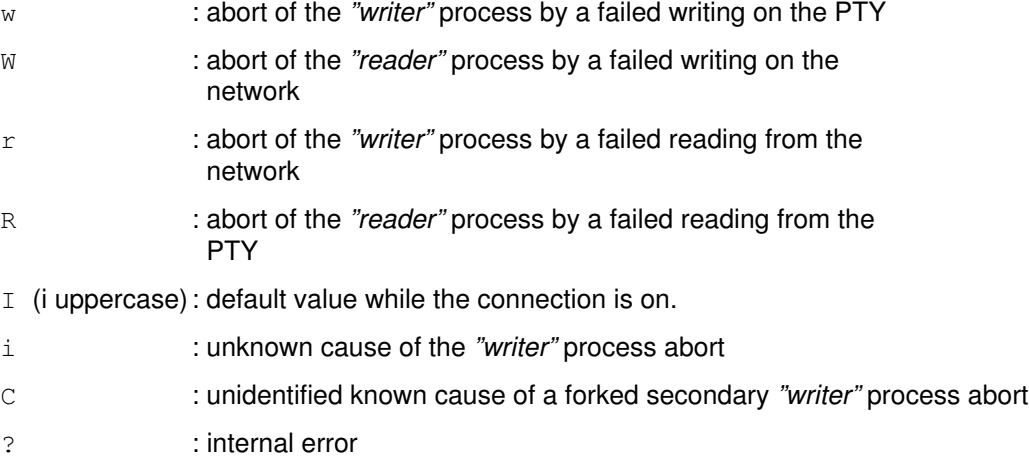

- 1 (one) : HPAD was not able to acknowledge the incoming call
- 2 : TPAD was not able to obtain or set up PTY

l(L lowercase) : HPAD was not able to fork the login process

- F : HPAD was not able to split itself in reader/writer processes.
- Note: The "writer" process is the HPAD process which handles the data transferred from the network to the PTY.

The "reader" process is the HPAD process which handles the data transferred from the PTY to the network.

The "N\_Snt" and "N\_<Rcv" zones indicate the quantity of information sent and received on the connection, specified in kilo bytes, rounded and limited to  $2^{31}$  -1.

The "Q\_S" and "Q\_R" zones indicate the number of X29 messages transmitted on the network (the counter is limited to the 99 value).

# TPAD–HPAD Banner File

The TPAD–HPAD login banner can be personalized by echoing the content of the /etc/pad.banner file.

The /etc/pad.banner file is echoed on the server side (hpad).

# Appendix B. TPAD Profiles and SPAG Y/13 packet

## TPAD Profile Parameters

The TPAD profile parameters are defined in compliance with the X.3 CCITT recommendations.

A TPAD profile handles the 22 following X.3 standard parameters (in the range 1 to 22) and three specific Bull parameters (in the range 97 to 99).

The value associated with each of these parameters indicates whether the corresponding X.3 function is operational or not.

See TPAD Profile File (/etc/PROFPAD), on page A-14.

,我们也不会有什么?""我们的,我们也不会有什么?""我们的,我们也不会有什么?""我们的,我们也不会有什么?""我们的,我们也不会有什么?""我们的,我们也不

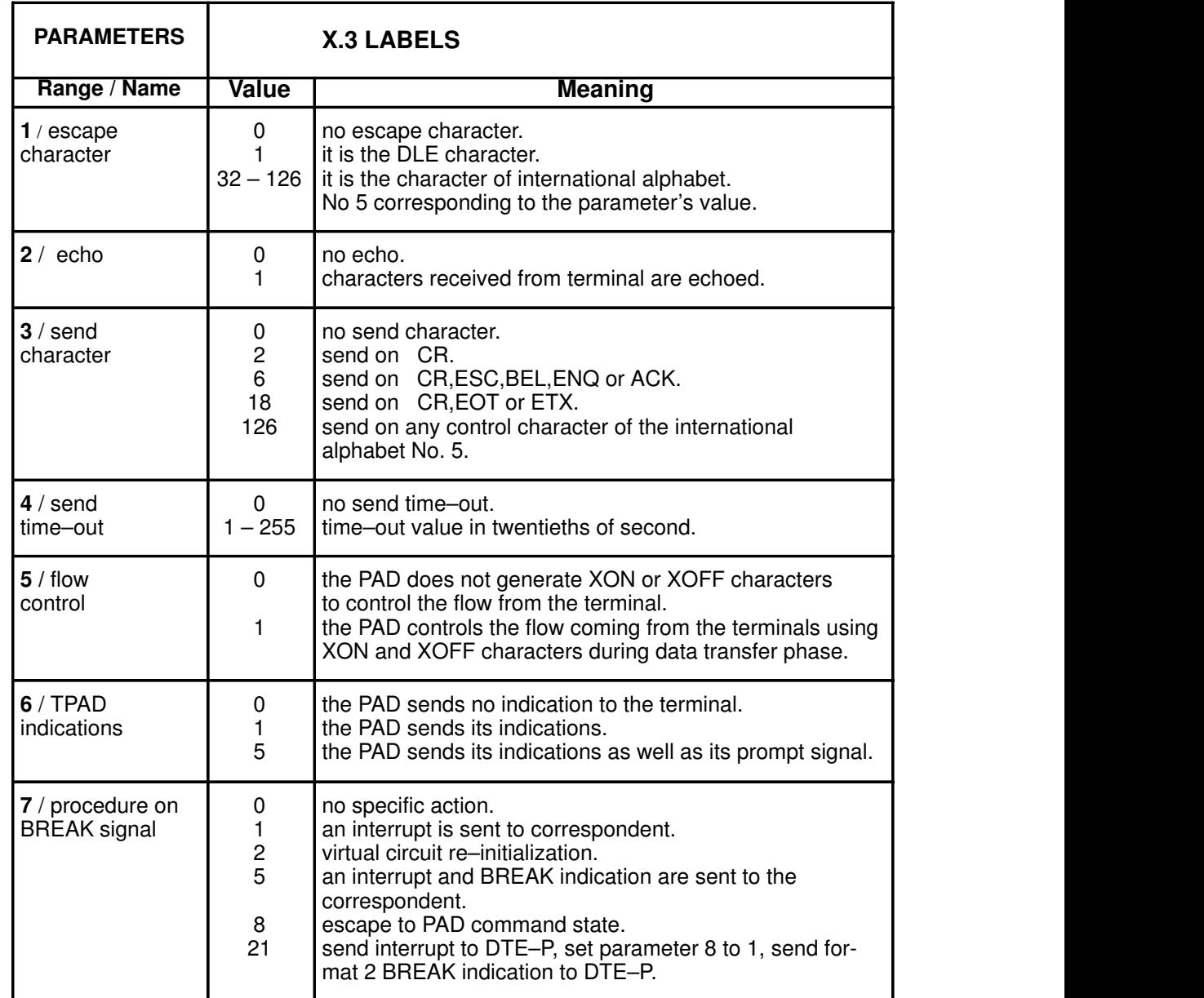

,我们就是一个人的人,我们就是一个人的人,我们就是一个人的人,我们就是一个人的人,我们就是一个人的人,我们就是一个人的人,我们就是一个人的人,我们就是一个人的人的

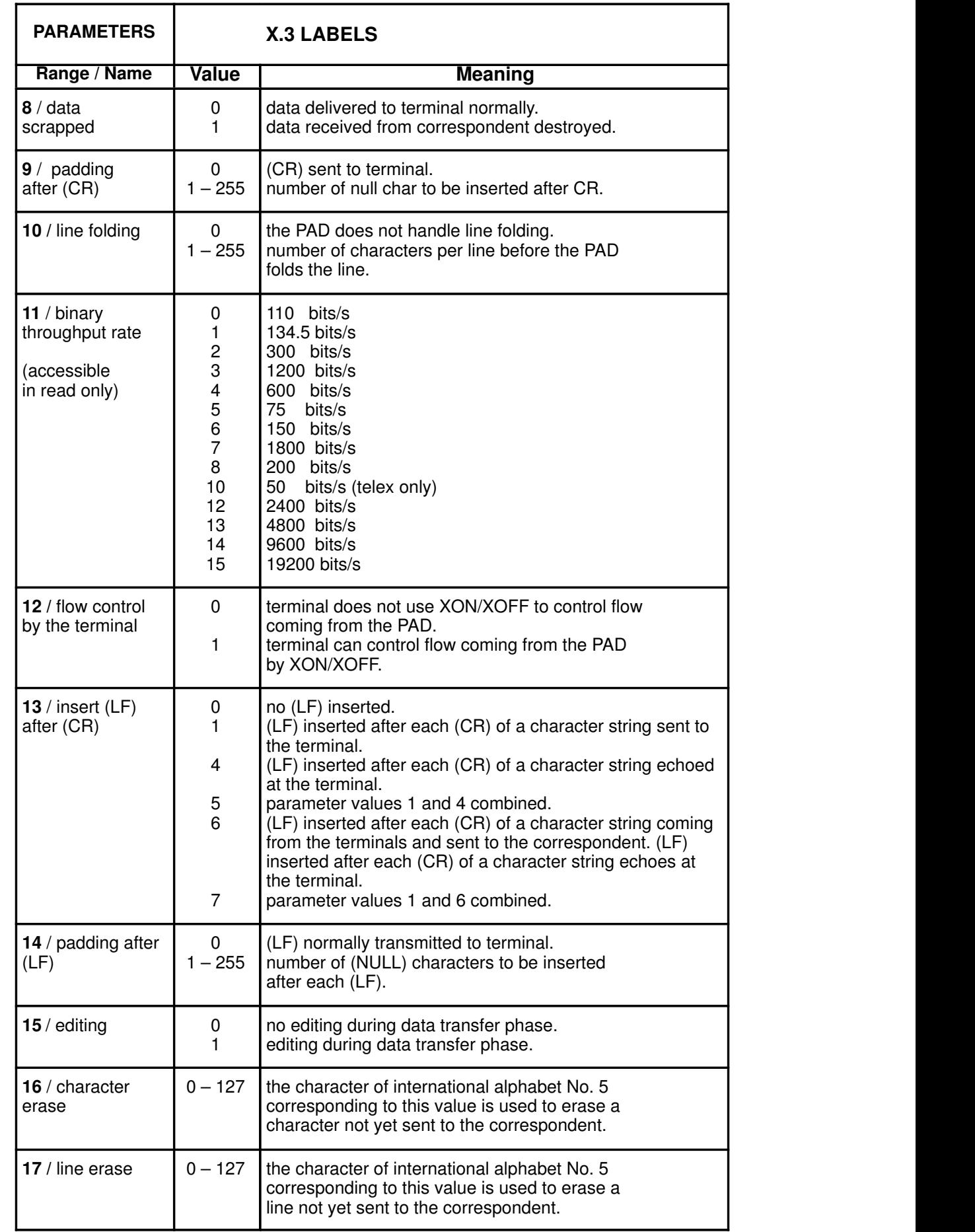

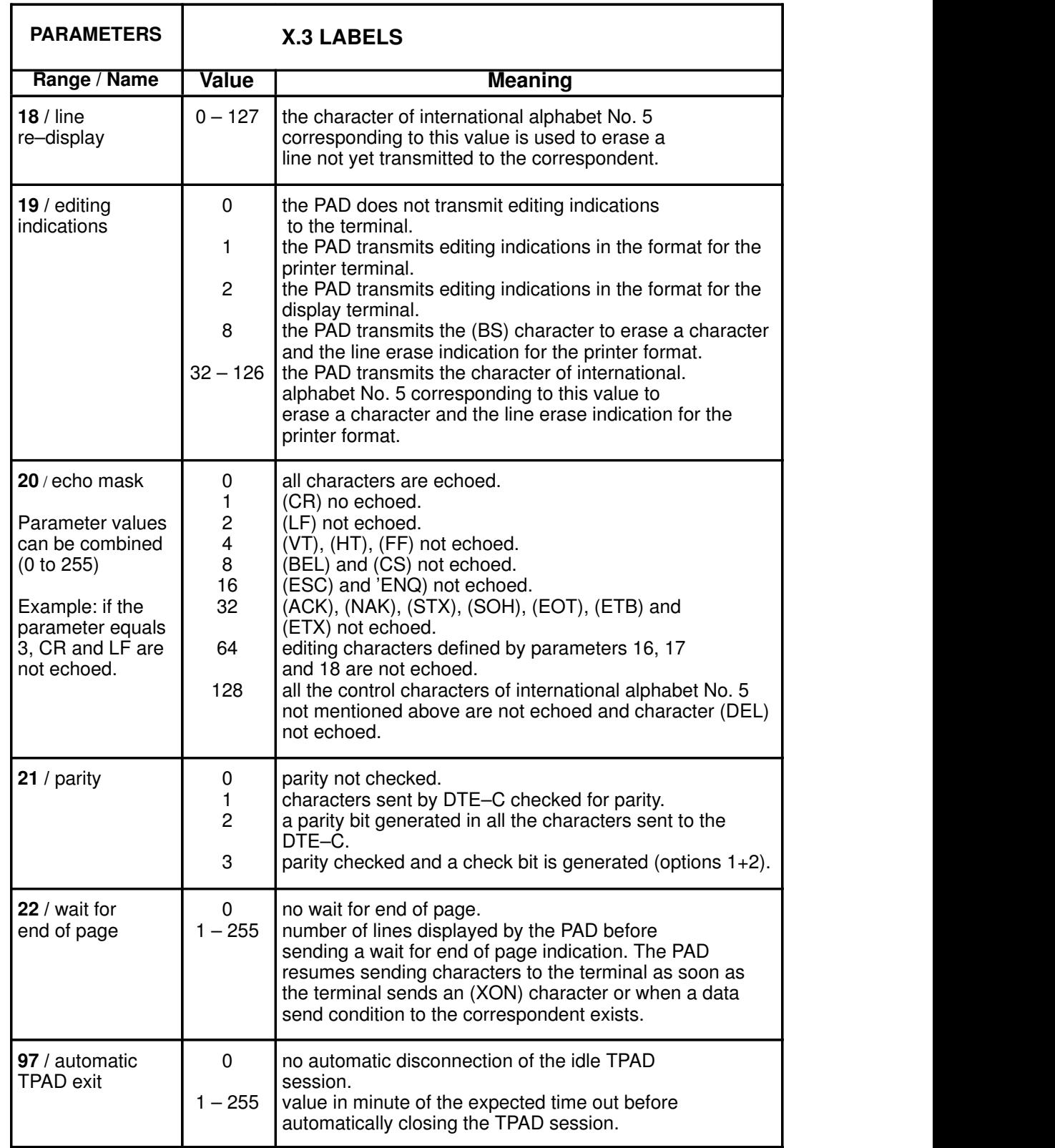

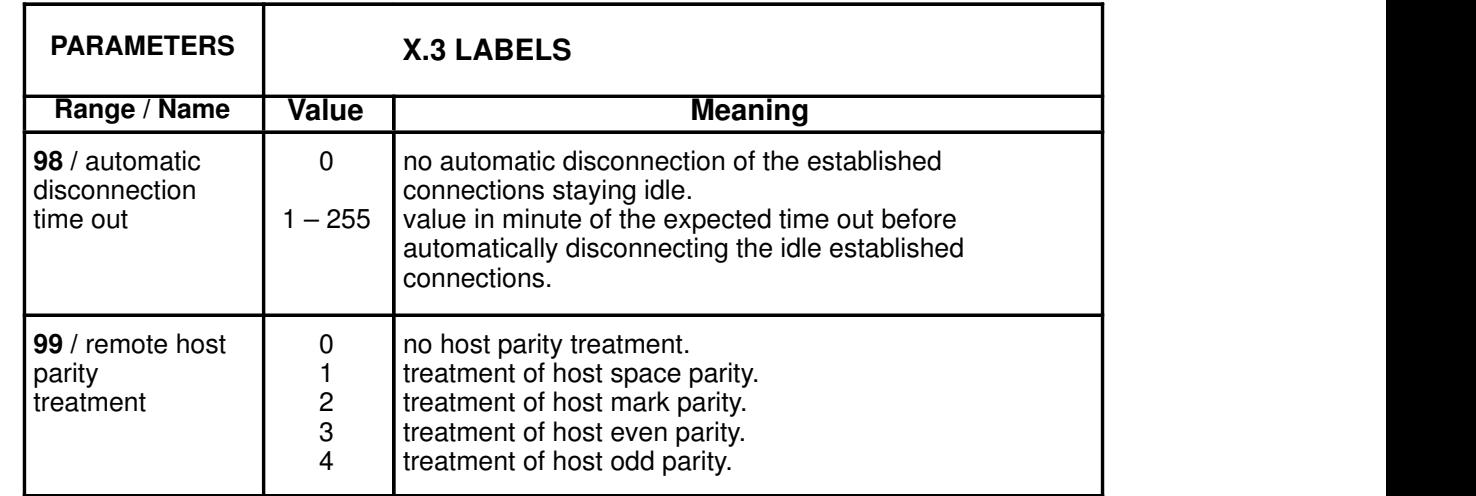

# SPAG Y/13 packet

The LAN/WAN connection using SPAG Y/13 packet has to be transparent to the user: the connection is established as soon as the first packet is sent as for any simple connection. When the request to connect leaves the local host, it conveys all the information needed to reach the final site. This information is in the calling packet. This is shown in Figure 26.

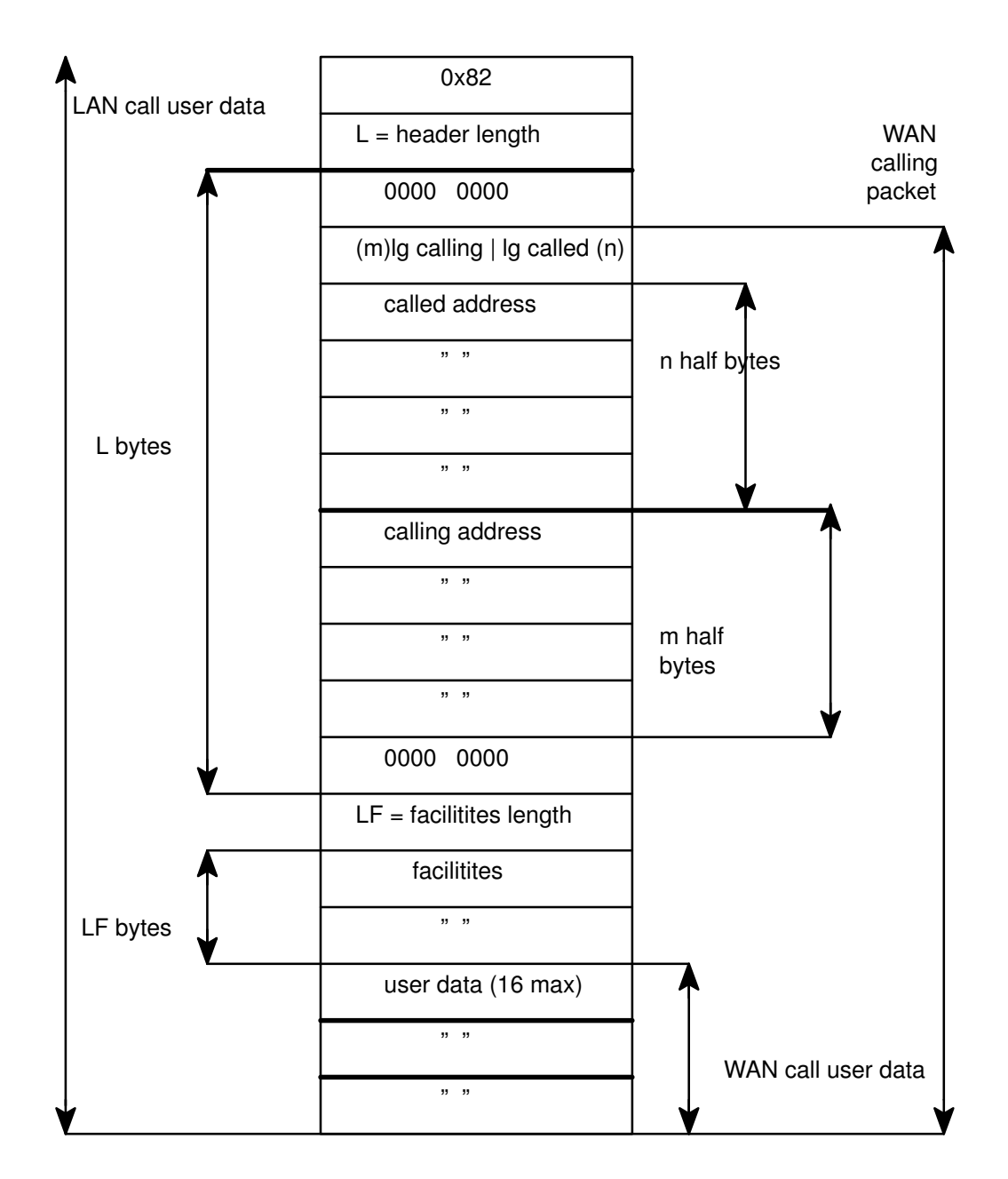

Figure 26. SPAG Y/13 packet

# Appendix C. Error Codes and Messages

This appendix describes error codes and messages.

## Error Codes and Messages: Overview

You can find more information in:

- Command return codes and errors, on page C-2
- X28 Clear PAD service signals, on page C-3
- PAD X29 error messages, on page C-4
- PAD parameter value error messages, on page C-5
- PAD Configuration Check Tool returned errors, on page C-6

# Command Return Codes and Errors

### Return Codes

To be closer to the common UNIX command interface, the code returned by each command gives a status of the command execution. The range of values is:

- 0: No problem during syntax analysis and execution of the command
- 1: Error during syntax analysis of the command and its options
- 2: Error during semantic analysis of the command and its options
- 3: Error during execution of the command.

So when an error occurs with the return code equal to "n" (different from 0), this means that all controls that return a code "n–1" are passed. For example, a return code of "2" means all syntax controls are passed.

### Error messages

If an error occurs, each command returns a code and an NLS error message. The error messages give the maximum information to help the user. In order to limit the number of messages, commands share a common set of error messages.

Only error messages returned during execution of the command (returned code 3) are listed here:

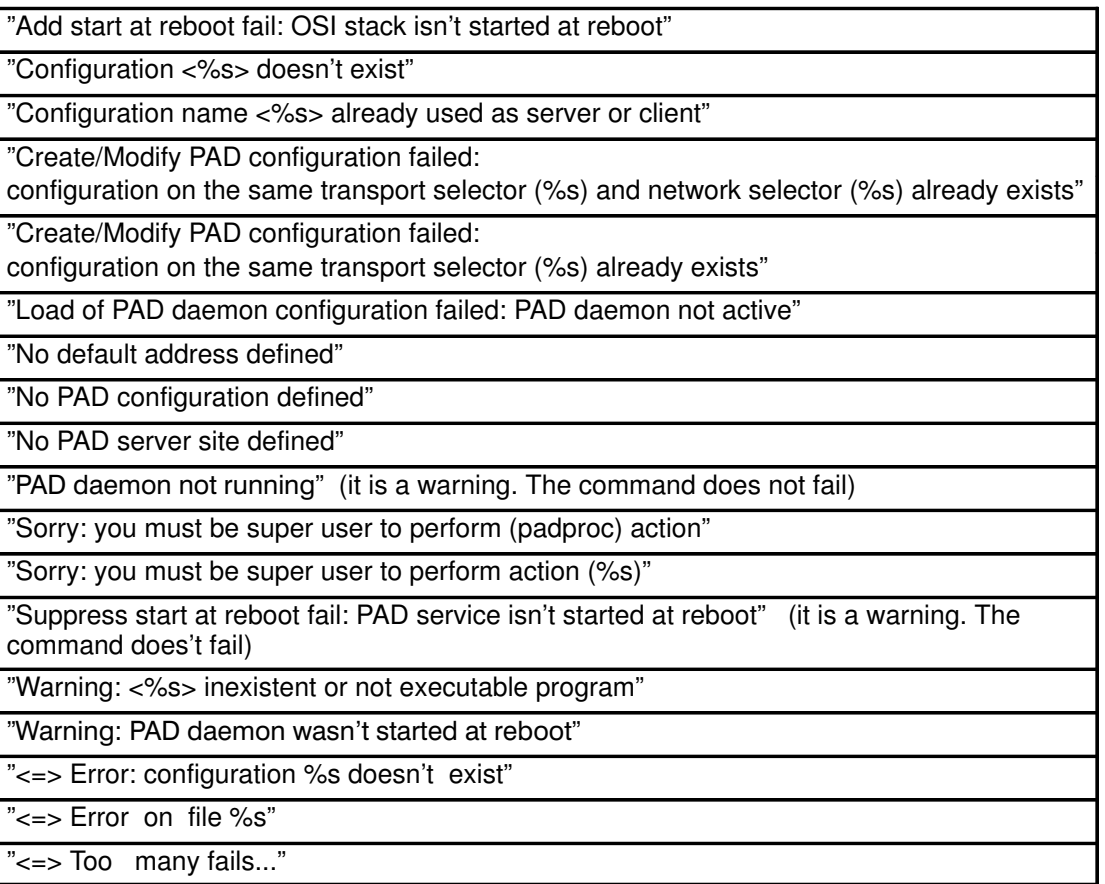
## X28 Clear PAD Service Signals

The table below gives the list of all the Clear PAD Service Signals that can be sent from the TPAD module to the DTE–C, in response of a Command Signal:

The full text of the corresponding cause of the error is displayed only if user has chosen to have the extended dialogue mode set in the language specified by him. See LANG command, on page 5-30.

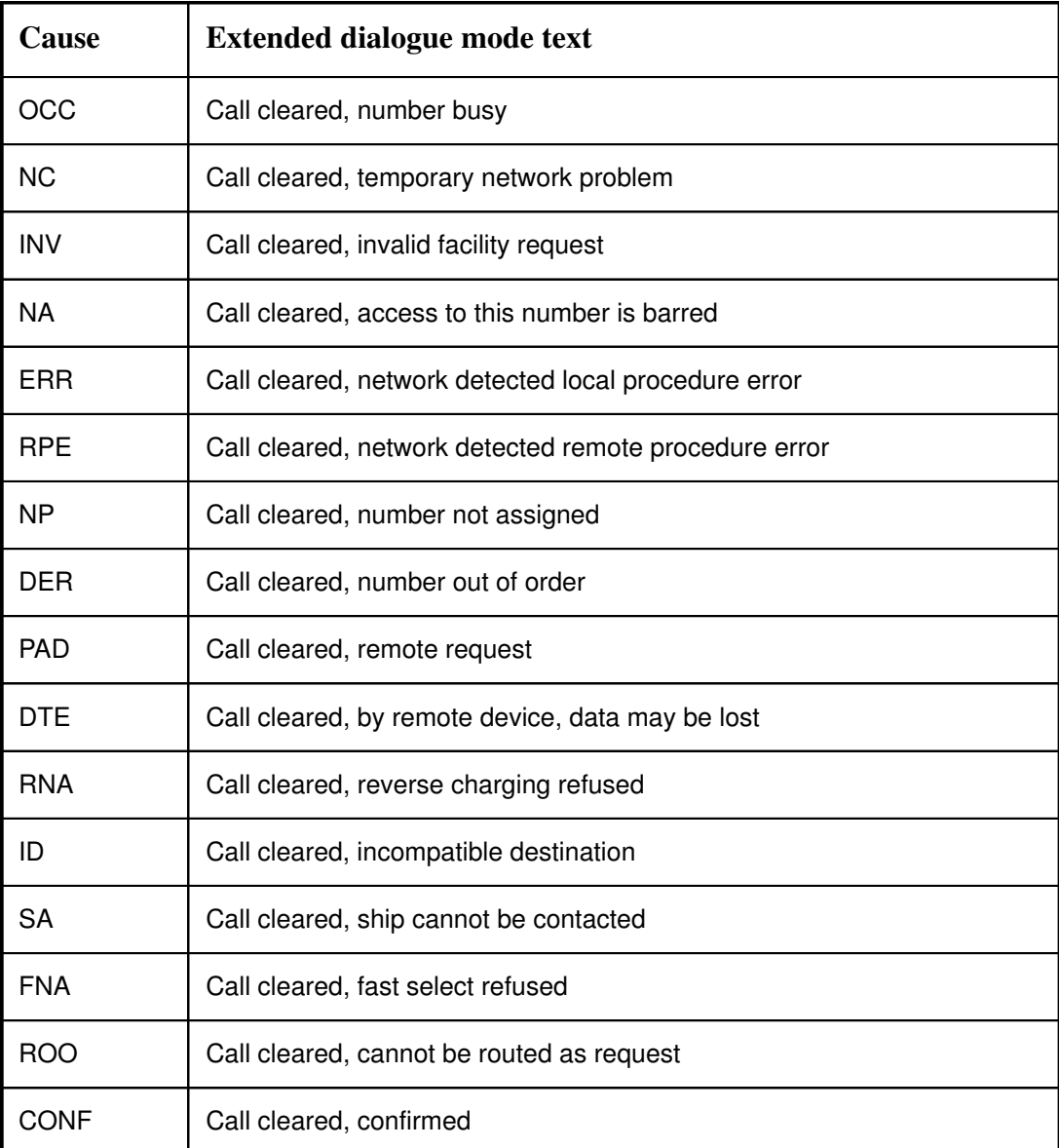

# PAD X29 Error Messages

The table below gives the list of the error messages that can be exchanged across the network between the TPAD and HPAD modules:

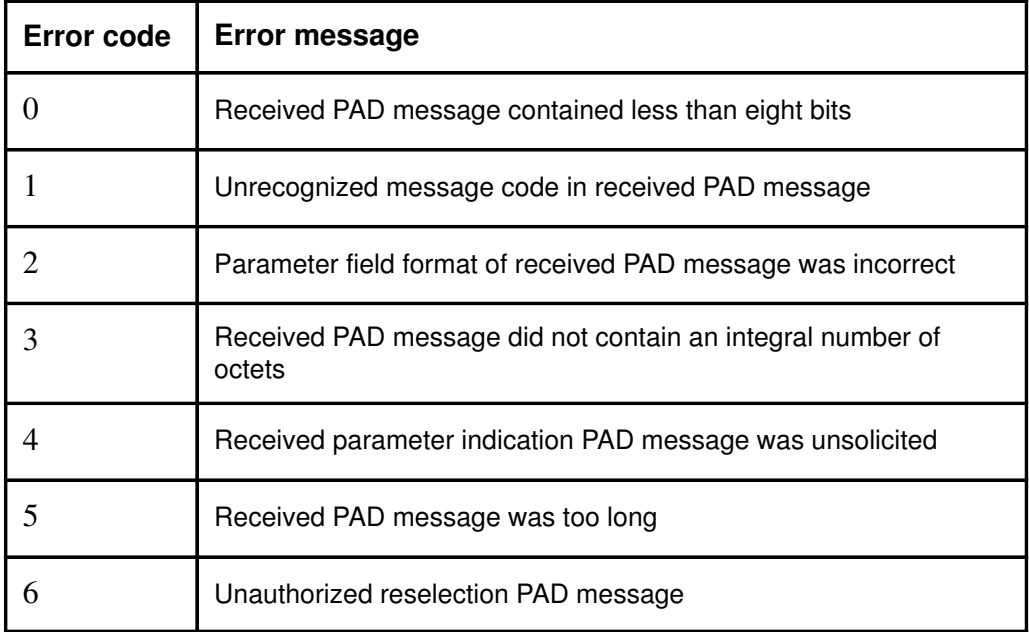

# PAD Parameter Value Error Messages

The table below gives the list of the error messages concerning parameter handling, and that can be sent to the DTE–C:

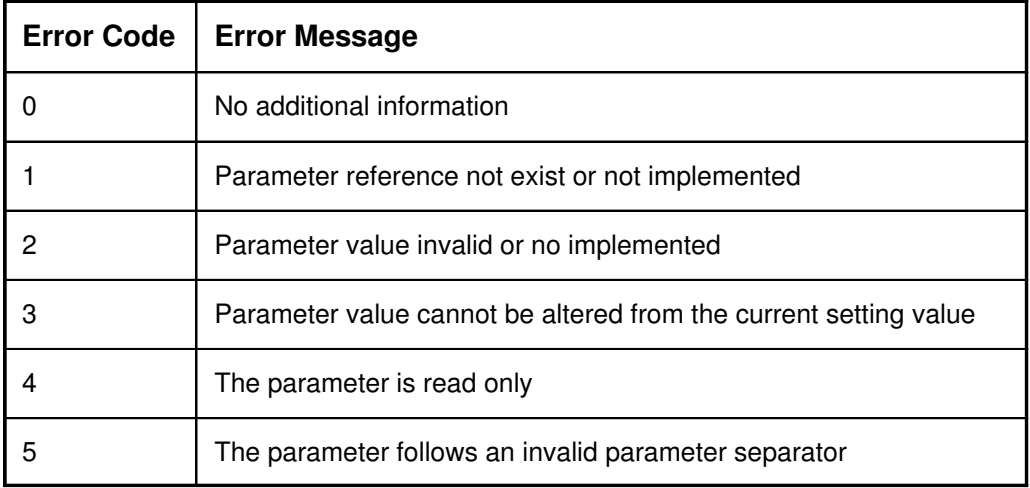

### Errors from PAD Configuration Check Tool: padcheck

The description of error messages, presented in American English, respects the printf(3) syntax.

All the error messages from the PAD consist of three parts: a message describing the error detected, the string "Error Recovery Procedure:", a message describing the action(s) to perform for error recovery. In the following, %s means a string and %d a decimal number.

### Message: " < site name >: Entry defined more than once in file %s Error Recovery Procedure: Keep only one entry with this name and delete the others"

- Description It exists several records, in the file /etc/hpadd.conf, that have the same name. The SMIT configurator of TPAD–HPAD cannot manage such records. This configuration is able to run with TPAD–HPAD applications, however it is recommended to solve this incoherence with the following method.
- Action The name of a record in /etc/hpadd.conf, refers to an other record in /etc/isohosts . These two records, enable the activation of a PAD server. The administrator has to manage /etc/hpadd.conf to obtain a unique name for each record. It has to duplicate the record in /etc/isohosts and rename each new record with the new name introduced in /etc/hpadd.conf.

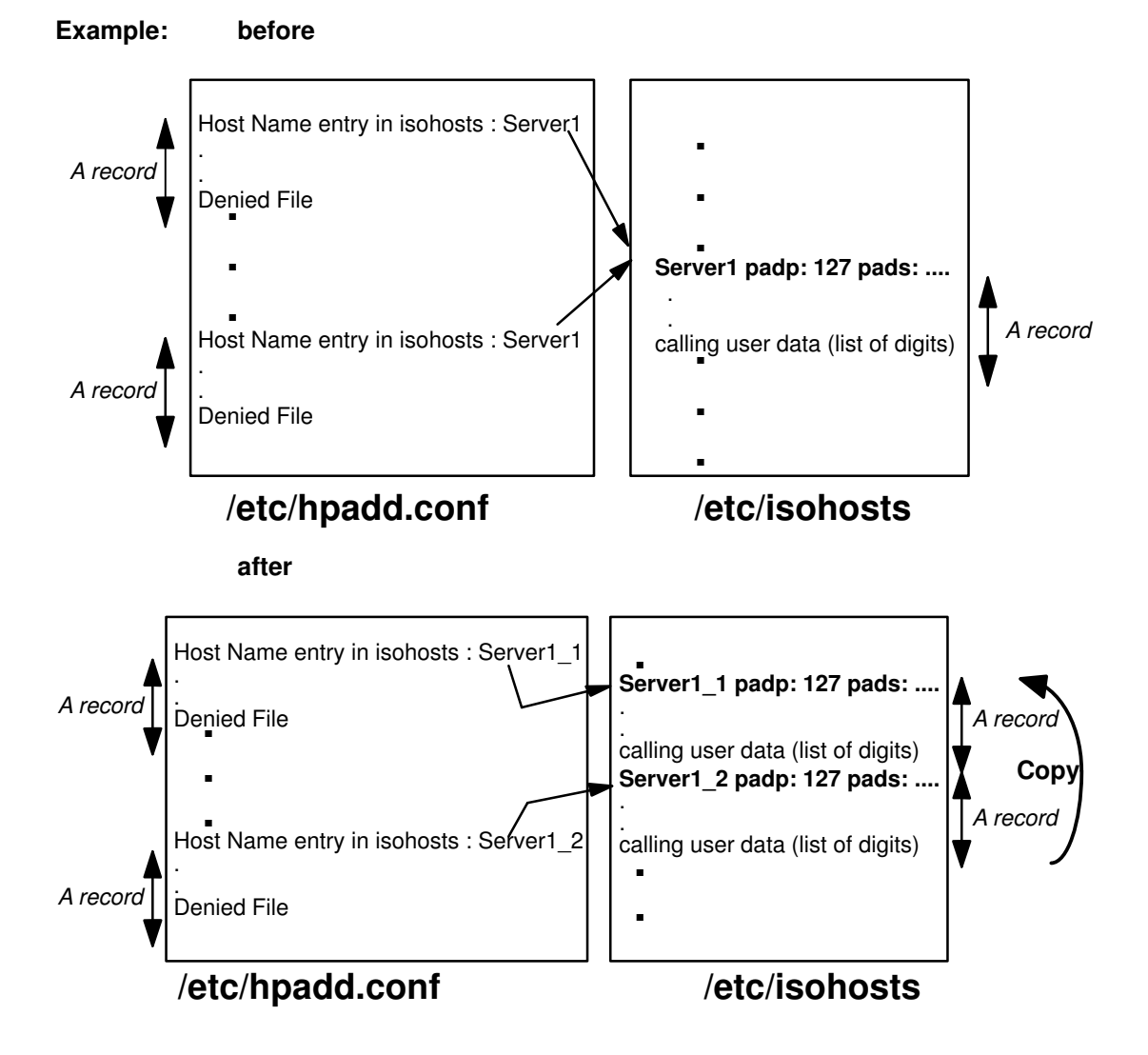

### Message: "<site\_name>: Entry doesn't exist in isohosts Error Recovery Procedure: Remove this entry from hpadd.conf file"

Description It exists an entry in the /etc/hpadd.conf file that haven't any associated record in /etc/isohosts. So this PAD server won't able to wait any incoming call from a PAD client

Action The simplest thing to do is to remove this entry from /etc/hpadd.conf file

Example: before

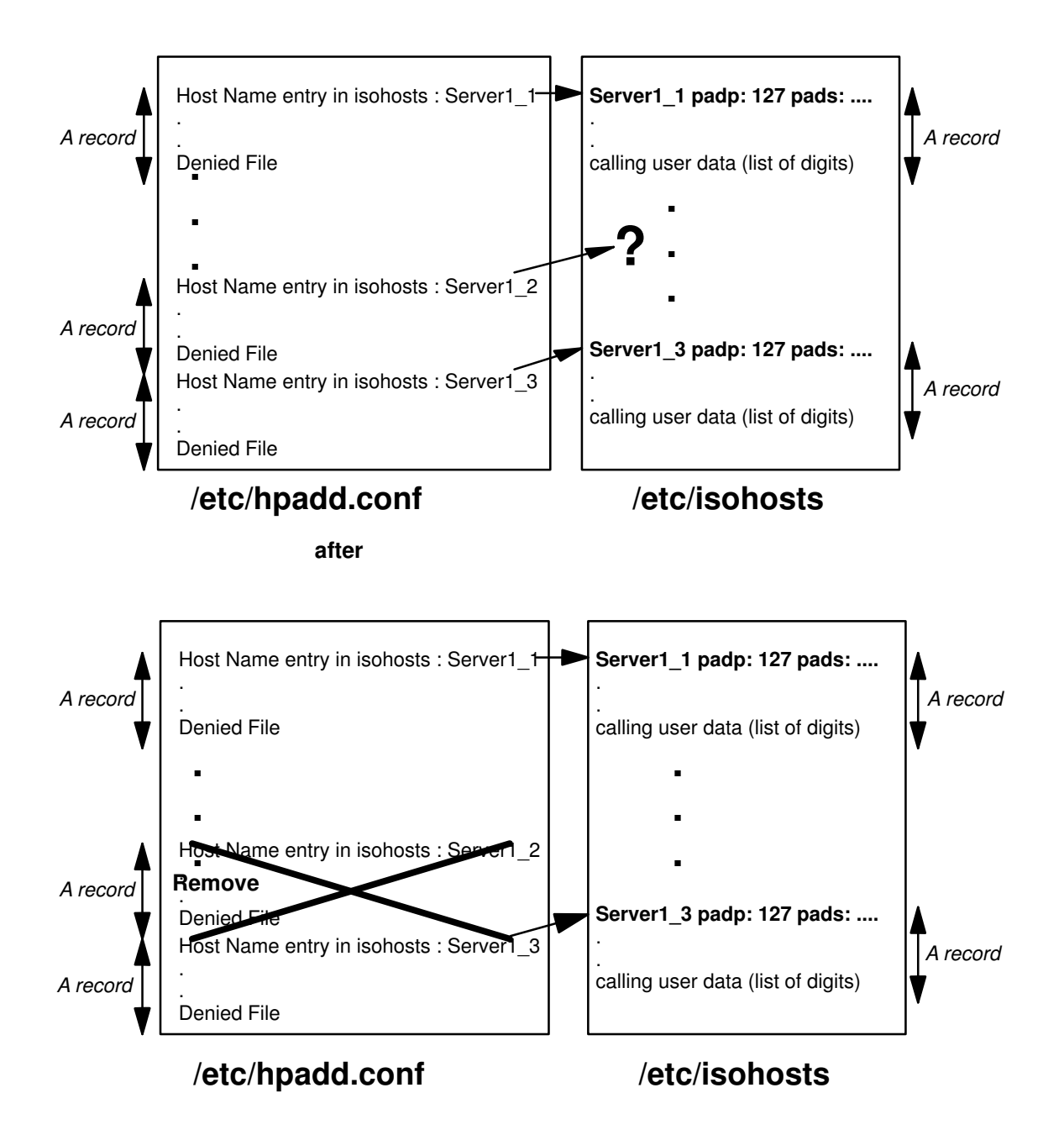

### Message: "<site\_name>: Profile <%s> in file %s doesn't exist in file %s Error Recovery Procedure: Create profile in file %s"

Description The PAD uses X3 profiles that are recorded in the file /etc/PROFPAD. A PAD server may send a X3 profile to a PAD client; so a record in /etc/hpadd.conf may refer (with the field "Profile Number") to a profile (with its number) in /etc/PROFPAD.

> A PAD client may specify a X3 profile with which it wants to work; so a record in /etc/isohosts may refer (with the field "padp:") to a profile (with its number) in /etc/PROFPAD.

> The tool detects a record in /etc/hpadd.conf that refers to a profile (with the field "Profile Number") which isn't defined in /etc/PROFPAD. Or the tool detects a record in /etc/isohosts that refers to a profile (with the field "padp:") which isn't defined in /etc/PROFPAD.

Action create a profile in file in /etc/PROFPAD with the expected number

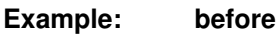

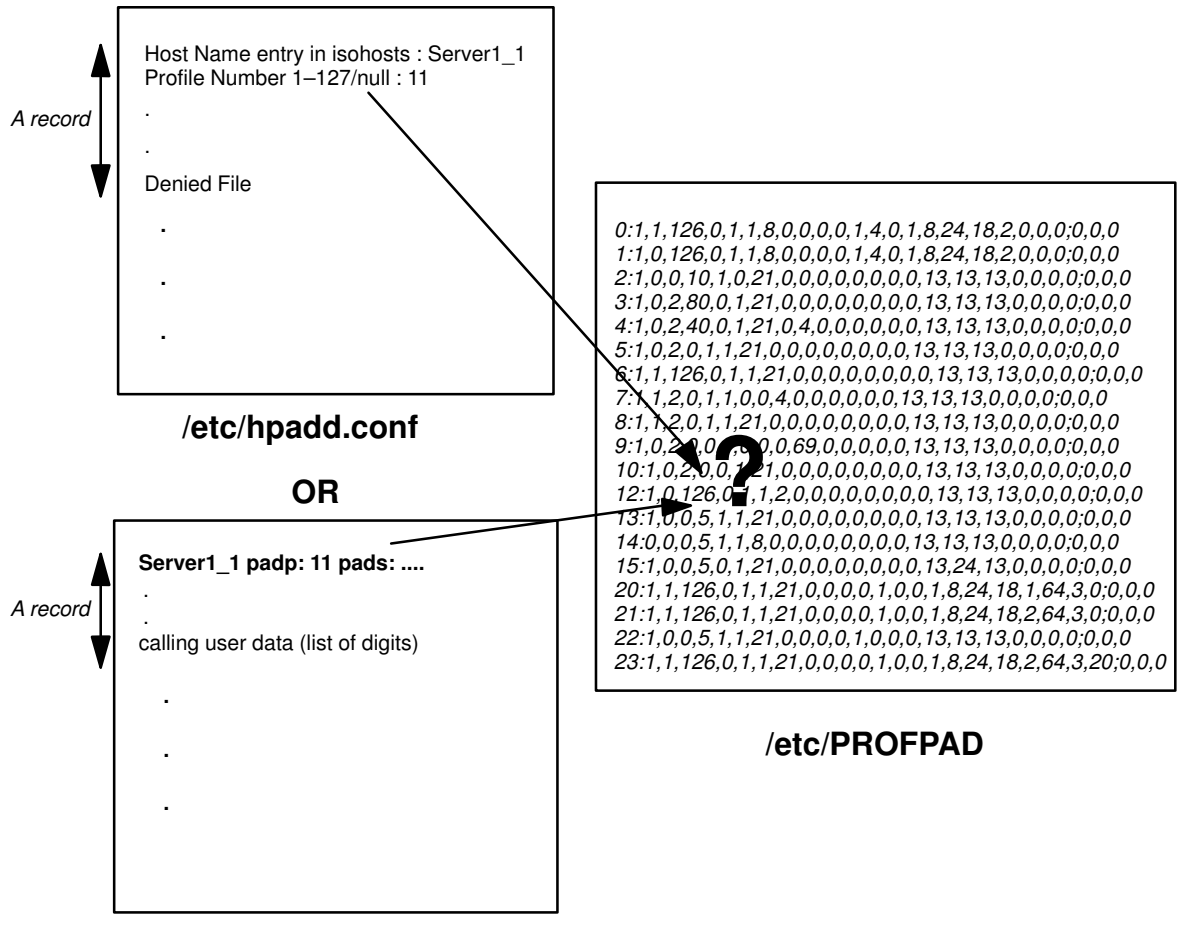

/etc/isohosts

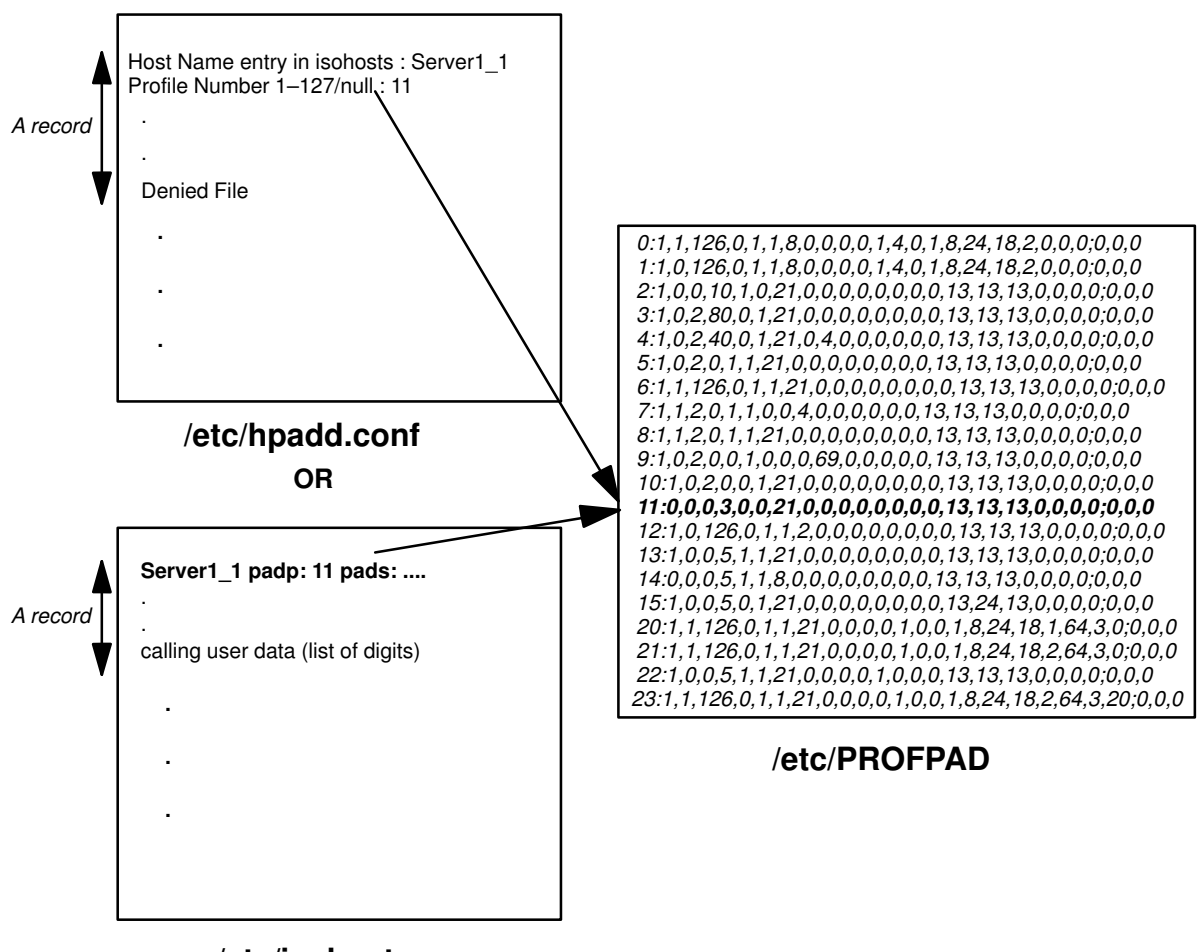

/etc/isohosts

### Message: "<site\_name>: %s file for allowed addresses doesn't exist Error Recovery Procedure: Create %s file"

Description It exists a PAD server (a record in /etc/hpadd.conf) that restricted access to the only PAD clients that are registered in a "allowed" file. This file should contain WAN addresses of PAD clients that are allowed to do incoming call. The problem detected by the tool is the file doesn't exist but is referred by a PAD server record in /etc/hpadd.conf. The file name is in the field "Allow" File".

#### Action

create and fill the allowed file

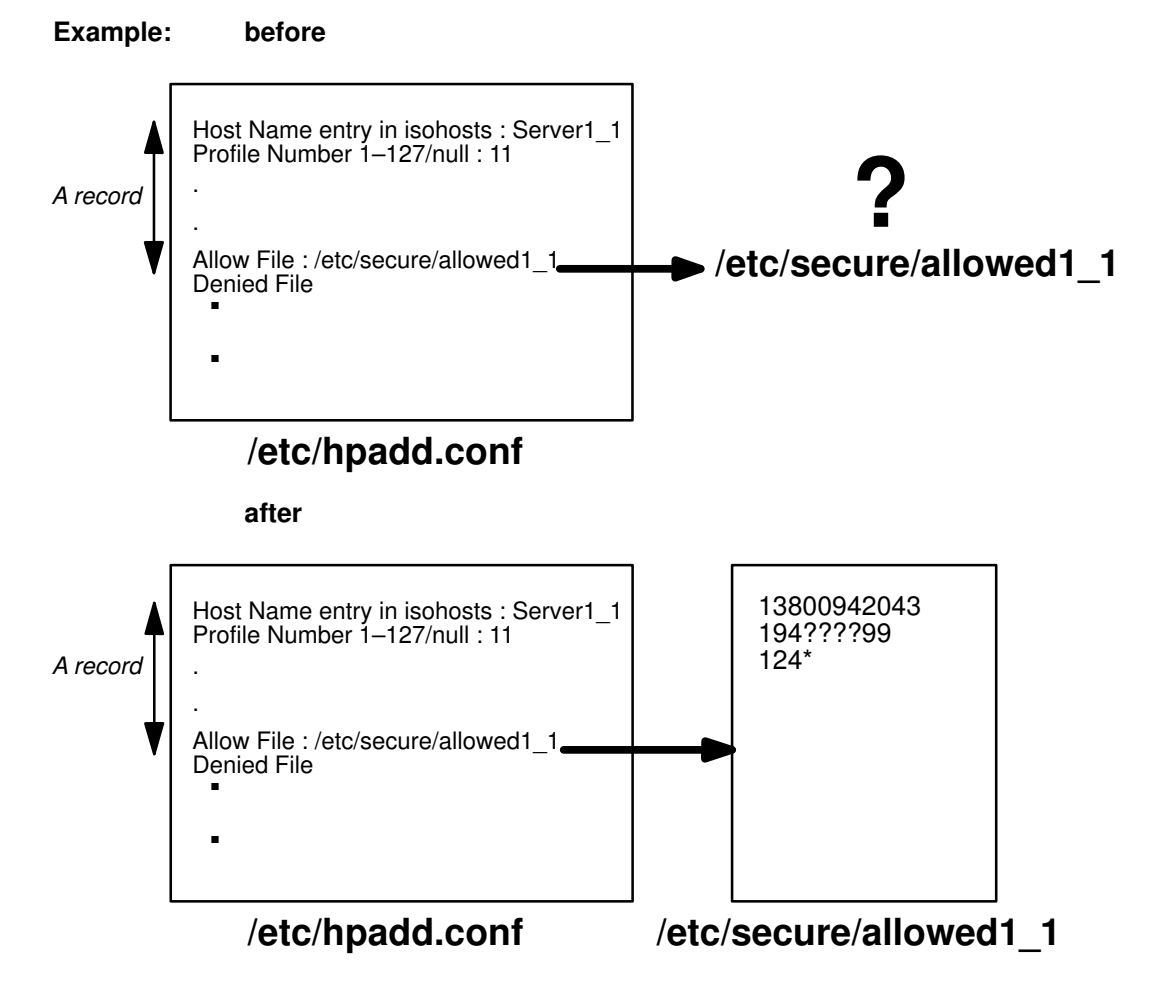

### Message: "<site\_name>: <file\_name> file for denied addresses doesn't exist Error Recovery Procedure:

### Create <file\_name> file"

Description It exists a PAD server (a record in /etc/hpadd.conf) that forbid access to the PAD clients that are registered in a "denied" file. This file should contain WAN addresses of PAD clients that are forbidden to make incoming calls. The problem detected by the tool is the file doesn't exist but is referred by a PAD server record in /etc/hpadd.conf. The file name is in the field "Denied" File".

Action create and fill the denied file

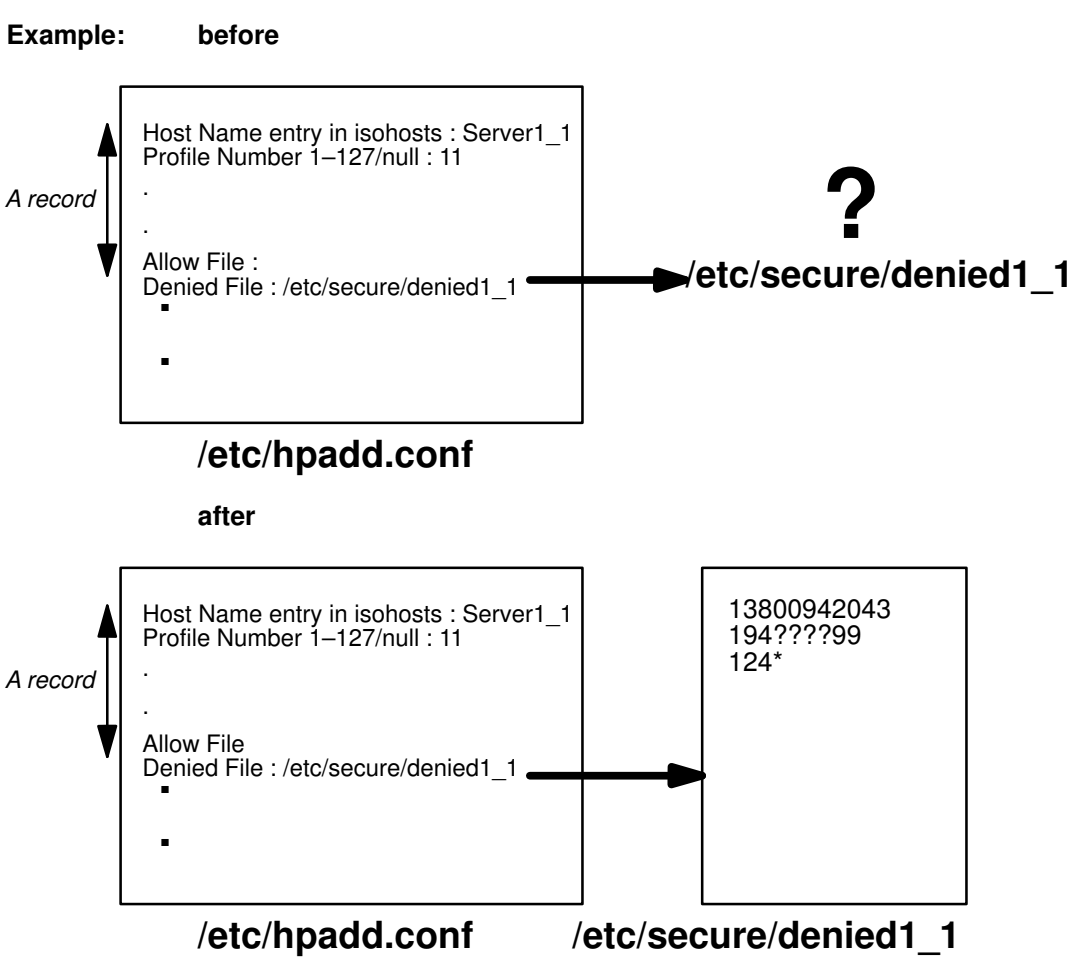

### Message: "<site\_name>: Warning, NSEL value doesn't begin with 0x01 Error Recovery Procedure: Modify NSEL value in <hpadd.conf> file"

Description A selector identifies a service from the OSI stack. A PAD client trying to access a PAD server should specify its selector. The selector on WAN is four bytes long and the first byte is called SPI (subsequent protocol identifier). The PAD service on WAN is normalized with the SPI = 0x01. The selector (also called NSEL) is a tunable parameter of a PAD server configuration, but it must begin with 0x01.

Action modify NSEL value in hpadd.conf file

```
Example: before
```
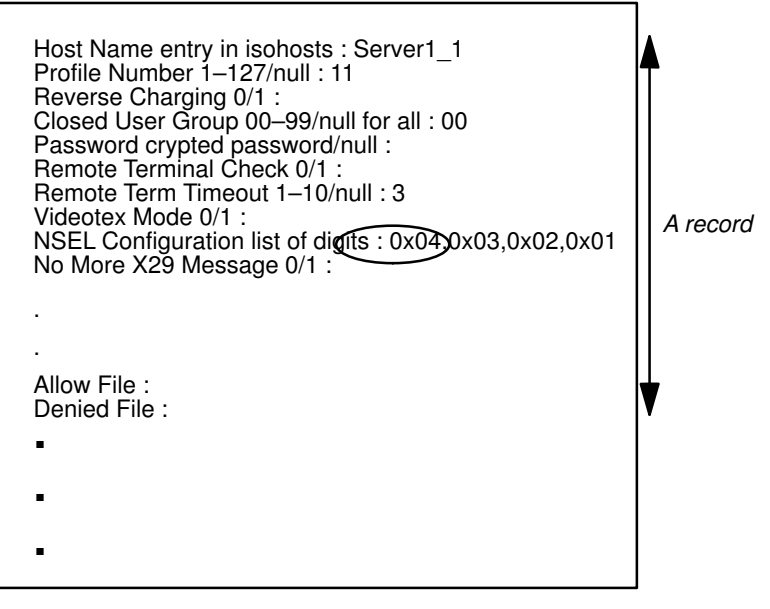

/etc/hpadd.conf

after

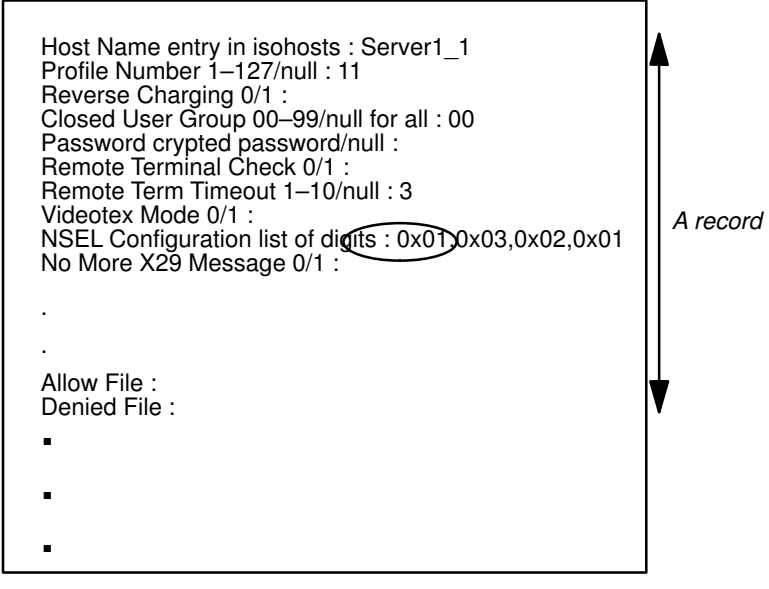

/etc/hpadd.conf

### Message: "<site\_name>: TSAP <%s> unknown by the local system Error Recovery Procedure: Define your TSAP in the local TSAP table using cftran tool"

| Description | A selector identifies a service from the OSI stack. A PAD client trying to<br>access a PAD server should specify its selector. The PAD on LAN uses<br>Transport Protocol and the selector used by PAD service (also called TSEL)<br>is a tunable parameter of a PAD server configuration. However, the TSEL<br>must be known by the Transport protocol, to a PAD server, on LAN, using<br>the Transport protocol. In order to: |
|-------------|----------------------------------------------------------------------------------------------------|
|             |                                                                                                    |

Action Add your TSAP (also called TSEL) in the local TSAP table using **cftran** tool

Example: before

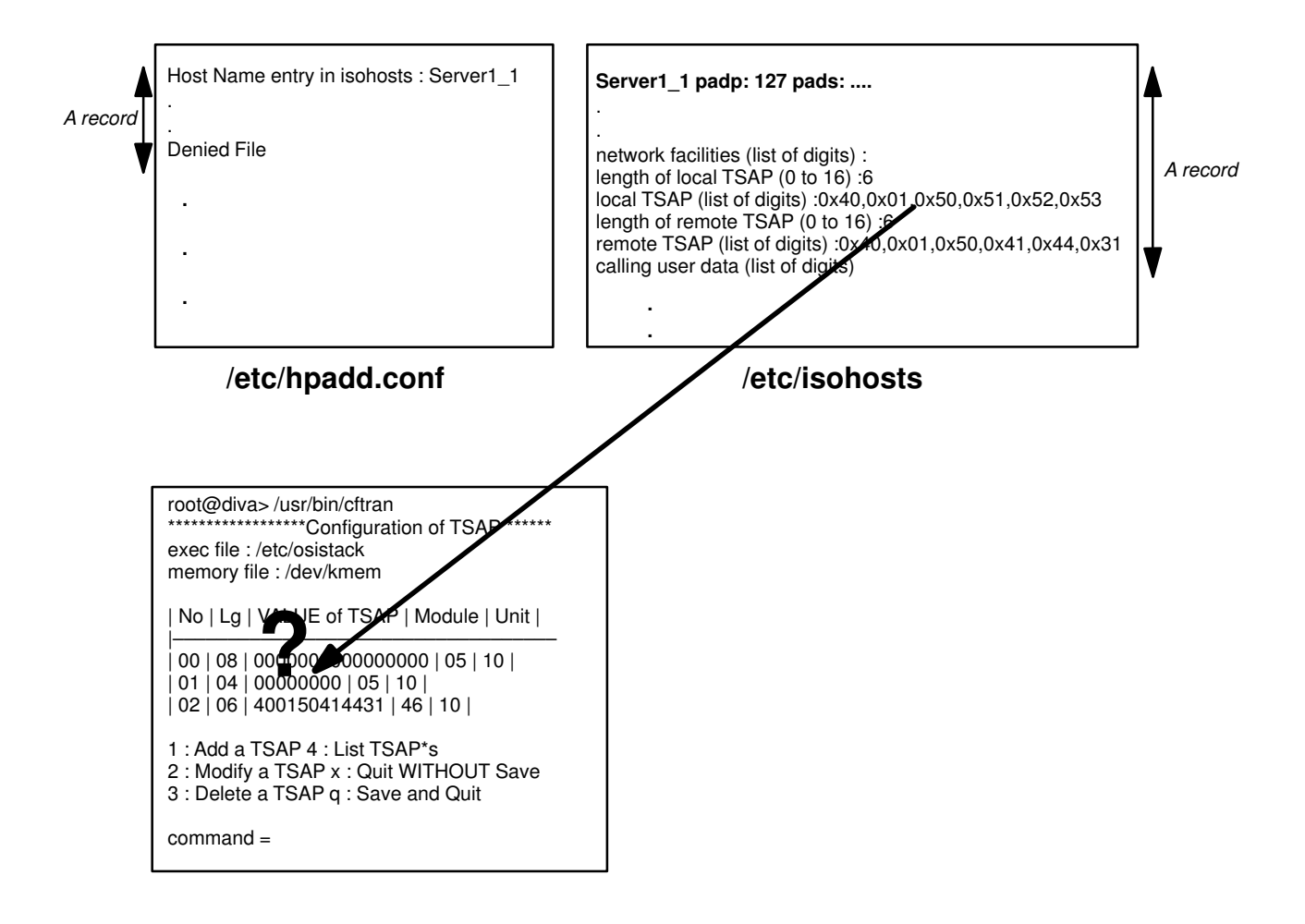

after

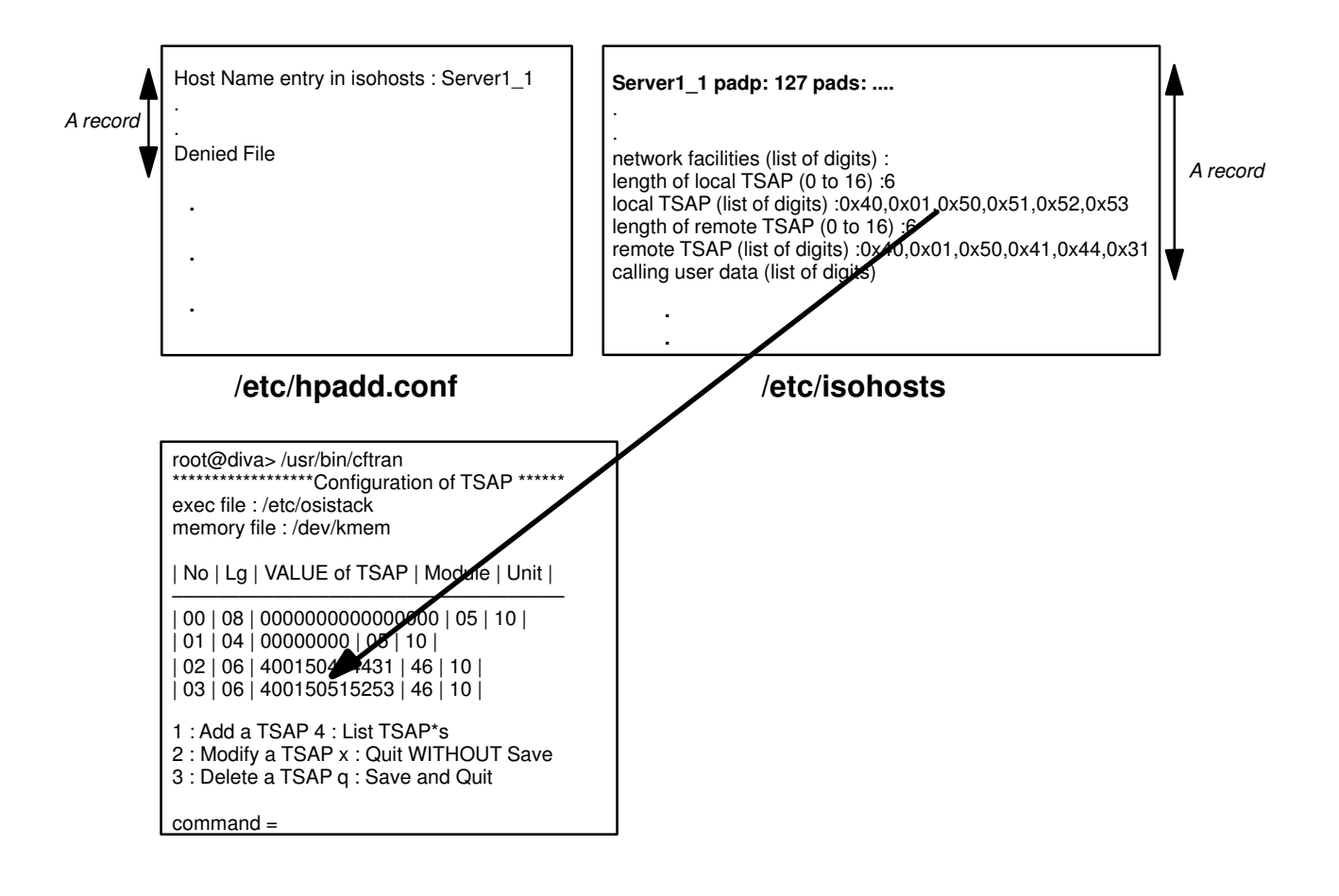

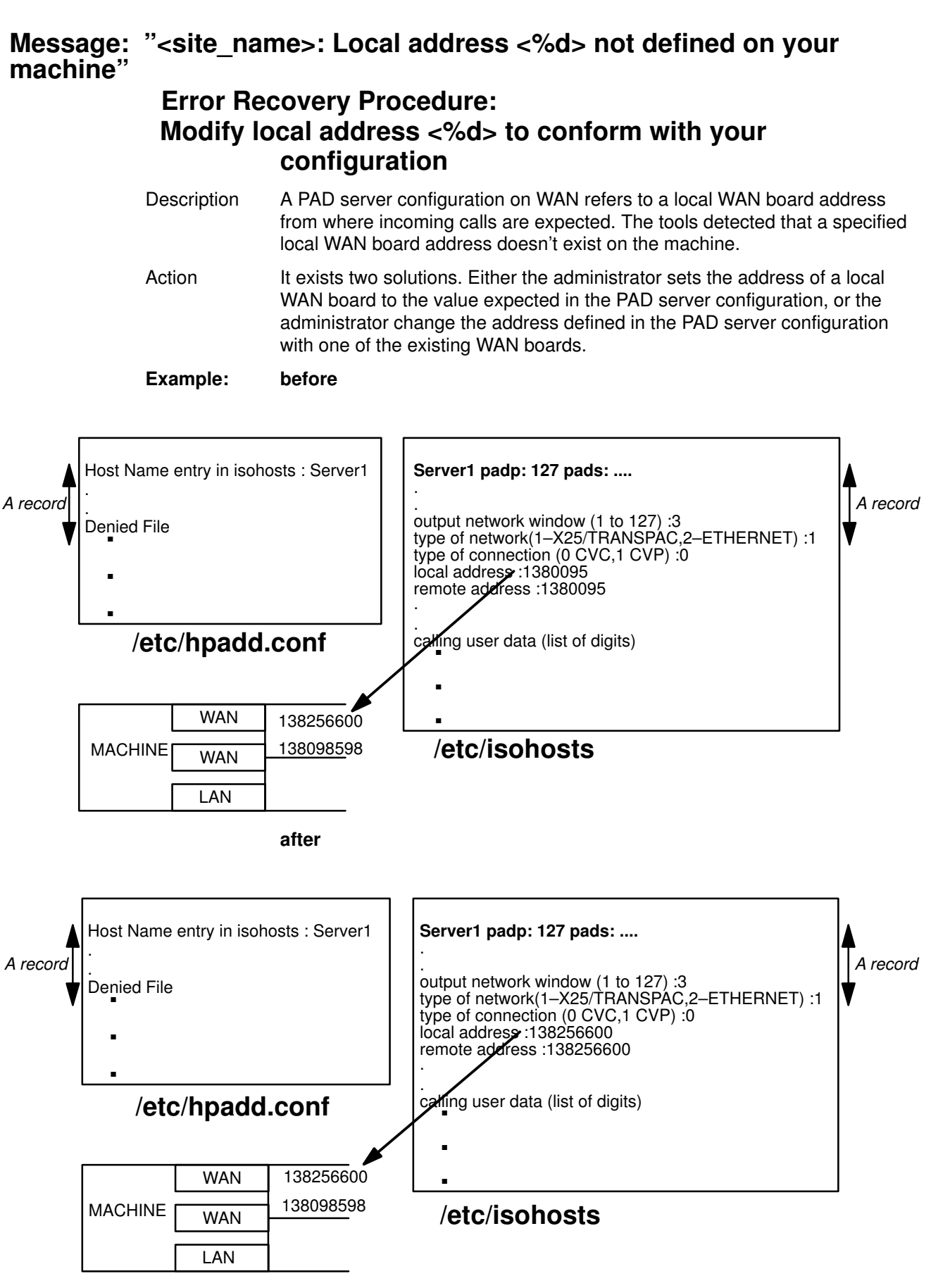

OR

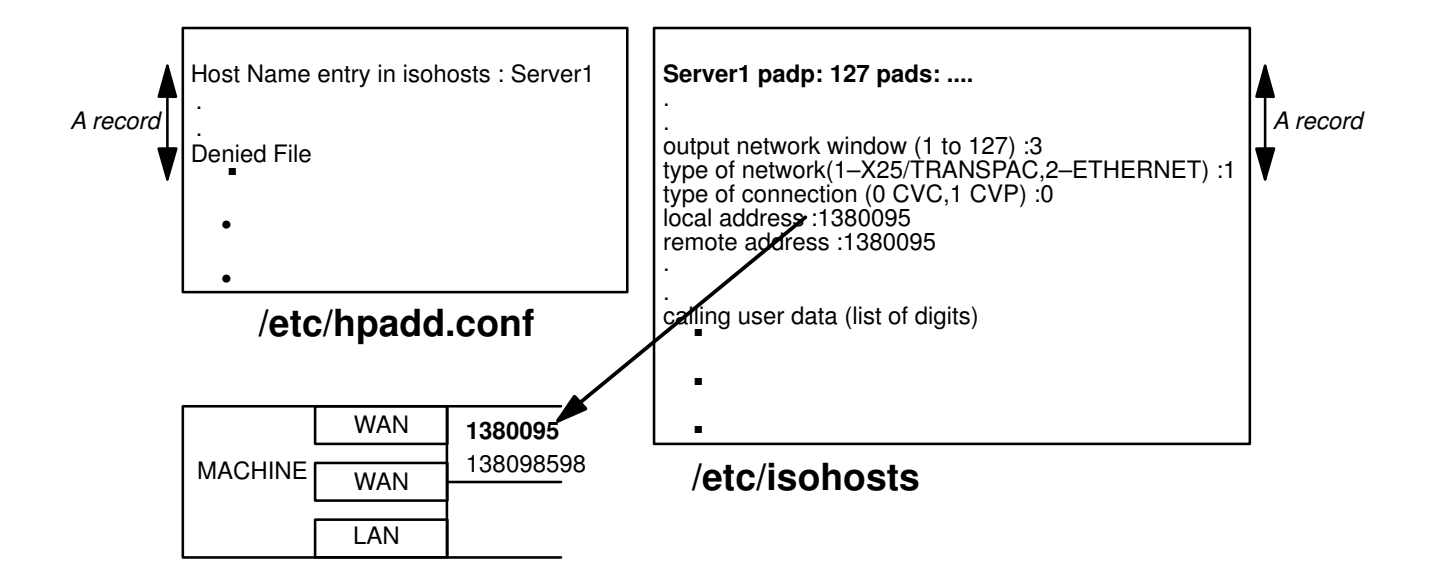

### Message: "<site\_name>: Invalid syntax in file %s Error Recovery Procedure: Modify syntax in file %s"

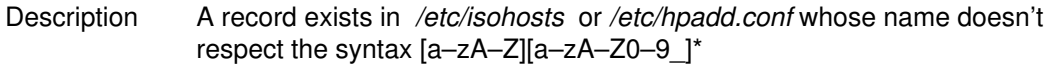

Action modify syntax in file /etc/isohosts or /etc/hpadd.conf

### Message: "<site\_name>: Gateway site %s not defined on your machine Error Recovery Procedure: Modify the gateway name %s of the site %s to conform with your configuration"

Description The name mentioned in /etc/isohosts as the gateway name does not exist in the file /etc/hpad.conf

Action modify the name of your gateway.

### Message: "<site\_name>: The Gateway site name is missing Error Recovery Procedure: Select the gateway name of the site  $\leq$ site name> to conform with your configuration"

- Description The name mentioned in /etc/isohosts as the gateway name does not exist in the file /etc/hpad.conf.
- Action modify the name of your gateway.

# Appendix D. Using TPAD with Minitel

### Using TPAD with MINITEL

The Minitel, through the TRANSPAC Public PAD, can access The HPAD service implemented on a DPX/20.

TPAD–HPAD supports the following types of Minitel:

- Minitel 1,
- Minitel  $1B^{(*)}$ ,
- Minitel 2,
- Minitel 5,
- Minitel 10,
- Minitel  $10B(*),$
- Minitel 12.

Note: (\*\*) The "B" type for "Bi–standard", i.e. Minitel type supporting Teletel and Telematic mode.

### Starting the PAD

The PAD is started using a Minitel as follows:

```
<address> SUITE "character string"
```
or

<address> \* "character string"

where:

- SUITE corresponds to the start–up option "p",
- "\*" corresponds to the start–up option "d".

### Terminal type of the Minitel (TERMINFO)

THE HPAD service, on the DPX/20 handles a standard "Minitel" type for Minitel 1 and Minitel 10 declared in the following files:

- /usr/src/terminfo/minitel.ti
- /usr/lib/terminfo/m/minitel

The other types of Minitel must be declared as VT100 type only.

### Hints for Use

There are a number of teletel services (3613, 3614, 3621, etc..). Access to a DPX server, via a Minitel, is recommended in the standard "teleinformatique (minitel)" mode.

In France it is recommended to use the 3621 Minitel service. The tariff is the same as the 3613 Minitel service but characters are sent one by one. This is useful when using an 1B Minitel like a VT100.

The 3613, 3614 services work in standard teletel, however during the dialing of the DPX server subscription it is possible to work in standard "teleinformatique (minitel)" mode by preceding the number by a "#".

The "vi" editor should be used only from an 1B Minitel or an upper range Minitel; it is recommended to set the noredraw and the slow open optional mode of the "vi" editor.

### Restrictions & Limitations

#### Numbering

After accessing the teletel service, the user must compose the DPX server subscription number on the PAD numeric keyboard.

#### Call User Data

To enter call user data (or password), first type the key SUITE and then the call user data. every character will be echoed by a "–".

#### Teletel Access Code

The DPX administrator can obtain a teletel access code from France Telecom. This access code (string less than 10 characters) is a logic name. With this access code, a user is able to access a registered DPX server via a Minitel without the knowledge of the subscription number, nor any call user data.

# Appendix E. Using a TRANSPAC Public PAD

### Using a TRANSPAC Public Pad to Reach a Machine

The only available public pad is obtainable through "RTC" with the number : 36 06 24 24. This allows the use of a modem at 1200 and 2400 bauds (V22 and V22-bis).

The call through the public pad is made with the 'Reverse Charging' facility. The machine subscription characteristic must be taken into account and the subscription must accept reverse charging.

The host pad (e.g., /usr/bin/hpadd) must accept reverse charge calls.

A suitable X3 profile must be selected before opening the connection:

prof 90 set 5:0 # avoid XOFF after escape character set 7:21 # good management of BREAK set 16:8 # good management of backspace set 19:2 # good editing of backspace set 20:64 # no echo of editing characters

# Appendix F. Migration

### Migrating from an Earlier Version of TPAD–HPAD

PAD configurations created with earlier versions of TPAD–HPAD are supported.

However, the administrator may use the PAD Configuration Check Tool menu, on page 3-43 to inspect earlier configurations for compatibility.

The PAD Configuration Check Tool validates four key configuration parameters:

- name
- profile
- control
- address

An error message is produced when there is incompatibility.

Error messages, together with solutions to configuration parameter problems, are given in Errors from PAD Configuration Check Tool, on page C-6.

# Appendix G. Bibliography

This appendix gives information about the document references used in this guide.

### Bibliography Overview

This overview provides a list of related documentation and a list of standards. You can find more information in:

- List of Related Documents (Referenced in Text), on page G-1
- Standards, on page G-3

#### List of Related Documents

Related documents are listed under the following headings:

#### TPAD–HPAD

TPAD–HPAD Cookbook (86 A2 82GX).

TPAD–HPAD Pocket Guide (86 A2 56GX)

#### OSI Services

OSI Services Reference Manual (86 A2 05AQ)

#### Error Trace Management

OSI Diagnostic Interactive Toolkit (ODIT) User's Guide (86 A2 39WG)

#### OSI Migration

OSI Communications Porting Guide (86 A2 44AP)

#### KERMIT

Kermit User's Guide (86 A2 89PE)

Bull Enhancement Software Release Bulletin

#### MAX25.3

MAX25.3 Programmer's Guide (86 A2 45AP)

#### DPX/2 TPAD–HPAD

DPX/2 TPAD–HPAD Reference Manual (86 A2 60SS)

#### Adapters

HiSpeed WAN Comm. Installation & Services Guide (86 A1 81WG) BULL DPX/20 Adapters, Devices, and Cable Information (86 A1 76AT) ESTRELLA Asynchronous Serial Comms Adapters Install. & Config. Guide (86 A1 45AT ) ESTRELLA Token–Ring PCI Adapter Install. & Config. Guide (86 A1 31 GX) ESTRELLA 1Port X.25 Comms Adapter ISA Install. & Config. Guide (86 A1 42AT) ESTRELLA Ethernet 10 & 10/100 Mbps Adapters Install. & Config. Guide (86 A1 18GX)

#### Terminals & Printers

Terminals & Printers, Installation & Configuration Guide (86 A1 22WE)

#### Site Preparation

Site Preparation Guide (86 A1 06WD)

#### System Management

AIX System Management Guide: Operating System and Devices, (86 A2 49WG)

#### Xwindows Environment

AIX Getting Started (86 A2 99WD)

#### Product User Documentation

Documentation Overview (86 A2 71WE)

### **Standards**

This section provides a list of standards. You can find more information in:

- ISO Standards on page G-3
- CCITT Recommendations on page G-5
- X/Open Guides on page G-5
- International Standardized Profiles (ISP) on page G-5
- SPAG Profiles on page G-5
- CEN/CENELEC Profiles on page G-6
- Streams Interfaces on page G-6
- RFC on page G-6
- Government Profiles on page G-6

#### ISO Standards

The ISO standards are listed in the following table:

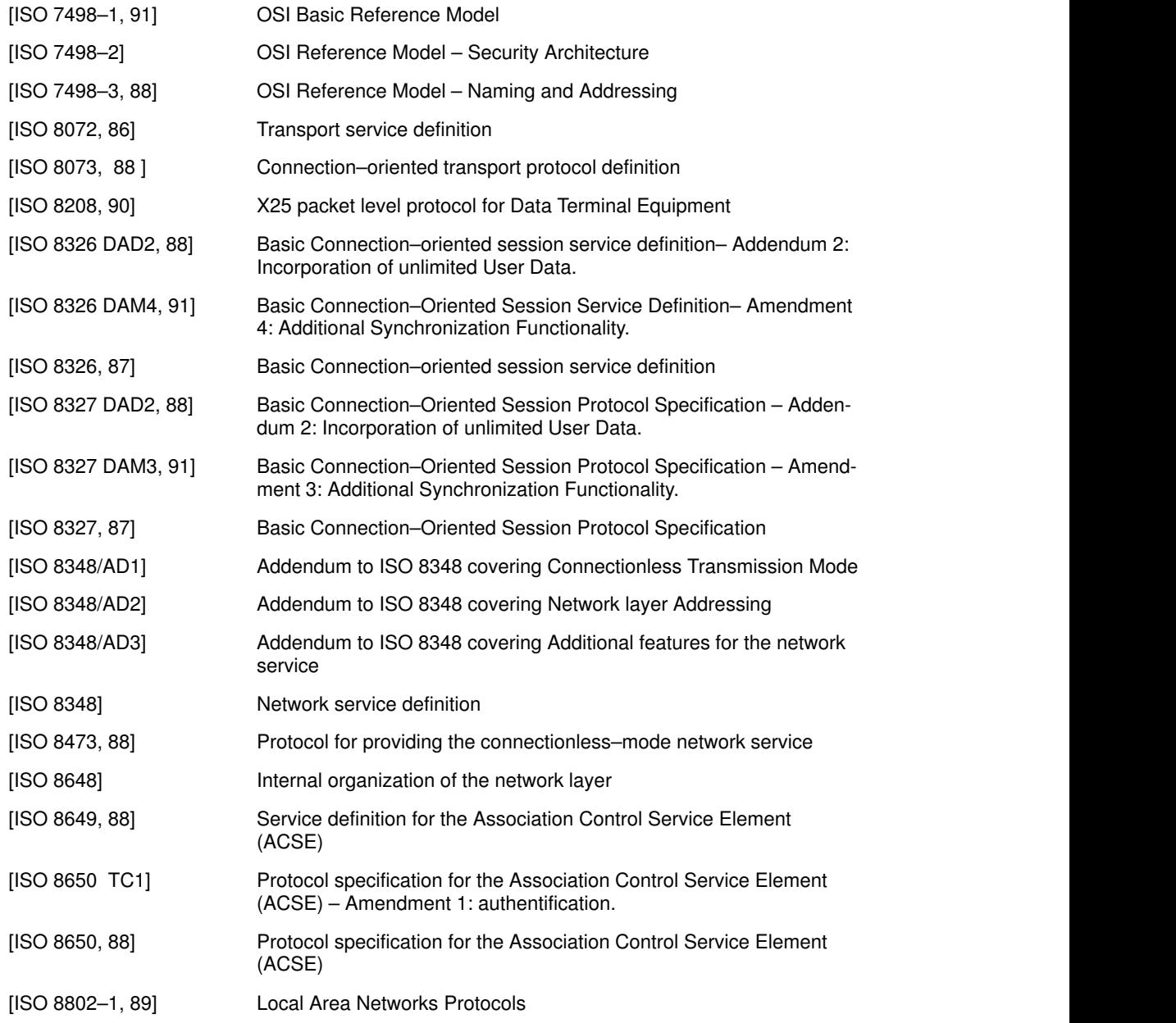

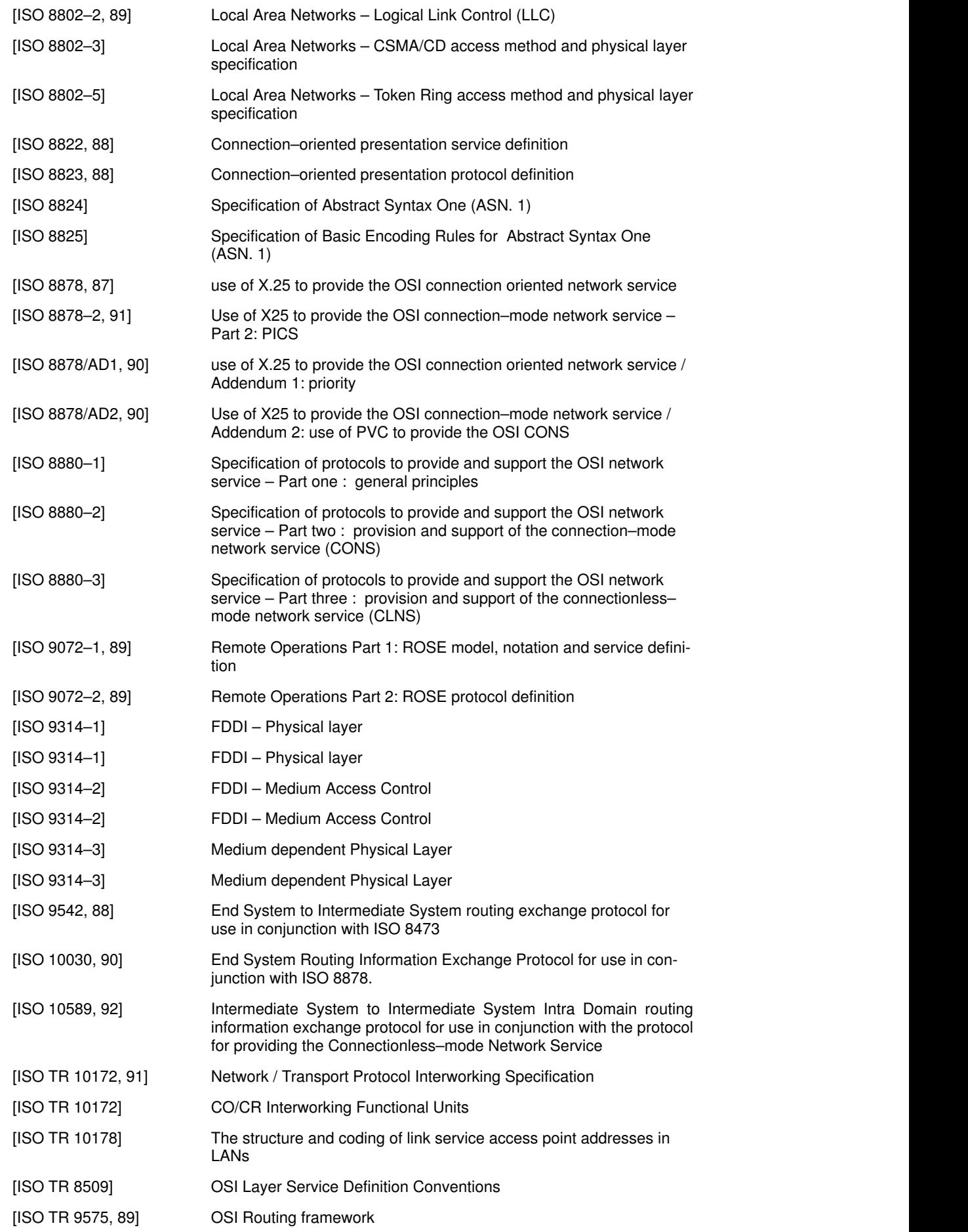

### CCITT Recommendations

The CCITT Recommendations are listed in the following table:

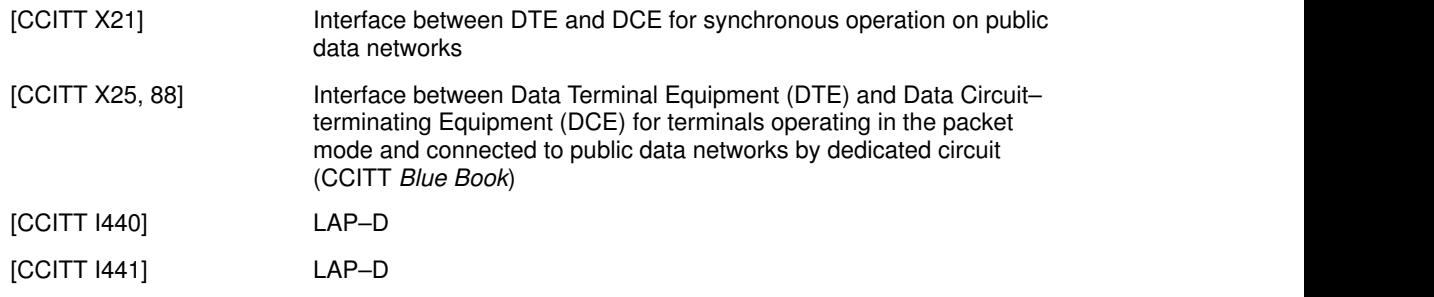

#### X/Open Guides

The X/Open guides are listed in the following table:

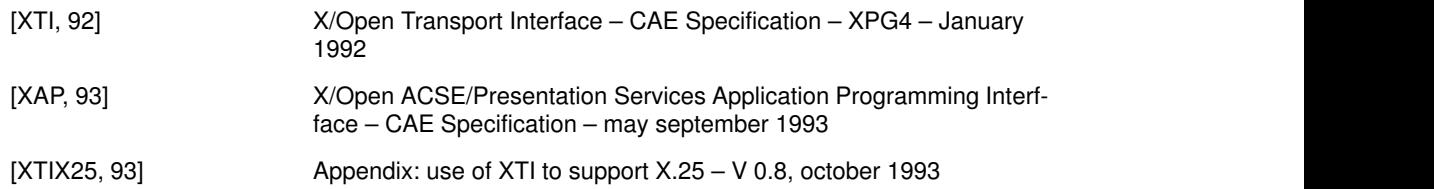

#### International Standardized Profiles (ISP)

The International Standardized profiles are listed in the following table:

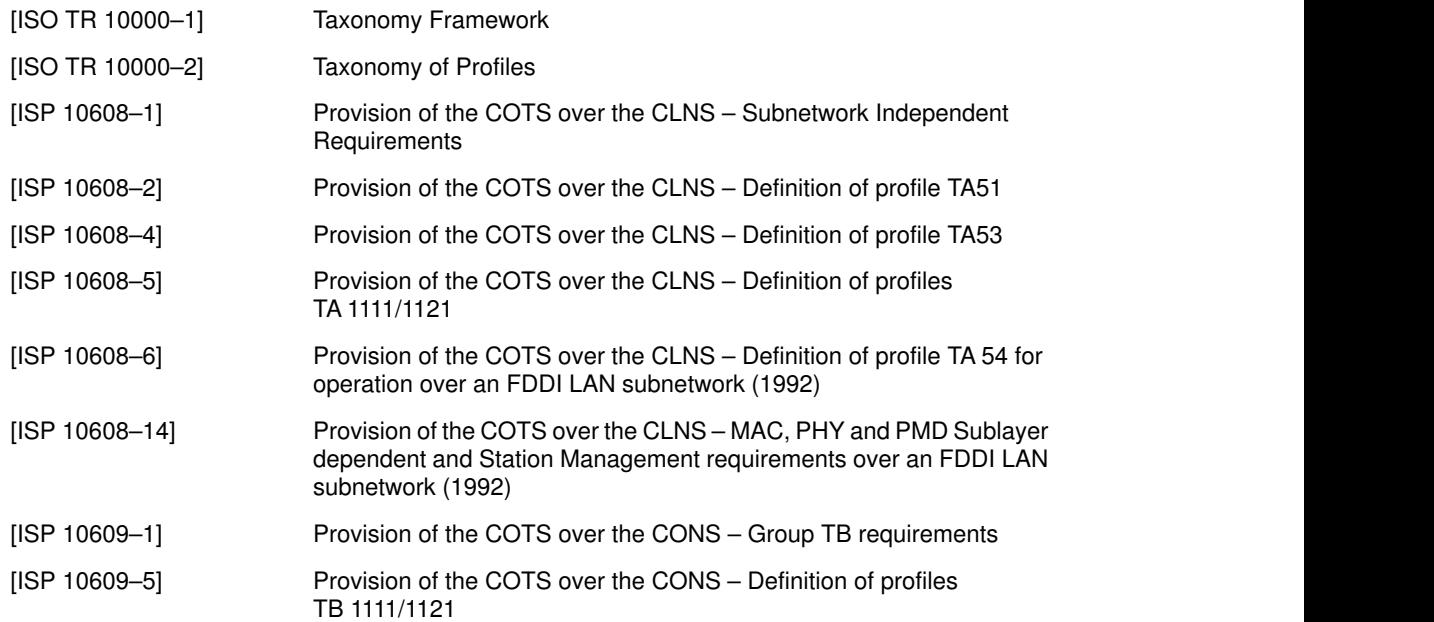

#### SPAG Profiles

The SPAG profiles are listed in the following table:

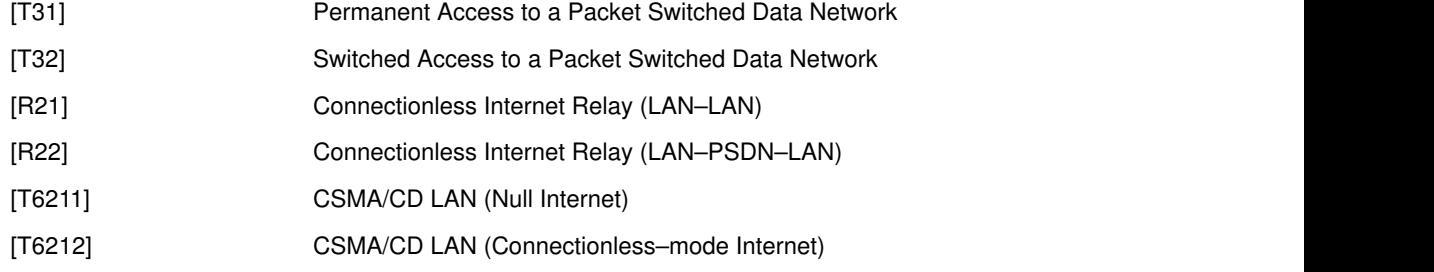

#### CEN/CENELEC Profiles

The CEN/CENELEC profiles are listed in the following table:

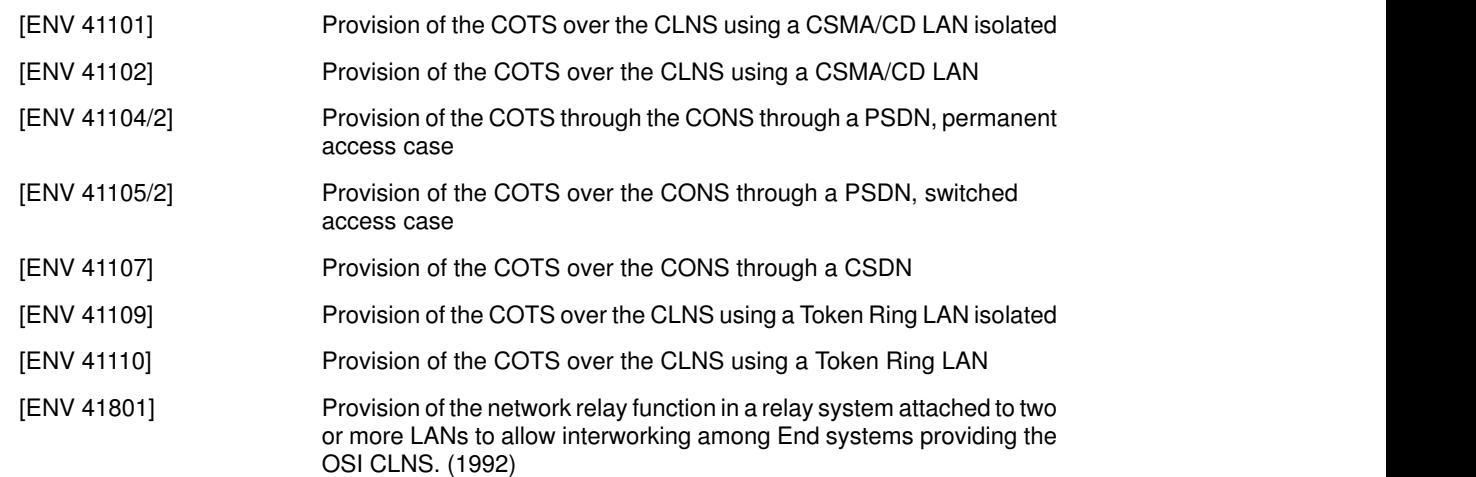

#### Streams Interfaces

The STREAMS Interfaces are listed in the following table:

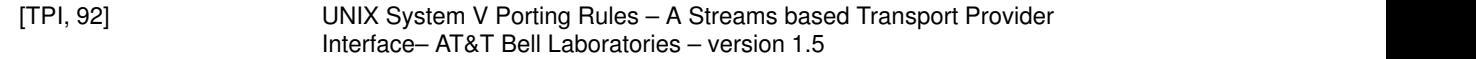

#### Request For Comments

The Request For Comments (RFCs) are listed in the following table:

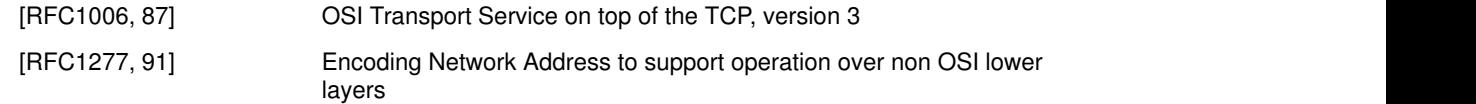

#### Government Open System Profiles

The Government Open System Profiles are listed in the following table:

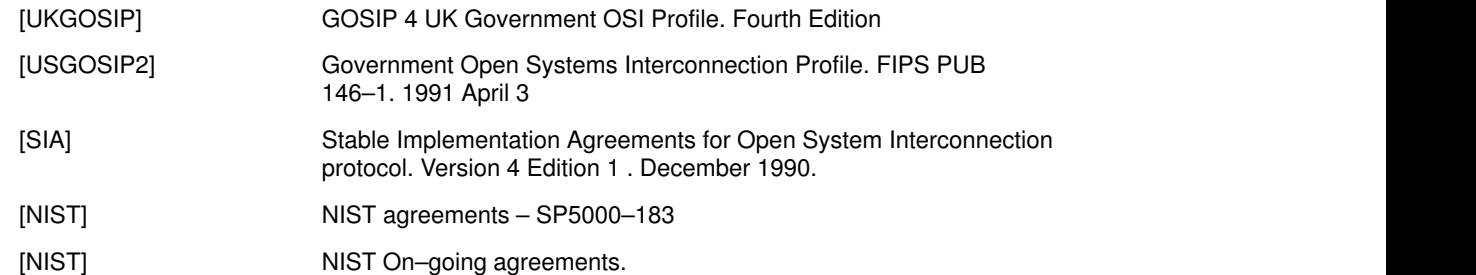

# **Glossary**

#### Addressing table

A table which contains the local or remote parameters necessary for using an X25.3 virtual circuit and possibly a X21 switched circuit.

#### AIX

Advanced Interactive eXecutive.

#### APPLICATION

X25 service user.

#### **CCITT**

Consultative Committee International Telegraph and Telephone.

#### **CUG**

Closed User Group.

**DCE** 

Data Circuit–terminating Equipment.

DPX

Distributed Processor for UNIX.

#### DTE–C

Data Terminal Equipment – Character mode. In CCITT terminology, a character mode terminal operator that connects to a TPAD is called a character mode subscriber or DTE–C.

#### DTE–P

Data Terminal Equipment – Packet mode. In CCITT terminology, an item of equipment connected by a packet mode subscription to an X25 network is called a packet mode subscriber or DTE–P.

#### ETHERNET

Local area network which uses the CSMA–DC (also called 802.3) network interface. In the Bull offer, this type of network is called RLE3. The transmission speed is 10 Mbps with maximum segment lengths of 500 meters.

#### **FDDI**

Fiber Distributed Data Interface. Communication adapter interface using optical fiber medium network.

#### **HPAD**

Host Packed Assembly Disassembly.

#### Initializing table

A table which contains the initializing parameters either of a network subscription or of a link and a physical line.

#### Kermit

A protocol for reliable file transfer between

computers over ordinary serial telecommunication lines.

#### LAN

Local Area Network.

#### LPP

Licensed Program Product.

#### LSAP

Link Service Access Point. Example : the X25.3 network level or the MAD driver.

#### MAD

Distributed Access Method.

It provides the relationship between a client process and the server processes which handle communication services, through a set of primitives.

#### NSEL

Network Selector. Address of a specific program or user application to which the Network layer can access.

#### **NUA**

Network User Address.

#### OPP

Optional Program Product.

#### PAD

Packet Assembly Disassembly. Program providing direct access to an X25 network from asynchronous terminals in character mode. See X.3 and X.28.

#### PAVI

VIdeotex Access Point. Handles protocol with user videotex terminal, network access and PAD protocols.

#### PID

Process Identifier. Logical number allocated by the system to a running process (indicated with the "ps" command).

#### **PVC**

Permanent Virtual Circuit.

#### RTC

Réseau Téléphonique Commuté (Switched Phone Network)

#### SITE TABLE

See "Addressing table".

#### Statistics area

A set of parameters which give statistical type information on: a virtual circuit, a link and a line.

#### **SVC**

Switched Virtual Circuit.

#### TOKEN RING

Local area network (also called 802.5). Token access procedure used with a sequential (ring) topology.

#### TPAD

Terminal Packet Assembly Disassembly

#### TPAD–HPAD

Reference of the Bull application level that implements X.3, X.28, X.29, and Y/13 recommendations.

#### **TSAP**

Transport Service Access Point. Enables the identification of a transport service access point.

#### TSEL

Transport SELector. The part of an address relative to the Transport layer.

#### TSNU

Technical Specifications for Network Use.

#### UCB

User Control Block. Data block used by the M.A.D.

VC

Virtual Circuit.

#### VIDEOPAD

Management of VideoTex terminals by TRANSPAC (X.29M).

#### VIDEOTEX

Communication services using the public switched telephone network enabling users to receive pages from a database connected to the network. Communications are via a terminal (Minitel or Teletel).

#### X.2

CCITT recommendation describing the services offered to users of public data networks.

#### X.3

CCITT recommendation describing the PAD service used for communication over the X25 public network between a DTE and an asynchronous terminal.

#### X.21

CCITT circuit establishment procedure for certain public networks with switched circuits.

#### X.25

CCITT recommendation describing an interface for connecting to a packet switching network with virtual circuit services.

#### X.25.3

CCITT level 3 Protocol which specifies the format and the exchange protocol of packets on an X25 network.

#### X25.3 AM

X25.3 Access Method. Reference of the X.25 layer 3 programmatic interface provided with TPAD–HPAD.

#### X.28

CCITT recommendation which determines the commands available from a character mode terminal to access a PAD service.

#### X.29

CCITT recommendation describing the exchange procedures for control information and user data between a PAD service and a DTE–P.

#### X.121

CCITT recommendation describing the international numbering plan for public data networks.

#### Y/13

#### SPAG profile.

Defines the character mode access to any type of LAN with use of X.29 facilities

# Index

.padrc file, A-16 use of, 5-50 /etc/hpadd.conf, configuration file, HPAD connection, A-9 /etc/isohosts, table file, host site, A-6 /etc/PROFPAD, profile file, TPAD profile, A-14

## A

accesses over LAN, illustration, 1-12 over LAN/WAN, illustration, 1-12 over X25, illustration, 1-10, 1-11 Activation Procedure, PAD, 2-5 Address, NUA (Network User Address), A-13, A-17 **Architecture** 

software, 1-2 software (Figure), 1-7 software (Figure), 1-2

## B

Banner File, A-19 Bibliography, G-1

# C

address, 5-58 BREAK, 5-13

**CCITT** X.121, 1-8 X.25, 1-8 X.29, 1-5 X.29M, 1-5 X.3, 1-5, B-1 cftran, maintenance tool, A-7 client side, access configuration, 3-28 Command global list of TPAD interactive commands, 5-12 installation hpad, A-5 tpad, A-5 tpad, 5-2 Commands !, Shell execute, 5-55 ?, alias, see HELP, 5-56 #, script comments insert, 5-57

BYE, 5-14 CAPTURE, 5-15 CLR, 5-17 DEBUG, 5-18 END, 5-20 ESCAPE, 5-21 FROM, 5-22 H, see HELP on line, 5-25 HELP, on line, 5-24 HOSTS, 5-26 hpadd, 5-7 ICLR, 5-27 INT, 5-28 KER, 5-29 LANG, 5-30 LIB, 5-31 OPEN, 5-32 padcheck, 4-14 padcltlan, 4-11 padcltwan, 4-9 paddefault, 4-13 padproc, 4-2 padsrvian, 4-7 padsrvlan, 4-7 padsrvwan, 4-4 PAR?, 5-34 PROF, 5-36 Q, alias, see BYE, 5-38 QUIT, alias, see BYE, 5-37 RESET, 5-39 RPAR?, 5-40 RSET?, 5-42 SEND, alias, see FROM, 5-44 SET, 5-45 SET?, 5-46 SH, escape to local shell, 5-47 SLEEP, 5-48 STAT, 5-49 STRSYNC, 5-50 TO, alias, see CAPTURE, 5-52 tpad, 5-8 TRACE, 5-53 WAIT, alias, see STRSYNC, 5-54 Communications interface, hardware, 1-9 Configuration Kermit, 9-3 Kermit configuration file, 9-3 TPAD–HPAD, 9-3 management, access, 3-44 Outgoing calls, Default address definition, 3-42 PAD client, access, 3-28 PAD server Access, 3-9

Change password, 3-20 on LAN, 3-21 on WAN, 3-11 Reload, 3-27 PAD server on LAN Add site, 3-38 Addresssing, 3-36 Change/show configuration, 3-25 Change/show site, 3-40 List configurations, 3-22, 3-23 List sites, 3-37 Remove configuration, 3-26 Remove site, 3-41 PAD server on WAN Add site, 3-31 Addressing, 3-29 Change/show configuration, 3-17 Change/show site, 3-33 List configurations, 3-12, 3-13 List sites, 3-30 Remove configuration, 3-19 Remove site, 3-35 TPAD–HPAD check tool, access, 3-43 TPAD–HPAD trace tool access, 3-49 change trace level, 3-54 change/show, 3-51 list, 3-50 remove trace files, 3-55 Using Commands, 4-1

Configuration Commands, 4-1

Configuration file, HPAD connection, /etc/hpadd.conf, A-9

Configuration files, A-5

Cook–book, Kermit, 9-8 interactive mode, 9-8 simulated background mode, 9-10

CTRL p sequence, 5-2

# D

Delivery, documentation, 2-2 Documentation CCITT Recommendations, G-5 CEN/CENELEC profiles, G-6 Government Profiles, Open System, G-6 International Standardized profiles, G-5 reference, G-1 related documents, G-1 Request For Comments, G-6 see Bibliography, Appendix G, G-1 SPAG profiles, G-5 standards, G-3 STREAMS Interfaces, G-6 X/open guides, G-5

DTE–P requests, TPAD reports, 5-60

### E

Earlier versions, migration, F-1 Error Codes Command return codes, C-2 overview, C-1 PAD parameter value error messages, C-5 PAD X29 error messages, C-4 X28 Clear PAD Service Signals, C-3 Errors, PAD configuration check tool, returns, C-6 Escape sequence, 5-2 Examples, see Kermit Cook–book, 9-8

F

File .padrc, A-16 Allowed file, A-13 Denied file, A-13 hpadd.conf, A-5 isohosts, 5-3, 5-4, A-5 minitel, D-1 minitel.ti, D-1 PROFPAD, 5-3 File transfer, KERMIT, 9-1 Files & Data Formats, Server PAD Application, A-2 Function, PASSCHECK, 5-5

# G

**Gateway** configuration (Figure), 7-5 configuring a PAD server via gateway, actions to perform, 7-4 purpose, 7-2

gateway, 7-1 configuration, 7-5 Glossary, Gl-1

# H

History logs, HPAD connections on X.25, A-17 hpadd.conf file, A-5

iFOR/LS, License Control, 2-5 Installation Disk Space Required, 2-3 Migration Installation Instructions, 2-3 Prerequisite software, 2-2 Software on Standalone Stations, 2-4 Installation, LPP, general, 2-4 Interface, external, 2-4 Introducing TPAD–HPAD, 1-1 isohosts file, 5-3, 5-4, A-5

# K

I

KERMIT, 9-1

Kermit configuration, 9-3 interactive mode, 9-4 starting, 9-4 terminating, 9-5 restrictions, 9-2 simulated background mode, 9-6

# L

LAN access, 1-12 access, (Figure), 1-12 LAN/WAN access, 1-12 configuring a PAD server via a gateway, actions to perform, 7-4 LAN/WAN connection, 7-3 configuration (Figure), 7-5 configuring, 7-7 miscellaneous, 7-6 using, 7-10 LAN/WAN Gateway, Addressing a PAD server site, 7-7 License Control, 2-5 Login, Banner file, A-19

## M

Media, delivery, 2-2 Migration, Earlier versions of PAD, F-1 MINITEL, 1-10, D-1 **Minitel** Call User Data, D-2

Hints for use, D-1

Numbering, D-2 Restriction & Limitations, D-2 Teletel Access Code, D-2 using PAD with, D-1 minitel file, D-1 minitel.ti file, D-1

# N

NUA, (Network User Addresses), A-13, A-17

## O

Overview, TPAD–HPAD over OSI layers, 1-7

## P

Package, De–installation, 2-6 PAD Configuration Check Tool, Returned errors, C-6 PAD Configurator Menu Structure, 3-2 PAD Printer, Printer Queuing, 8-4 PAD Printing access to PAD concentrator, 8-16 checking the connection, 8-18 choosing X.3 profiles, 8-17 Connection, 8-3 Data Tranmission Mechanism, 8-2 Example of Configuration, 8-6 History File, 8-25 introduction, 8-2 Introduction Configuration, 8-6 Modem connections, 8-3 network configuration, 8-15 overview, 8-1 PAD print queue, adding, 8-9 PAD print requests, 8-19 PAD printer spool, configuration, 8-7 Printer/User Terminal Association, 8-4 Reports and Trace files, 8-21 SMIT print spooling menu structure, 8-8 SMIT window: Add a Print Queue, 8-10 SMIT window: PAD Printing Problem Determination, 8-21 SMIT window: Printer Connection Characteristics, 8-14 SMIT window: Printing History File, 8-25 SMIT window: Show PAD Printing History File, 8-26 using, 8-4 PAD, use of, over LAN, 1-10 LAN/WAN via a gateway, 1-10 X.25 network, 1-10

padcheck, Configuration checker errors, C-6 Parameters, TPAD profile, B-1 PASSCHECK function, 5-5 Post installation, 2-5 Printer Connection, characteristics, change/show, 8-13 profile file, TPAD profile, /etc/PROFPAD, A-14 Profile parameters, TPAD, B-1 PROFPAD file, 5-3 Prompt, tpad, 5-2 Protocols TPAD–HPAD, 1-5 TPAD–HPAD (Figure), 1-6 Public PAD, TRANSPAC, E-1 PVC Client configuration, 6-5 **Configuration** actions, 6-3 full example, 6-11 illustration, 6-4 Overview, 6-2 Restrictions of use, 6-2 Server configuration, 6-7

## R

Reports, called DTE–P requests, 5-60 Running TPAD–HPAD, 5-1

## S

Server Daemon Add start at stack loading, 3-46 Start, 3-45 Status, 3-56 Stop, 3-48 Suppress start at stack loading, 3-47 Server PAD Application, Files & Data Formats, A-2 server side, access config, 3-7 SMIT, (System Management Interface Tool), A-6 SPAG Y/13 Packet (Figure), B-5 Profile, 1-5 Standalone Stations, 2-4 **Standards** CCITT Recommendations, G-5 CEN/CENELEC Profiles, G-6 Government Open System Profiles, G-6 International Standardized Profiles, G-5 ISO, G-3

Request For Comments, G-6 RFC, G-6 SPAG Profiles, G-5 Streams Interfaces, G-6 X/Open Guides, G-5

Starting PAD, with Minitel, D-1

System files /etc/hpadd.conf, A-2 /etc/pad.banner, A-2 /etc/rc.pad, A-2 /etc/utmp, /etc/wtmp, A-2 history, A-2 trace, A-2

# T

table file, host site, /etc/isohosts, A-6 TERM variable, 5-6 Terminal type, Minitel, TERMINFO, D-1 Terminals Supported, 1-11 TERMINFO, Minitel terminal type, D-1 TPAD called address specifications, 5-4 non–echoed mode, 5-5 tpad command syntax, 5-4 start–up, 5-2 syntax & options, 5-2 terminal type, 5-6 remote, 5-6 standard, 5-6 tpad command, 5-2 tpad prompt, 5-2 TPAD reports, user connection requests, 5-59 TPAD–HPAD, introduction, 1-1 TPAD–HPAD Configuration, access, 3-7 trace, TPAD–HPAD trace tool, 3-49, 3-50, 3-51, 3-54, 3-55 TRANSPAC, 1-8 public PAD, E-1

### U

User connection requests, TPAD reports, 5-59

# V

Variable, TERM, 5-6

# X

X.25 Communications adapters, hardware, 1-9

X.25 network access, 1-10 terminal access (Figure) asynchronous, 1-10 asynchronous to Bull Systems, 1-11 VIDEOTEX, 1-10

### Vos remarques sur ce document / Technical publication remark form

Titre / Title : Bull DPX/20 TPAD-HPAD Reference Manual

 $N^{\circ}$  Reférence / Reference  $N^{\circ}$ : 86 A2 65WE 04  $\vert$  Daté / Dated : June 1996

#### ERREURS DETECTEES / ERRORS IN PUBLICATION

AMELIORATIONS SUGGEREES / SUGGESTIONS FOR IMPROVEMENT TO PUBLICATION

Vos remarques et suggestions seront examinées attentivement Si vous désirez une réponse écrite, veuillez indiquer ci-après votre adresse postale complète.

Your comments will be promptly investigated by qualified technical personnel and action will be taken as required. If you require a written reply, please furnish your complete mailing address below.

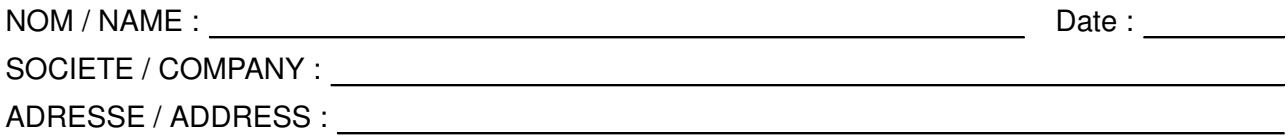

Remettez cet imprimé à un responsable BULL ou envoyez-le directement à :

Please give this technical publication remark form to your BULL representative or mail to:

#### Bull Electronics Angers S.A. CEDOC

Atelier de Reprographie 331 Avenue Patton 49004 ANGERS CEDEX 01 FRANCE
## Bull Electronics Angers S.A. CEDOC Atelier de Reprographie

331 Avenue Patton 49004 ANGERS CEDEX 01 FRANCE

86 A2 65WE 04 ORDER REFERENCE

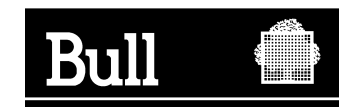

Utiliser les marques de découpe pour obtenir les étiquettes. Use the cut marks to get the labels.

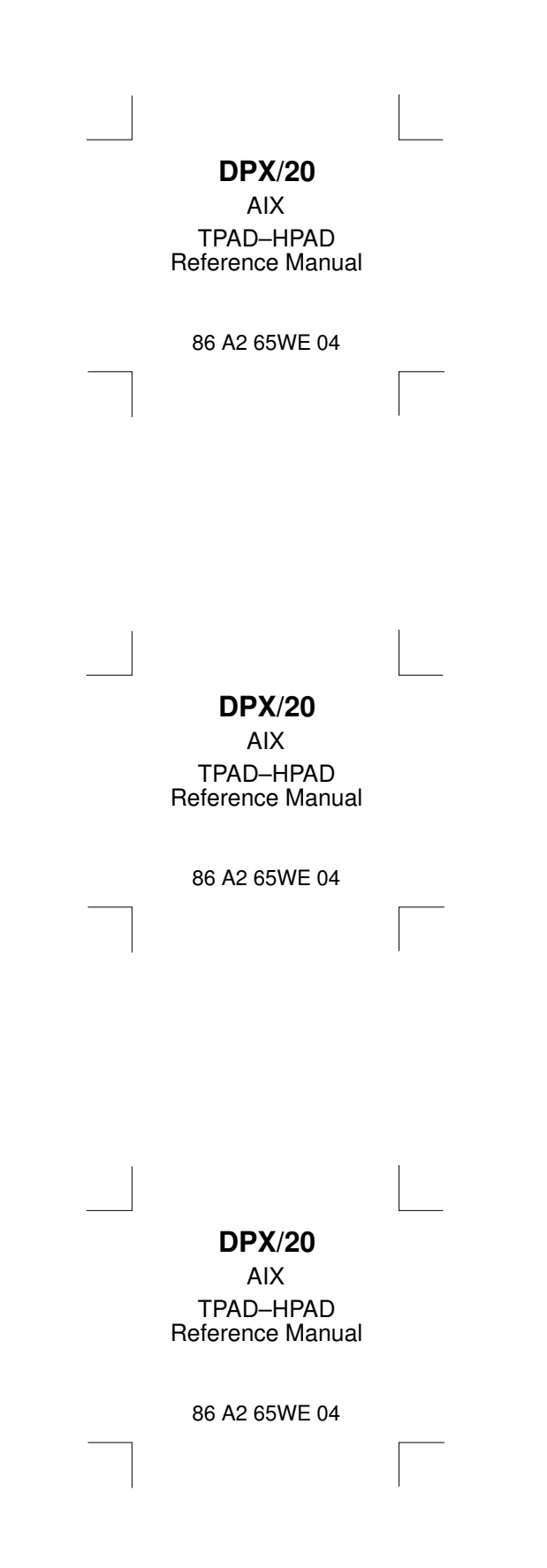